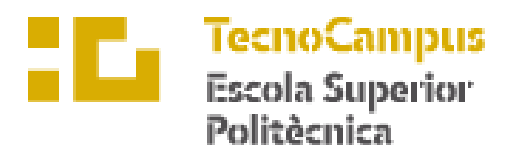

Centre adscrit a la

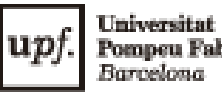

Pompeu Fabra<br>*Barcelona* 

**Ingeniería Técnica Industrial: Especialidad Mecánica**

# **ESTUDIO Y DISEÑO DE UN TUNEL DE VIENTO PARA APLICACIONES DIDÁCTICAS**

**José A. Jordán PONENTE: Klára Vékony**

Primavera 2019

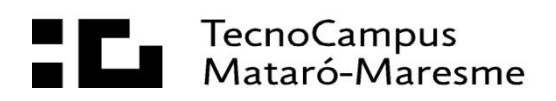

#### **SUMARIO DE DOCUMENTO**

- MEMORIA
- PLANOS
- ESTUDIO ECONÓMICO
- ANEXO

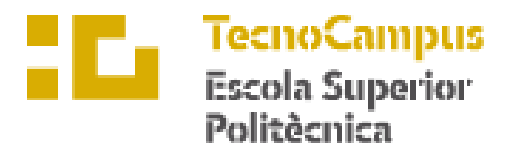

Centre adscrit a la

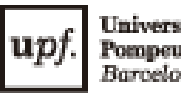

Universitat<br>Pompeu Fabra<br>Barcelona

**Ingeniería Técnica Industrial: Especialidad Mecánica**

# **ESTUDIO Y DISEÑO DE UN TUNEL DE VIENTO PARA APLICACIONES DIDÁCTICAS**

**Memoria**

**Jose A. Jordán PONENTE: Klára Vékony**

Primavera 2019

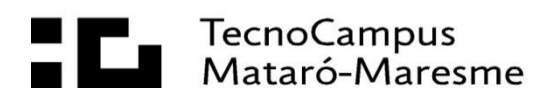

# **Dedicatoria**

Dedicado este proyecto a tres pilares fundamentales, familia, pareja y amigos.

A mis padres y hermanas por estar ahí siempre, por la buena educación que me han dado y dejarme decidir desde que tengo uso de razón en mi etapa educativa.

A mi pareja y compañera de viajes por su comprensión y por todo el tiempo sacrificado por el paso de esta etapa.

A mis amigos por estar ahí en todo momento.

## **Agradecimientos**

A mi familia, por el apoyo incondicional en esta maratón, por los momentos difíciles que me ha ayudado a superar.

> A la tutora de este proyecto, Klára Vekony, por la dedicación, la ayuda y los conocimientos que me ha brindado para llevar a cabo este proyecto.

También quiero agradecer a Pablo Genovese esas horas que me ha dedicado para la resolución de dudas tanto en el ámbito académico como en el profesional.

Por último, a mis compañeros y amigos de carrera, Natalio y Antonio, por los años que he estado con ellos batallando y compartiendo esas horas de estudio interminables para preparar los exámenes, sin su apoyo el resultado no hubiera sido el mismo.

## **Resum**

El present projecte realitza l'estudi i diseny d'un prototip de tunel de vent tipus subsónic per aplicacions educatives mitjançant l'ús de programes informàtics de dinàmica de fluids computacional.

L'objectiu principal a tractar és l'estudi d'un tunel de vent que permeti realitzar experiments empírics i estudiar el comportament d´un model en l´interior d´aquest en estat estacionari o transitori. Mitjançant l´aprenentatge de software CFD ( Computacional Fkuid Dynamics) s´optimitzarà el disseny. Aquest software permet simular les condicions adverses d´un fluid o d´objectes sotmesos a aquest en funció d´unes condicions de contorn . A més a més es realitza una proposta d´un disseny constructiu perquè es pugui portar a terme en un futur.

## **Resumen**

El presente proyecto trata de la realización del estudio y diseño conceptual de un túnel de viento subsónico para aplicaciones didácticas mediante el uso de herramientas de software libre de dinámica de fluidos computacional.

El objetivo principal es el estudio de un túnel de viento que permita realizar experimentos y estudiar el comportamiento de un modelo en el interior de éste en estado estacionario o transitorio. Mediante el aprendizaje de software CFD (Computacional Fluid Dynamics) se optimizará el diseño. Dicho software permite emular las condiciones adversas de un fluido o de objetos sometidos a este fluido en función de unas condiciones de contorno. También se propone un diseño constructivo para que se pueda llevar a cabo en un futuro.

# **Abstract**

The present project aims to the realization of the study and conceptual design of a subsonic wind tunnel for didactic applications through the use of free software tools of computational fluid dynamics. The main objective is the study of a wind tunnel that allows to perform experiments and study the behavior of a model inside it in a stationary or transient state. By learning CFD software the design will be optimized. This software allows to emulate the adverse conditions of a fluid or objects subjected to this fluid depending on the boundary conditions. A contructive design is also proposed so that it can be carried out in the future.

# Índice.

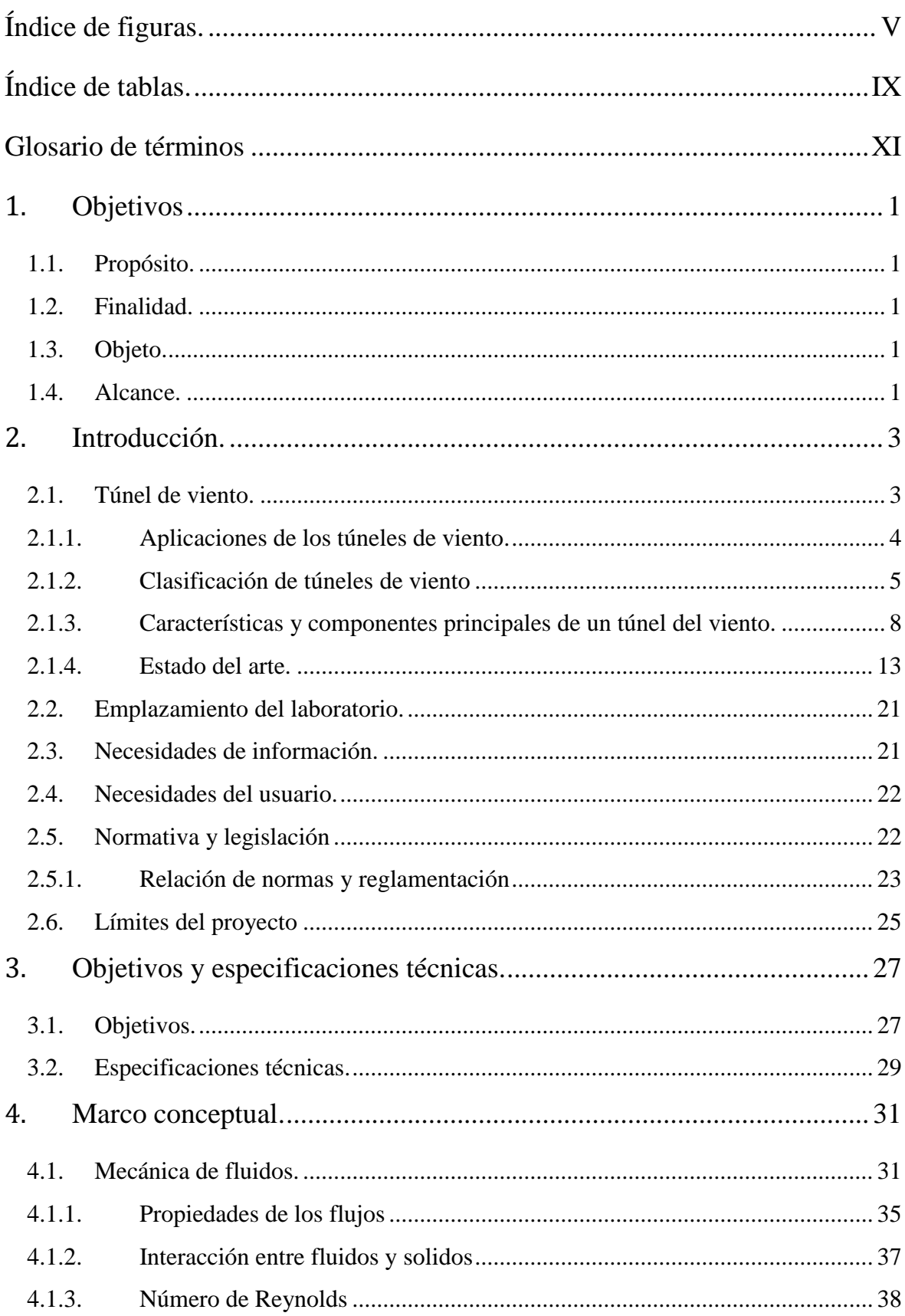

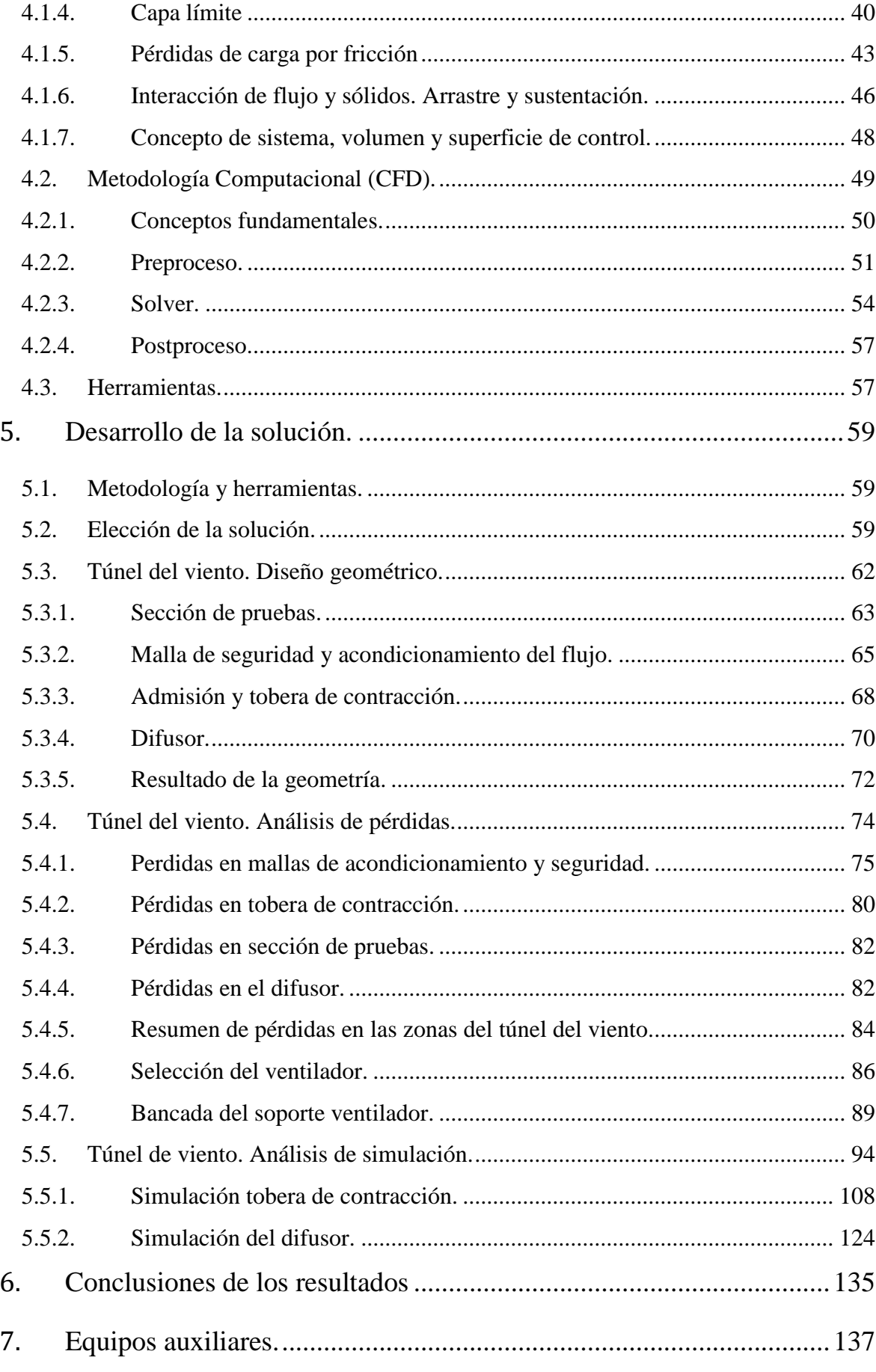

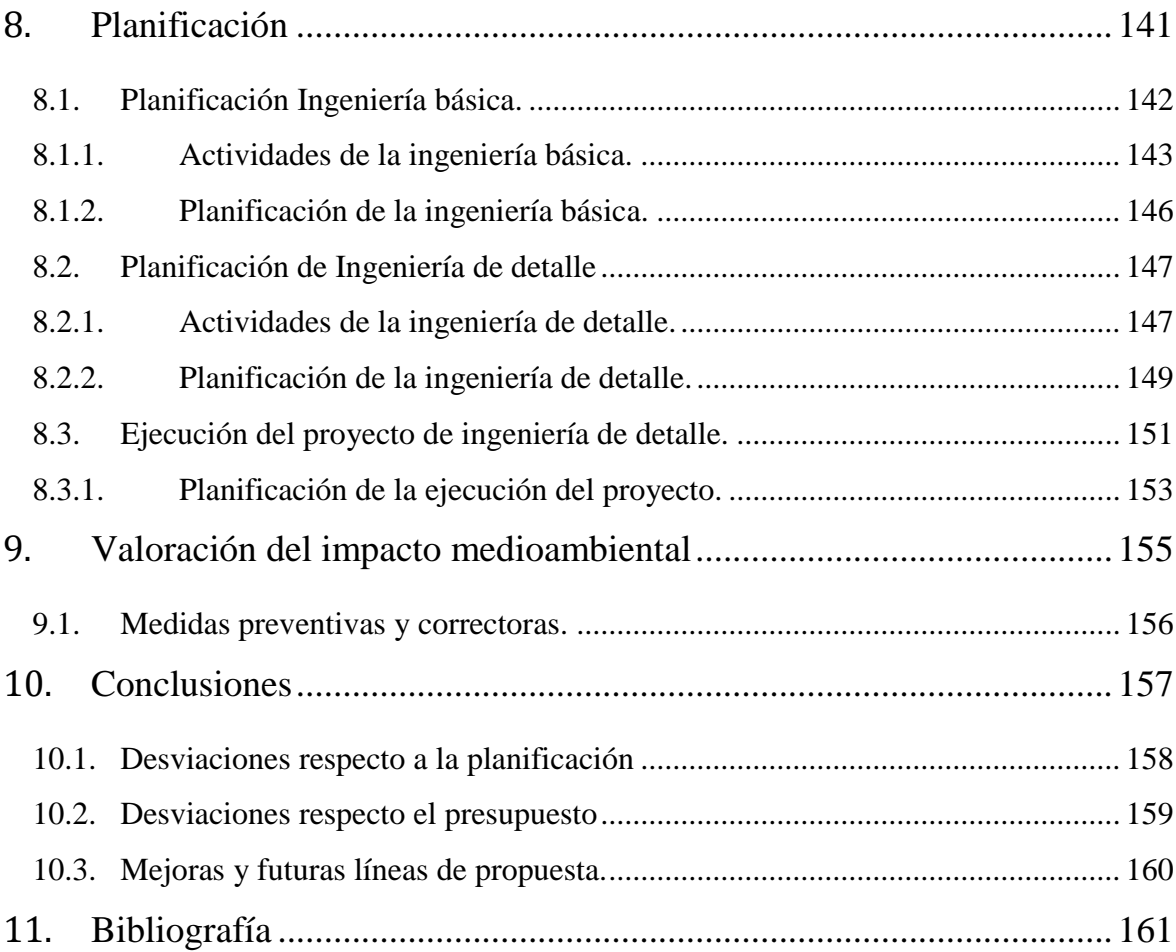

# <span id="page-20-0"></span>**Índice de figuras.**

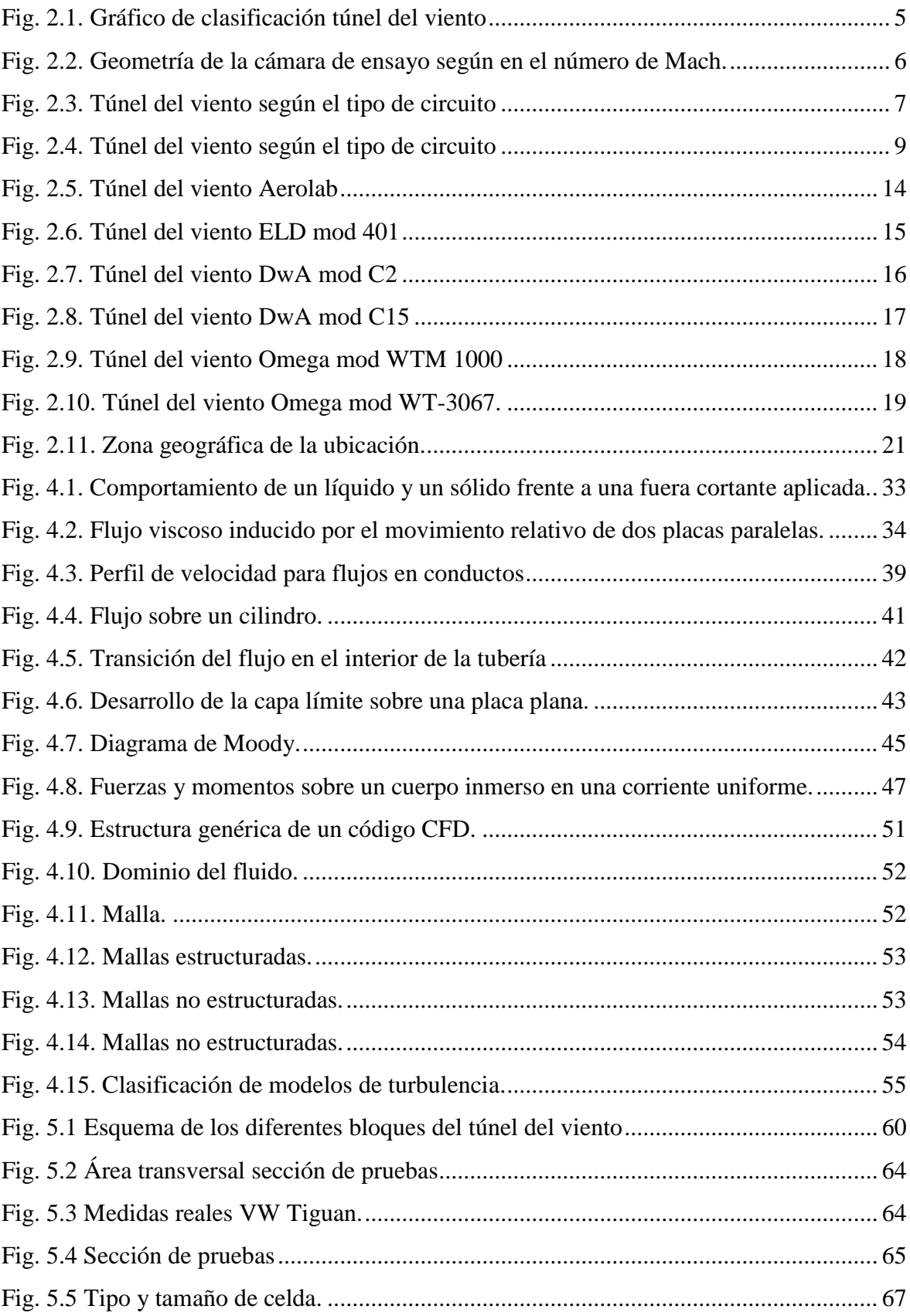

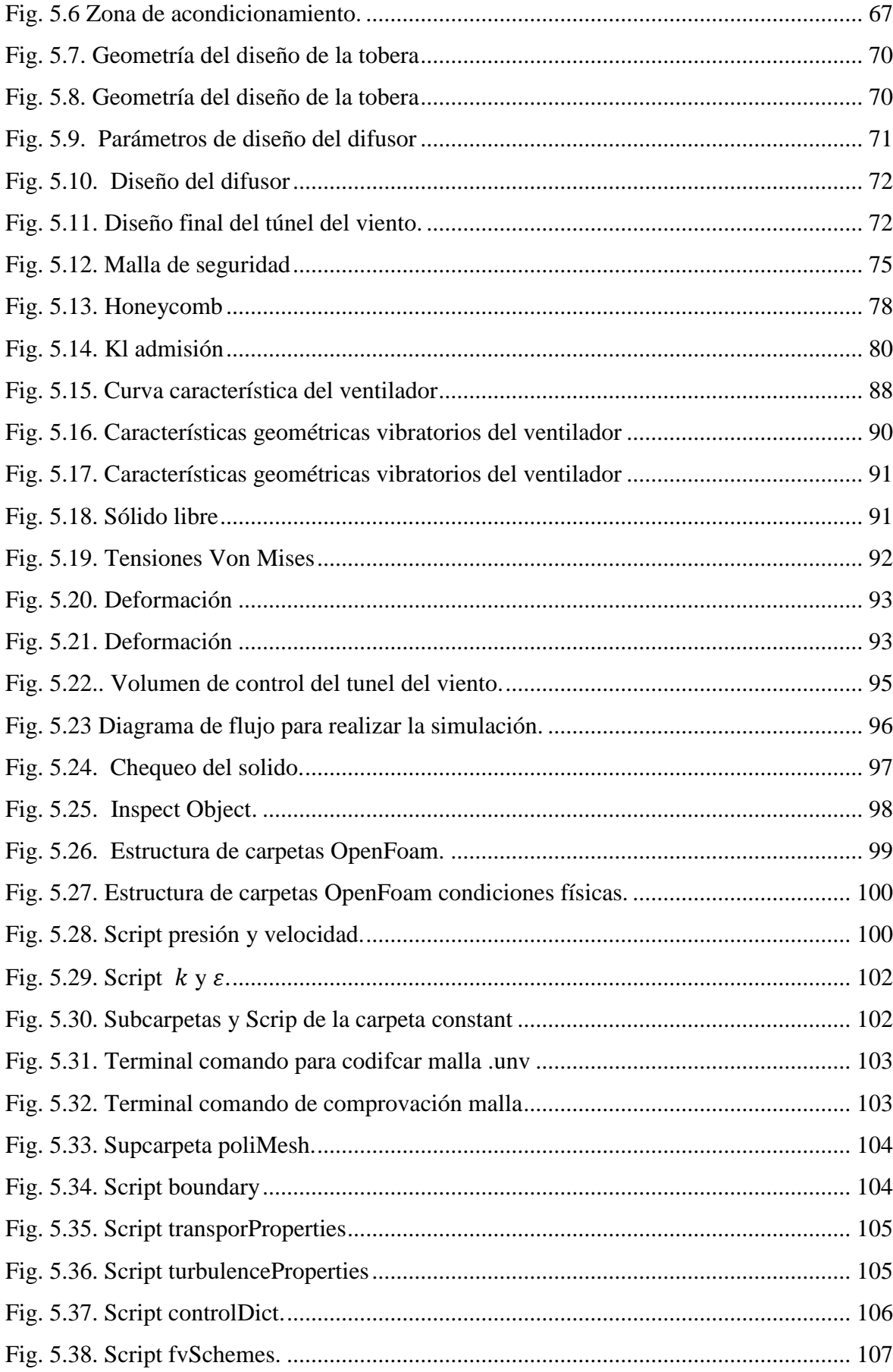

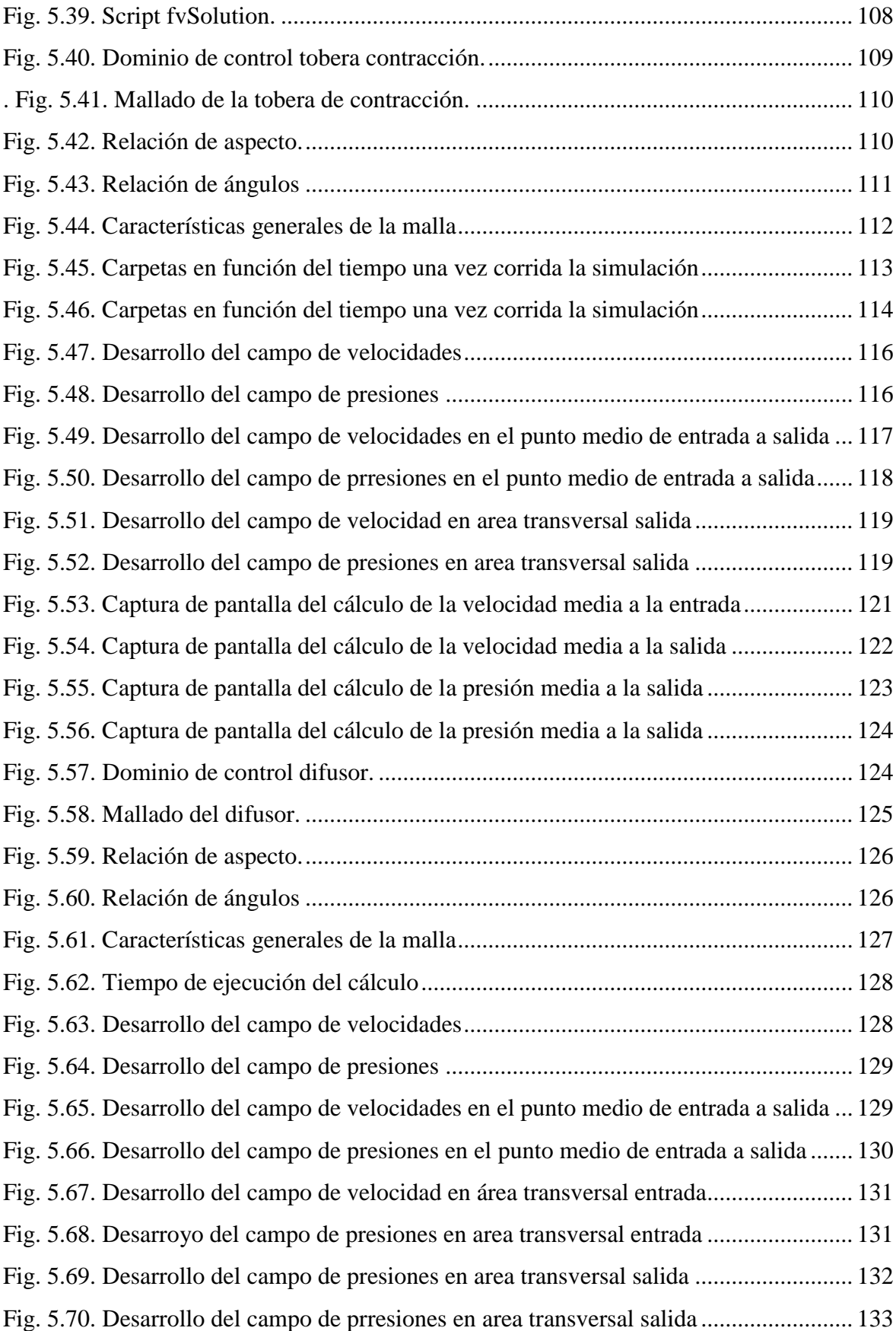

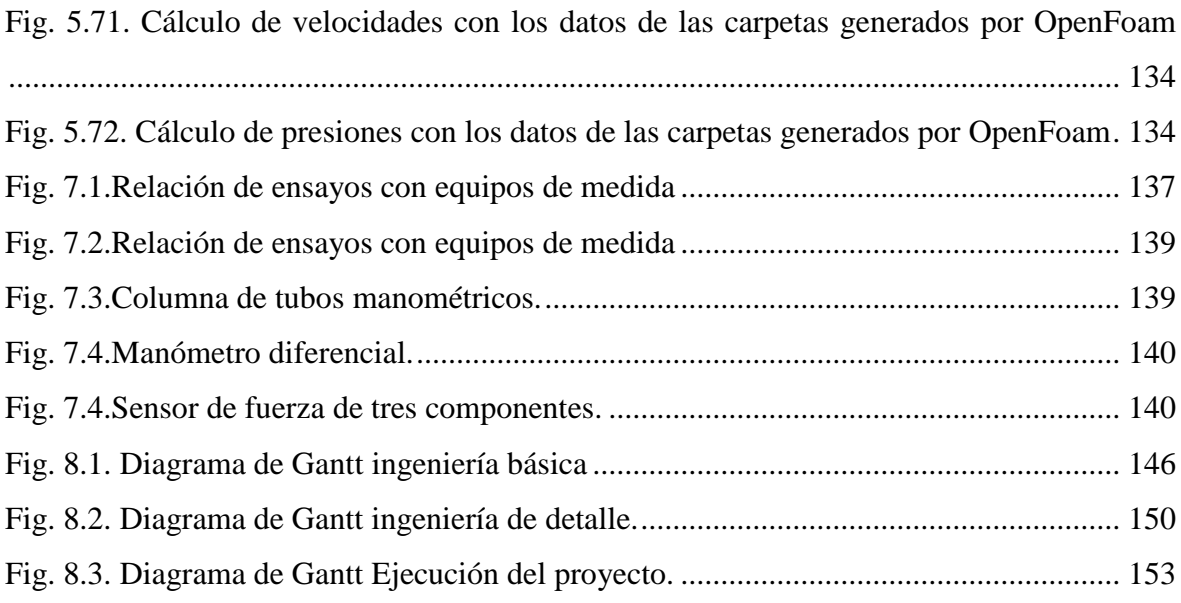

# <span id="page-24-0"></span>**Índice de tablas.**

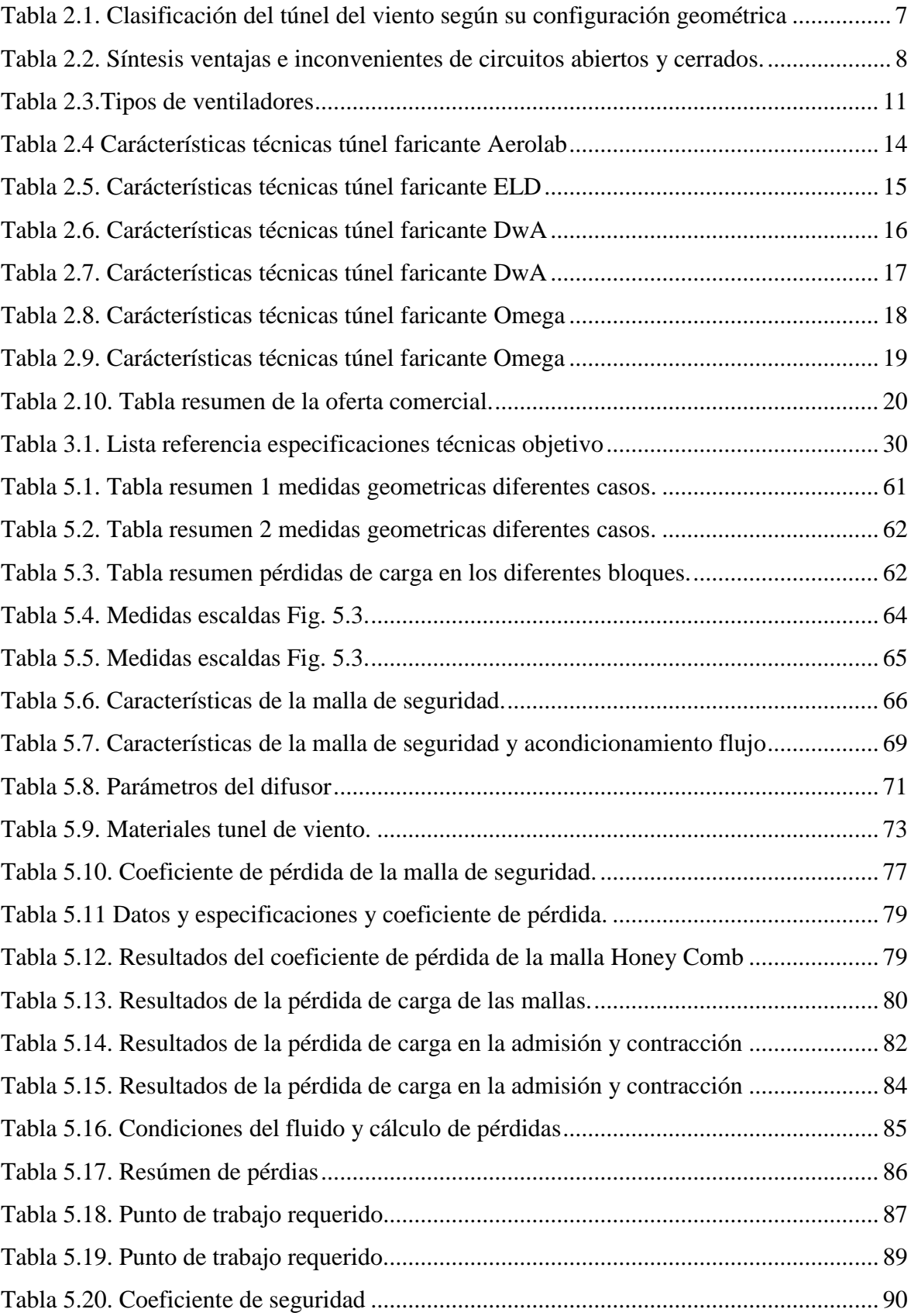

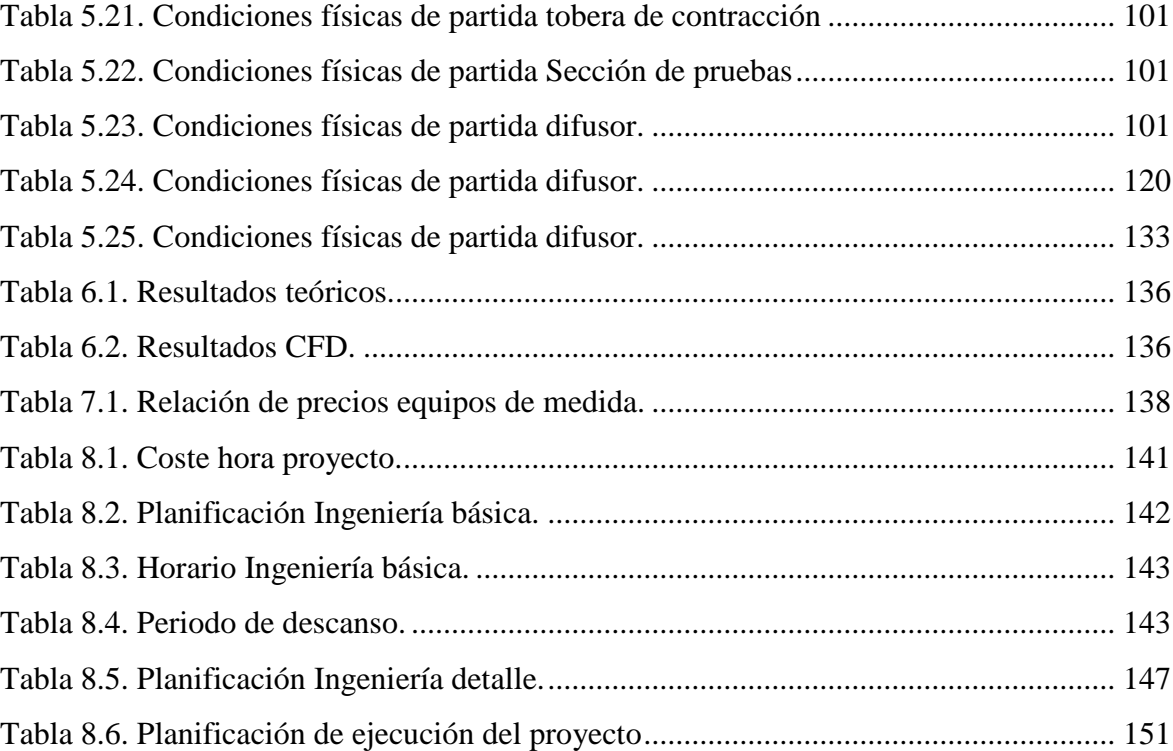

# <span id="page-26-0"></span>**Glosario de términos**

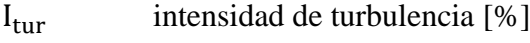

L<sup>h</sup> profundidad de la celda [m ]

 $\sigma_{\rm s}$ factor de solidez

**A**

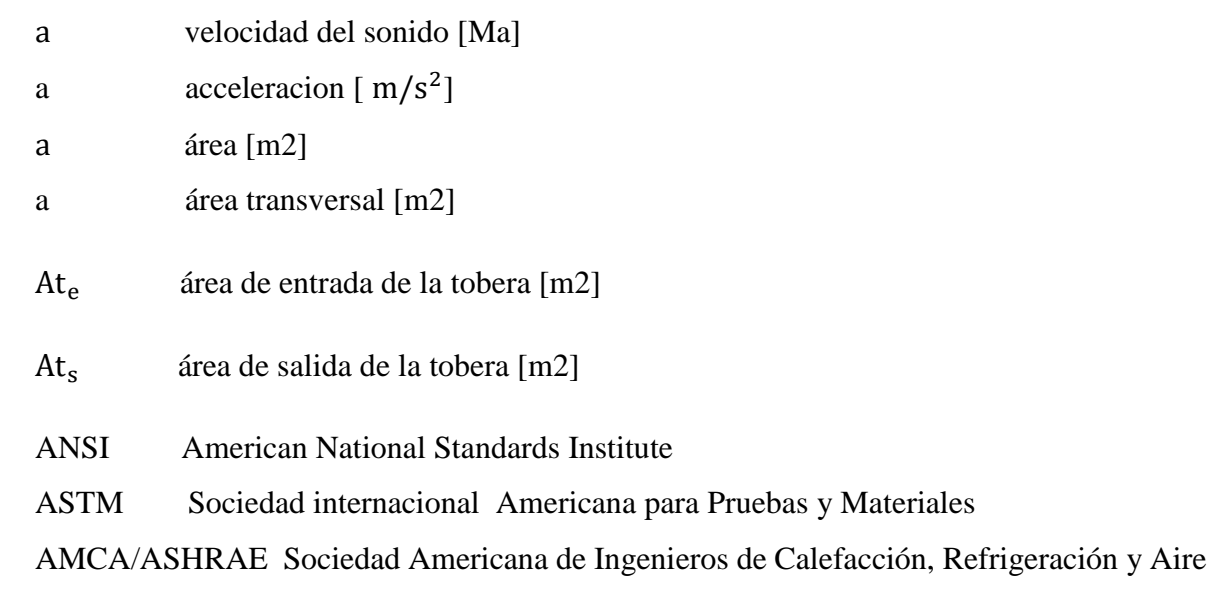

Acondicionado.

#### **B**

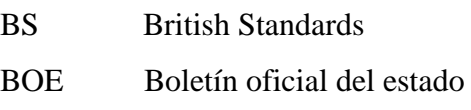

 $\beta_h$  coeficiente de porosidad

 $\beta_s$ porosidad del alambre<sup>i</sup>

#### **C**

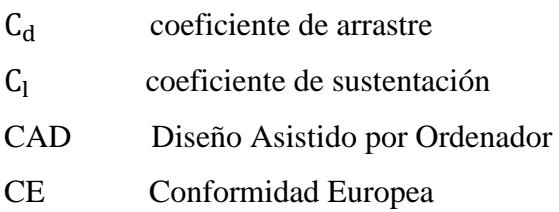

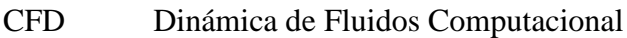

cm centímetro [cm]

ºC temperatura [ºC ]

 $C_{\mu}$  coeficiente de courant

#### **Ch**

CH coste hora

#### **D**

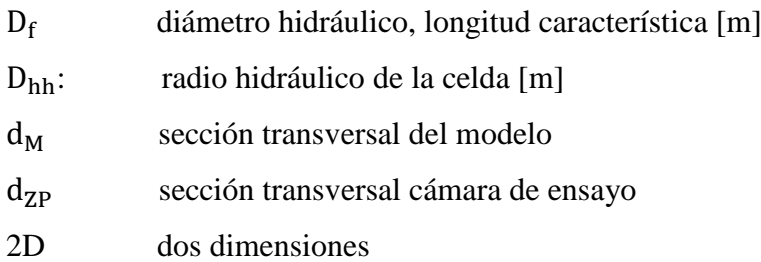

#### **E**

 $\epsilon$  euro

∈ rugosidad relativa

- ε energía cinemática
- ε Ratio de energía de disipación de la turbulencia

τ esfuerzo cortante

#### **F**

F fuerza [N]

F<sub>D</sub> fuerza de arrastre [ N]

F<sub>L</sub> fuerza de sustentación [N ]

f coeficiente de fricción (factor Darcy Weisbaclk)

## **G**

g aceleración gravitacional [m/s<sup>2</sup>]

### **H**

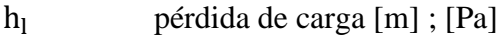

# **I**

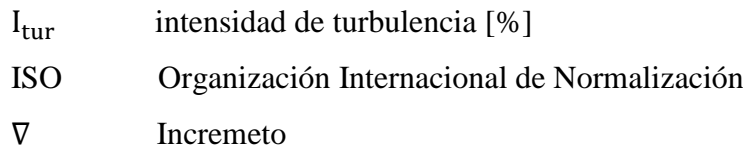

## **K**

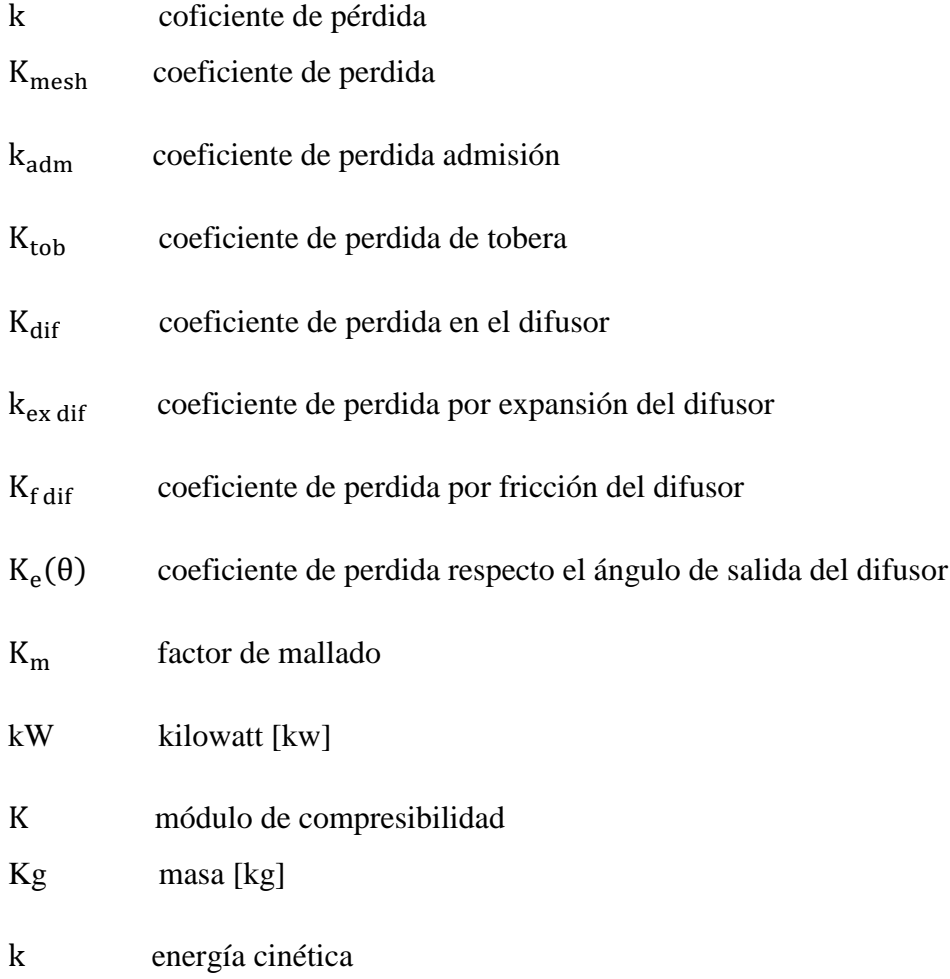

l longitud [m]

L<sup>h</sup> longitud de entrada hidrodinámica

#### **M**

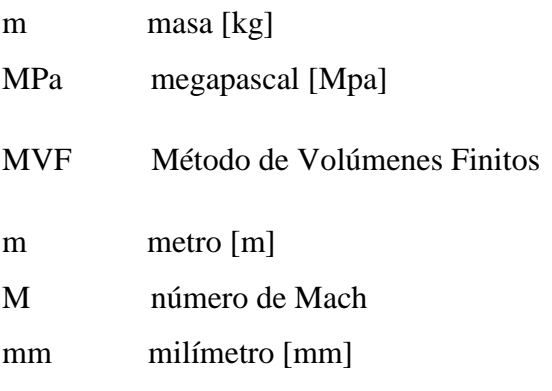

### **N**

NTP Notas Técnicas de Prevención

**P**

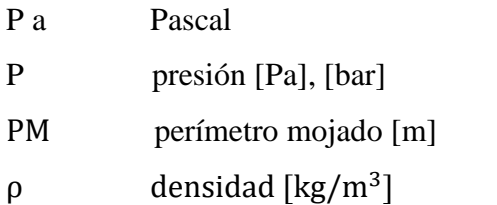

## **Q**

QFD Quality Function Deployment

**R**

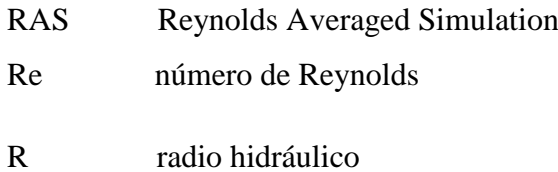

s segundo [s] sc superficie de control

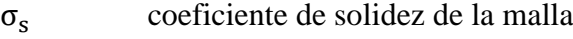

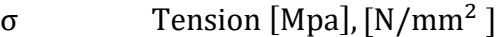

SW Solid Works

**T**

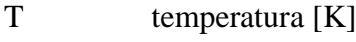

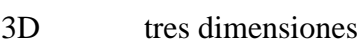

% tanto por ciento

τ esfuerzo cortante [Mpa],[N/mm<sup>2</sup> ]

#### **U**

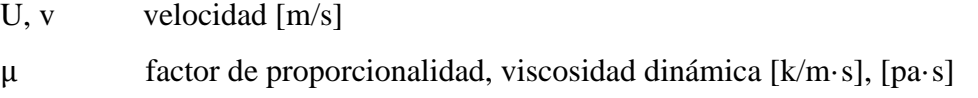

#### **V**

vc volumen control

**W**

wm luz del malla [mm] W watio [w]

Las letras en negritas o con un guion en la parte superior indica que es un vector.

# <span id="page-32-0"></span>**1. Objetivos**

## <span id="page-32-1"></span>**1.1. Propósito.**

Realizar el estudio de un túnel del viento subsónico y validarlo mediante herramientas de simulación numérica de dinámica de fluidos mediante software libre.

### <span id="page-32-2"></span>**1.2. Finalidad.**

Adquirir mayor conocimiento de los conceptos de la mecánica de fluidos asistida por ordenador, así como la estrecha relación entre el diseño, la optimización y la simulación numérica. Además de presentar una herramienta que se pueda ejecutar e implantar en la Escuela Superior Politécnica de Mataró, Tecnocampus.

## <span id="page-32-3"></span>**1.3. Objeto.**

El enfoque de este proyecto es el desarrollo de una herramienta para la visualización del fluido en donde se puedan llevar a cabo diferentes experimentos de la interacción del flujo con una geometría sometida a diversas condiciones de contorno (P,T,U). Incluye el estudio, desarrollo y modelado de las diferentes partes, así como la elección de los elementos auxiliares necesarios. También comprende la validación por medio de simulaciones a través de método de volúmenes finitos vía CFD y los cálculos necesarios para la elección de los dispositivos y diseño estructural.

## <span id="page-32-4"></span>**1.4. Alcance.**

Estudiar las diferentes soluciones existentes en el mercado y los conceptos teóricos para lograr el diseño de un túnel de viento subsónico íntegro. Llevar a cabo un análisis de las diferentes partes geométricas y parámetros de diseño que se deben tener en cuenta. Desarrollar mediante software CAD el modelado de las diversas partes y mediante CFD validar el modelo óptimo para el desarrollo de la mejor solución técnica incluidos los cálculos necesarios para la elección de los componentes necesarios. Queda excluido en este documento el estudio del proceso de fabricación que se debe considerar en la ejecución en serie, como también un plan de marketing de una posible comercialización de la solución.

# <span id="page-34-0"></span>**2.Introducción.**

En este proyecto se presenta el estudio y diseño de un túnel de viento de circuito abierto con la sección de prueba cerrada. Éste debe ser válido para realizar ensayos de ingeniería de mecánica de fluidos, así como también la validación de simulaciones realizadas mediante el cálculo numérico asistido por ordenador.

Para poder entender cuál es el objetivo de este proyecto se explica con detalle el concepto de un túnel de viento, que misión tiene y que oferta existe en la actualidad.

También se tendrá en cuenta el marco normativo que debe cumplir el diseño de esta herramienta, la norma técnica que regula la metrología de los ensayos y el uso de estos equipos.

## <span id="page-34-1"></span>**2.1. Túnel de viento.**

Un túnel de viento es una herramienta que nos permite analizar el comportamiento de un modelo u objeto que reside en estado estacionario o transitorio en el interior de una cámara de pruebas, mientras un flujo de aire circula a través de él. Ésto se consigue mediante un propulsor de aire que forzará un flujo de aire con una densidad determinada a una velocidad o presión que sea necesaria a través de ducto. En el interior del túnel se encontrará un modelo que interactuará con el flujo que está sometido con el fin de evaluar que fenómenos se producen.

Los experimentos que se pueden realizar en los túneles de viento pueden ser junto al software CFD métodos rápidos, económicos y precisos para estudios aerodinámicos. Con el desarrollo de un modelo a escala se puede estudiar cuál será su comportamiento en un entorno real y a su vez la proporción de datos de información válida que pueden determinar una validación del diseño final.

#### <span id="page-35-0"></span>**2.1.1. Aplicaciones de los túneles de viento.**

Un túnel del viento puede tener diferentes aplicaciones dependiendo del campo de investigación.

a) Aplicaciones no aeronáuticas.

Se basan en ensayos de ingeniería civil, edificios, estructuras y puentes [1].

b) Aplicaciones aeronáuticas.

Pueden llegar a ser muy complejos y su uso se centra en el campo de la aeronáutica [1].

c) Aplicaciones de automoción.

En el campo de la competición y en la eficiencia de vehículos a nivel comercial [1].

d) Energías renovables.

Diseño y optimización de aerogeneradores.

e) Aplicaciones deportivas.

Verificación de materiales como pueden ser tejidos y geometrías de objetos deportivos.

f) Aplicaciones de investigación y educativas.

Su utilización se basa en el desarrollo de líneas de investigación. El estándar de túneles de viento de investigación/educativo hace posible una amplia gama de mediciones y demostraciones tales como [1]:

- El desarrollo de la capa límite en una placa.
- Visualización del flujo alrededor de una sección aerodinámica.
- Medición de la distribución de la presión alrededor de geometría,
- Medición de resistencia para diferentes geometrías.
- Investigación de la estela dejada por una sección aerodinámica o un cilindro.
#### **2.1.2. Clasificación de túneles de viento**

La clasificación del túnel de viento va en función de: Rango de velocidades y el tipo de arquitectura en la que se basa su construcción. En función del tipo de ensayo el túnel de viento tendrá unas especificaciones u otras. En [Fig. 2.1.](#page-36-0) se puede ver de forma gráfica la clasificación de estos.

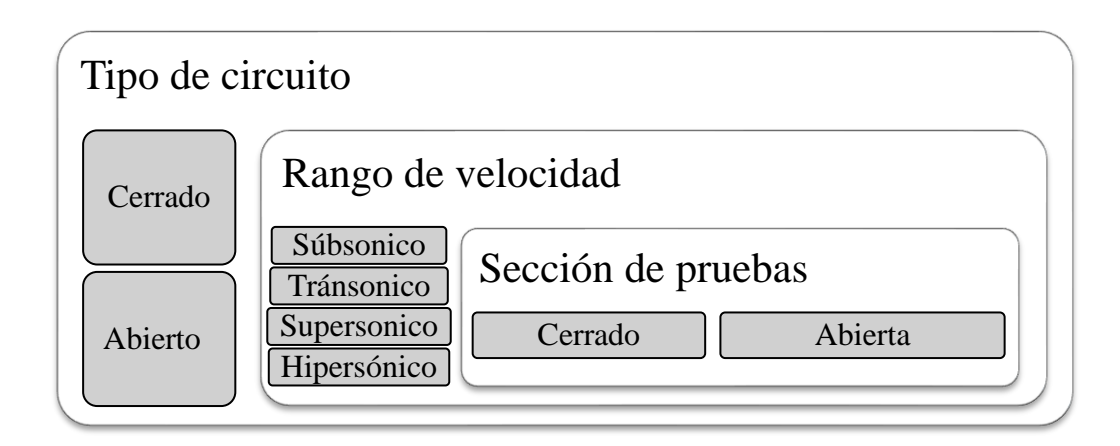

Fig. 2.1. Gráfico de clasificación túnel del viento Fuente: Elaboración propia.

<span id="page-36-0"></span>a) Rango de velocidades.

Subsónico, considerado también de baja velocidad. Opera a un rango de velocidades inferior a 0.7 número de Mach, en la cámara de ensayo alcanza unos 135m/s. Su diseño suele ser simple y de tamaño reducido. Suelen utilizarse para fines didácticos.

Transónico, su rango de operación es entre 0.7 < M < 1.2. Debido a que deben soportar velocidades similares a la del sónico, esto produce reflexiones de ondas expansivas en las paredes de la sección de pruebas. Por tanto. su diseño requiere de gran precisión tanto en la elección de materiales, refuerzos constructivos y una simulación meticulosa para afinar correctamente tanto el número de Mach y de Reynolds, con la interacción del fluido con las ondas expansivas o de la capa límite.

Supersónico, trabaja en un rango de velocidad de 1.2 < M < 5.0. El número de Reynolds varia modificando la densidad. Por tanto, para evitar condensaciones se requiere de sistemas de precalentamiento o sequedad del interior.

Hipersónico, la velocidad que alcanza el aire en su interior es superior a 5.0 Mach. Su funcionamiento es similar al transónico, éstos deben funcionar de forma intermitente con cociente de muy alta presión. Tiende a condensaciones en su interior y el precalentamiento de éste es particularmente crítico.

Tal como se ve en [Fig. 2.2.](#page-37-0) una de las particularidades en el diseño de la cámara de ensayo viene dada según el número de Mach [2].

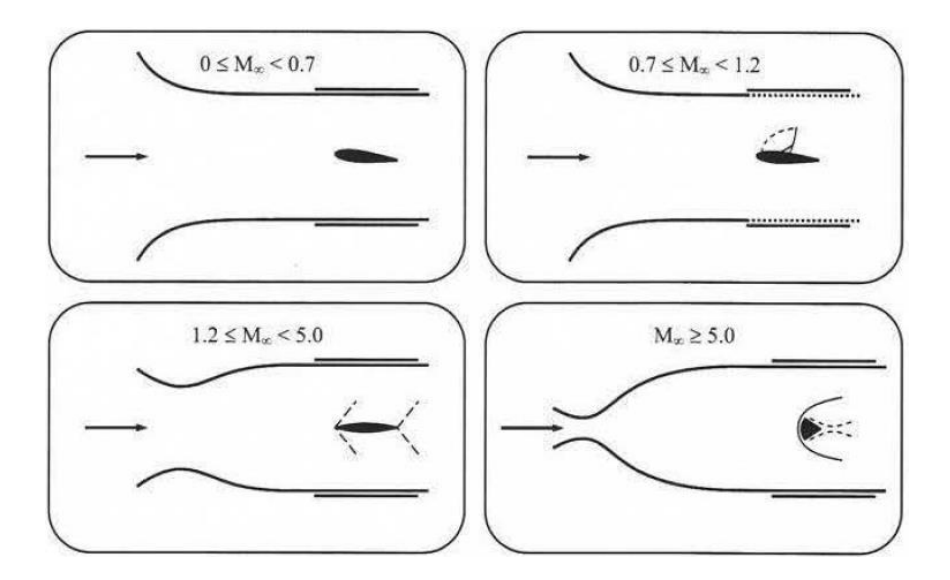

<span id="page-37-0"></span>Fig. 2.2. Geometría de la cámara de ensayo según en el número de Mach. Fuente: [2].

#### b) Tipo de circuito.

La construcción del túnel de viento va en función del tipo de circuito, abierto o cerrado. En el caso de ser de circuito abierto, el aire entra por un lado del túnel y sale por el otro, retornando por la instalación donde esté emplazado. Si el circuito tiene un conducto de retorno, cuyo aire fluye siempre por este circuito y contenido en él, se dice que es de circuito cerrado. Tal como se ve en la [Fig. 2.3.](#page-38-0)

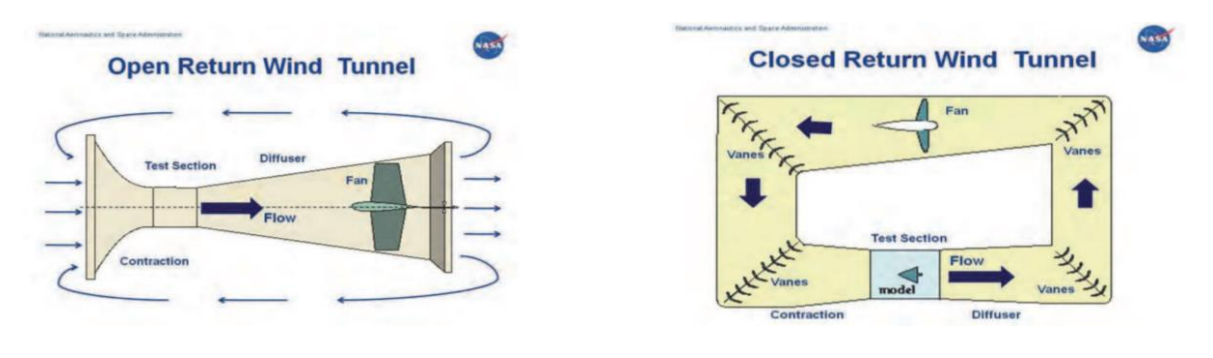

Circuito abierto Circuito cerrado

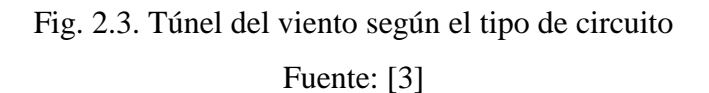

<span id="page-38-0"></span>El túnel de viento de circuito abierto puede ser con el flujo propulsado o aspirado. Esto varía dependiendo de la disposición de la colocación del ventilador. En el caso de ser de circuito abierto de flujo propulsado, el nivel de turbulencia puede ser mayor en la cámara de ensayo. Ésto es debido a que el flujo fluye a través de las palas del ventilador por contra tiene menor pérdida de carga. [1].

La cámara de ensayo puede ser abiertas o cerradas, no obstante, en los túneles de circuito abierto no es muy recomendable que sean abiertas debido a la influencia del flujo que vehicula por el exterior de éste.

Según como sea el tipo de circuito del túnel de viento y el formato de la cámara de ensayo, los túneles de viento se clasifican según se puede observar en la matriz de la [2.1.](#page-38-1)

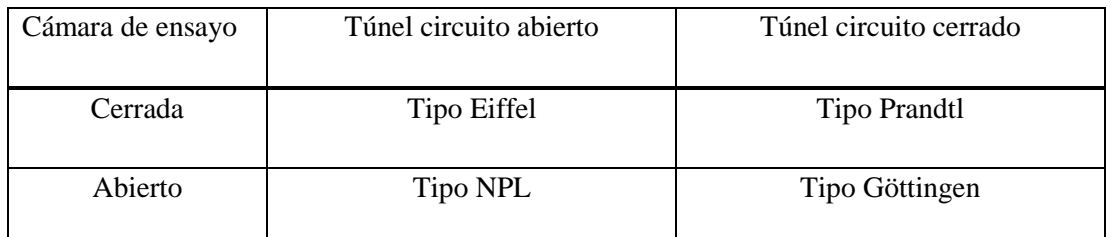

<span id="page-38-1"></span>Tabla 2.1. Clasificación del túnel del viento según su configuración geométrica

Fuente: Elaboración propia.

Tal como se puede observar en la [Tabla 2.2.](#page-39-0) se muestra las ventajas e inconvenientes que tienen los túneles de viento de circuito cerrado y abierto, desde un punto de vista para la implantación de aplicaciones didácticas. Toda la información anterior se ha extraído de la referencia [1].

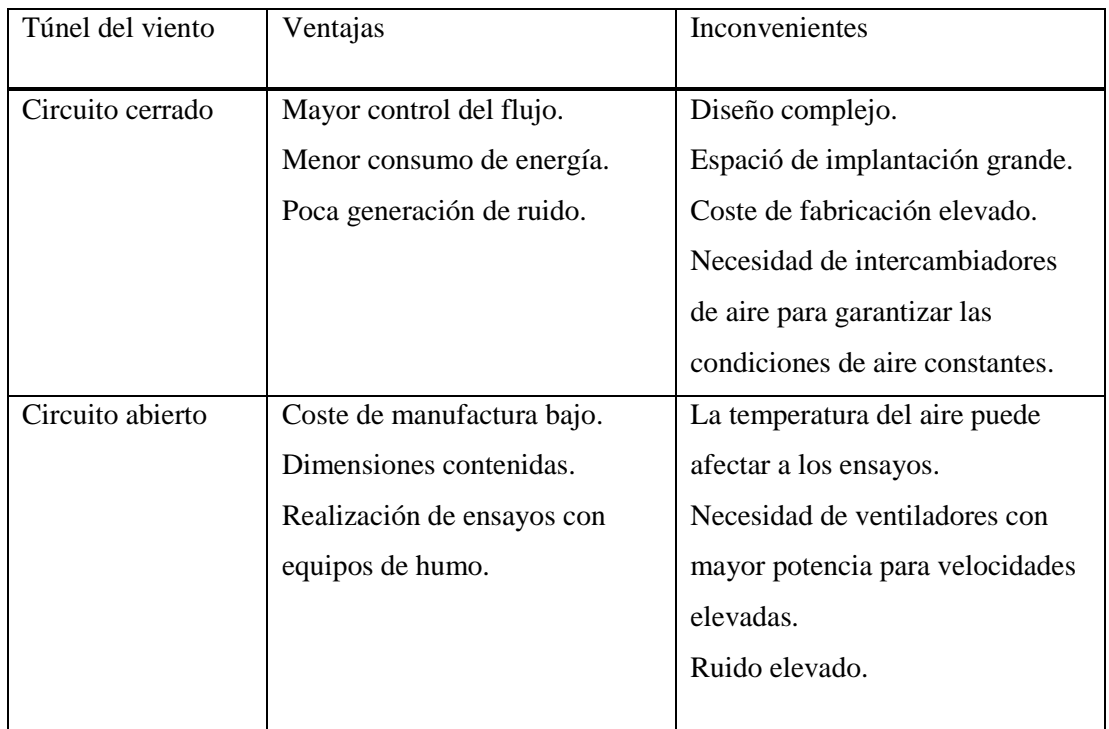

<span id="page-39-0"></span>Tabla 2.2. Síntesis ventajas e inconvenientes de circuitos abiertos y cerrados. Fuente: Elaboración propia.

## **2.1.3. Características y componentes principales de un túnel del viento.**

Para crear el diseño de un túnel de viento hay tres tipos de geometrías básicas que definen a groso modo como es su arquitectura. No obstante, existe una relación entre estos tres diseños fundamentales, y son las partes que se relacionan entre sí. Como se puede ver en [Fig. 2.4.](#page-40-0) los parámetros comunes entre los tres diseños son:

- Cámara de ensayo.
- Acondicionador de flujo.
- Tobera de contracción.
- Ventilador

Los otros elementos, son característicos de cada configuración.

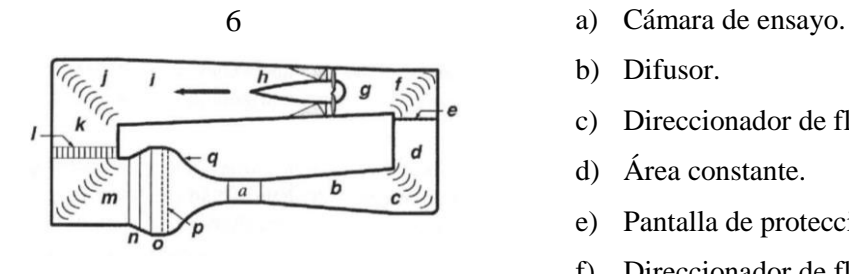

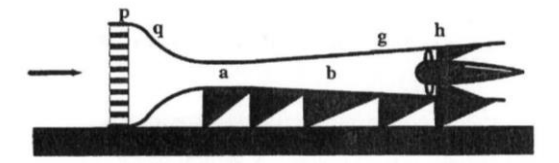

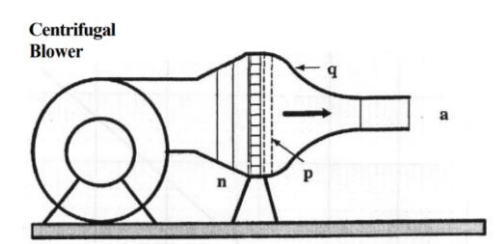

- 
- b) Difusor.
- c) Direccionador de flujo.
- d) Área constante.
- e) Pantalla de protección.
- f) Direccionador de flujo.
- g) Zona de transición rectangular a circular.
- h) Ventilador.
- i) Difusor.
- j) Direccionador de flujo.
- k) Área constante.
- l) Intercambiador.
- m) Direccionador de flujo.
- n) Difusor de gran angular.
- o) Área de asentamiento.
- p) Acondicionador de flujo.
- q) Tobera de contracción.

Fig. 2.4. Túnel del viento según el tipo de circuito Fuente: Elaboración propia. [1]

<span id="page-40-0"></span>A continuación, se explican las diferentes partes y características que se tiene que tener en cuenta para llevar a cabo el diseño de un túnel de viento (el orden de las explicaciones siguientes no es el mismo que el contemplado en la [Fig. 2.4.](#page-40-0)

a) Sección de prueba.

En esta zona se realizan los ensayos, mediciones y observaciones del flujo. Su forma y longitud determinan los requerimientos de la prueba que se vayan a realizar. La sección de prueba debe ser lo suficientemente larga de modo que los disturbios resultantes de la sección de contracción y las pantallas sean amortiguados antes de llegar al objeto el cual se quiere

probar. Sin embargo, su longitud no debe ser desmesurada, ya que puede provocar una separación de la capa límite en la entrada del difusor, incrementando las pérdidas de potencia.

b) El difusor.

Se ubica a la salida de la sección de prueba y se utiliza para reducir la velocidad del flujo de aire en la salida de la sección incrementando la presión. El ángulo puede ser superior a 5º aunque hay que tener en cuenta que un ángulo excesivo puede causar separación de la capa límite y como consecuencia perdida en la uniformidad del flujo. Para determinar el diseño no hay relaciones precisas, ya que debe ser dimensionado de forma experimental.

c) Acondicionador de flujo.

El objetivo principal de esta zona es lograr que el flujo se estabilice de tal forma que sea poco turbulento, consiguiendo que las fluctuaciones de flujo turbulento sean iguales en todas las direcciones y no exista gradiente de velocidades, es decir, turbulencia isotrópica. Otro de los objetivos es eliminar los vórtices de mayor tamaño dejando pasar aquellos de menor magnitud. Esto se consigue mediante mallas tipo ''Honeycombs'' y pantallas de turbulencias.

El Honeycomb es un elemento tipo malla, donde su geometría se caracteriza por ser como la de un panal de abeja. Su objetivo es obligar al flujo a que tenga un único campo de velocidades con una dirección determinada, reduciendo los componentes perpendiculares de la corriente de aire. Los panales, se ubican en la cámara de estabilización y se utilizan para reducir las turbulencias del flujo de aire. Se recomienda que el espesor del panal debe ser de 6 a 8 veces el diámetro de las celdas, y el número de celdas debe ser del orden de 150 por el diámetro de la cámara de estabilización [1].

Las pantallas de turbulencia su misión es lograr que el flujo sea uniforme al perfil de velocidades, pero por el contrario genera una pérdida de carga logrando reducir el espesor de la capa límite y aumenta la uniformidad del flujo. Se colocan entre el ventilador o el ángulo de mayor apertura de la contracción y contiene el panal y las pantallas que se usan para estabilizar las variaciones del flujo.

d) Cono de contracción.

El cono de contracción se ubica después de la zona del acondicionador del flujo. Tiene dos misiones, incrementar la velocidad a la entrada de la cámara de pruebas y moderar las inconsistencias de uniformidad del flujo sin que se desprenda la capa límite. Las relaciones de contracción elevadas y longitudinalmente cortas son convenientes debido a que reducen las pérdidas de potencia a través de las pantallas y espesores de la capa límite.

e) Estructura de suportación de los elementos.

Es el alma, bastidor encargado de poder sustentar toda la geometría del túnel de forma estable.

f) Ventilador**.**

Es el encargado de transferir potencia al fluido. Los tipos de ventiladores usuales en la equipación de un túnel de viento suelen ser de dos tipos como se puede ver en [Tabla 2.3.](#page-42-0)

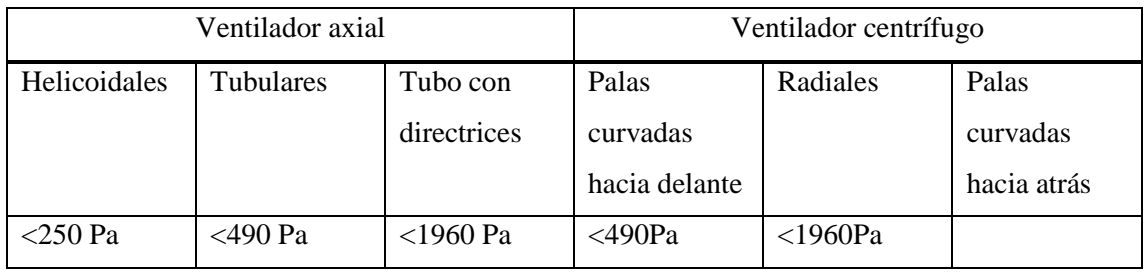

Tabla 2.3.Tipos de ventiladores

Fuente: Elaboración propia.

<span id="page-42-0"></span>Los ventiladores axiales se utilizan cuando se necesita un gran caudal con poca pérdida de carga. Sin embargo, los ventiladores centrífugos se utilizan cuando se requiere de un bajo nivel de caudal, pero la pérdida de carga es considerable. Estos últimos son aptos cuando el fluido puede contener partículas.

El rango de operación en función de la presión viene definido según el fabricante y comercial Soler & Palau de la siguiente manera:

- Baja presión es <70 Pa
- Media presión  $70 < Pa < 3000$
- Alta presión <3000 Pa

Axiales. Este tipo de ventilador se caracteriza por la entrada de flujo, es paralela al eje del rodete.

- Helicoidales se utilizan para mover el aire con poca pérdida de carga. Sus prestaciones están influenciadas por la resistencia al flujo del aire esto puede ocasionar que un incremento de presión provoque la reducción del caudal [4].
- Tubulares. Al contrario de los helicoidales pueden vencer resistencias moderadas. Las palas son estrechas y de sección constante o tipo perfil alar [4].
- Tubulares con directrices. A diferencia de los tubulares tienen unos enderezadores del flujo en la zona de impulsión. Las palas tienen un perfil aerodinámico. Tienen un buen rendimiento, pero solo se utilizan para un gas limpio libre de partículas [4].

Centrífugos. Este tipo de ventilador se caracteriza por entrar el flujo en el de forma perpendicular al eje del rodete. Se diferencian por disponer tres tipos básicos de rodetes.

- Palas curvadas hacia delante. El rodete dispone de la pala curvada hacia el mismo sentido que la dirección de giro. Son pequeños, silenciosos. Se utilizan cuando la presión estática es baja [4].
- Radiales. La pala del rodete está colocada de forma radial. Estos están diseñados para dar velocidad al fluido y trabajar con presiones relativamente bajas. En función de la geometría del rodete pueden lograr ser muy eficientes con poco caudal [4].
- Palas curvadas hacia atrás. Estos tienen las palas inclinadas al contrario que el sentido de giro. Tiene muy buen rendimiento, gira a mayor velocidad que los demás y el nivel de ruido es relativamente bajo [4].

Para la selección del ventilador implica que cumpla con la presión  $p$  y caudal  $Q$  como parámetros elementales requeridos. Luego se debe tener en cuenta las propiedades del fluido, densidad, viscosidad y temperatura de operación. Disposición del montaje tal como puede ser la transmisión. Por último, las limitaciones de montaje como pueden ser el factor del ruido, vibraciones y la seguridad [4].

Esta selección del ventilador se hace mediante la consulta de las especificaciones técnicas que reporta el fabricante. El fabricante debe realizar ensayos empíricos de sus equipos en condiciones ambientales específicas bajo unos estándares normativos oficiales, que pueden

ser bajo norma americana (AMCA/ASHRAE), normativa internacional (ISO), o británicas (BS) en base a ensayos empíricos de los equipos

En el anexo Anexo I, si se requiere se puede encontrar información sobre las características de los ventiladores y las curvas de trabajo de estos.

g) Equipos auxiliares. Variador de frecuencia.

Estos son los dispositivos que sirven para modular la velocidad del flujo. Facilitan la visualización del flujo, como pueden ser las corrientes de aire, o los diferentes sensores o equipos que se podrán utilizar para poder llevar a cabo mediciones de diferentes variables.

Los controles del motor del ventilador normalmente suelen ser de dos modos:

- a) Mediante selector.
- b) Variador de frecuencia.

Los sistemas de visualización y adquisición de datos suelen ser:

- a) Aparatos de generación de humo.
- b) Sensores de medida. (Anemómetro, tubo de Pitot, balanzas de presión, etc.).
- c) Software para adquisición de datos: libre o de pago. y PC.

#### <span id="page-44-0"></span>**2.1.4. Estado del arte.**

En este apartado se hace una comparativa de la oferta existente en el mercado de túneles de viento para uso educativo y científico. Esto marca un criterio en cuanto a las prestaciones que debe tener el túnel.

Esta consulta se ha llevado a cabo consultando las webs de los fabricantes Aerolab, ELD, Discover with armfield, Omega.

Las soluciones que ofrece Aerolab es la que se puede ver en [Fig. 2.5](#page-45-0) y en [Tabla 2.4](#page-45-1) se mencionan los datos de mayor relevancia. Se puede observar que es de circuito abierto.

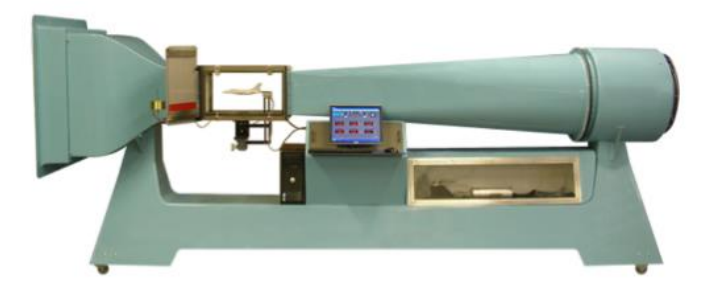

Fig. 2.5. Túnel del viento Aerolab Fuente: [5]

<span id="page-45-0"></span>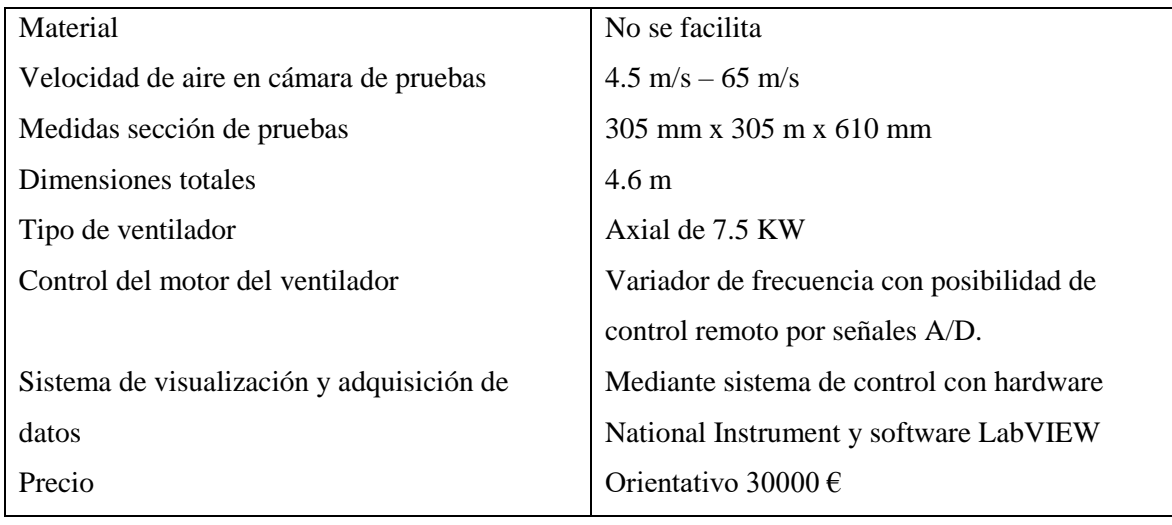

Tabla 2.4 Carácterísticas técnicas túnel faricante Aerolab

Fuente: Elaboración propia.

<span id="page-45-1"></span>ELD uno de los modelos que tiene es el 401 con unas características similares al de Aerolab.

En la [Fig. 2.6](#page-46-0) se puede observar que es de tipo de circuito abierto. La diferencia que tiene es el tamaño de su cámara de estabilización.

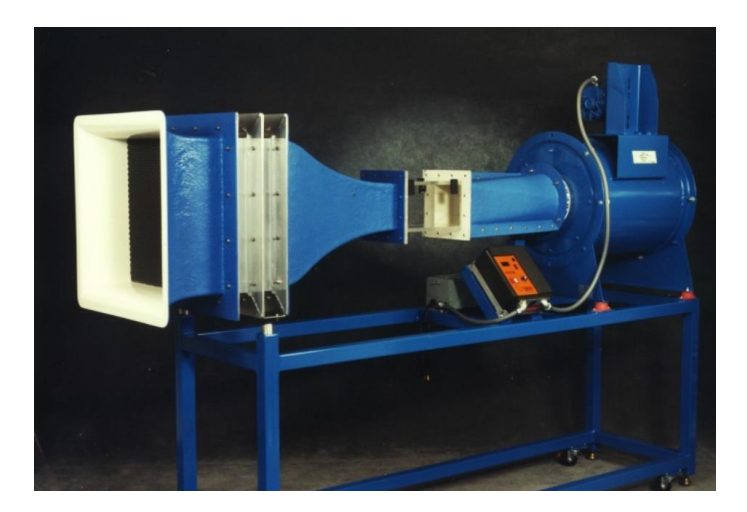

Fig. 2.6. Túnel del viento ELD mod 401 Fuente: [6]

<span id="page-46-0"></span>En la [Tabla 2.5.](#page-46-1) se puede observar los detalles técnicos de este túnel.

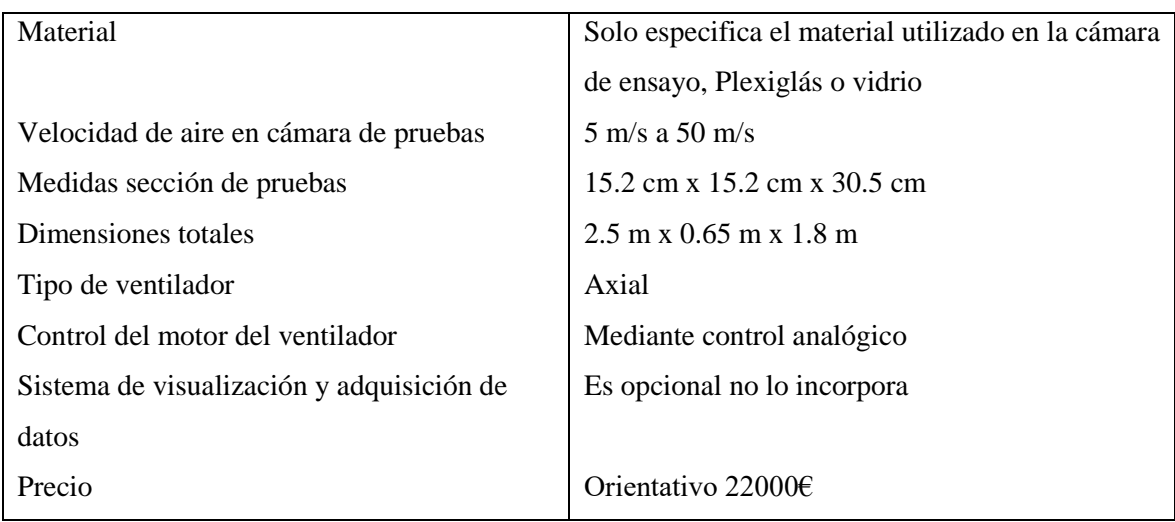

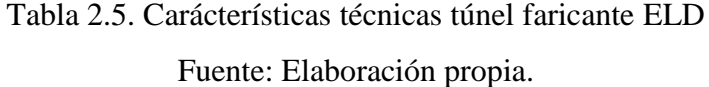

<span id="page-46-1"></span>El fabricante Discover with Armfield con el modelo C2 como se puede ver en [Fig. 2.7](#page-47-0) ofrece una herramienta con acabado de mejor calidad a pesar de su rango de trabajo que está comprometido a velocidades menores de operación.

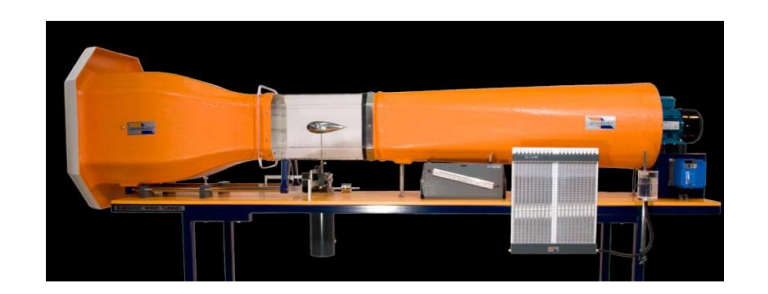

Fig. 2.7. Túnel del viento DwA mod C2 Fuente: [7]

<span id="page-47-0"></span>En [2.6.](#page-47-1) se puede observar que en este caso el fabricante en la cámara de ensayo la realiza en vidrio en lugar de un material plástico.

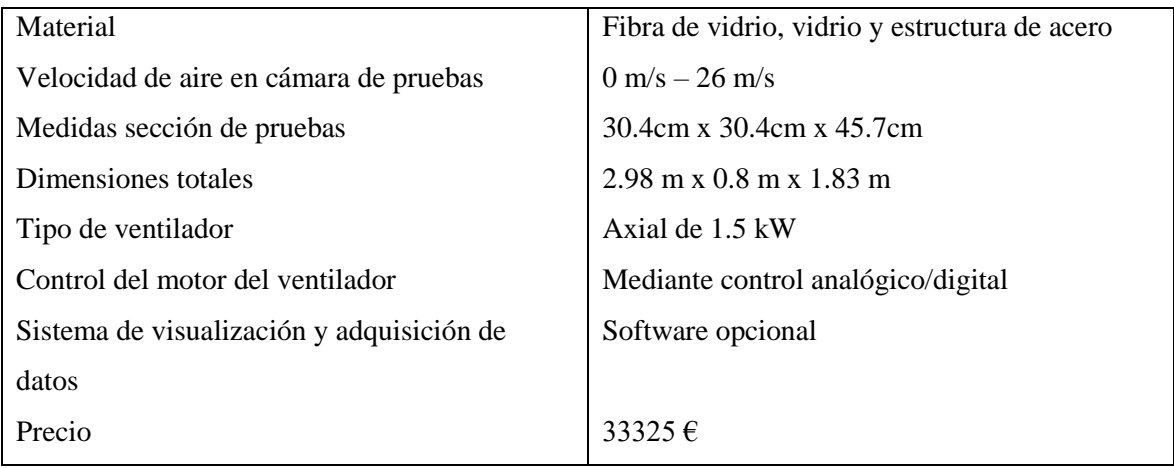

<span id="page-47-1"></span>Tabla 2.6. Carácterísticas técnicas túnel faricante DwA

Fuente: Elaboración propia.

Por otro lado, DwA [Fig. 2.8.](#page-48-0) presenta una versión con un precio menor, donde se pude observar los materiales y la construcción de este algo más modesta.

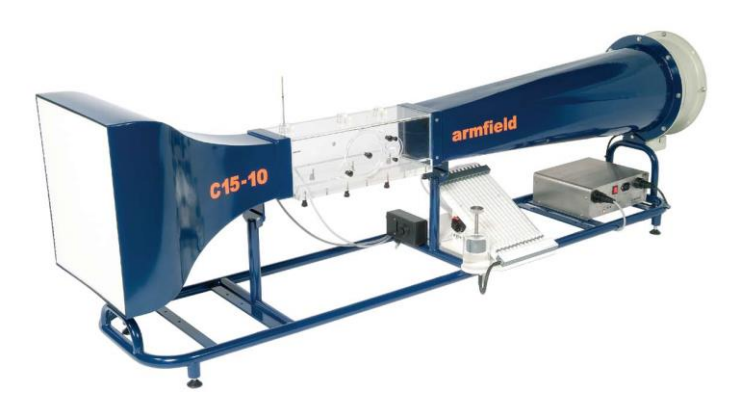

Fig. 2.8. Túnel del viento DwA mod C15 Fuente: [7]

<span id="page-48-0"></span>También se puede observar en [Tabla 2.7](#page-48-1) que la sección de pruebas es de menor tamaño, por tanto, puede ofrecer mayor velocidad de operación.

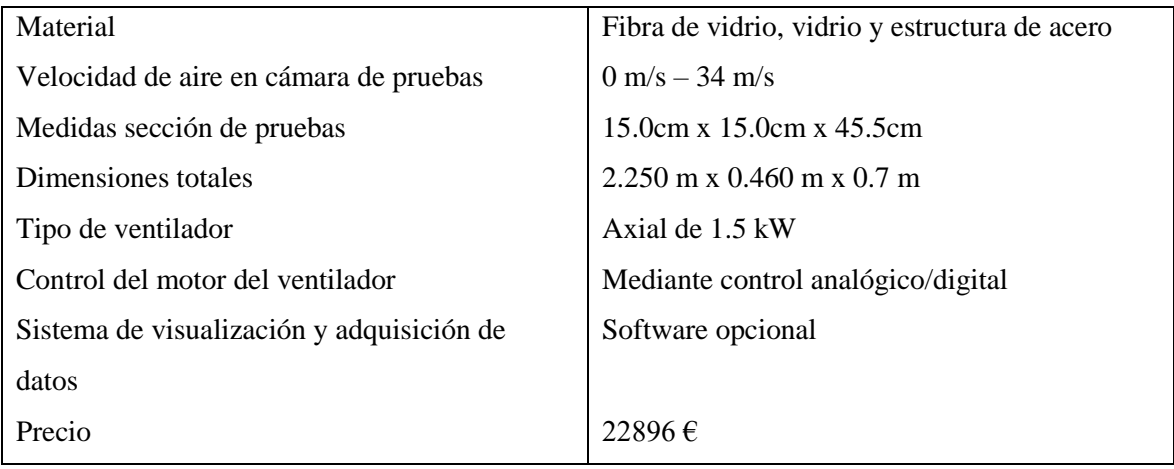

Tabla 2.7. Carácterísticas técnicas túnel faricante DwA Fuente: Elaboración propia

.

<span id="page-48-1"></span>Omega presenta dos tipos de túneles de viento. Por un lado, tienen un túnel de viento con circuito abierto, [Fig. 2.9.](#page-49-0) una versión económica en cuanto a precio comparando con los anteriores y permite hacer pequeños ensayos. El rango de velocidad de trabajo está entorno a los 2.5 m/s a 15 m/s. En la [Tabla 2.8](#page-49-1) se pueden ver los detalles de este modelo.

Por otro lado, cuenta con el modelo de [Fig. 2.10.](#page-50-0) Este tipo de túnel es de circuito cerrado, es diferente a los modelos anteriores.

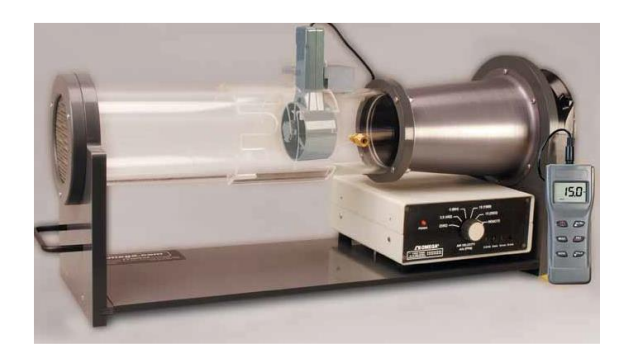

Fig. 2.9. Túnel del viento Omega mod WTM 1000 Fuente: [8]

<span id="page-49-0"></span>En la [Tabla 2.8](#page-49-1) se pueden ver los detalles de este modelo.

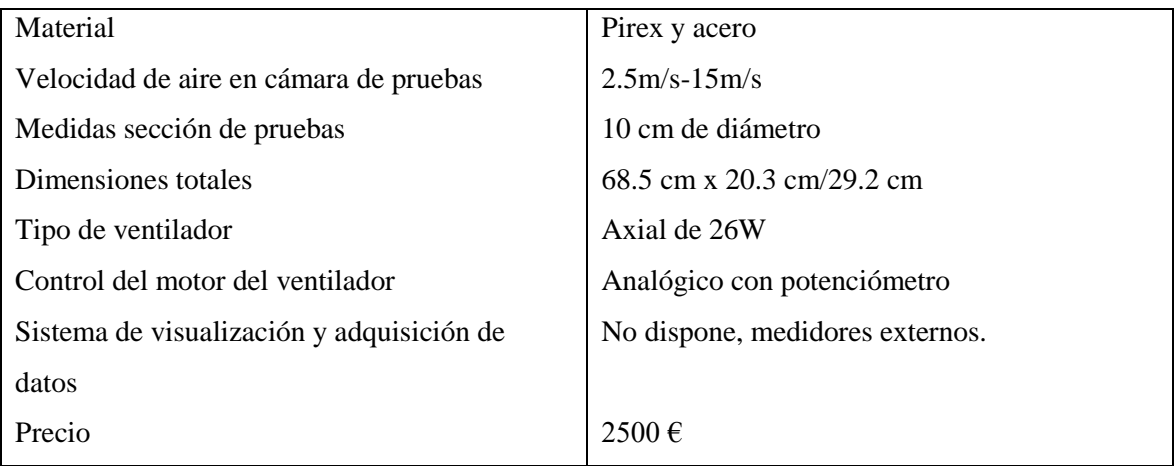

Tabla 2.8. Carácterísticas técnicas túnel faricante Omega Fuente: Elaboración propia.

<span id="page-49-1"></span>En la [Tabla 2.9.](#page-50-1) se observa que la velocidad de operación es muy inferior a los túneles anteriores. No obstante, el fabricante indica que puede llegar alcanzar un rango de velocidad de 50m/s siempre que se pongan placas en la entrada de la sección. Según indica [8] es un túnel para realizar experimentos con flujo a distintas temperaturas.

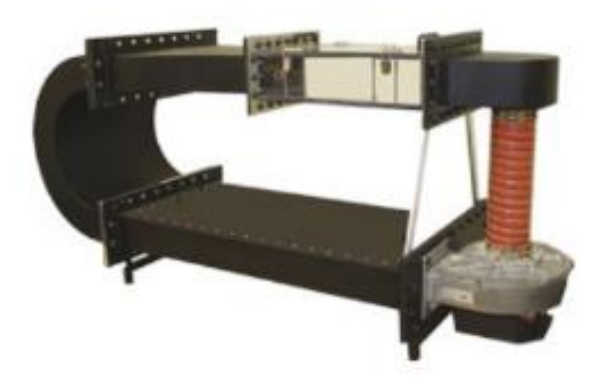

Fig. 2.10. Túnel del viento Omega mod WT-3067.

#### <span id="page-50-0"></span>Fuente: [8]

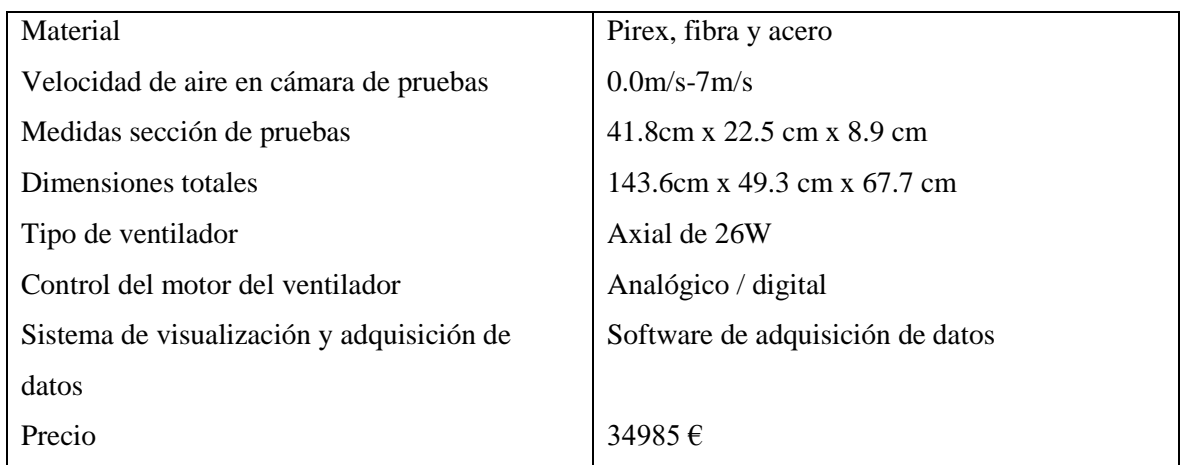

Tabla 2.9. Carácterísticas técnicas túnel faricante Omega

Fuente: Elaboración propia.

<span id="page-50-1"></span>Se muestra en la [Tabla 2.10](#page-51-0) un resumen para establecer los datos ideales para el diseño del túnel de viento en función de la competencia.

En el Anexo II se incluye toda la información y especificaciones técnicas de los modelos explicados y se añade información del fabricante y Gunt.

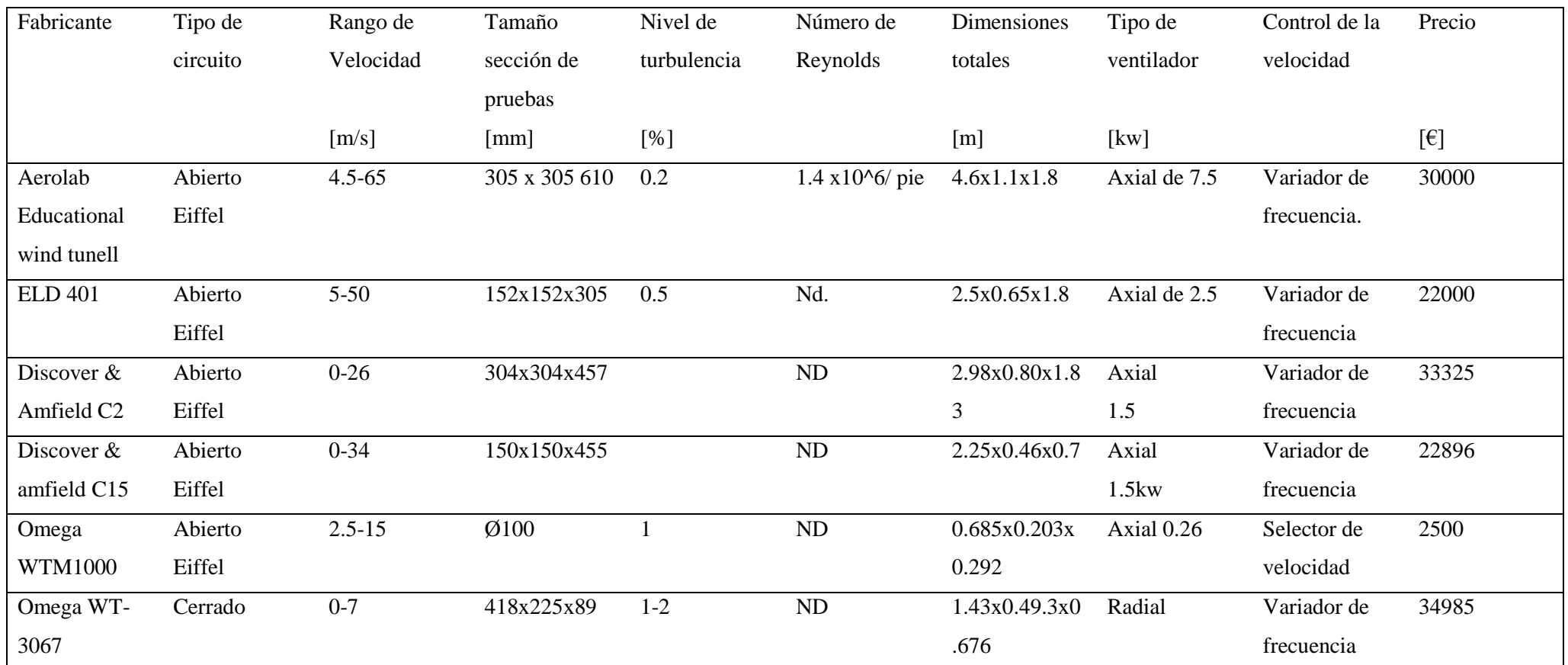

Tabla 2.10. Tabla resumen de la oferta comercial.

Fuente: Elaboración propia.

<span id="page-51-0"></span>ND: Dato no disponible

## **2.2. Emplazamiento del laboratorio.**

El laboratorio de mecánica de fluidos donde se propone emplazar el túnel de viento se encuentra en la provincia de Barcelona, concretamente en la localidad de Mataró. El centro se llama Escuela Superior Politécnica de Mataró, centro Tecnocampus.

La ubicación del centro es:

Avenida Ernest Lluch, 32. 08302 Mataró. Barcelona (España) ver [Fig. 2.11](#page-52-0)

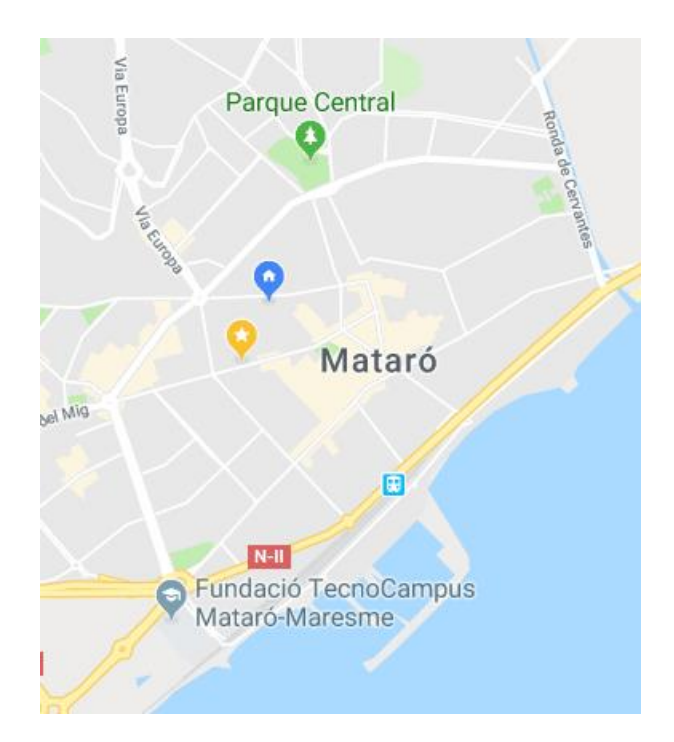

Fig. 2.11. Zona geográfica de la ubicación. Fuente: [9]

## <span id="page-52-0"></span>**2.3. Necesidades de información.**

Primero se ha realizado un estado del arte del túnel de viento y sus diferentes parámetros a tener en cuenta para poder llevar a cabo el diseño.

Se ha efectuado un estudio de mercado para explorar cual era la oferta existente en cuanto a prestaciones, características técnicas y precio de estos equipos de ensayo.

La revisión bibliográfica se basa en los conocimientos del marco teórico que fundan la mecánica de fluidos y la Dinámica de Fluidos Computacional de gran importancia para llevar a cabo los cálculos y las simulaciones en este trabajo de final de grado.

La parcela que quedó pendiente en el proyecto de ingeniería básica era definir el tipo de software que se iba a emplear para realizar las simulaciones CFD. Finalmente se ha optado en este proyecto utilizar software libre, Salome y Openfoam , porque ahorra costes en la fase de ejecución del proyecto.

### <span id="page-53-0"></span>**2.4. Necesidades del usuario.**

Este proyecto se presentó como propuesta por la motivación de posibles usuarios de tener un equipo de este calibre en la Escuela Superior Politécnica de Mataró para realizar ensayos empíricos de fluidos. Tras conversaciones con el área de Mecánica de Fluidos, Doctora Klára Vékony, se estableció una serie de necesidades.

- El coste de éste fuera lo más económico posible. (Al ser posible utilizar el ventilador existente en el laboratorio).
- Que el tamaño fuera apropiado para poder emplazarlo en el laboratorio de mecánica de fluidos.
- La cámara de ensayos debía ser apropiada para introducir en ella coches a escala tipo 1/24.
- Que se pudieran realizar estudios de sustentación y arrastre para el comportamiento de aviones.

Ver anexo 3.

## **2.5. Normativa y legislación**

Para la correcta ejecución de este proyecto se debe tener en cuenta el marco normativo. La importancia de estas normas asegura la calidad, la eficiencia y dan forma a las especificaciones de los productos, equipos o máquinas.

Las organizaciones de desarrollo de normas que se van hacer mención en este proyecto son las siguientes:

ANSI: American National Standars Insitute

ASHRAE: Sociedad Americana de Ingenieros de Calefacción, Refrigeración y Aire Acondicionado.

ASTM Internacional: Sociedad Americana para Pruebas y Materiales.

ISO: Organización Internacional de Normalización.

#### **2.5.1. Relación de normas y reglamentación**

Este proyecto conlleva la siguiente relación de normas y reglamentación:

En cuanto a normativa específica o legislación no existe nada específico para el diseño y construcción de túneles de viento.

Como norma general, los equipos que se ponen en servicio en la Unión Europea están sujetos a los requisitos de seguridad de las directivas aplicables. En este caso, por tratarse de un equipo eléctrico será necesario el marcado CE.

• Normativa para la certificación de especificaciones técnicas de ventiladores.

Métodos de laboratorio de pruebas de ventiladores para una calificación de rendimiento aerodinámico certificado. ANSI/ASHRAE 51.007 o ISO 5801:2007. El alcance de esta norma es establecer el rendimiento de los ventiladores en cuanto a caudal, presión, potencia consumid y velocidad de rotación.

• Normativa referida a parámetros de diseño y seguridad.

Seguridad de las máquinas. Distancias mínimas para evitar el aplastamiento de partes del cuerpo humano. EN 349:1993+A1:2008

Seguridad de las máquinas. Medidas del cuerpo humano. Parte 1: Principios para la determinación de las dimensiones requeridas para el paso de todo el cuerpo en las máquinas. EN 547-1:1996+A1:2008

Seguridad de las máquinas. Medidas del cuerpo humano. Parte 2: Principios para la determinación de las dimensiones requeridas para las aberturas de acceso. EN 547- 2:1996+A1:2008

Seguridad de las máquinas. Medidas del cuerpo humano. Parte 3: Datos antropométricos. EN 547-3:1996+A1:2008

Seguridad de las máquinas. Principios de diseño ergonómico. Parte 1: Terminología y principios generales. EN 614-1:2006+A1:2009

Seguridad de las máquinas. Principios de diseño ergonómico. Parte 2: Interacciones entre el diseño de las máquinas y las tareas de trabajo. EN 614-2:2000+A1:2008

Seguridad de las máquinas. Señales visuales de peligro. Requisitos generales, diseño y ensayos. EN 842:1996+A1:2008

Protección de la salud y la seguridad de los trabajadores contra los riesgos relacionados con la exposición al ruido. Real Decreto 286/2006, de 10 de marzo.

En cuanto a normativa específica o legislación no existe nada específico para el diseño y construcción de túneles de viento.

• Normativa referida al uso.

Deberá cumplir la legislación de seguridad en el trabajo, en especial la que afecta a equipos de trabajo: Real Decreto 1215/1997, de 18 de julio por el que se establecen las disposiciones mínimas de seguridad y salud para la utilización por los trabajadores de los equipos de trabajo. (BOE nº 188 07/08/1997)

NTP 551 y NTP 242: guía de buenas prácticas relacionada con la importancia del diseño y la ergonomía en la cual hace referencia a las medidas antropométricas donde se pueden alternar las posiciones de pie y sentado en un laboratorio.

En el Anexo IV se encuentra todo lo relativo a la normativa.

## **2.6. Límites del proyecto**

Para la realización de este proyecto se han definido unos parámetros que limitan el alcance de las actividades para llevar a cabo los objetivos y cumplir con sus especificaciones técnicas.

- Se incluye:
- Estudio de la geometría del túnel de viento para proponer la construcción de un prototipo de túnel de viento.
- Estudio de las pérdidas de carga que se pueden encontrar en el túnel del viento.
- Simulación mediante técnicas CFD de las geometrías de tobera de contracción y difusor.
- Simulación estática para validar el bastidor que sostiene el ventilador.
- Diseño preliminar de un túnel del viento y el coste de materiales.
- Se propone un listado de accesorios comerciales que debería tener un futuro prototipo para abrir nuevas líneas de proyectos
- Estado del arte de la mecánica de fluidos y del CFD.
- No incluye
- La realización de un prototipo del diseño.
- No se realiza ningún estudio y cálculo de la parte eléctrica de los accesorios que pueda llevar el túnel de viento.
- Estudio de los diferentes quipos de medición que puede disponer.
- Tampoco se presentan los planos de aquellas piezas que se pueden adquirir de forma comercial.
- Los cálculos asociados a la tornillería o soldadura, que puedan llevar los dos bastidores. Así como las estructuras que comprometan el factor de usabilidad del diseño.
- Estudio de resistencia de materiales de la tobera de contracción, cámara de ensayo y difusor.

# **3. Objetivos y especificaciones técnicas.**

## **3.1. Objetivos.**

En base al estudio realizado en el capítulo 2 (concretamente los apartados [2.1.4.](#page-44-0) y [2.4.](#page-53-0)) se han establecido unos objetivos y se concluyen unas especificaciones técnicas orientativas en función de la oferta existente.

Hay que comentar que este proyecto al estar enfocado para la Universidad Superior Politécnica del Tecnocampus, se hará énfasis a los requerimientos de la tutora encargada y responsable del área de mecánica de fluidos e ingeniería térmica, tales como:

- 1. Debe poder emplazarse en el laboratorio de ingeniería de fluidos.
- 2. La potencia requerida por el ventilador y los elementos eléctricos se adecuen a la instalación eléctrica existente en el laboratorio.
- 3. El diseño del túnel debe ser apto para llevar a cabo experimentos tales como: -Estudio de la interacción de geometrías en un fluido. -Estudio de sustentación y arrastre en el comportamiento de aviones -Ensayos de transferencia de calor, explícitamente el estudio de la capa límite y comportamiento del flujo de objetos sometidos a diferentes temperaturas.

El cumplimiento de cada objetivo se hace mediante especificaciones técnicas, es decir, parametrizar el requerimiento del usuario en especificaciones.

Para fijar las especificaciones técnicas se ha realizado un ANÁLISIS Quality Function Deployment (QFD) el cual se puede ver en el Anexo V .

La concreción de las especificaciones técnicas, por un parte, la determinación de los parámetros y por otra, el rango de estos, se logran mediante la ayuda de la información obtenida por otros fabricantes tales como [5], [6], [7] y [8].

Por tanto, según los anteriores requerimientos tendremos en cuenta los siguientes objetivos:

• **Objetivo 1: Que pueda emplazarse en el laboratorio de ingeniería de fluidos.**

-Se pretende que las dimensiones generales estén contenidas entre 5000 mm de largo, 650 mm de ancho y 1800 mm de alto. Por lo que se debe considerar en la totalidad

de la geometría del túnel del viento todos los aspectos como el diseño de la tobera de contracción la cámara de ensayos, el difusor, el ventilador y todos los elementos estructurales y de control que puedan repercutir en las medidas.

▪ **Objetivo 2: La potencia del equipo se adecue a la instalación eléctrica existente en el laboratorio.** 

-Optimizando el diseño del túnel de viento, en cuanto a la tobera, la sección de ensayo, y el difusor,

-Minimizando las pérdidas de cargas en el diseño de la geometría y en los materiales. -Estableciendo el rango de velocidad del flujo en la cámara de ensayo entre 0 y 55 m/s.

-La potencia del motor del ventilador es un dato que queda en disposición de concretar puesto que va sujeto al diseño del túnel de viento. No obstante, debe ser, inferior a 7.5kw.

▪ **Objetivo 3: El diseño del túnel debe ser apto para llevar a cabo diversos experimentos, la funcionalidad.**

-El tamaño de la sección transversal debe estar comprendida entre 300 x 300 [mm] y 150x150[mm].

-La velocidad del flujo en este punto debe ser estable y poder proporcionar una velocidad comprendida entre 0 - 55m/s.

-Debe ser desmontable para poder introducir elementos para realización de experimentos.

-Los elementos tales como geometrías varias para su evaluación no se consideran.

#### ▪ **Objetivo 4. Seguridad de los usuarios y el equipo.**

-Los materiales deben ser aptos para que puedan tener un ciclo de vida largo y aguanten las presiones que estarán sometidas por parte del flujo aspirado del ventilador.

-Debe ser robusto, para que cuando se desmonte en diferentes secciones no se vea mermado por la acción de montaje / desmontaje.

-La estructura que sostendrá las diferentes partes como el ventilador deberá ser robusto y poco pesada, aunque debe permitir que el equipo este estable, no vibre y sostenga una carga de 220kg aprox.

-La estructura deberá ser de unión atornillada para su posible montaje y desmontaje sin necesidad de elementos de corte. Se puede dar el caso del uso de ruedas para su maniobrabilidad.

-La cámara de ensayo dispondrá un mecanismo simple atornillado con útiles para que no sea necesario la disposición de herramientas para poder acceder a su interior y colocar los elementos que se quieran evaluar.

-La cámara de ensayo permitirá temperaturas inferiores a 70 ºC si se quieren realizar experimentos de transferencia de calor y no ocasione riesgos.

#### ▪ **Objetivo 5. El túnel de viento es económico.**

Para que el túnel del viento tenga un precio competitivo, como objetivo se establece un precio por debajo de 20000 €. Este valor está por debajo de la competencia, véase el apartado [2.1.4.](#page-44-0) de este documento.

## **3.2. Especificaciones técnicas.**

A continuación, en la [Tabla 3.1](#page-61-0) **¡Error! No se encuentra el origen de la referencia.** se muestra un resumen que permite observar las especificaciones técnicas objetivo que se deben tener en cuenta para realizar el estudio del túnel de viento.

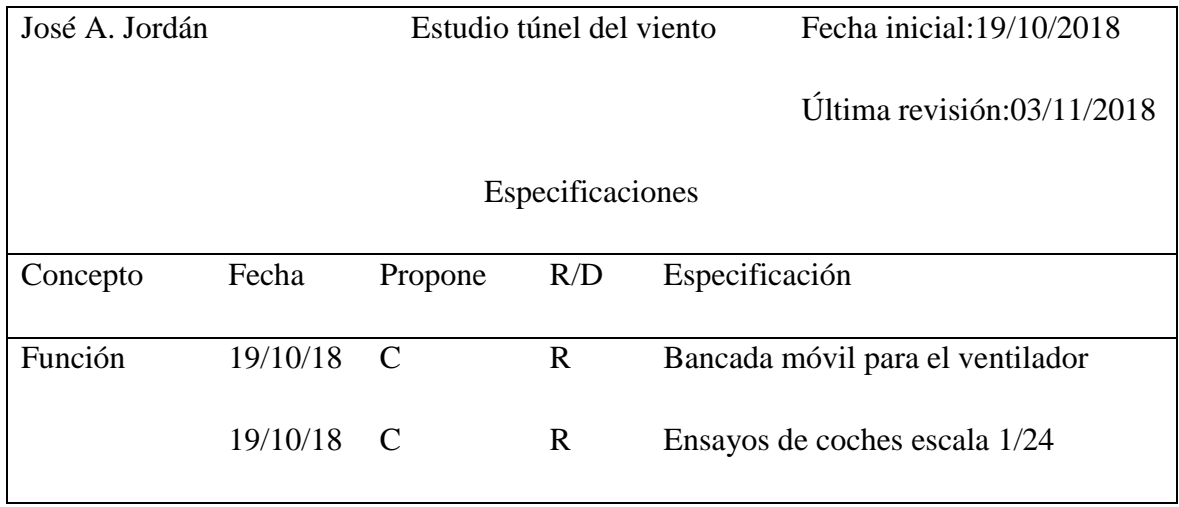

|                         | 19/10/18 | $\mathcal{C}$ | D            | Ensayos de trasferencia de calor                       |
|-------------------------|----------|---------------|--------------|--------------------------------------------------------|
| Potencia                | 29/10/19 | $\bf{I}$      | $\mathbf{R}$ | Ventilador potencia $< 7.5$ kw                         |
| <b>Dimensiones</b>      | 19/10/18 | $C+I$         | D            | Ancho total 1000mm                                     |
|                         |          | $C+I$         | D            | Alto $<$ 2000 mm                                       |
|                         |          | $C+I$         | D            | Largo $< 6000$ mm                                      |
| Operatividad            | 29/10/18 | $\mathbf I$   | $\mathbf{R}$ | Velocidad del flujo en sección de<br>pruebas $<$ 50m/s |
| Control<br>$\mathbf{V}$ | 5/11/18  | $\mathbf I$   | <b>NR</b>    | Control ajustable de velocidad del                     |
| señales                 |          |               |              | motor del ventilador                                   |
| Coste                   | 19/10/18 | $\mathcal{C}$ | D            | Precio establecido <20000 $\in$                        |
| Material                | 7/11/18  | $\mathbf I$   | $\mathbf{R}$ | Tobera de contracción: composite                       |
|                         |          |               |              | Difusor: composite                                     |
|                         |          |               |              | Sección de pruebas: Metacrilato                        |
| Aspectos                | 19/10/18 | I             | <b>NR</b>    | Cumplimiento de normativa                              |
| legales                 |          |               |              |                                                        |

Tabla 3.1. Lista referencia especificaciones técnicas objetivo Fuente: Elaboración propia.

<span id="page-61-0"></span>**Propone** C=Cliente; I=Ingeniería

**R/D** R =Requerimiento; MR= Modificación de requerimiento; NR=Nuevo  $requerimiento; D = Deseo$ 

## **4. Marco conceptual.**

En este apartado se abarca todos aquellos conceptos que se deben tener en cuenta para poder desarrollar el proyecto.

### **4.1. Mecánica de fluidos.**

La mecánica de fluidos se basa en el estudio del comportamiento de los fluidos bajo la acción de una fuerza aplicada. Se pretende encontrar una fuerza que implique el movimiento de un sólido a través de un fluido o la potencia necesaria para mover un fluido a través de un sistema. Parámetros necesarios a tener en cuenta son: la velocidad del movimiento, la presión, densidad y variación de temperatura en el fluido. Para conocer el valor de estos parámetros, se requiere desarrollar las ecuaciones de la conservación de masa, cantidad del movimiento y energía.

a) Principio de conservación de la masa.

La masa de un volumen fluido no cambia con el tiempo. Donde su expresión viene dada por  $((4.1).$  $((4.1).$ 

<span id="page-62-0"></span>
$$
\frac{\partial}{\partial t} \int_{VC} \rho \, d\forall + \int_{SC} \rho \nu dA = 0 \tag{4.1}
$$

b) Principio de la conservación de la cantidad de movimiento.

La variación en la unidad de tiempo de la cantidad de movimiento de un volumen fluido es igual a la resultante de las fuerzas exteriores que actúan sobre él, fuerzas másicas y de superficie tal como se muestra en [\(4.2\)](#page-62-1).

<span id="page-62-1"></span>
$$
\boldsymbol{F}_s + \boldsymbol{F}_c = \frac{\partial}{\partial t} \int_{VC} \boldsymbol{v} \, \rho \, d\boldsymbol{\forall} + \int_{SC} \boldsymbol{v} \, \rho \, \boldsymbol{v} \, d\boldsymbol{A} \tag{4.2}
$$

c) Principio de conservación de energía.

La variación en la unidad de tiempo de la energía total de un volumen fluido es igual al trabajo realizado en la unidad de tiempo por las fuerzas exteriores que actúan sobre el volumen fluido, más el calor recibido del exterior por el volumen fluido en la unidad de tiempo tal como se puede ver en [\(4.3\)](#page-63-0).

$$
\dot{\boldsymbol{Q}} - (\dot{W}_e + \dot{W}_c + \dot{W}_x) = \frac{\partial}{\partial t} \int_{VC} e \, \rho \, d\mathbf{V} + \int_{SC} (\boldsymbol{u} + \boldsymbol{P} + \frac{v^2}{2} \, \boldsymbol{g} \, \boldsymbol{z}) \, \rho \, \boldsymbol{v} \, d\boldsymbol{A} \tag{4.3}
$$

Los fluidos se pueden mover como los cuerpos rígidos, es decir, la posición, la velocidad y la aceleración de un fluido es una función del tiempo. Aplicando la segunda ley de Newton del movimiento para los cuerpos rígidos como se puede ver en [\(4.4\),](#page-63-1) los fluidos también se mueven como los cuerpos rígidos, pero con la diferencia que una parte del fluido se mueve respecto otra, es decir, un fluido es un conjunto de partículas en donde el movimiento de cada una de ellas depende de las de su alrededor. Esto nos indica que la solución de cada ecuación dependerá de las otras.

<span id="page-63-1"></span><span id="page-63-0"></span>
$$
F = ma \tag{4.4}
$$

La diferencia entre el fluido y el sólido es que los fluidos se comportan de manera diferente a los sólidos en dos aspectos importantes: su capacidad de fluir y cambiar de forma.

El fluido tiene una característica fundamental que se denomina fluidez, significa que el elemento fluido se deforma de manera continua y permanente mediante estar sometido a un esfuerzo cortante por muy pequeño que sea.

Los sólidos cuando se les aplica una fuerza, solamente se deformará lo que lleve adaptarse a la carga, entonces la deformación es concreta. Como se puede observar en [Fig. 4.1.](#page-64-0)

Para un sólido:

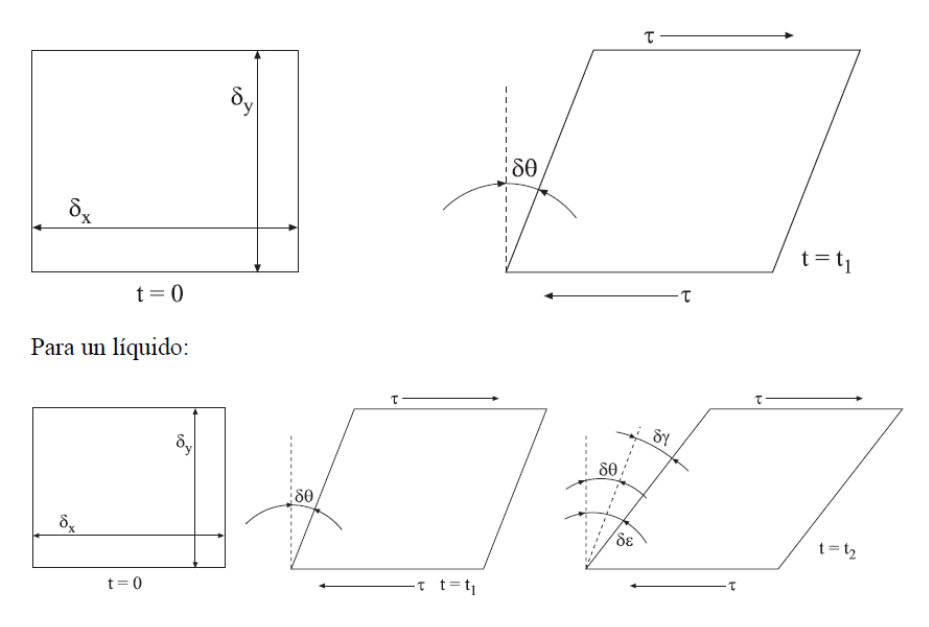

<span id="page-64-0"></span>Fig. 4.1. Comportamiento de un líquido y un sólido frente a una fuera cortante aplicada. Fuente: [10]

Por otro lado, se encuentra otro parámetro del fluido, la viscosidad. Se puede decir que la viscosidad es la resistencia que ofrece un fluido frente a un esfuerzo cortante. Es decir, la resistencia que existe entre la superficie ''pared'' y el fluido cuando este fluye.

Como se puede observar en [Fig. 4.2.](#page-65-0) la ley de la viscosidad de Newton establece que, para una tasa dada de deformación angular del fluido, el esfuerzo cortante es directamente proporcional a la deformación del fluido (fluido Newtoniano). Esta ley se representa tal y como se puede ver en [\(4.5\).](#page-64-1)

<span id="page-64-1"></span>
$$
\tau = \mu \frac{dv}{dy} \tag{4.5}
$$

 $\mu$ : factor de proporcionalidad.

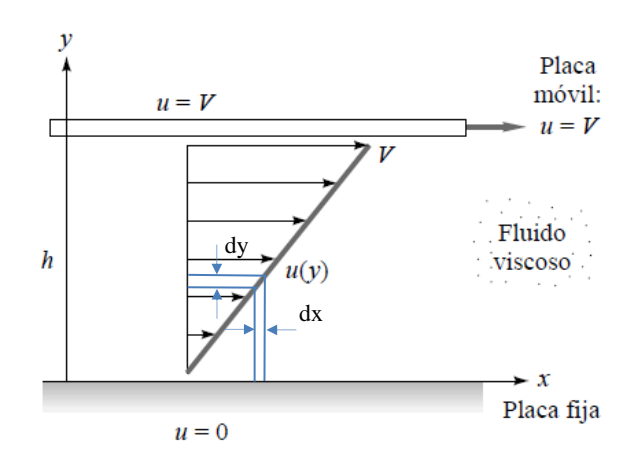

<span id="page-65-0"></span>Fig. 4.2. Flujo viscoso inducido por el movimiento relativo de dos placas paralelas. Fuente: [11]

Observando la [Fig. 4.2.](#page-65-0) sí seccionamos las líneas de fluido podemos ver que los ''filetes'' fluidos arrastran al vecino, la viscosidad es una propiedad que relaciona la capacidad de transporte de la cantidad del movimiento.

En los fluidos gaseosos y líquidos la viscosidad varía en función de la temperatura, de tal manera que se comportan de forma inversa, es decir, el gas aumenta su viscosidad y el líquido la disminuye en función del aumento de temperatura [12].

La viscosidad cinemática es la relación de la viscosidad con la densidad de masa [\(4.6\):](#page-65-1)

<span id="page-65-1"></span>
$$
\nu = \frac{\mu}{\rho} \tag{4.6}
$$

Donde  $\nu$  corresponde a la viscosidad cinemática,  $\mu$  la viscosidad dinámica y la  $\rho$  densidad.

Este valor aparece en diversas aplicaciones, un ejemplo sería el número de Reynolds para el movimiento de un cuerpo dentro de un fluido [12].

La compresibilidad es otra de las características de un fluido, ya que es la capacidad de disminuir el volumen de un fluido mediante el aumento de presión al que está sometido este  $(4.7).$ 

<span id="page-66-0"></span>
$$
k = -\frac{1}{V} \frac{d\mathbf{v}}{dp} \tag{4.7}
$$

Por otro lado, tenemos el módulo de compresibilidad, κ, es el efecto que tiene un fluido al cambio de temperatura, cuando se expanden se calientan o se despresuriza y cuando se contrae, se enfría o se presuriza. Otro de los factores para considerar que un flujo es compresible es cuando tenemos una variación en la densidad [11] véase [\(4.8\)](#page-66-1) .

<span id="page-66-1"></span>
$$
\kappa = -\nu \left(\frac{\partial P}{\partial \nu}\right)_T = \rho \left(\frac{\partial P}{\partial \rho}\right)_T \tag{4.8}
$$

#### **4.1.1. Propiedades de los flujos**

Según la dinámica de los fluidos donde cada partícula de la composición de un fluido cumple las leyes de Newton es de interés en este proyecto abordar el problema desde un Volumen de Control fijo en el espacio teniendo en cuenta parámetros tales como la densidad y la velocidad del fluido en cada punto del espacio. Esto se describe especificando que la densidad del fluido  $\rho(x, y, z)$  y la velocidad  $v(x, y, z)$  en el punto  $(x, y, z)$  en un instante t si el flujo es estacionario o transitorio.

a) Flujo en régimen estacionario o no estacionario.

Cuando se habla de un flujo estacionario, la velocidad de una partícula, en un punto dado cualquiera es la misma al transcurrir el tiempo. De lo contrario el flujo en régimen inestable o no estacionario las velocidades si son funciones del tiempo, es decir, a diferencia del caso anterior, las partículas de fluido que pasen por un punto determinado adquieren diferentes velocidades.

b) Flujo irrotacional y rotacional.

El flujo irrotacional cuando el elemento fluido en un punto dado no tiene una velocidad angular neta alrededor de dicho punto como puede suceder en el interior de un ducto y en caso contrario se consideraría flujo rotacional, como puede suceder en un remolino de un río.

#### c) Clasificación de flujo compresible mediante el número de Mach

Los flujos compresibles pueden ser clasificados de diversas maneras, una de la más comunes usa el número de Mach como parámetro para clasificarlo.

Para estimar el valor de M se realiza aplicando [\(4.9\).](#page-67-0) V es la velocidad del flujo y  $a$  es la velocidad del sonido en el fluido.

<span id="page-67-0"></span>
$$
M = \frac{V}{a}
$$
 (4.9)

En función del número de Mach podemos clasificar:

- **Prácticamente incompresible** *M < 0.3* en cualquier parte del flujo, las variaciones de densidad debidas al cambio de presión pueden ser despreciadas. El gas puede ser compresible pero la densidad puede considerarse contante.
- **Flujo subsónico** *M > 0.3* en alguna parte del flujo, pero sin ser superior a 1 el flujo se considera subsónico. No hay ondas de choque en el flujo.
- **Flujo transónico 0.8.**  $\leq M \leq 1.2$ **.** Hay ondas de choque que conducen a un rápido incremento de la fricción y esta separan regiones subsónicas de hipersónicas dentro del flujo. Debido a que normalmente no se pueden distinguir las partes viscosas y no viscosas este flujo es difícil de analizar.
- **Flujo supersónico** 1.2.  $\leq M \leq 5$  Normalmente hay ondas de choque, pero ya no hay regiones subsónicas. El análisis de este flujo es menos complicado.
- **Flujo hipersónico**  $M > 5$  Los flujos a velocidades muy elevadas causan un calentamiento considerable en las capas cercanas a la frontera del flujo, causando disociación de moléculas y otros efectos químicos.
- d) Flujo viscoso o no viscoso.

Cuando se dice que es viscoso aparecen fuerzas de rozamiento que no se pueden despreciar. Como consecuencia de estas fuerzas aparecen fuerzas tangenciales entre las capas del fluido en movimiento relativo y hay una disipación de energía mecánica. De lo contrario se dice que el fluido es no viscoso cuando estas fuerzas de rozamiento son muy leves o bien se pueden despreciar.

e) Flujos laminares o turbulentos.

Esto depende de la viscosidad y de fuerzas de inercia, el régimen de movimiento de un fluido puede ser laminar o turbulento. Por tanto, un régimen de flujo laminar se da cuando su movimiento es ordenado, en el que las partículas del fluido se mueven en líneas paralelas. En el caso en el que el fluido presenta un movimiento desordenador con mezcla intensiva entre las distintas capas se considera que el fluido está en régimen turbulento.

f) Fluidos newtonianos o no newtonianos.

Los fluidos newtonianos son aquellos en los que la dependencia entre la fuerza de rozamiento y el perfil de velocidad es lineal, prácticamente todos los gases y líquidos se comportan así. No obstante, hay materiales tipo polímeros pastas, etc., que no siguen la ley de Newton. Estos muestran la tensión cortante producida por las fuerzas de rozamiento frente a la tasa de variación de la velocidad en una sección son los denominados fluidos no newtonianos donde la relación lineal no se cumple y esto se puede ver en fluidos de estructuras complejas, emulsiones y mezclas.

#### **4.1.2. Interacción entre fluidos y solidos**

Cuando se realiza el estudio de un fluido uno de los parámetros a tener en cuenta es la viscosidad de este, como se ha explicado anteriormente. Pero también hay que tener en cuenta los dos tipos de flujo que se pueden encontrar. Por una parte, se tienen los flujos externos, cuando se da que las fronteras del flujo y un sólido están respectivamente lejos, o su enfoque se puede ver de este modo, por ejemplo, los flujos alrededor de las alas de avión, barcos u objetos que están en un entorno fluido. Por otra parte, tenemos los fluidos internos, estos se encuentran encerrados o limitados por fronteras, un ejemplo puede ser los flujos a través de tuberías, ductos y boquillas.

En los flujos en estado gaseoso, los que se pueden encontrar en el campo de la ingeniería aeronáutica y los hidrodinámicos, como los existentes en la ingeniera naval, pueden considerarse sin fricción excepto en la región de la capa límite [13].

Si se considerara desde el punto de vista de flujo interno, debe tenerse en cuenta el comportamiento en la capa límite. A la entrada de una tubería la capa límite generalmente es muy delgada, de manera que en esta región el flujo puede considerarse como no viscoso, excepto en la frontera. Pero a lo largo del flujo, existe un aumento de espesor de la capa límite.

En muchos flujos la capa límite puede ocupar con rapidez toda la sección transversal del flujo, cuando esto ocurre en las primeras etapas del flujo, por lo general se considera éste como completamente viscoso. Se puede decir que el crecimiento de la capa límite es un parámetro importante. El flujo, tanto en tubo capilar o tuberías de pequeña longitud se debe considerar el flujo como viscoso a un siendo su coeficiente de viscosidad bajo. Sin embargo, los flujos en ductos en los que se mueve aire en distancias cortas, como pueden ser conductos de aire acondicionado y en túneles de viento, por lo general pueden considerarse como flujos no viscosos excepto en la importante región de la capa límite [13].

#### **4.1.3. Número de Reynolds**

El número de Reynolds es la relación entre las fuerzas inerciales y las fuerzas viscosa[s\(4.10\).](#page-69-0) Este número nos distingue entre los diferentes regímenes de flujo, es decir, la característica que distingue un flujo laminar o turbulento que se pueden darse en la capa límite o alrededor de cuerpos sometidos a fluidos.

<span id="page-69-0"></span>(4.10)

fuerzas de inercia/masa fuerzas de fricción/masa = número de Reynolds

Los flujos cuando tienen velocidades elevadas y además tienen una viscosidad baja, tendrán un número de Reynolds elevado por lo que tenderán a ser flujos turbulentos. Por lo contrario, cuando el fluido tiende a velocidades bajas el número de Reynolds será bajo y tiende a ser a comportarse de forma laminar.

Cabe distinguir que, según las aplicaciones del flujo, bien si es en tuberías, secciones transversales no circulares, canales abiertos y flujos alrededor de cuerpos sumergidos, la fórmula para el número de Reynolds adopta formas distintas.

Para flujos en conductos se termina la siguiente regla para catalogar si el flujo es turbulento o laminar cuando [14] véase [Fig. 4.3.](#page-70-0) como es el perfil de velocidades en el interior de un ducto.

### Re < 2000 el flujo se considera laminar  $2000 < Re < 4000$  región crítica (4.11)

 $Re > 4000$  el flujo se considera turbulento

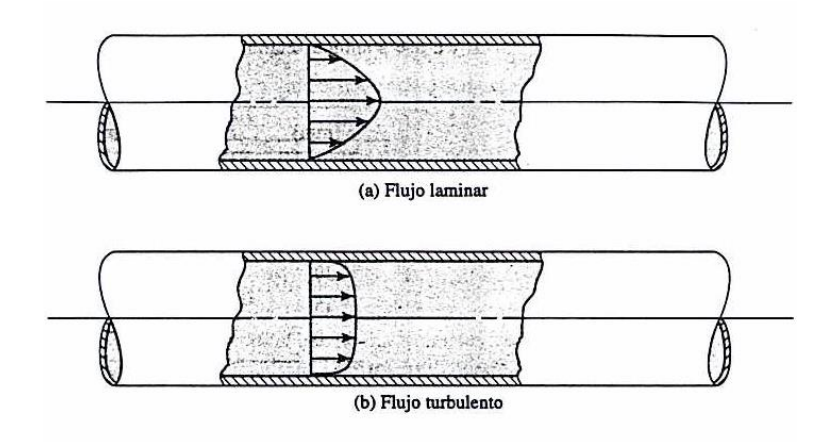

Fig. 4.3. Perfil de velocidad para flujos en conductos Fuente: [14]

<span id="page-70-0"></span>Donde la expresión para obtener el número de Reynolds viene dada por:

$$
Re = \nu \frac{D_h \rho}{\mu} \tag{4.12}
$$

Donde  $v$ , es la velocidad característica  $D_h$ , es la longitud característica y  $\rho$ , es la viscosidad dinámica. Cabe decir que el número de Mach en flujos compresibles generalmente tiene más importancia que el número de Reynolds [12].

Para obtener el número de Reynolds en secciones transversales cerradas no circulares se debe tener presente que la longitud característica ya no será el diámetro si no el radio hidráulico  $R$  de la sección transversal.  $(4.13)$ 

<span id="page-71-1"></span><span id="page-71-0"></span>
$$
R = \frac{A}{PM}
$$
 (4.13)

Donde  $\vec{A}$  es el Área transversal y  $\vec{P}M$  es el perímetro mojado. El perímetro mojado es toda la longitud perimetral de la sección la cual está en contacto con el fluido.

Existe una analogía para calcular el radio hidráulico de secciones no circulares con el diámetro característico de las tuberías[.\(4.14\)](#page-71-1)

$$
R = \frac{A}{PM} = \frac{\pi D^2 / 4}{\pi D} = \frac{D}{4} \Rightarrow 4R = D \tag{4.14}
$$

Hay que considerar también que el grado de perturbación de un fluido dentro de un ducto depende de la rugosidad de la superficie, las vibraciones en el ducto y las fluctuaciones en el flujo.

Cabe clasificar según la geometría del campo de flujo, si estos son flujos internos donde el flujo está en una región cerrada o si son flujos externos donde el fluido permanece en una región sin fronteras. En este caso la atención se centrará en el cuerpo que esté sometido en el fluido y se observará como se manifiesta el flujo alrededor del cuerpo.

En el caso de los flujos en canales abiertos el número de Reynolds es diferente que en el caso de los ductos o tuberías[.\(4.15\)](#page-71-2)

<span id="page-71-2"></span>
$$
Re = \frac{vR}{\mu}
$$
 (4.15)

#### **4.1.4. Capa límite**

Cuando se tiene el movimiento de un fluido, éste estará influenciado por la presencia de las fronteras donde se encuentre. Las partículas del fluido en una región fija, tipo pared, permanece en reposo en contacto con ésta. Sin embargo, en el campo de flujo existe un
gradiente de velocidades en la a proximidad de la región fija, esto se conoce como capa límite [12].

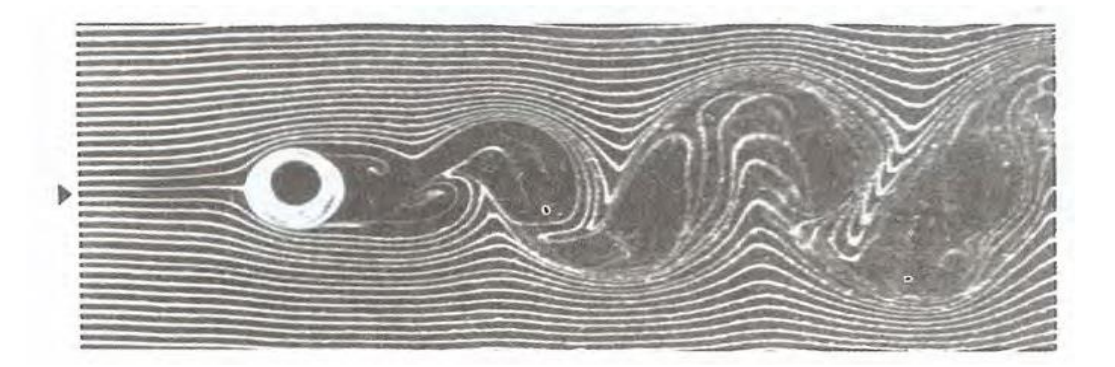

Fig. 4.4. Flujo sobre un cilindro. Fuente: [15]

<span id="page-72-0"></span>Por una parte, tenemos los fluidos que están limitados por paredes donde el efecto de la capa limite se extiende a todo el flujo. En [Fig. 4.4](#page-72-0) se puede observar como la capa límite divide el flujo en una tubería en dos regiones. Tenemos la zona de la capa límite donde los efectos de la viscosidad y la variación de velocidad es importante y la zona de flujo en la parte central, flujo irrotacional en la que los efectos de fricción son despreciables y la velocidad es constante en la dirección radial.

Viendo [Fig. 4.5.](#page-73-0) se puede ver la región de entrada hidrodinámica, y la región hidrodinámica desarrollada en su totalidad. En la primera zona, región de entrada hidrodinámica, se puede ver como la capa limite emerge desde la parte inicial de la tubería hasta llegar a una línea central, el centro de la tubería y el esfuerzo cortante en la pared de la tubería alcanza dentro de aproximadamente un 2% el valor correspondiente al flujo totalmente desarrollado. Esta evolución del flujo tiene una longitud, longitud de entrada hidrodinámica  $L<sub>h</sub>$ .

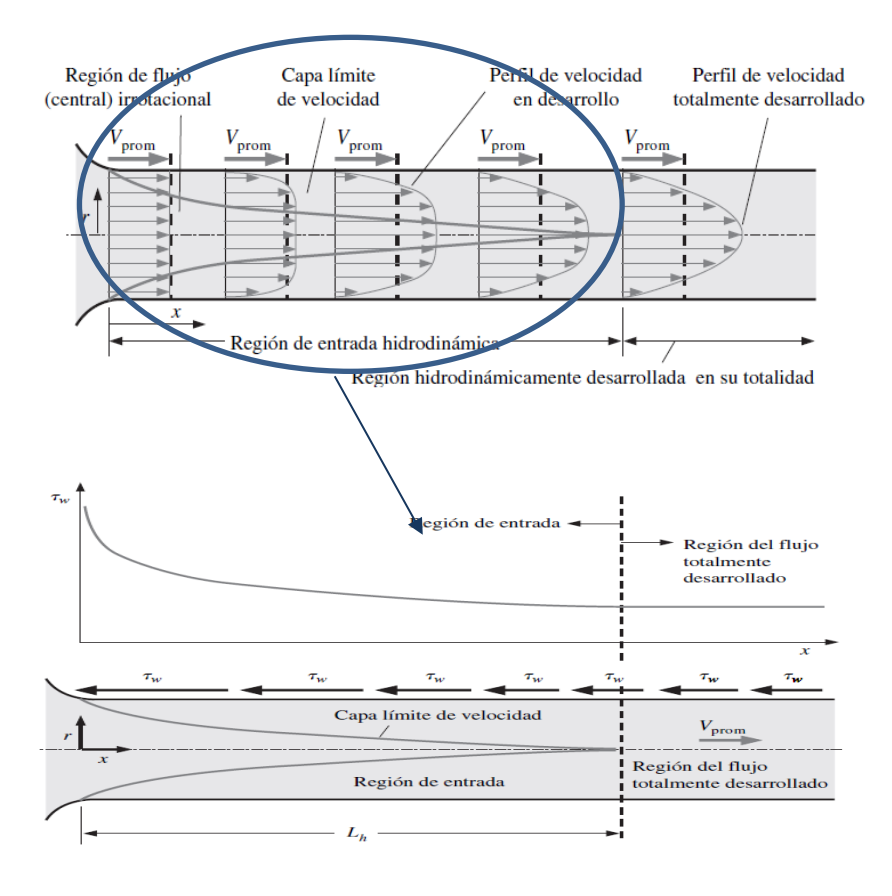

Fig. 4.5. Transición del flujo en el interior de la tubería Fuente: [16]

<span id="page-73-0"></span>Para calcular la longitud de entrada hidrodinámica para flujo laminar se utiliza [\(4.16\)](#page-73-1) [16]:

<span id="page-73-2"></span><span id="page-73-1"></span>
$$
L_{h,laminar} \cong 0.05 \text{Re } D \tag{4.16}
$$

Para flujo turbulento la longitud de entrada hidrodinámica se puede aproximar con [\(4.17\)](#page-73-2) [16]:

$$
L_{h, \text{turbulento}} \cong 1.359D \text{ Re } D^{1/4} \tag{4.17}
$$

La longitud en flujos turbulentos es más corta y su dependencia del número de Reynolds es despreciable. A nivel práctico y despreciando el número de Reynolds, los efectos de entrada se vuelven poco importantes cuando se cumple [\(4.18\)](#page-74-0) [16]:

<span id="page-74-0"></span>
$$
L_{h, \text{turbulento}} \approx 10D \tag{4.18}
$$

Esta aproximación se cumple siempre y cuando las tuberías tengan una longitud importante, pero para tuberías cortas el resultado puede ser equívoco puesto que se subestiman los esfuerzos cortantes y el factor de fricción [16].

En los flujos externos, un objeto en un fluido sin fronteras, los efectos de fricción están enclaustrado a la capa límite en la proximidad del cuerpo. Uno de los ejemplos típicos es el de la pelota de golf.

Resumiendo, la capa límite es la zona ubicada en la proximidad de un cuerpo cuando este interactúa con el fluido o en una pared donde fluye el flujo y se rige por las fuerzas de la viscosidad. La capa límite se inicia como una región muy delgada de flujo laminar que se incrementa a medida que aumenta el número de Reynolds y luego la transición a una capa turbulenta que fluye sobre una capa viscosa. [Fig. 4.6](#page-74-1)

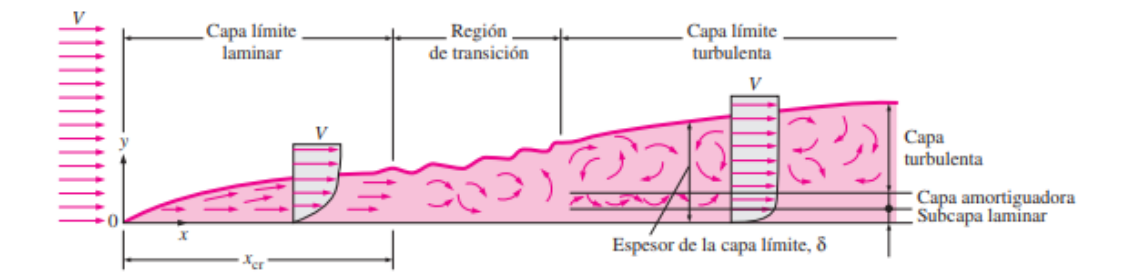

Fig. 4.6. Desarrollo de la capa límite sobre una placa plana. Fuente: [17]

### <span id="page-74-2"></span><span id="page-74-1"></span>**4.1.5. Pérdidas de carga por fricción**

Uno de los efectos que se puede dar en un túnel de viento es la perdida de carga por fricción del fluido con las paredes de éste. Es un efecto típico puesto que el fluido circula por un ducto con una longitud determinada, que tiene una rugosidad el material de la pared, y aunque el aire posee una viscosidad dinámica reducida no se puede despreciar. Por lo que no es un parámetro que se pueda obviar ya que tiene un impacto directo en la elección del ventilador y la validación del diseño.

Por tanto, es conveniente expresar la pérdida de carga para todos los tipos de fluidos internos totalmente desarrollados (flujo laminar o turbulento, tuberías circulares o de sección no circular, superficies lisas o rugosas, tuberías horizontales o inclinadas) [16] con [\(4.19\)](#page-75-0) :

<span id="page-75-0"></span>
$$
h_{l} = f \frac{L}{D} \frac{V_{promedia}^{2}}{2g}
$$
 (4.19)

Donde  $\frac{\rho V_{promedia}^2}{2\pi}$ <sup>omeata</sup> se refiere a la presión dinámica y  $f$ es el factor de fricción de Darcy.

O perdida de presión [\(4.20\)](#page-75-1)

<span id="page-75-1"></span>
$$
\Delta P_{\rm L} = f \frac{\rm L}{\rm D} \frac{\rho V_{\rm promedia}^2}{2} \tag{4.20}
$$

Donde el coeficiente de fricción para tuberías horizontales y el flujo turbulento se encuentra con la ecuación de Colebrook como se puede ver [\(4.21\).](#page-75-2) Se deberá iterar hasta conseguir una diferencia en la iteración del resultado de  $f - fn < 0.001$ .

<span id="page-75-2"></span>
$$
\frac{1}{\sqrt{f}} = -2.0 \log \left( \frac{\epsilon / D_h}{3.7} + \frac{2.51}{Re \sqrt{f}} \right)
$$
(4.21)

Donde  $∈/D$  se puede calcular mediante coeficiente de rugosidad relativa o mediante el diagrama de Moody.

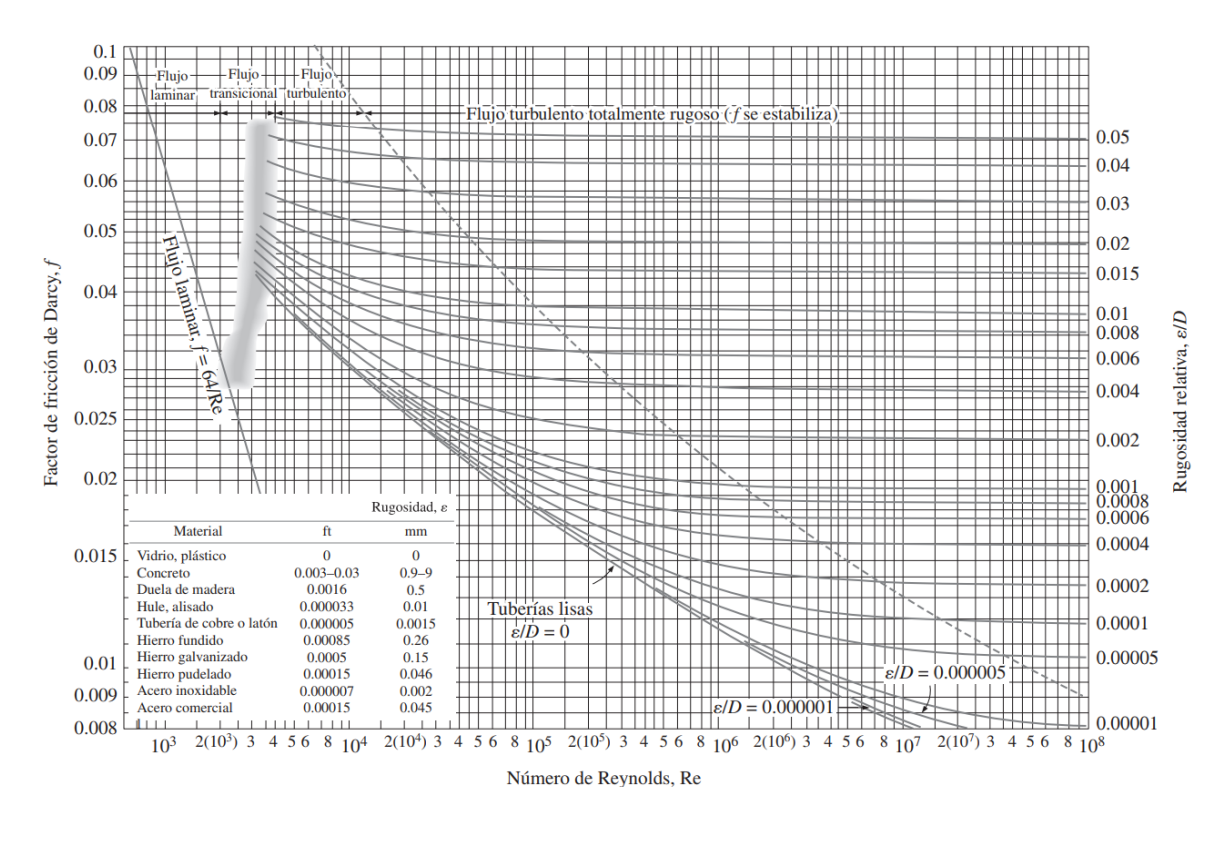

Fig. 4.7. Diagrama de Moody. Fuente: [11]

Y el coeficiente de fricción para tuberías horizontales cuando el flujo es laminar tal como se ve en [\(4.22\).](#page-76-0)

<span id="page-76-0"></span>
$$
f = \frac{64\mu}{\rho V_{\text{promedia}}} = \frac{64}{\text{Re}} \tag{4.22}
$$

Dentro de las pérdidas por fricción también se tienen las llamadas perdidas menores, estas pérdidas son las ocasionadas por los diferentes accesorios que se puede encontrar en un sistema de tuberías tales como pueden ser las conexiones, entradas, salidas, contracciones, ensanchamientos, etc. Estos accesorios interrumpen el suave flujo del fluido provocando pérdidas adicionales [16].

Las pérdidas menores se expresan en términos del coeficiente de pérdidas  $k$  donde su expresión: tal como se ve en [\(4.23\).](#page-77-0)

<span id="page-77-0"></span>
$$
k = \frac{h_1}{\frac{V^2}{2g}}
$$
(4.23)

Cuando se dispone del coeficiente de pérdida del accesorio k también se puede obtener la perdida de presión como se observa en [\(4.24\).](#page-77-1)

<span id="page-77-1"></span>
$$
h_1 = k \frac{V^2}{2} \rho \tag{4.24}
$$

### **4.1.6. Interacción de flujo y sólidos. Arrastre y sustentación.**

En este apartado se realizará una breve explicación sobre los distintos aspectos de flujos externos. La resistencia de cuerpos, tales como cuerpos romos y formas fuseladas y la actuación de cuerpos sustentadores como puede ser los perfiles alares, aviones, proyectiles y cuerpos con aletas, etc.

Cuando un cuerpo de forma arbitraria se sumerge en una corriente fluida, este recibirá por parte del fluido unas fuerzas y momentos con componentes según los ejes de coordenadas.

Como se puede ver en la [Fig. 4.8.](#page-78-0) se evalúa cada componente respecto a su sistema cartesiano se tiene la primera componente, la fuerza que actúa sobre un cuerpo se denomina resistencia o arrastre y el momento alrededor de él, momento de balance. Otra componente es la fuerza que equilibra el peso, esta se denomina sustentación y es perpendicular a la dirección del fluido. El momento que existe respecto este eje se denomina guiñada. La tercera componente, es la fuerza lateral y el momento alrededor de su eje se llama cabeceo, esta componente no aporta ni pérdida ni ganancia.

Cuando el cuerpo que se evalúa es simétrico como puede ser el caso de aviones, coches moviéndose en fluido en reposo, la fuerza lateral y los momentos de guiñada desaparecen. De este modo se convierte en un caso bidimensional donde solo se tienen fuerzas de sustentación y arrastre.

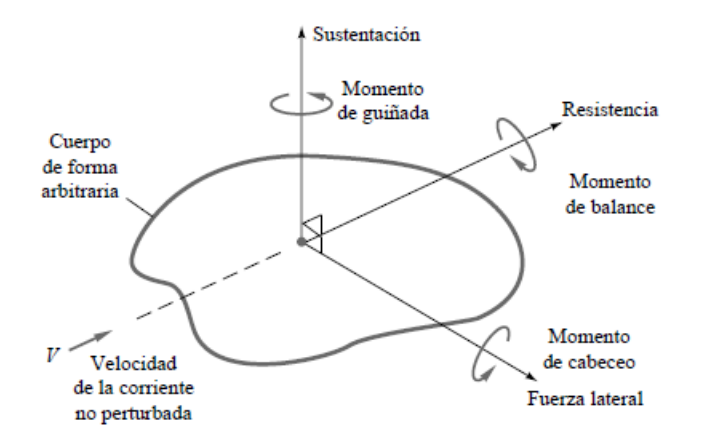

<span id="page-78-0"></span>Fig. 4.8. Fuerzas y momentos sobre un cuerpo inmerso en una corriente uniforme. Fuente: [11]

Los flujos a baja velocidad alrededor de cuerpos de geometría similar con orientación y rugosidad idéntica, el coeficiente de arrastre será solo función del número de Reynolds [11].

$$
C_D = f(Re) \tag{4.25}
$$

Las fuerzas de arrastre y sustentación dependen de la densidad  $\rho$ , la velocidad  $V$  del fluido por un lado y de la geometría y orientación del cuerpo por otro lado. Visto que no se puede concretar todas las situaciones físicas, conviene trabajar con parámetros adimensionales que representan la característica de arrastre y sustentación.

$$
C_{D} = \frac{F_{D}}{\frac{1}{2}\rho V^{2}A}
$$
 (4.26)

$$
C_{L} = \frac{F_{L}}{\frac{1}{2}\rho V^{2} A}
$$
 (4.27)

Donde  $F_D$  es la fuerza de arrastre y  $F_L$  fuerza de sustentación. También se tiene que el parámetro A es el área, bien puede ser el área frontal, es decir área perpendicular a la dirección del fluido, o también área mojada, es la que se suele utilizar en embarcaciones.

Centrándose en el concepto de la fuerza de arrastre, esta viene dada por la fricción en la superficie o bien arrastre debido a presión puesto que es el flujo cuando interactúa perpendicularmente al cuerpo.

Para obtener los coeficientes de arrastre y sustentación total se obtienen en:

$$
C_D = C_{D \text{ presión}} + C_{D \text{fricción}} \tag{4.28}
$$

$$
C_{L} = C_{L \text{ presión}} + C_{D \text{fricción}} \tag{4.29}
$$

### **4.1.7. Concepto de sistema, volumen y superficie de control.**

El sistema de control (Sist.), se llama al conjunto de partículas que en un instante determinado ocupan una región del espacio el cual se denomina Volumen de control [11]. La masa del sistema de control no varía siendo esta la sumatoria de las masas de cada partícula del sistema. Esto se puede analizar desde una manera discreta o continua. La masa del sistema se puede definir tal y como se ve en la [\(4.30\).](#page-79-0)

<span id="page-79-0"></span>
$$
\int_{\text{sist}} dm \tag{4.30}
$$

Si aplicamos una propiedad del sistema, como la cantidad de movimiento, la ecuación quedaría tal y como se ve en la [\(4.31\).](#page-79-1)

<span id="page-79-1"></span>
$$
\int_{sist} V(r,t) dm \tag{4.31}
$$

El Volumen de control (VC), es una región arbitraria en el espacio que interesa estudiar para saber, como se manifiesta un sistema de partículas, cuando éste pasa a través del volumen. Desde el punto de vista diferencial, sabemos que el conjunto de partículas que hay en un VC en un instante t, definidas en un sistema, tiene una masa total en el VC y una cantidad de propiedad del VC, se expresa como en [\(4.32\):](#page-79-2)

<span id="page-79-2"></span>
$$
\int_{VC} dm = \int_{sist} \rho(\mathbf{r}, t) d\forall
$$
\n(4.32)

Realizando el ejemplo con la cantidad de movimiento en un VC, la expresión quedaría como se muestra a continuación [\(4.33\).](#page-80-0)

<span id="page-80-0"></span>
$$
\int_{VC} V(r,t) dm = \int_{sist} V(r,t) \cdot \rho(r,t) d\forall
$$
\n(4.33)

La superficie de control (SC) se caracteriza por ser la frontera del volumen de control, a través de esta se determina si el flujo entra o sale del VC.

# **4.2. Metodología Computacional (CFD).**

La Dinámica de Fluidos Computacional, consiste en el uso de ordenadores y técnicas numéricas para resolver aquellos problemas físicos que están relacionados con el movimiento de los fluidos y fenómenos asociados como la transferencia de calor, reacciones químicas, arrastre de sólidos, etc. [18].

El CFD comprende un amplio campo de disciplinas científicas, que van desde las matemáticas hasta la ingeniería que debe desarrollar un código que factible para resolver las ecuaciones del flujo [18].

El objetivo del CFD es la creación de un software capaz de calcular el movimiento del fluido mediante ordenadores para la resolución de ecuaciones matemáticas que expresan las leyes básicas en las que se basan los fluidos.

Campos de aplicación, hoy día su utilización se ha extendido a todo tipo de procesos industriales, gracias a la globalización de códigos comerciales y a progresiva mejora de los algoritmos que implementan.

Hace ya casi dos siglos desde que las ecuaciones de gobierno de la Mecánica de Fluidos quedaron definitivamente formuladas por Claude Navier (1785-1836) y George Stokes (1819-1903) cuando introdujeron los términos de transporte viscoso a las ecuaciones de Euler (1707-1783), dando lugar a las famosas ecuaciones de Navier-Stokes:

<span id="page-80-1"></span>
$$
\frac{\partial \rho}{\partial t} + \nabla \cdot (\rho \, \vec{v}) = 0 \tag{4.34}
$$

<span id="page-81-1"></span><span id="page-81-0"></span>
$$
\rho \frac{\partial \vec{v}}{\partial t} + \rho (\vec{v} \nabla) \vec{v} = - \nabla p + \rho \vec{g} + \nabla \cdot \tau_{ij}
$$
\n(4.35)

$$
\rho \frac{\partial E}{\partial t} + \rho \nabla \cdot (\vec{v} \cdot \mathbf{E}) = \nabla(\mathbf{k} \nabla \mathbf{T}) + \rho \vec{g} + \nabla \cdot (\bar{\sigma} \cdot \vec{v}) \dot{W}_f + \dot{q}_H \tag{4.36}
$$

Donde el término  $\frac{\partial \rho}{\partial t}$  corresponde a la variación local de la densidad en un punto del espacio del fluido y esta representa la variación de masa por unidad de volumen en el interior de un volumen de control diferencial [18].

Esta parte de [\(4.34\)](#page-80-1)  $\rho \vec{v}$ , es el flujo unitario de masa que cruza una superficie y por lo tanto,  $\nabla$   $\phi$   $\vec{v}$ ), este producto muestra el balance de flujo másico a través de la superficie que acoge el volumen de control diferencial.

En [\(4.35\)](#page-81-0) representa el balance de fueras y [\(4.36\)](#page-81-1) o ecuación de Navier-Stokes y de Euler.

Estas ecuaciones incluyen las leyes de conservación para la masa, la cantidad de movimiento y la energía de un flujo. Desgraciadamente, se constituyen en un sistema acoplado de ecuaciones, del que no es posible obtener una solución analítica única. Por esta razón, la experimentación y el análisis dimensional siempre acompañaron históricamente a la vía analítica, como dos herramientas esenciales en el estudio de la Mecánica de Fluidos, para validar y contrastar los limitados estudios teóricos.

### **4.2.1. Conceptos fundamentales.**

Se presentan algunos conceptos que se deben tener en cuenta relacionados con CFD para poder llevar a cabo una parte de este proyecto.

El método a seguir es el siguiente:

a) Preproceso.

Aquí se define la geometría que se va a emplear, y la malla que se va a generar para discretizar del dominio. Luego se debe tener en cuenta los fenómenos físicos que se pretende modelar, así como las propiedades del fluido. Por último, se especifican las condiciones iniciales y de contorno del caso que se quiere evaluar.

b) Solver.

Aquí es donde tiene mayor importancia el programa de cálculo númerico, ya que debe resolver una serie de ecuaciones de forma iterativa que están dentro del modelo que se ha elegido.

Esta parte depende de la malla que se haya generado puede acusar mayor gasto computacional o menor.

c) Postproceso.

Mediante los datos obtenidos de los cálculos iterativos mediante una herramienta visual se analizan los resultados. Esta herramienta nos parametriza toda una serie de datos que hacen que podamos evaluar el resultado.

En la siguiente [Fig. 4.9.](#page-82-0) se puede ver a modo muy general como es el procedimiento para realizar una simulación de dinámica de fluidos de modo computacional.

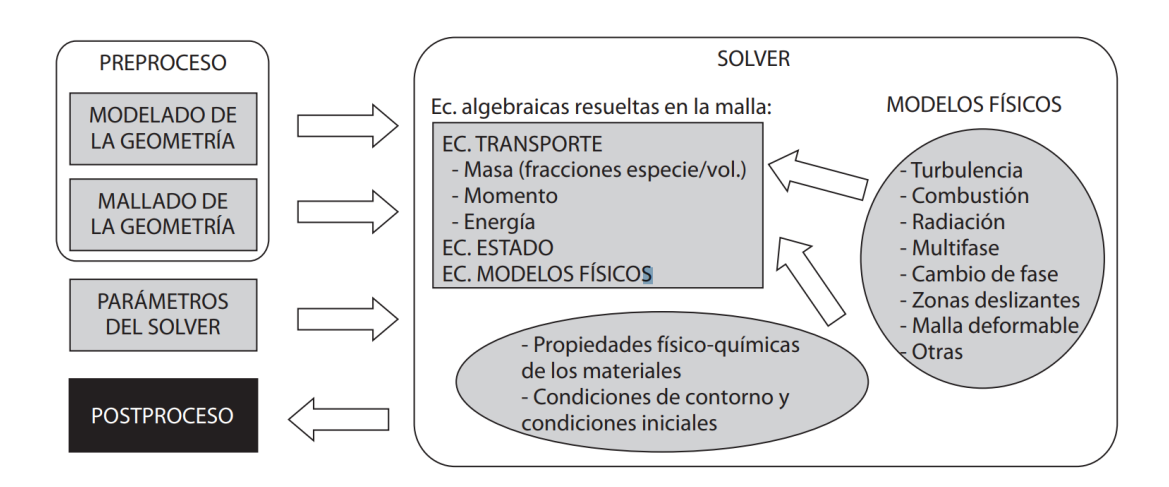

Fig. 4.9. Estructura genérica de un código CFD. Fuente: [18].

### <span id="page-82-0"></span>**4.2.2. Preproceso.**

Aquí están los dos parámetros fundamentales para hacer una buena ejecución del Solver.

La geometría debe decirse si el modelo a simular se puede hacer en 2D y 3D, puesto que si el dominio se puede evaluar en 2D el coste computacional será menor.

El mallado trata de la discretización del dominio en volúmenes, este método se llama Método de Volúmenes Finitos (MVF). Este método de discretización es con el que se trabaja en OpenFoam. Cabe destacar, que la generación de la malla es prácticamente uno de los factores más determinantes del CFD, puesto que puede llevar a que los cálculos no converjan, o el resultado no sea el que corresponda.

a) Discretización (Malla).

En este proyecto lo que se pretende buscar es el campo de presiones para averiguar las pérdidas de carga y el campo de velocidades para comprobar la operativa del túnel de viento. El dominio que se debe discretizar es la zona donde transita el fluido como se puede ver en [Fig. 4.10.](#page-83-0)

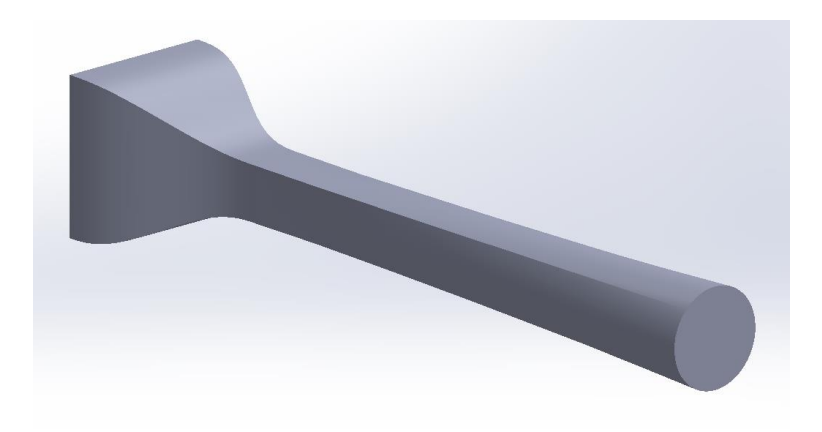

Fig. 4.10. Dominio del fluido. Fuente: Elaboración propia. Realizado en SW.

<span id="page-83-0"></span>A partir de aquí se debe discretizar lo que es el dominio, por tanto, el objeto es generar la malla véase [Fig. 4.11.](#page-83-1)

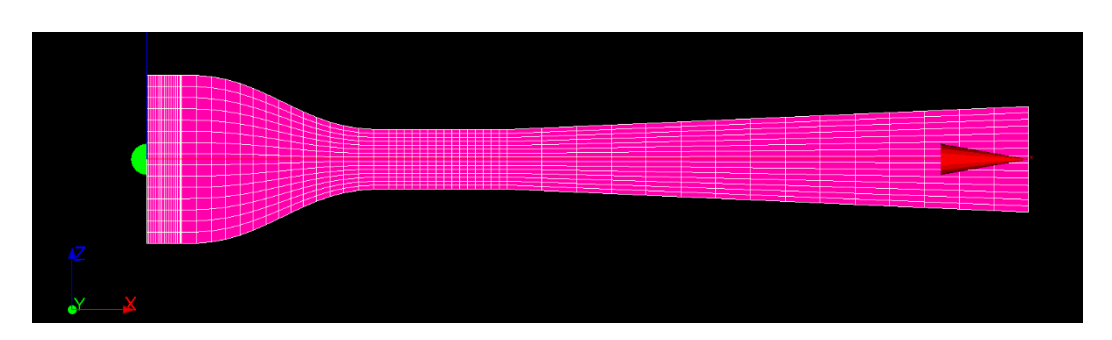

<span id="page-83-1"></span>Fig. 4.11. Malla. Fuente: Elaboración propia. Realizado en Salome.

Las consideraciones que se deben tener en cuenta a la hora de realizar la malla son las siguientes:

a) Tipo de malla que se debe emplear.

En formato 2d existen las mallas triangulares o cuadradas. En formato 3d tenemos las tetraédricas o hexaédricas. A partir de estas dos discretizaciones se pueden obtener diferentes formatos de malla estructurado, no estructurado e híbrido, véase [Fig. 4.12.](#page-84-0) y [Fig. 4.13.](#page-84-1)

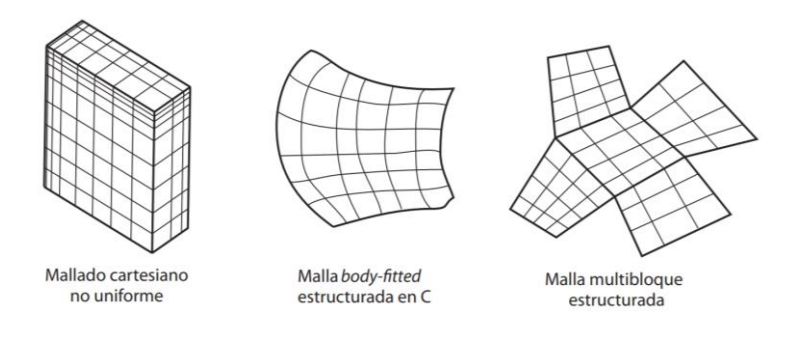

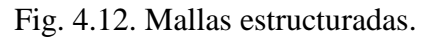

Fuente: [18]

<span id="page-84-0"></span>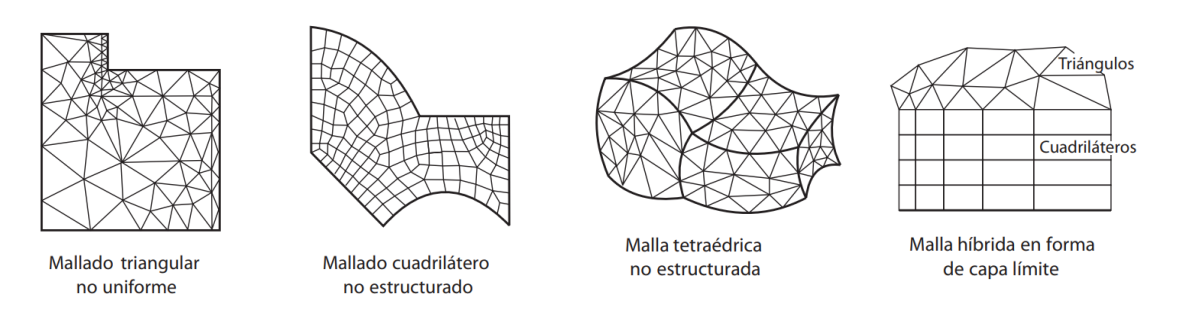

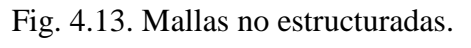

### Fuente: [18]

<span id="page-84-1"></span>Para llevar a cabo la calidad de la malla están los siguientes parámetros:

- Progresividad de las celdas. No pueden ser discontinuas en su orden.
- Distorsión de la celda o su degeneración respecto a la celda cartesiana ideal. El tamaño debe variar de forma continua en todas las direcciones.
- Relación de aspecto.
- Factor de distorsión, es el ángulo que existe entre dos caras adyacentes. Se deben evitar los ángulos < 20-30 grados.

Se considera que el tipo de flujo es turbulento, el modelo de turbulencia es tipo RAS, la guía de OpenFoam recomienda que los flujos con altos números de Reynolds la altura de la primera celda debe estar del orden de 30<y+<200, dando por supuesto el límite inferior es el valor a la primera capa. La y+ define la calidad de la malla y asegura que la capa límite queda dentro de estas capas viscosas. Si el número de Reynolds es bajo es necesario generar una capa viscosa entre 10 y 20 láminas [19].

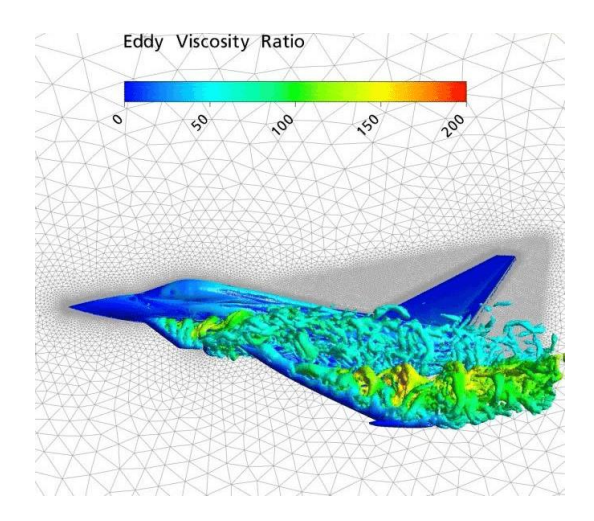

Fig. 4.14. Mallas no estructuradas. Fuente: [18]

### **4.2.3. Solver.**

Esta parte se encarga de implantar el modelo numérico, la ejecución y la monitorización del proceso iterativo.

- Se debe tener en cuenta que el modelo físico sea el propio al dominio que se quiere estudiar.
- Determinación de las propiedades físicas del fluido tales como como la densidad, viscosidad cinemática, o por otro lado si es monofásico o multifásico.
- Establecer las condiciones de contorno, los inputs de las condiciones de trabajo iniciales.
- Estipular cual será los parámetros de convergencia para realizar los cálculos.

Una vez concretado estos parámetros hay que establecer un criterio para dar por buena la solución.

Para establecer el modelo que se va a utilizar hay que tener claro los siguientes factores del flujo.

- La compresibilidad del fluido, si la densidad del fluido es constante o es superior a M>0.3 entonces se dice que el fluido es de tipo incompresible o compresible.
- En función del número de Reynolds se concreta si el fluido si se encuentra en estado laminar o turbulento.

En OpenFoam, es posible resolver los modelos de turbulencia con tres tipos de solvers LES, RAS Y DNS. Dependiendo del modelo de turbulencia se agregan modelos de ecuaciones o ''solucionadores''. [Fig. 4.15](#page-86-0)

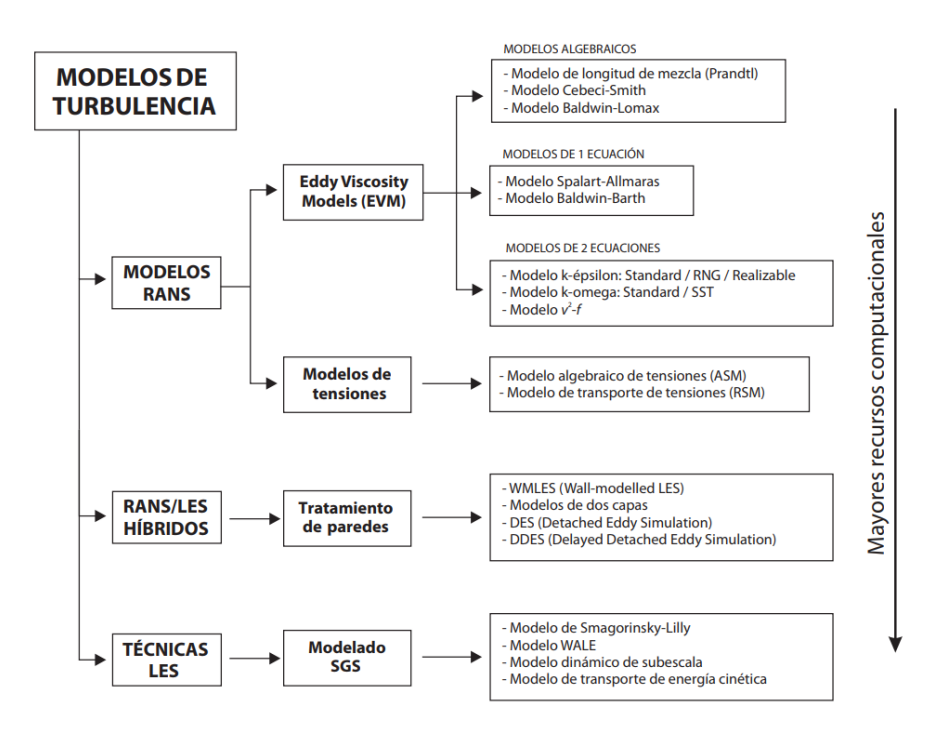

<span id="page-86-0"></span>Fig. 4.15. Clasificación de modelos de turbulencia.

Fuente: [18]

Dentro de cada uno de estos solvers hay diferetentes tipos, y estos se eligen en función de las condiciones de contorno y de turbulencia del tipo de simulación. Para determinar un rango de turbulencia se establece de la siguiente forma:

- Nivel Alto turbulencia: Cuando el flujo está a grandes velocidades dentro de dominio de control complejos o el que puede existir en maquinarias rotativas. El rango de intensidad es entorno al 5-20%.
- Nivel medio de turbulencia: El fluido está en dominios de control no tan complejos, pudiendo ser conductos regulares y la intensidad de la turbulencia está entorno del 1-5%.
- Nivel bajo de turbulencia: Estos existen en flujos con bajos números de Reynolds, o el flujo que minora su velocidad cuando entra en contacto con una superficie. La intensidad de turbulencia viene dada por <1%.

La intensidad de turbulencia viene dada por [\(4.37\).](#page-87-0)

<span id="page-87-0"></span>
$$
I_{tur} = \frac{\sqrt{\frac{2}{3} \cdot k}}{\sqrt{U_x^2 + U_y^2 + U_z^2}}
$$
(4.37)

Dentro de todos los solvers que existen en cada modelo de turbulencia, se basaran las simulaciones en el solver  $K - \varepsilon$ , es un modelo de turbulencia para flujos incompresibles. La energía cinética se obtiene de [\(4.38\)](#page-87-1) donde k es la energía cinética del fluido,  $\overline{U}$  la velocidad media y  $I_{tur}$ la intensidad en (%).

<span id="page-87-1"></span>
$$
k = \frac{2}{3} \cdot \left( I_{\text{tur}} \ \overline{U} \right)^2 \tag{4.38}
$$

Y la tasa de disipación turbulenta  $\varepsilon$ , viene dada por [\(4.39\)](#page-88-0) donde  $C_{\mu}$  es una constante cuyo valor se puede dar como  $0.09 \sim 1$  que es una escala de longitud turbulenta.

<span id="page-88-0"></span>
$$
\varepsilon = \frac{C_{\mu}^{3/4} k^{3/2}}{l}
$$
 (4.39)

Donde  $l$  es la longitud característica, donde esta se puede encontrar con  $(4.40)$  en conductos se puede definir como el  $D_h$  como el diámetro hidráulico.

<span id="page-88-1"></span>
$$
l = 0.07D_h \tag{4.40}
$$

### **4.2.4. Postproceso.**

Este módulo se emplea para visualizar los datos de manera gráfica:

- Representación gráfica del dominio y la malla.
- Mapas de contornos de las variables y ploteado de los vectores y líneas de corrientes.
- Gráficas y distribuciones que ha calculado el solver de forma gráfica.
- Gráficos de superficie en 2D y 3D.
- Simulación y exportación de los resultados a otros formatos.

## **4.3. Herramientas.**

Para la realización del desarrollo de la solución de han utilizado una serie de herramientas, computacionales tales como:

- a) Realización de Cálculos: Mediante Matlab y Excel.
- b) Modelización de la geometría. Solid Works.
- c) Generación de las mallas y análisis del dominio. Salome.
- d) CFD. OpenFoam.

# **5. Desarrollo de la solución.**

# **5.1. Metodología y herramientas.**

Para el desarrollo del diseño de la geometría y estructura del túnel de viento, se utilizará las referencias expuestas en el capítulo 2.1.4. Se seguirá el marco normativo como equipo o máquina para uso humano véase capítulo 2.5. de este documento.

Por otro lado, se tendrán en cuenta los requerimientos del usuario, véase capítulo 2.4. de este documento.

El diseño se ilustrará con el programa SolidWorks 2018, puesto que es un diseño sencillo y por la habilidad del proyectista con esta herramienta.

Los planos y despiece se realizarán con la misma herramienta que el diseño de la geometría SolidWorks 2018.

La validación del equipo se realizará mediante los cálculos teóricos que se encuentran en el apartado 4. Se seguirá de forma estrecha las indicaciones de la referencia [1] *" Low-Speed wind tunnel testing de Jeewel B. Baarlow, William H. Rae, Jr., Alan Pope".*

Se realizará un análisis de simulación para comprobar que el diseño teórico es similar al resultado mediante técnicas de CFD. Para esto se utilizarán herramientas de licencia libre.

Para el mallado y discretización del dominio Salome, para la ejecución del solver Open Foam y para la visualización de los resultados Para View.

# **5.2. Elección de la solución.**

El túnel de viento que se propone está basado en los siguientes parámetros:

- Rango de velocidad de operación de 5-40m/s y es del tipo subsónico M<0.7.
- Túnel de circuito abierto y sección de pruebas cerrada, tipo Eiffel, ver matriz [Tabla](#page-38-0)  [2.1](#page-38-0)
- Situación del ventilador de flujo aspirado, configuración 2 [Fig. 2.4.](#page-40-0)

Para el diseño de los elementos que representa el túnel del viento propuesto se puede observar en [Fig. 5.1.](#page-91-0)

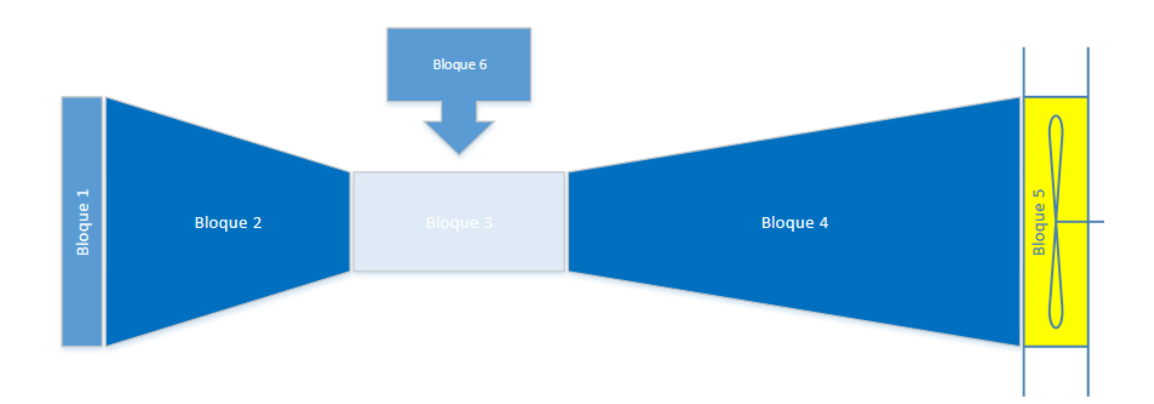

Fig. 5.1 Esquema de los diferentes bloques del túnel del viento Fuente. Elaboración propia

<span id="page-91-0"></span>Estos bloques resumen los diferentes elementos que debe tener un túnel del viento para poder llevar a cabo la finalidad el cual está diseñado.

- Bloque 1: Malla de acondicionamiento del flujo
- Bloque 2: Tobera de contracción
- Bloque 3: Sección de pruebas
- Bloque 4: Difusor
- Bloque 5: Ventilador
- Bloque 6: Control del ventilador y adquisición de datos y elementos de seguridad.

Según el análisis que se realizó de alternativas de solución , se puede ver en el anexo VII, de las diferentes configuraciones, en [Tabla 5.1](#page-92-0) se muestra un resumen, en el cual se pueden observar las mediciones de las secciones transversales y [Tabla 5.2.](#page-93-0) es la longitud. de cada elemento.

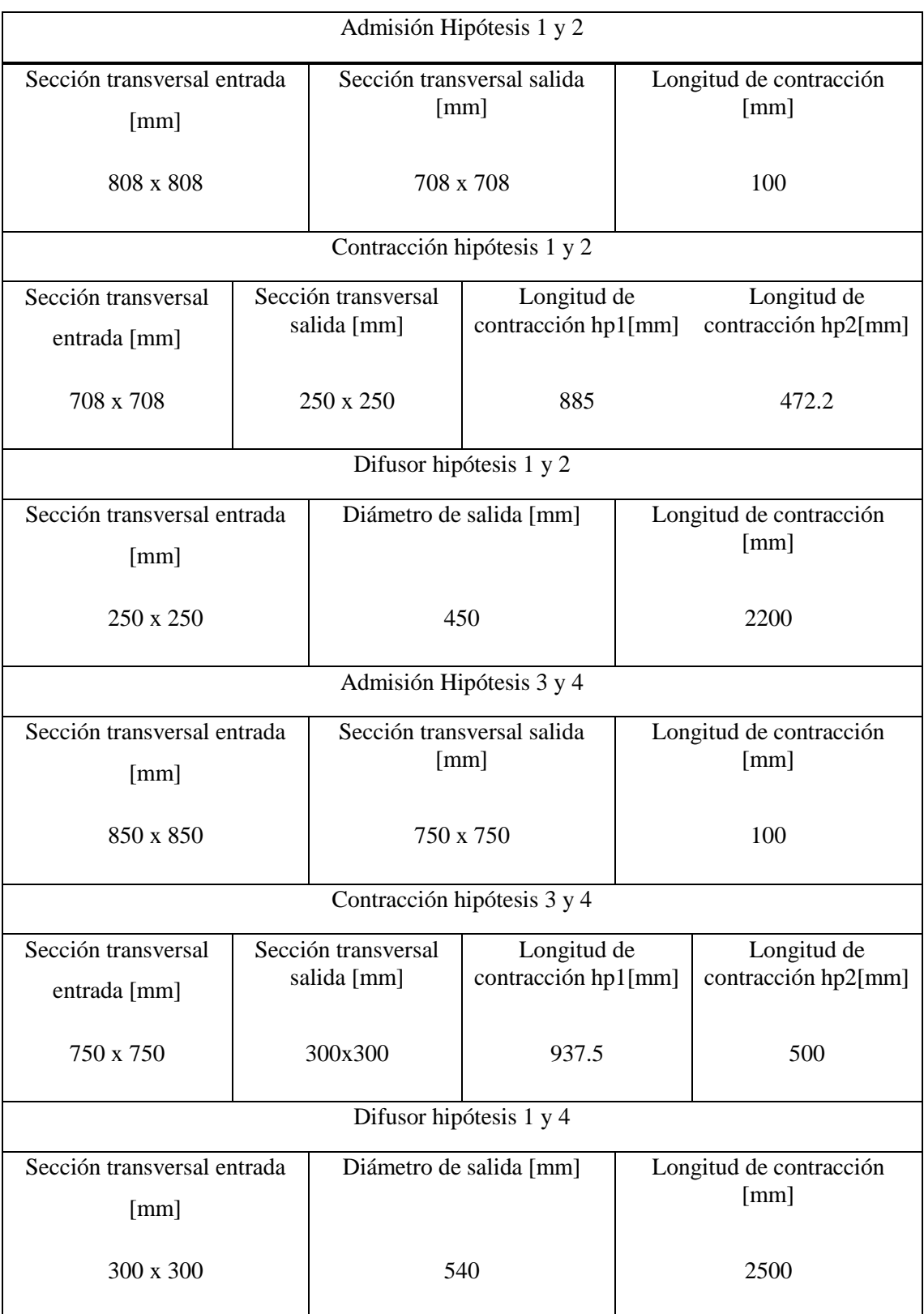

<span id="page-92-0"></span>Tabla 5.1. Tabla resumen 1 medidas geometricas diferentes casos.

Fuente: Elaboración propia.

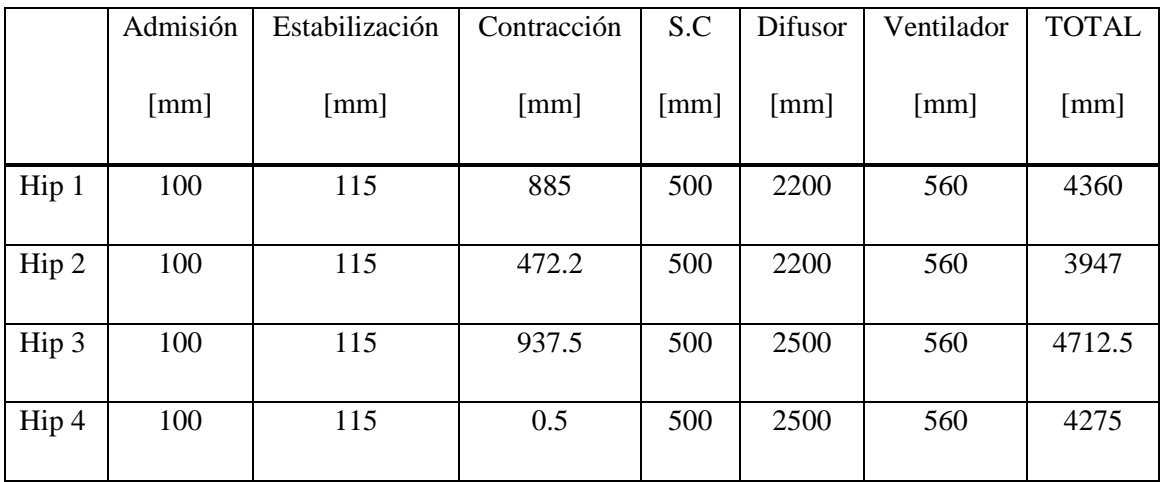

<span id="page-93-0"></span>Tabla 5.2. Tabla resumen 2 medidas geometricas diferentes casos.

Fuente: Elaboración propia.

A lo que se refiere a pérdidas de carga de cada elemento en los diferentes casos estudiados ver [Tabla 5.3](#page-93-1)

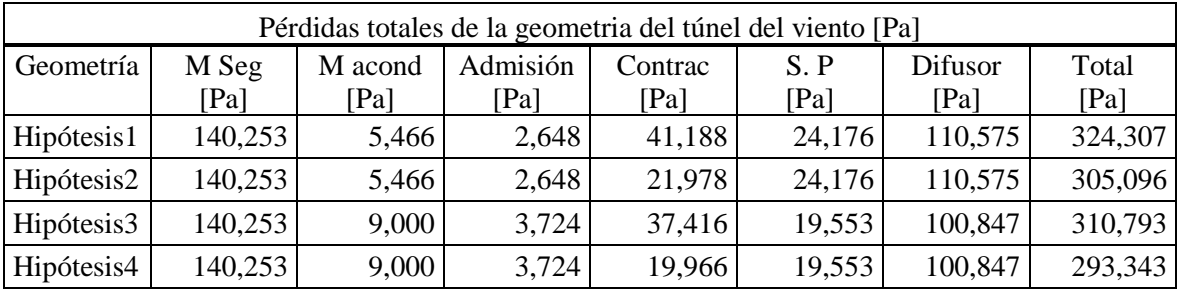

<span id="page-93-1"></span>Tabla 5.3. Tabla resumen pérdidas de carga en los diferentes bloques.

Fuente: Elaboración propia.

# **5.3. Túnel del viento. Diseño geométrico.**

Para llevar a cabo el diseño de los diferentes elementos se ha tenido en cuenta una serie de indicaciones publicadas en [1], donde hay una gran colección de parámetros teóricos y empíricos a tener en cuenta.

Por otro lado, se ha contemplado la posición de trabajo de la persona que lo vaya a manipular, siguiendo la NTP 242. Donde recomienda una serie de mediciones para la manipulación de objetos o trabajos en el laboratorio.

### **5.3.1. Sección de pruebas.**

Este elemento de gran importancia establece de cierta manera el límite en la operación del túnel del viento. Según las medidas concreta el tipo de ensayo que se puede llevar a cabo limitando la envergadura de los objetos que se quieran introducir en su interior.

Los parámetros a tener en cuenta se dividen en tres.

Restricciones técnicas de fundamento teórico y empírico:

• Relación de área frontal modelo vs sección transversal sección de pruebas [\(5.1\).](#page-94-0)

<span id="page-94-0"></span>
$$
\frac{d_M}{d_{\rm ZP}} \in 0.075 \div 0.10\tag{5.1}
$$

Donde,  $d_M$  es el diámetro frontal o la sección transversal del modelo y  $d_{ZP}$  es el área transversal de la cámara de ensayo.

Este aspecto es el parámetro limitante para no causar el blocaje del flujo.

• Longitud de la sección de pruebas. 1% de pérdida por unidad de longitud.

Relación de aspecto:

• La sección de pruebas es transparente de forma parcial.

Seguridad y uso:

• Es desmontable por los laterales e ira con pernos y tuercas de fácil manipulación y seguridad.

Las medidas geométricas interiores que debe tener la sección de prueba para los cálculos y el análisis de simulación se considera una sección de cuadras de  $250x250x500$  [mm]. Fig. [5.2.](#page-95-0) donde la parte de color amarillo es el objeto con el área transversal máximo y la zona azul el área transversal de la sección de pruebas.

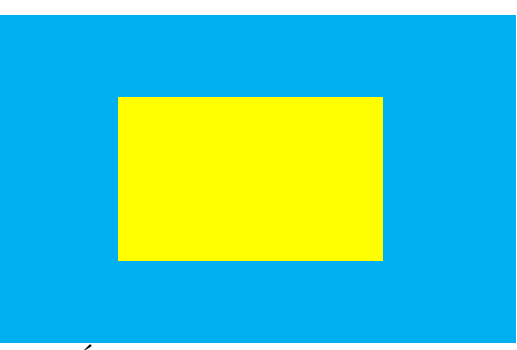

Fig. 5.2 Área transversal sección de pruebas Fuente. Elaboración propia

<span id="page-95-0"></span>Evaluando un caso extremo de la geometría de la [Fig. 5.3.](#page-95-1) Se entiende que el modelo a ensayar serán vehículos comerciales a escala 1/24 de talla medias, como se comenta en el capítulo 2.

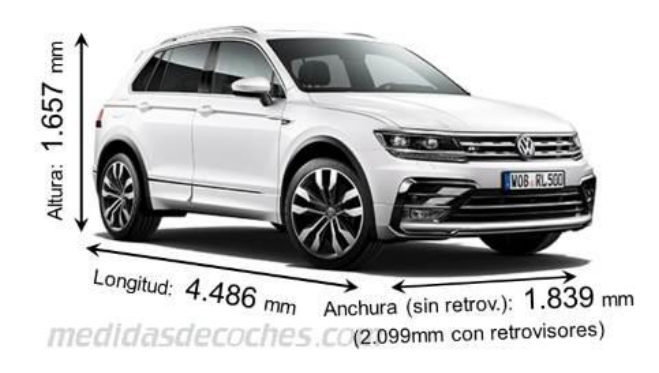

Fig. 5.3 Medidas reales VW Tiguan.

Fuente. [20].

<span id="page-95-1"></span>Como se puede observar en la [Tabla 5.4](#page-95-2) se ofrecen las medidas del modelo a escala 1/24 de la Fig 5.3

<span id="page-95-2"></span>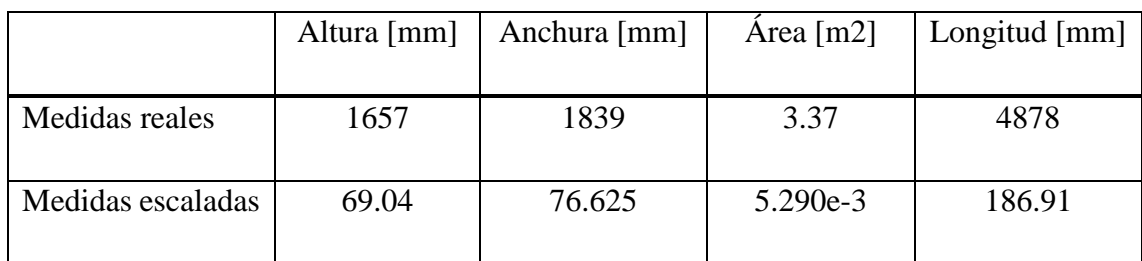

Tabla 5.4. Medidas escaldas [Fig. 5.3.](#page-95-1)

Fuente: Elaboración propia.

Aplicando la [\(5.1\)](#page-94-0) se demuestra que la relación de áreas está dentro de parámetros como se puede ver en [Tabla 5.5.](#page-96-0)

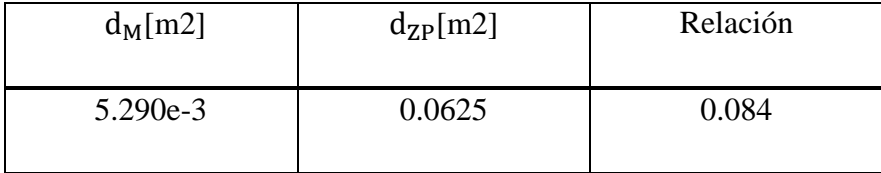

Tabla 5.5. Medidas escaldas [Fig. 5.3.](#page-95-1)

Fuente: Elaboración propia.

<span id="page-96-0"></span>Cabe destacar que para la correcta utilización de la cámara de ensayo la geometría que se coloque dentro no puede superior un área transversal de 6.25e-10 mm2, este dato sale de la aplicando [\(5.1\).](#page-94-0)

El diseño final de la sección de pruebas se puede ver en [Fig. 5.4.](#page-96-1)

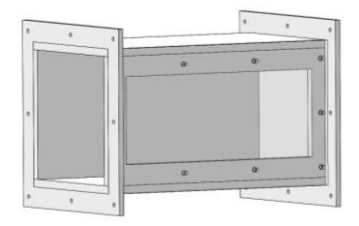

Fig. 5.4 Sección de pruebas Fuente.Elaboración Propia.

## <span id="page-96-1"></span>**5.3.2. Malla de seguridad y acondicionamiento del flujo.**

Las mallas que se utilizará en la implantación del túnel de viento tienen dos funciones.

- Seguridad del usuario y el equipo para evitar posibles accidentes, o preservar el ventilador de cuerpos que puedan dañar los álabes de éste o el rodete.
- Enderezador del flujo, ofreciendo el alineamiento del flujo consiguiendo que sea laminar.

En la malla de seguridad y la de acondicionamiento del flujo se recomienda una porosidad superior a 0.8 [1] como se puede observar en [\(5.2\)](#page-97-0)

<span id="page-97-0"></span>
$$
\beta_h = \frac{A_{\text{fluid}}}{A_{\text{total}}} = \ge 0.8 \tag{5.2}
$$

Donde,  $A_{\text{fluid}}$  es el área que cubre la malla y  $A_{\text{total}}$  es el área luz de paso del flujo a través de la celda.

En la malla de acondicionamiento del flujo aparte de β<sup>h</sup> hay un parámetro que se debe tener en cuenta. Este viene dado por el ancho necesario que debe tener a cámara de acondicionamiento del flujo. La relación viene determinada por [\(5.3\).](#page-97-1)

<span id="page-97-1"></span>
$$
\frac{L_h}{D_h} = 6 \div 8\tag{5.3}
$$

Por tanto, se establece que la malla de seguridad se establecen los parámetros de [Tabla 5.6](#page-97-2)

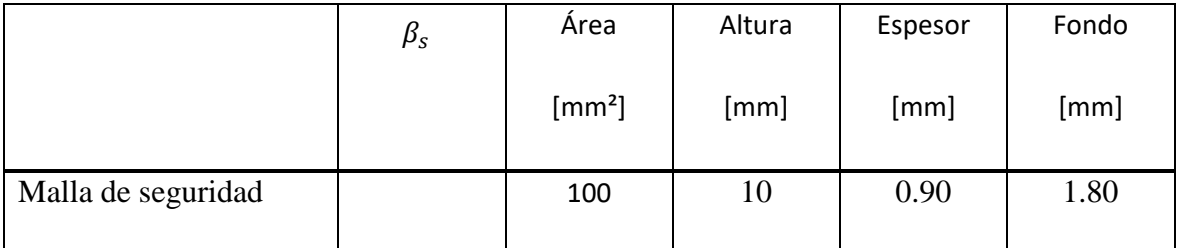

Tabla 5.6. Características de la malla de seguridad.

Fuente: Elaboración propia.

<span id="page-97-2"></span>Siendo un tipo de malla de acero galvanizado tipo reja de paso de luz 9.1 x 9.1 mm electrosoldada.

Para la malla de estabilización del flujo tras el estudio de viabilidades se puede determinar que la que ofrece menor pérdida de carga y pecio se establece la malla tipo honeycomb de tamaño de celdas de 12.7mm: Teniendo un espesor de 75 mm. Debido a que la empresa [21] solo puede suministrar paneles de espesores de 25 mm se deberán de color 3 alineados.

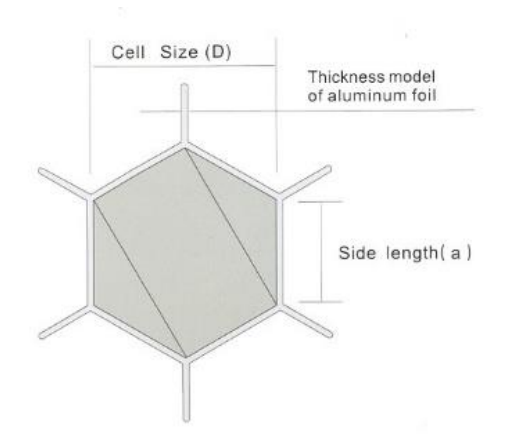

Fig. 5.5 Tipo y tamaño de celda. Fuente. [21]

<span id="page-98-0"></span>Dando lugar a los detalles como se pueden ver en [Fig. 5.5.](#page-98-0) Características de la geometría

El diseño de la malla honey comb se puede ver en [Fig. 5.6.](#page-98-1)

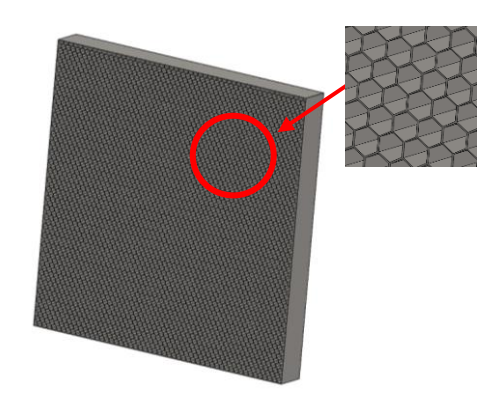

Fig. 5.6 Zona de acondicionamiento.

Fuente. Elavoración propia

<span id="page-98-1"></span>Las especificaciones técnicas de la malla se pueden ver en el anexo VIII

#### **5.3.3. Admisión y tobera de contracción.**

Para establecer el diseño de la tobera de contracción hay que tener en cuenta la zona de admisión en esta. Puesto que esto tiene un efecto negativo en el aumento de pérdida de carga.

Los requerimientos son:

- A la entrada los cantos deben ser redondos.
- Evitar las uniones o biselados entre admisión tobera y zona de acondicionamiento.

La tobera es la encarga de aumentar la velocidad del flujo y disminuir la presión a medida que este avanza e incide en la cámara de ensayo, de forma ordenada y sin alteraciones. La geometría vendrá dada si es una tobera de contracción uniforme o convergente. El punto principal en el diseño de las toberas, como expone en la referencia [1], se trata de canalizar el flujo de forma que la capa límite, en las paredes del interior de la tobera no aumente y se desprenda, ocasionando turbulencia.

Se debe garantizar que el flujo incida en la zona de la sección de ensayos de forma ordenada y sin perturbaciones.

Los parámetros que se han tenido en cuenta para el diseño de la tobera según [22] son los siguientes:

- Garantizar el espesor de la capa límite <10% [22].
- El área de entrada y salida de la tobera debe satisfacer la siguiente relación.

<span id="page-99-1"></span><span id="page-99-0"></span>
$$
\frac{\text{At}_e}{\text{At}_s} = 6 \div 10\tag{5.4}
$$

• Recomendable utilizar una contracción convergente y no lineal para favorecer el no desprendimiento de la capa límite a la entrada de la sección de pruebas. Siguiendo la función del polinomio de Bell como se puede ver en [\(5.5\).](#page-99-0)

$$
Y(x) = Hi - (Hi - He)[6(x')5 - 15(x')4 + 10(x)3]
$$
 (5.5)

En el anexo VII se puede ver que hay otras funciones que pueden satisfacer el diseño de la tobera de contracción. En función del estudio de viabilidades se decidió implantar la función del polinomio de Bell. para el diseño de la geometría.

• La longitud de la tobera y el diámetro hidráulico a su entrada debe ser de 0.667-1.25 [1], puesto que el flujo no está completamente desarrollado si la relación no es 0.667 [22].

Como se ha podido ver al principio de este capítulo en [Tabla 5.2.](#page-93-0) las diferentes hipótesis que se han tenido en cuenta para el diseño de la tobera de contracción se pueden ver más particularmente en la [Tabla 5.7](#page-100-0) donde el criterio que se ha establecido ha sido la relación de áreas de [\(5.4\)](#page-99-1) para el diseño de la contracción mediante la función descrita en [\(5.5\).](#page-99-0) Dando como resultado las diferentes curvas que se pueden ver en [Fig. 5.7](#page-101-0)

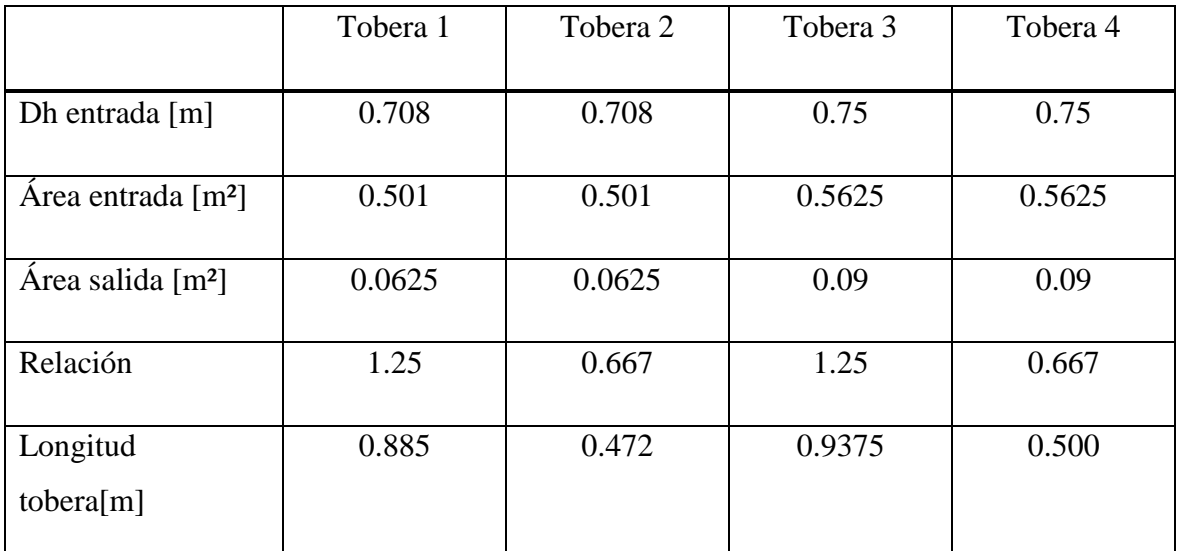

<span id="page-100-0"></span>Tabla 5.7. Características de la malla de seguridad y acondicionamiento flujo Fuente: Elaboración propia.

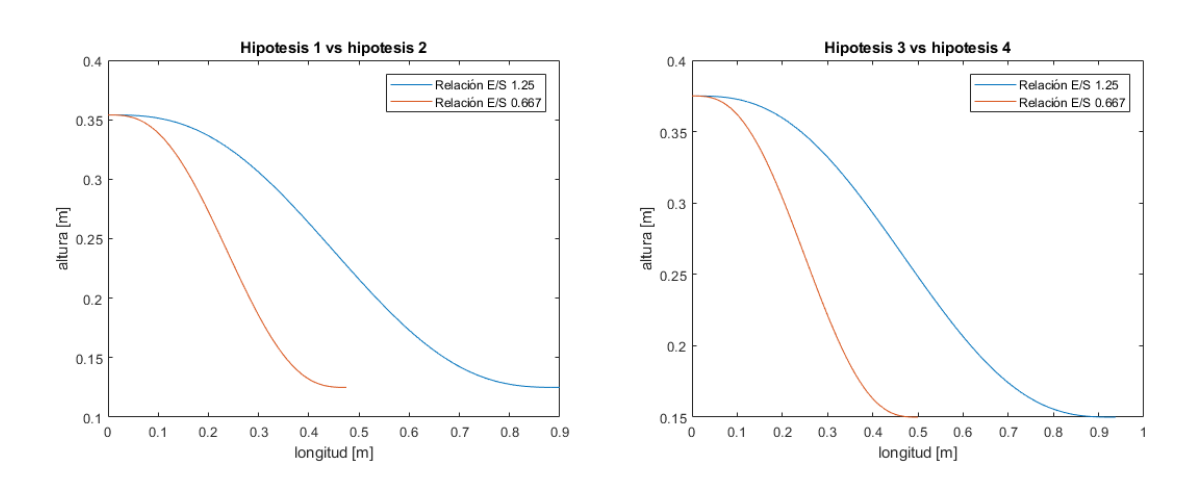

Aplicando [\(5.5\)](#page-99-0) se obtiene una línea de puntos como se puede ver descrita en Fig. 5.7.

Fig. 5.7. Geometría del diseño de la tobera Fuente. Elaboración propia

<span id="page-101-0"></span>Diseño final de la tobera de contracción se puede ver en [Fig. 5.8.](#page-101-1)

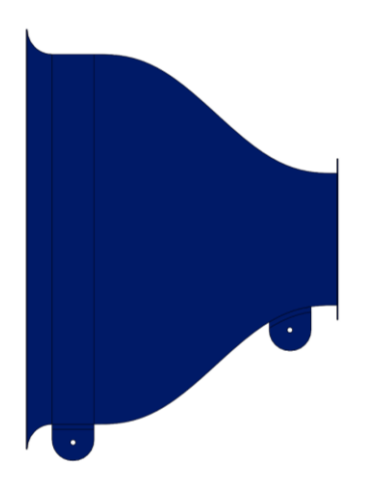

Fig. 5.8. Geometría del diseño de la tobera Fuente. Elaboración propia

### <span id="page-101-1"></span>**5.3.4. Difusor.**

El difusor es la parte encargada de reducir la velocidad con la menor pérdida de carga posible. No obstante, como la perdida de potencia es directamente proporcional a la longitud,

deberá ser lo más corto posible sin que esto cause el desprendimiento de la capa límite. Lo que se pretende es que esta parte sea lo más eficiente posible para optimizar la potencia requerida por el ventilador. Los requerimientos para el diseño de este elemento son:

- El ángulo de salida del cono del difusor debe ser entorno a los 5º debido al gradiente de presiones esto que esto puede hacer que desprenda la capa límite al final de la sección de pruebas.
- La relación de áreas de entrada del difusor y salida no supere 2.5

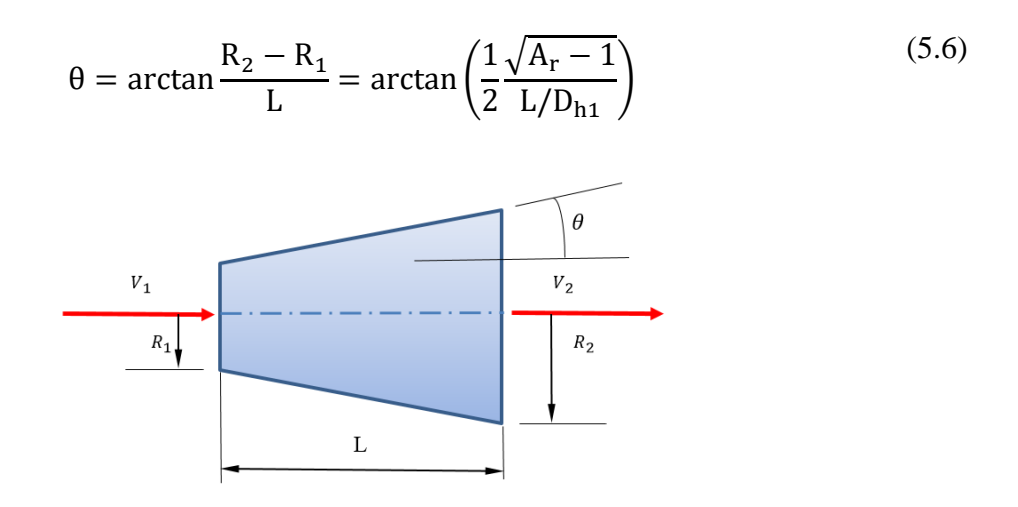

Fig. 5.9. Parámetros de diseño del difusor Fuente: Elaboración propia

Para el diseño del difusor se seguirán los parámetros de [Tabla 5.8.](#page-102-0)

<span id="page-102-0"></span>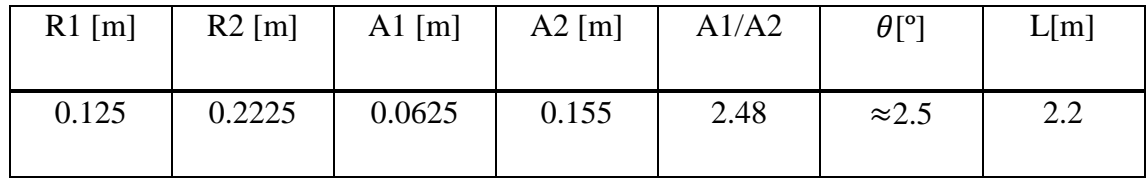

Tabla 5.8. Parámetros del difusor

Fuente: Elaboración propia.

Diseño final del difusor se puede observar en [Fig. 5.10.](#page-103-0).

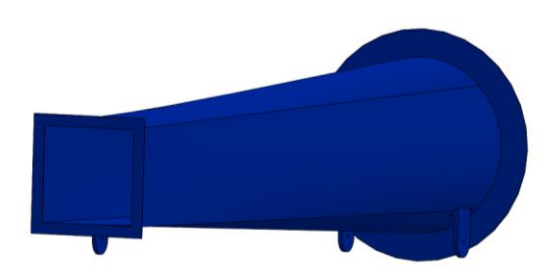

Fig. 5.10. Diseño del difusor Fuente: Elaboración propia

# <span id="page-103-0"></span>**5.3.5. Resultado de la geometría.**

En a la [Fig. 5.11](#page-103-1) se puede ver como es el túnel del viento con todas las especificaciones de los materiales.

<span id="page-103-1"></span>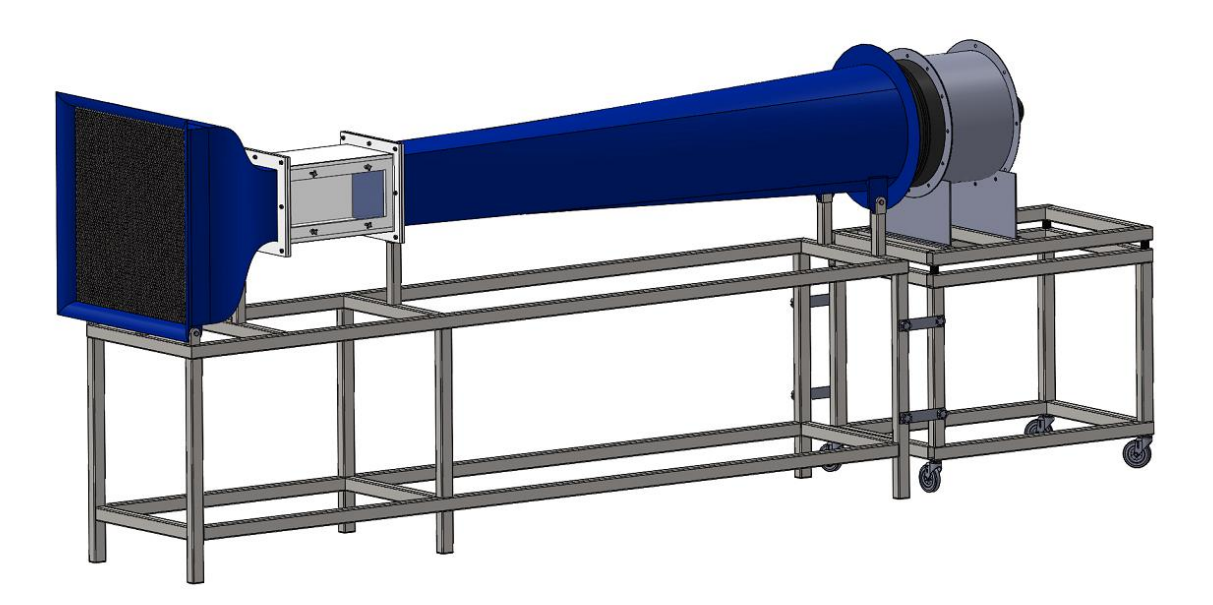

Fig. 5.11. Diseño final del túnel del viento. Fuente: Especificaciones fabricante

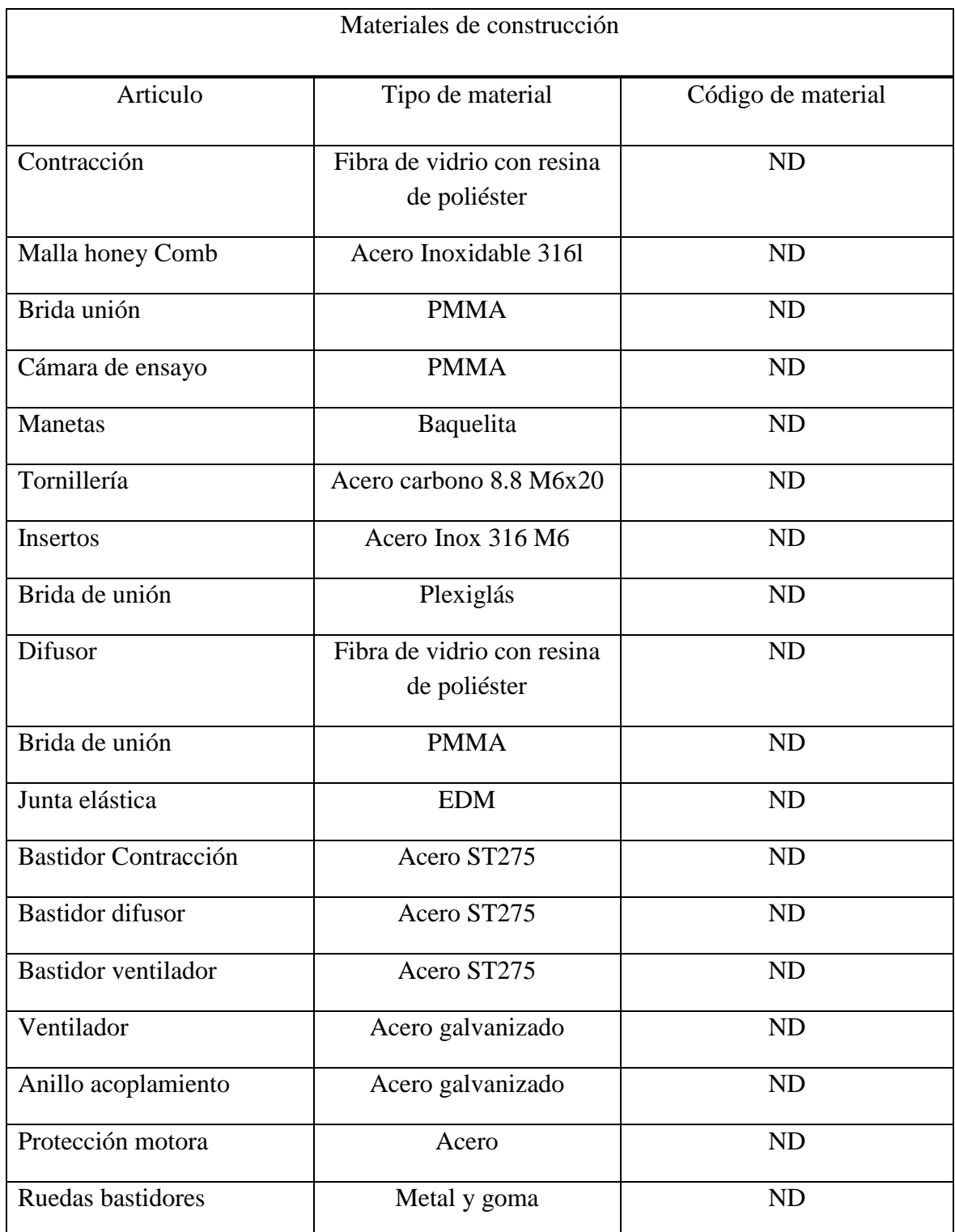

Tabla 5.9. Materiales tunel de viento.

Fuente: Especificaciones fabricante

ND= No declarado.

# **5.4. Túnel del viento. Análisis de pérdidas.**

Las pérdidas de carga es un efecto inevitable por la interacción del paso del fluido a través de un ducto. Aquí intervienen tanto las propiedades del fluido como las del ducto por donde fluye. Dando lugar a un pérdida mayor o menor. Es conveniente expresar la pérdida de carga para todos los tipos de fluidos internos totalmente desarrollados (flujo laminar o turbulento, tuberías circulares o de sección no circular, superficies lisas o rugosas, tuberías horizontales o inclinadas) [16]. Los cálculos de las pérdidas de carga se han utilizado las expresiones explicadas en el capítulo [4.1.5.](#page-74-2) de este documento.

Los componentes de un túnel del viento ocasionan una serie de pérdidas debidas a:

- Rejillas de seguridad.
- Cámara de estabilización.
- Tobera de contracción.
- Sección de pruebas.
- Difusor.

El encargado de compensar estas pérdidas y por otro lado, asegurar las condiciones de operación dentro de la sección de pruebas es el ventilador.

Mediante la ecuación de la conservación de masa podemos establecer la ecuación de Bernoulli ampliada como se puede ver en [\(5.7\).](#page-105-0)

<span id="page-105-0"></span>
$$
p_i + \frac{1}{2}\rho v_i^2 + \rho g z_i = p_o + \frac{1}{2}\rho v_o^2 + \rho g z_o - \Delta P_{vent} + \Delta P_{cond} + \Delta P_{men}
$$
\n(5.7)

Donde,  $\Delta P_{vent}$  incremento de presión debido al ventilador,  $\Delta P_{cond}$ es la pérdida de presión causada por la fricción de las diferentes partes de túnel. Y ΔP<sub>men</sub> son las pérdidas menores referentes a las uniones, embocaduras, etc.

Todos los cálculos que se han realizado en este apartado se adjuntan en el anexo VII puesto que se ha ido generando código en Matlab para computar todos los datos.

### **5.4.1. Perdidas en mallas de acondicionamiento y seguridad.**

Las mallas que se utilizará en la implantación del túnel del viento tienen dos funciones. Para la seguridad del usuario y el equipo para evitar posibles accidentes, o preservar el ventilador de cuerpos que puedan dañar los álabes de este o el rodete. También para enderezar el flujo ofreciendo el alineamiento del flujo consiguiendo que sea laminar.

a) Malla de seguridad.

Preserva la seguridad del usuario y del equipo de posibles accidentes, bien sea por actos premeditados o por cuerpos desprendidos mediante ensayos. Como se puede ver en [Fig.](#page-106-0)  [5.12.](#page-106-0)

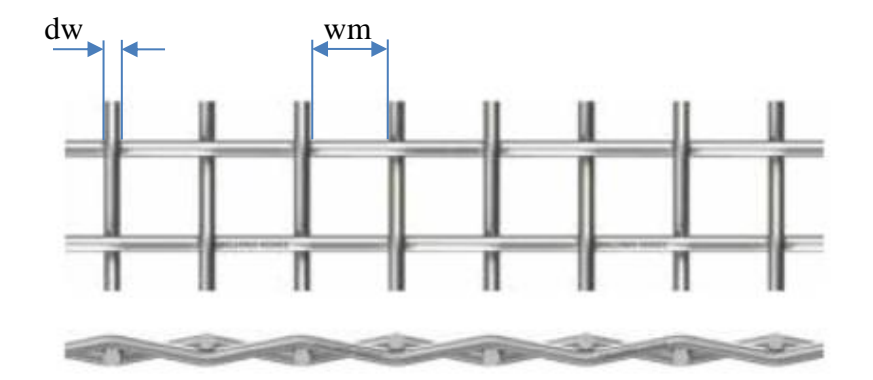

Fig. 5.12. Malla de seguridad Fuente. [23]

<span id="page-106-0"></span>para realizar el cálculo del coeficiente de pérdida se sigue lo recomendado en la referencia [1], propone [\(5.8\)](#page-106-1) para el cálculo de  $K_m$  generada por mallas de alambre.

<span id="page-106-1"></span>
$$
K_{\rm m} = K_{\rm mesh} \cdot K_{\rm Rn} \cdot \sigma_{\rm s} + \frac{\sigma_{\rm s}}{\beta_{\rm s}^2} \tag{5.8}
$$

Donde el factor de mallado,  $K_m$ , puede ser 1.0 -1.3 si es metálico nuevo o se observa impureza y 2.1 si es hilo de seda. Y K<sub>Rn</sub> siendo el factor del número de Reynolds como se puede ver en [\(5.9\).](#page-107-0)

<span id="page-107-0"></span>
$$
K_{\rm Rn} \begin{cases} 0.785 \left( \frac{R_{\rm ew}}{241} + 1 \right)^{-4} \text{ si } 0 \le R_{\rm ew} \le 400 \\ 1 \qquad \text{si } \quad R_{\rm ew} > 400 \end{cases} \tag{5.9}
$$

Donde el número de Reynolds del alambre de la malla se obtiene con [\(4.12\)](#page-70-0) la expresión general del número de Reynolds.

Y finalmente la porosidad del alambre de la malla,  $β_s$ , vendrá dado por [\(5.10\).](#page-107-1)

$$
\beta_{\rm s} = (1 - d_{\rm w}\rho_{\rm m})^2 \; ; \; \rho_{\rm m} = \frac{1}{w_{\rm m}} \tag{5.10}
$$

Donde  $d_w$ es el diámetro del alambre, w<sub>m</sub> es la luz existente entre alambres y  $\sigma_s$  la solidez de la malla siendo esta tal [\(5.11\).](#page-107-2)

<span id="page-107-2"></span><span id="page-107-1"></span>
$$
\sigma_{\rm s} = \frac{\mathbf{A}_{\rm cela}}{\mathbf{A}_{\rm total}} \tag{5.11}
$$

Desarrollando las fórmulas anteriores se obtiene que la pérdida causada por la malla es de 0.8565. Todos los datos introducidos en Matlab de las condiciones físicas de la malla se pueden ver en [Tabla 5.10.](#page-108-0)
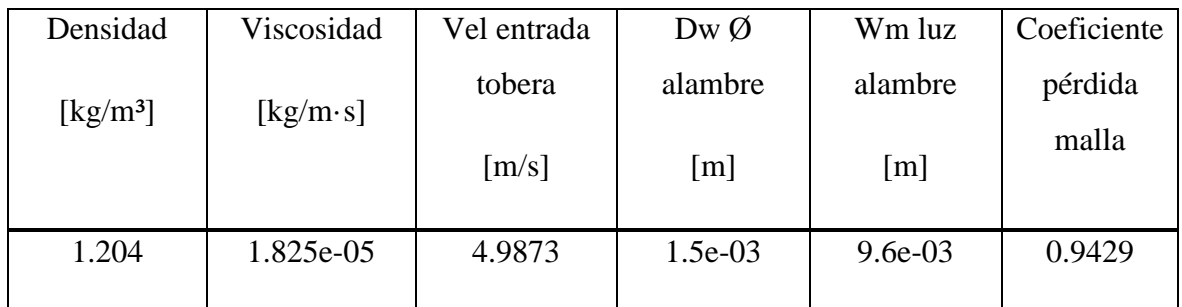

Tabla 5.10. Coeficiente de pérdida de la malla de seguridad.

Fuente: Elaboración propia.

#### b) Malla de acondicionamiento del flujo.

Las mallas tipo honeycomb son apropiadas para enderezar el flujo, su construcción es básicamente mediante tubos hexagonales empaquetados entre sí. Estas mallas permiten el alineamiento del flujo, reducción de los vórtices.

En [1] se propone [\(5.12\)](#page-108-0) para obtener el factor de pérdida por fricción en la pantalla de acondicionamiento

<span id="page-108-0"></span>
$$
\text{Kmhoney} = \lambda_{h} \left(\frac{L_{h}}{D_{hh}} + 3\right) \left(\frac{1}{\beta_{h}}\right)^{2} + \left(\frac{1}{\beta_{h}} - 1\right)^{2} \tag{5.12}
$$

Donde la expresión se compone de:  $\lambda_h$  que es el factor de pérdida,  $L_h$  longitud de profundidad de la celda,  $D_{hh}$  pertenece al radio hidráulico de la celda y  $\beta_h$  es la porosidad de la pantalla.

$$
\lambda_{\rm h} \begin{cases}\n0.375 \left(\frac{\rm e}{\rm D_{\rm hh}}\right)^{0.4} \cdot {\rm R_{es}}^{-0.1} & \text{si } {\rm R_{es}} \le 275 \\
0.214 \left(\frac{\rm e}{\rm D_{\rm hh}}\right)^{0.4} & \text{si } {\rm R_{es}} > 275\n\end{cases}
$$
\n(5.13)

Para saber el dato de porosidad del tipo de malla honeycomb,  $\beta_h$  esta está establecida entre la relación del área que atraviesa el flujo y el área transversal de la malla. Esta relación viene dada por [\(5.14\).](#page-109-0)

$$
\beta_h = 1 - \frac{A_{cela}}{A_{\text{total}}} = \ge 0.8 \tag{5.14}
$$

<span id="page-109-1"></span><span id="page-109-0"></span>(5.15)

Se tiene en cuenta el valor referencial de 6 para estimar el fondo que debe tener la malla y de tal manera obtener el valor de pérdida por fricción.

El cálculo del área de la medida de la cela, hexágono se realiza mediante la expresión [\(5.15\).](#page-109-1)

$$
A_{hexágono} = \frac{P \cdot \frac{h}{2}}{2}
$$

Fig. 5.13. Honeycomb Fuente: Elaboración propia

Mediante los cálculos realizados se muestra en la siguiente tabla, los coeficientes de pérdidas ocasionadas por el estabilizador de flujo, donde se presentan tres alternativas teóricas, como se puede ver en [Tabla 5.11,](#page-110-0) con diferentes tamaños de la celda del honeycomb.

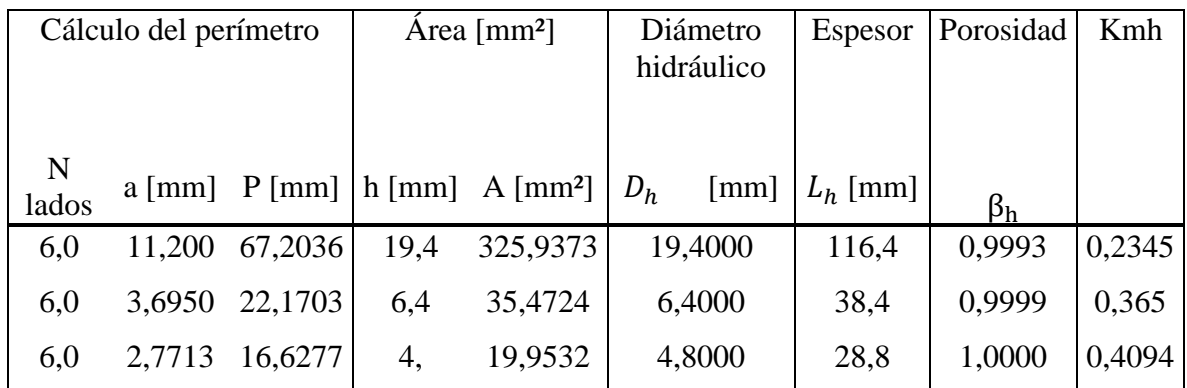

Tabla 5.11 Datos y especificaciones y coeficiente de pérdida.

Fuente: Elaboración propia

<span id="page-110-0"></span>La que se propone es de 12.7mm de tamaño de celda, puesto que desde el punto de vista de viabilidad técnica y económica. Los parámetros de la propuesta se pueden ver en [Tabla 5.12.](#page-110-1)

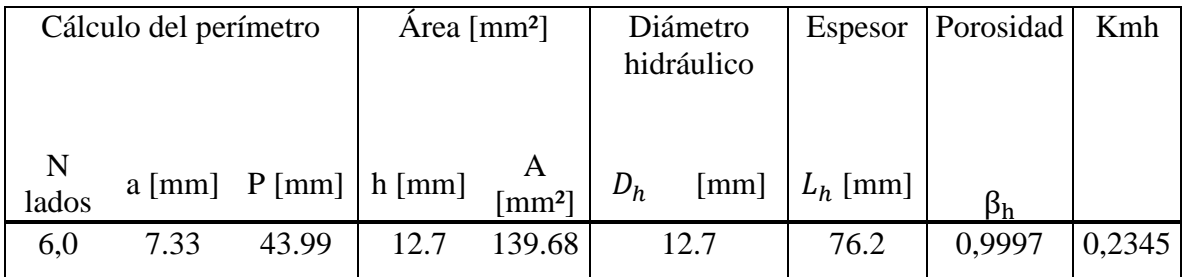

<span id="page-110-1"></span>Tabla 5.12. Resultados del coeficiente de pérdida de la malla Honey Comb Fuente: Elaboración propia

Donde se puede concluir que la pérdida ocasionada en la malla de acondicionamiento y la malla de seguridad aplicando [\(4.24\)](#page-77-0) se obtiene que la pérdida de carga para la malla de seguridad y la malla de acondicionamiento se puede ver en [Tabla 5.13.](#page-111-0)

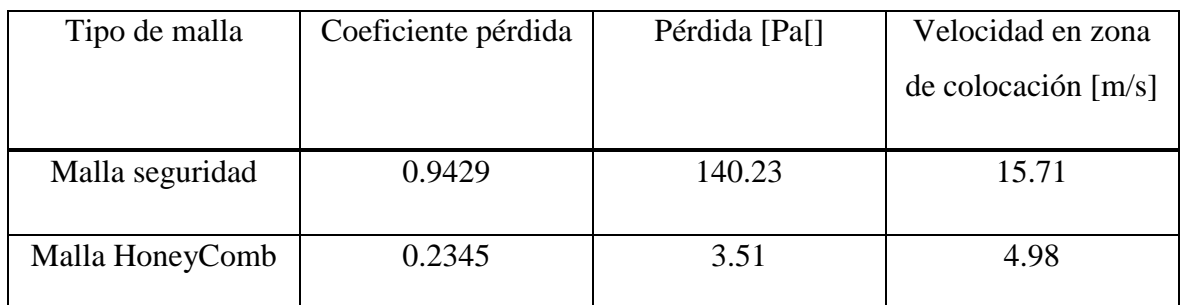

Tabla 5.13. Resultados de la pérdida de carga de las mallas.

Fuente: Elaboración propia

<span id="page-111-0"></span>Como se puede ver en la tabla anterior se ha considerado poner la velocidad, puesto que la pérdida de carga va en función de la velocidad.

# **5.4.2. Pérdidas en tobera de contracción.**

El diseño de la tobera se divide en dos partes, la zona de contracción y la admisión de esta. El cálculo de la pérdida de la admisión se realiza en función de tablas tal y como se muestra en [Fig. 5.14.](#page-111-1)

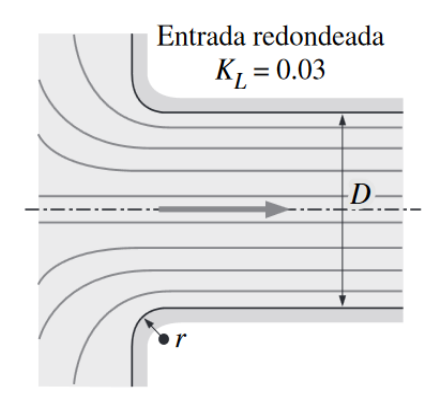

Fig. 5.14. Kl admisión Fuente: [16]

<span id="page-111-1"></span>Por tanto, se puede estimar un coeficiente de pérdida de 0.03.

En la tobera de contracción las pérdidas por fricción vienen dadas según [1] por [\(5.16\).](#page-112-0)

<span id="page-112-0"></span>
$$
\Delta p_f = \int_c^{Ln} f \frac{\rho V_n^2}{2D_n} dx
$$
\n(5.16)

Donde Ln, es la longitud entre la entrada y la salida de la contracción.  $D_n$  es el diámetro hidráulico local de la contracción.  $V_n$  es la velocidad media a lo largo de la contracción. Y f corresponde al factor de fricción. Es la ecuación de Colebrook-White tal y como se puede ver en [\(4.20\)](#page-75-0) pero adaptada para calcularla en toda la longitud de la tobera de contracción. Este cálculo se ha realizado mediante un programa iterativo en Matlab.

Para encontrar el coeficiente de pérdidas de la tobera de contracción vendrá dado por [\(5.17\)](#page-112-1)  $[1]$ :

<span id="page-112-1"></span>
$$
K_n = f_{av} \left(\frac{Ln}{D_{ts}}\right) \int_0^1 \frac{D_{ts}^5}{D_n^5} d\left(\frac{x}{L_n}\right) \tag{5.17}
$$

Donde los parámetros f<sub>av</sub> es el factor de fricción entre la entrada y la salida, Ln corresponde al parámetro de longitud que se evalúa, D<sub>t</sub>s establece el diámetro hidráulico de la sección de pruebas y  $D_n$  es el diámetro hidráulico de cada punto de la longitud de la tobera.

El total de pérdidas de la tobera de contracción viene dado por  $k_{adm}$  y  $k_{adm}$ .

$$
k_{adm} + k_{adm} = K_{tobera} \tag{5.18}
$$

La rugosidad que se ha elegido para calcular el factor de fricción es la considerada a la rugosidad de la fibra de vidrio tal como es∈= 0.0053 mm.

Siendo  $K_{topera} = 2.706 + 0.3 = 30506$ 

Donde se puede concluir que la pérdida ocasionada en la malla de acondicionamiento aplicando [\(4.24\)](#page-77-0) se obtiene que la pérdida de carga se puede ver en [Tabla 5.14.](#page-113-0)

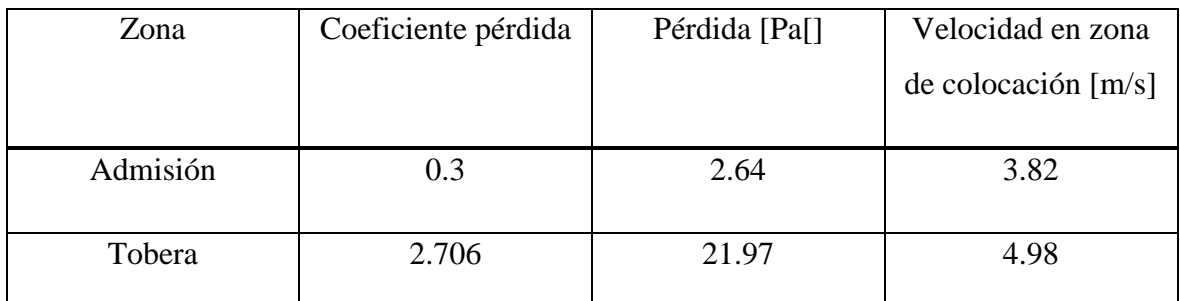

<span id="page-113-0"></span>Tabla 5.14. Resultados de la pérdida de carga en la admisión y contracción Fuente: Elaboración propia

Los cálculos y el programa en Matlab se pueden ver en el anexo VII.

### **5.4.3. Pérdidas en sección de pruebas.**

Esta parte del túnel del viento consta de una geometría simple y uniforme, refriéndose al interior de ésta. La ecuación de Darcy -Weisbach es una ecuación que relaciona la pérdida de carga debido a la fricción a lo largo del conducto. Se puede decir de esta ecuación empírica que el factor adimensional de Darcy  $f$  se puede encontrar bien con con la ecuación de Colebrook-White.

Realizando la ecuación de Colebrook e iterando en Matlab el factor de fricción aplicando [\(4.21\)](#page-75-1) de 0.0125.

Donde el coeficiente de pérdida aplicando  $(4.20)$  K<sub>sc</sub> es  $0.0251$  y la pérdida de carga corresponde a 24.17 Pa.

Considerando que el material de la sección de pruebas es de polipropileno con una rugosidad de  $∈=3e-7$  mm.

#### **5.4.4. Pérdidas en el difusor.**

En los difusores tenemos dos tipos de factores por fricción. Un es el propio a la perdida por fricción  $k_{fdiff}$  y luego existe un parámetro crítico que es la pérdida por expansión  $k_{exdiff}$ dando lugar al factor de perdida en el difusor  $K_{\text{dif}}$  tal como se ve en [\(5.19\).](#page-114-0)

<span id="page-114-1"></span><span id="page-114-0"></span>
$$
K_{\text{dif}} = k_{\text{fdif}} + k_{\text{ex dif}}
$$
\n(5.19)

Para llevar a cabo el cálculo de pérdida por fricción se realiza expresando [\(5.20\).](#page-114-1)

$$
K_{\text{f dif}} = \left(1 - \frac{1}{A_{\text{R}}^2}\right) \frac{f}{8 \text{ sen}\theta_{\text{e}}}
$$
\n(5.20)

Donde A<sub>R</sub> es la relación del área de salida y de entrada del difusor.

Las pérdidas debidas al aumento de sección en el difusor vienen dadas [1] por [\(5.21\).](#page-114-2)

$$
K_{\text{exdif}} = K_{\text{e}}(\theta) \left(\frac{A_{\text{R}} - 1}{A_{\text{R}}}\right)^2 \tag{5.21}
$$

Donde K<sup>e</sup> es función del ángulo de salida del difusor. Según [1], Siendo una sección cuadrada a lo largo del difusor [\(5.22\).](#page-114-3)

<span id="page-114-4"></span><span id="page-114-3"></span><span id="page-114-2"></span>
$$
1.5^{\circ} \le \theta \le 5^{\circ} s \tag{5.22}
$$

Por tanto, aplicando [\(5.23\)](#page-114-4) se obtiene el coeficiente de pérdida respecto el ángulo de salida del difusor.

$$
K_e(\theta) = 0.1222 - 0.045900 + 0.02203\theta^2 + 0.003269\theta^3 - 0.0006145\theta^4 \quad (5.23)
$$

$$
- 0.00002800\theta^5 + 0.00002337\theta^6
$$

Realizando las ecuaciones expuestas se llega a la resolución de los parámetros de coeficiente de pérdidas y pérdidas de carga, tal como se puede ver en [Tabla 5.15.](#page-115-0)

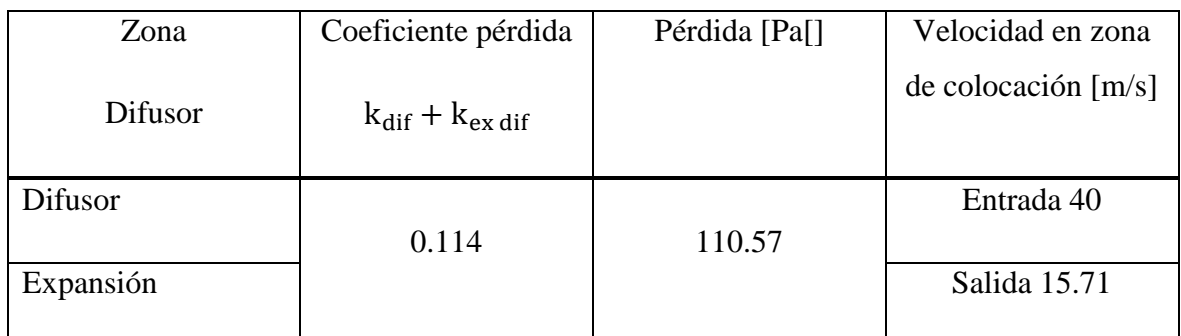

<span id="page-115-0"></span>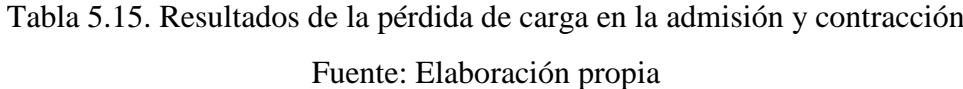

Considerando que el material de la sección de pruebas es de polipropileno con una rugosidad de  $\epsilon = 3e-7$  mm.

Los cálculos y el programa en Matlab se pueden ver en el anexo VIII

# **5.4.5. Resumen de pérdidas en las zonas del túnel del viento.**

Se expone un resumen de todos los parámetros necesarios en el interior del túnel. Esto viene referido en función de las condiciones de contorno, establecidas por la velocidad máxima de trabajo en la sección de pruebas entorno a 40m/s. Como se pueden ver en [Tabla 5.16](#page-116-0) y [Tabla 5.17](#page-117-0)

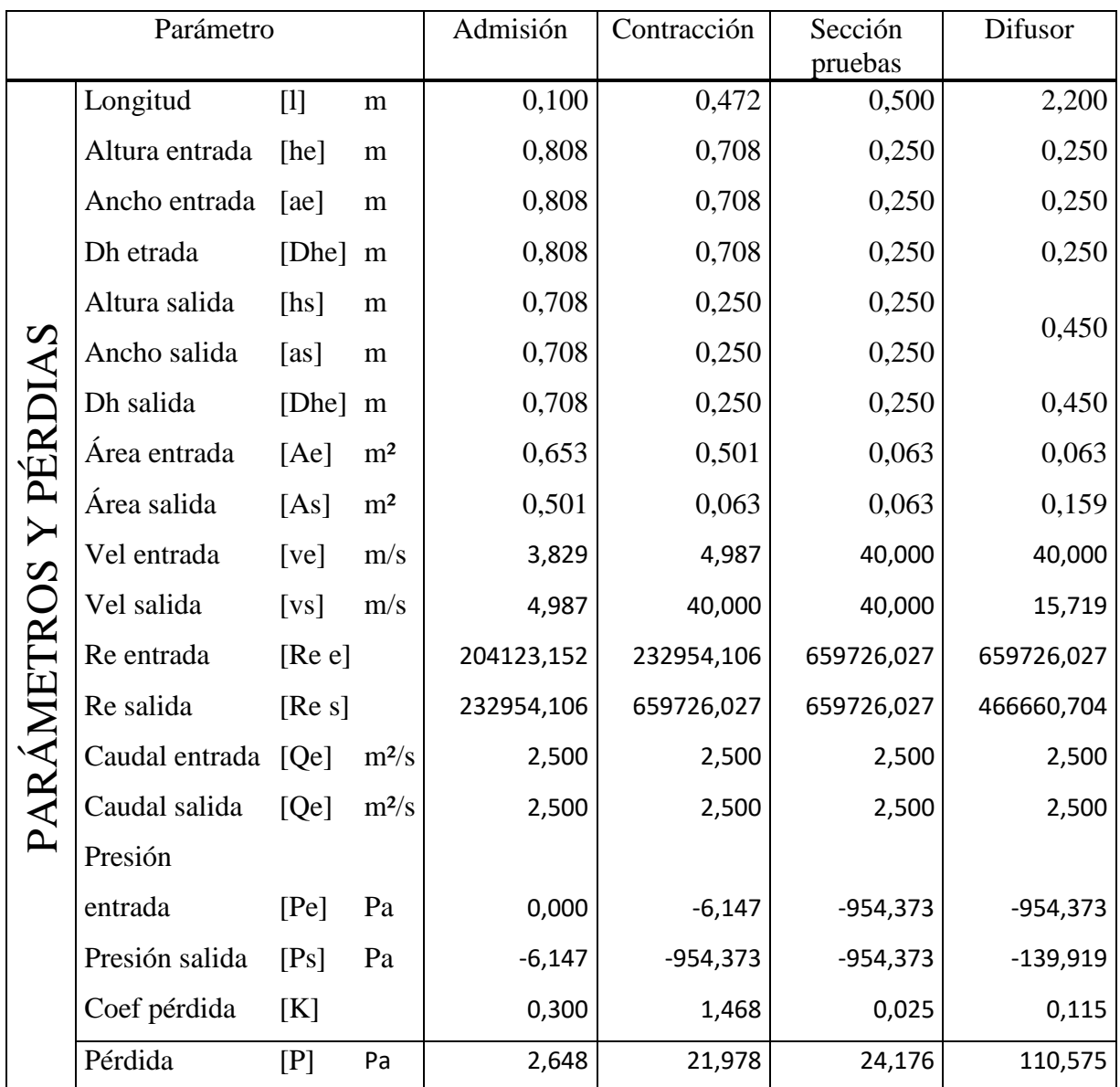

Tabla 5.16. Condiciones del fluido y cálculo de pérdidas

Fuente: Elaboración propia.

<span id="page-116-0"></span>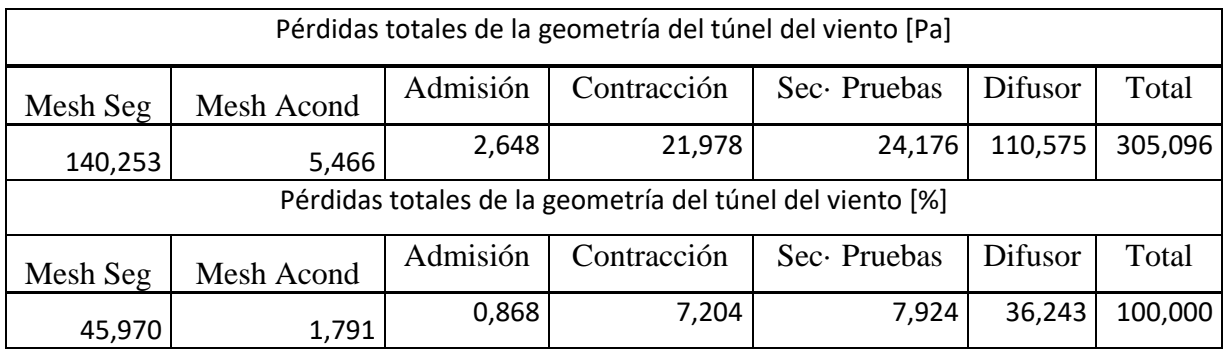

Tabla 5.17. Resúmen de pérdias Fuente: Elaboración propia.

<span id="page-117-0"></span>Con esta tabla se establece el criterio para la selección del propulsor de aire, encargado en balancear y aportar energía en el interior del ducto.

Se concluye que las pérdidas ocasionadas por la geometría y rugosidad del material en una aproximación de 305.09 Pa. El ΔPestática referida a la diferencia de presiones entre la entrada y la salida del túnel es de ΔP1 139 Pa. El caudal necesario que debe fluir por la sección de pruebas es de 2.5 m<sup>3</sup>/s esto viene a ser a unos 9000 m<sup>3</sup>/s. Estos son parámetros necesarios para la selección del ventilador. Otro parámetro necesario que puede ser requisito en la selección del ventilador es el diámetro de la salida del flujo, puesto que este viene condicionado por la relación de áreas y el ángulo de salida del difusor dando lugar a un Ø máximo de 450 mm.

### **5.4.6. Selección del ventilador.**

Los requerimientos para la selección del ventilador son:

- Caudal de aire  $>9000$  m<sup>3</sup>/s
- Ofrecer una presión superior a 305.09 Pa, en el punto de trabajo óptimo.

Debido a que la pérdida de presión ha sido un cálculo teórico mediante unas formulas empíricas. Se cree conveniente aumentar la pérdida generada en un 15%. Dando así una pérdida de 350.75 Pa, para diseñar el ventilador. El punto requerido de trabajo se puede ver en [Tabla 5.18.](#page-118-0)

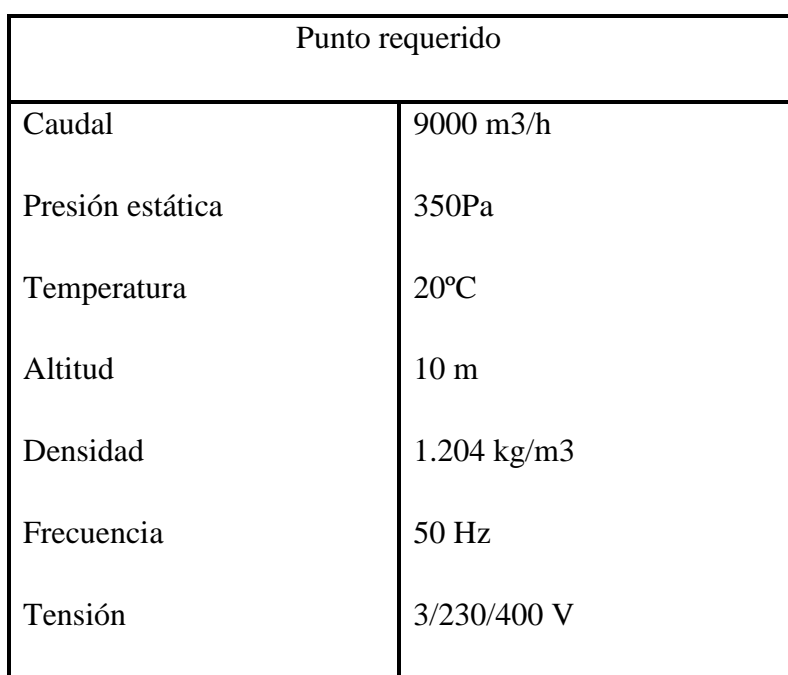

Tabla 5.18. Punto de trabajo requerido.

Fuente: Elaboración propia.

<span id="page-118-0"></span>La solución propuesta viene dada por el fabricante Soler & Palau. Un ventilador helicoidal tubular tipo aerfoil. Modelo TGT/2-450-6/24-3K-3-230/400V-50HZ-IE3. En la [Fig. 5.15](#page-119-0) se puede ver la curva característica.

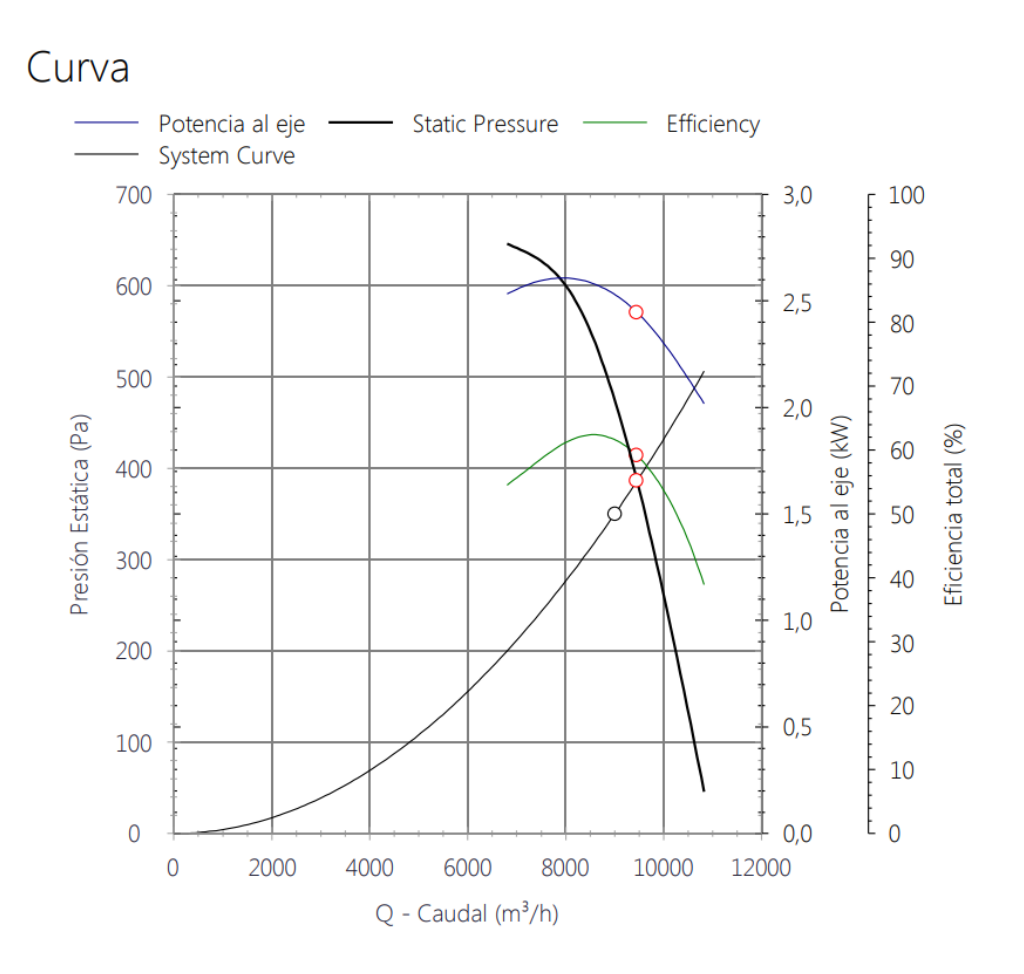

Fig. 5.15. Curva característica del ventilador Fuente: Soler y Palau

<span id="page-119-0"></span>El rango de trabajo óptimo está establecido a partir de 1500 m3/h a 9000 m3/h, esto garantiza una operatividad de velocidad en la sección de pruebas del túnel del viento de 6.8m/s a 40m/s.

En [Tabla 5.19](#page-120-0) se puede ver una lista de parámetros interesantes que proporciona este ventilador como los datos del motor eléctrico. Si se precisa más información en el anexo VIII se encuentra las especificaciones técnicas.

| Especificaciones         |                       |
|--------------------------|-----------------------|
| Caudal máximo            | 9456 m3/h             |
| Presión estática máxima  | 386 Pa                |
| Velocidad de descarga    | $16.5 \text{ m/s}$    |
| Altitud                  | 10 <sub>m</sub>       |
| Velocidad del ventilador | 2951 rpm              |
| Potencia motor           | 3kw                   |
| Intensidad motor         | 10A A 230V/5.8 A 400V |

Tabla 5.19. Punto de trabajo requerido.

Fuente: Especificaciones fabricante

# <span id="page-120-0"></span>**5.4.7. Bancada del soporte ventilador.**

La bancada de suportación del ventilador del túnel del viento es una de las partes mecánicas más solicitadas a cuanto a tensiones. En este apartado se realiza un estudió teórico de cómo debe ser la bancada considerando las recomendaciones del fabricante [24].

El peso del ventilador es de 69 kg, para evaluar la estructura se considera una carga mayorada en función de un coeficiente de seguridad definido por la [Tabla 5.20.](#page-121-0) El cúal se sabe:

- Cargas  $=69$  kg.
- Conocimiento de esfuerzos.
- Conocimiento del entorno. Una escuela universitaria.
- Conocimiento del material. Acero S275-J2 Norma EN-10219.

Sabiendo estos valores se determina que el factor de seguridad que se aplica es de 1.5

La carga que se considera es de 103.5 kg por lo que viene a ser 1015.3 N.

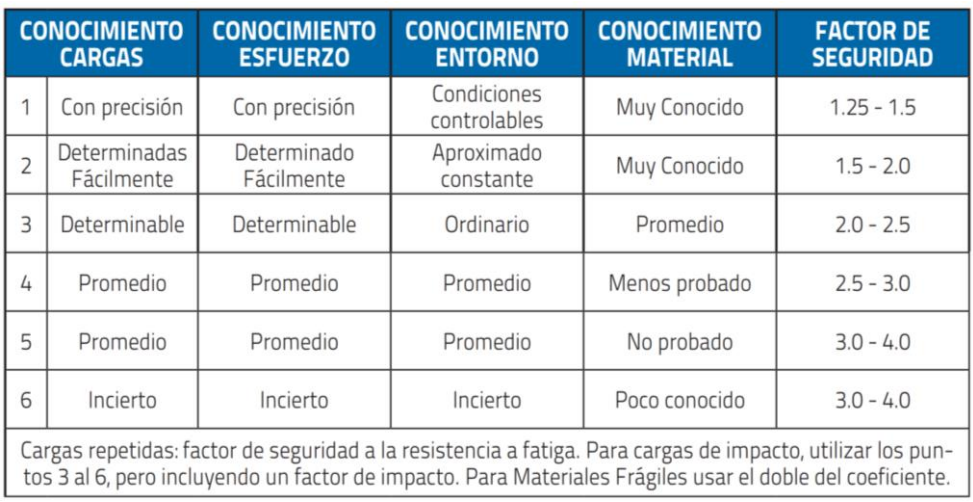

Tabla 5.20. Coeficiente de seguridad

Fuente: Apuntes de Diseño de máquinas. Pablo Genovese.

<span id="page-121-0"></span>Las recomendaciones del fabricante para establecer el diseño de la bancada en función de la colocación del sistema anti vibratorio vienen dadas según se puede ver en [Fig. 5.16.](#page-121-1)

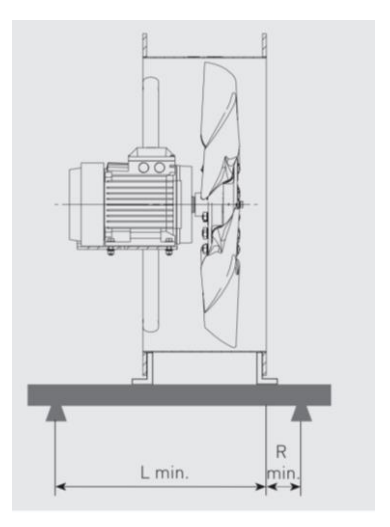

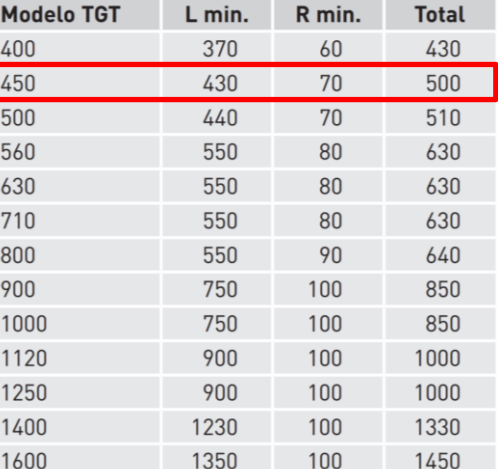

Fig. 5.16. Características geométricas vibratorios del ventilador

Fuente: [24]

<span id="page-121-1"></span>Por tanto, se establece que la distancia entre cada anti vibratorio será de 500 mm.

El soporte del ventilador es el modelo que se puede ver en con sus respectivas cotas.

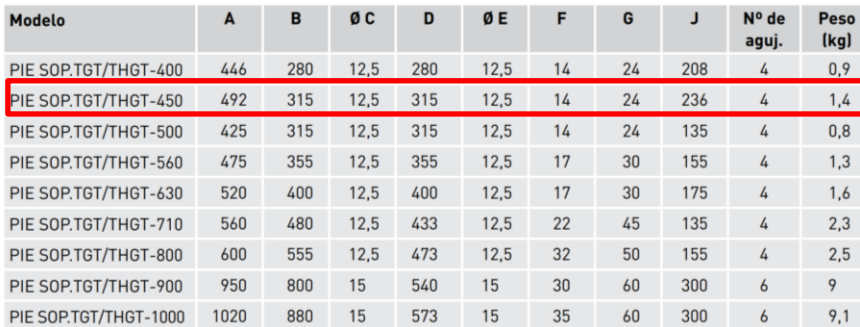

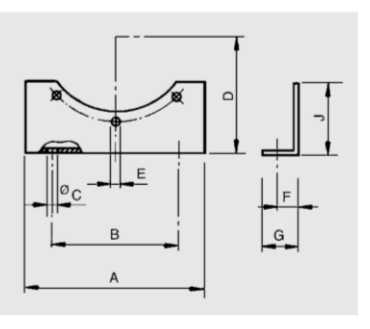

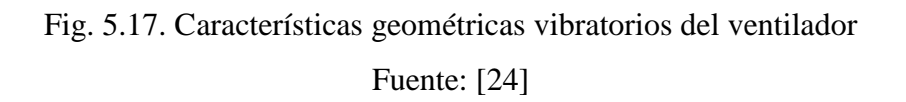

Peso del soporte es de 1.4 kg por unidad. Se considera una carga por dos elementos de 2.8Kg con el respectivo factor de seguridad de 1.5 da lugar a 4.2kg ,viene a ser 41.2N.

Se considera una carga extra para elementos auxiliares, tipo variador y otros de unos 25 kg. Quedando ésta con su factor de seguridad de 37.5 kg que viene a ser 367.8N.

Análisis del soporte que sostiene el ventilador, véase sólido libre en Fig. [5.18](#page-122-0)

Las distancias consideras són: Distancia entre silemblocs: 928 mm (En la simulación se consideran puntos de apoyo)

La distancia entre el punto de apoyo y el travesero A es de 70 mm.

La distancia entre las viguetas es de 250 mm (puntos A y B)

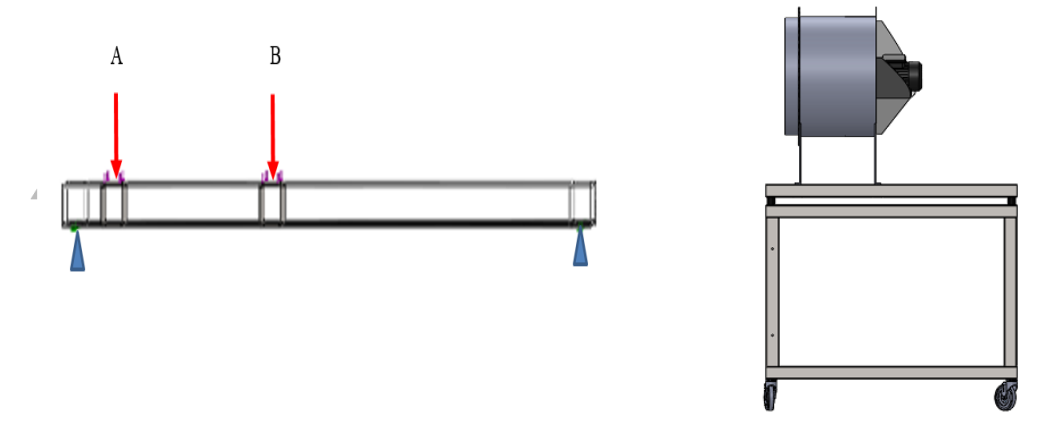

<span id="page-122-0"></span>Fig. 5.18. Sólido libre Fuente: Elaboración propia

Se aplica una carga distribuida en las viguetas A y B de 183.9N. Puesto que el ventilador está apoyado en toda la superficie de la vigueta.

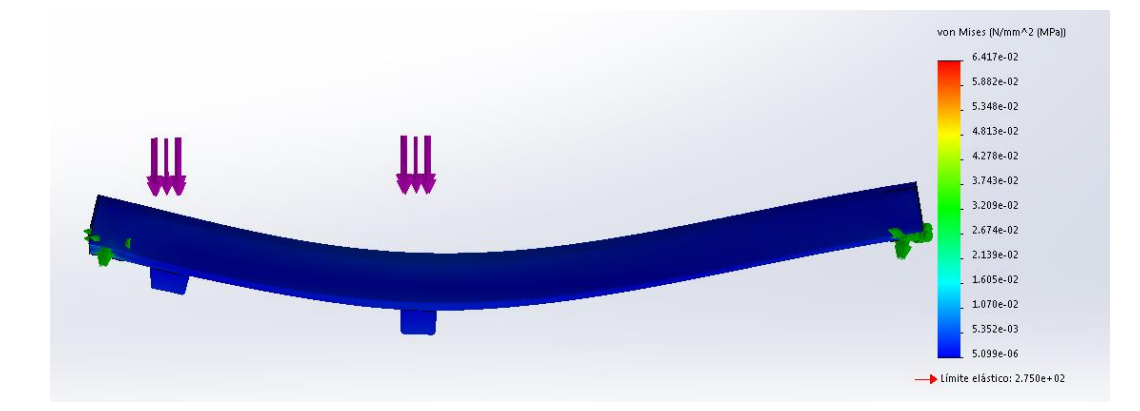

Fig. 5.19. Tensiones Von Mises Fuente: Elaboración propia

<span id="page-123-0"></span>En la imagen no se aprecia correctamente, pero la zona con mayores solicitaciones es donde están colocados los pernos. Que es donde las tensiones de Von Mises alcanzan los MPa.

Con la simulación que se puede ver en [Fig. 5.19](#page-123-0) se puede observar el estado en el que se verá comprometido los soportes del ventilador. El perfil estructural empleado de 50 x 40 de espesor de 2mm se comporta correctamente a las cargas que ofrece el ventilador. Puesto que el límite elástico de éste es de 275 Mpa. Por tanto, la estructura en este punto se puede dar como válida.

Ahora se expone el caso de la deformación a la que se ve afectada la estructura por las solicitaciones de las tensiones. Éstas pueden comprometer la estabilidad de la estructura. El desplazamiento de la zona más acusada es de 6.37e-5 mm como se puede ver en [Fig. 5.20.](#page-124-0) Tendría una flecha de aproximadamente 1 décima. Por tanto, se puede concluir que el diseño del soporte es correcto.

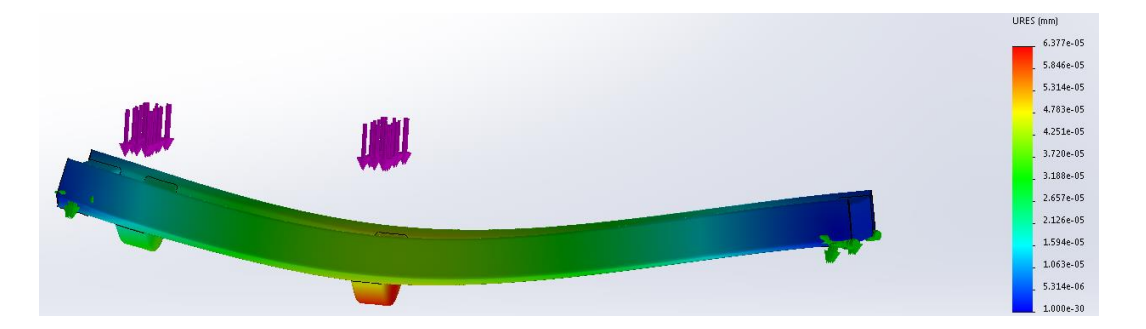

Fig. 5.20. Deformación Fuente: Elaboración propia

<span id="page-124-0"></span>Los pilares de la bancada '' las patas'' están sometidas a un esfuerzo compuesto. Donde se tiene un esfuerzo axil puro [\(5.24\)](#page-124-1)

<span id="page-124-1"></span>
$$
\sigma_{axil} = \frac{N}{A_s} \tag{5.24}
$$

Donde N es la fuerza de compresión y A el área transversal.

Por otra parte, se tiene una flexión simple [\(5.25\)](#page-124-2)

<span id="page-124-2"></span>
$$
\sigma_s = \frac{Mc}{I} \tag{5.25}
$$

Siendo Mc el momento que genera al centro de las fibras y I la inercia de la figura.

Por tanto, evaluando el caso más desfavorable a picando la carga de la derecha se tiene el siguiente solido libre,

<span id="page-124-3"></span>[Fig. 5.21](#page-124-3)

.

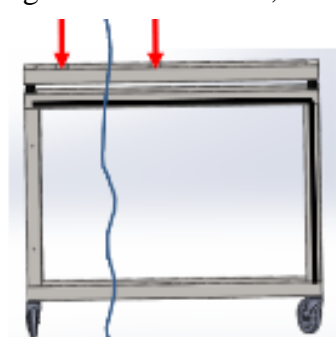

Fig. 5.21. Deformación Fuente: Elaboración propia

La carga a la que estaría sometido este pilar sería 367.8N/2. Donde se divide la carga en dos pórticos de la bastida. Y esta carga resultante 183.9N sería la condición más desfavorable. Por tanto, se establece que para el cálculo de la carga axial corresponde [\(5.26\)](#page-125-0)

<span id="page-125-1"></span><span id="page-125-0"></span>
$$
\sigma_{axil} = \frac{183.9 \text{N}}{40 \times 50} = 0.091 Mpa \tag{5.26}
$$

El momento de inercia para un tubo rectangular[.\(5.27\)](#page-125-1)

$$
I = \frac{BH^3 - bh^3}{6H} = \frac{40 \cdot 50^3 - 36 \cdot 46^3}{6 \cdot 50} = 4986.34 \, mm^4 \tag{5.27}
$$

Donde este se utilizará para calcular el esfuerzo flector como se indica en [\(5.28\).](#page-125-2)

<span id="page-125-2"></span>
$$
\sigma_s = \frac{Mc}{I} = \frac{183.9N \cdot 517mm}{4986.34} 19.06 Mpa
$$
\n(5.28)

Ésto hace un total con la sumatoria de esfuerzos de compresión y simple de 19.15Mpa

El material utilizado es tubo rectangular tipo S275, resistencia última a la afluencia de 275 Mpa.

Considerando un factor de seguridad de 1.5. La carga en un pilar de la bancada está muy por debajo del límite elástico a la deformación permanente del material.

Para finalizar las ruedas aguantan una carga de 250 kg cada rueda, muy por encima de la carga a la que va estar sometida.

# **5.5. Túnel de viento. Análisis de simulación.**

En este apartado se explica cómo se ha realiza la simulación de las geometrías complejas del túnel de viento, donde la pérdida de carga es un factor importante, como puede ser la contracción y el difusor.

El flujo se encuentra en régimen turbulento y en la capa límite el flujo se comporta como un flujo laminar, por tanto, se sabe que la velocidad en la superficie es 0. Se establece la propiedad de "No deslizamiento" en el flujo en contacto con la pared.

En la simulación, se ha utilizado el modelo de turbulencia de k − ε, este modelo es válido para simulaciones con altos números de Reynolds.

El procedimiento que se empleará para realizar la simulación es el explicado en el capítulo [4.2.](#page-80-0)

- Preproceso
- Solver
- Postproceso

El dominio de control general del túnel de viento, ver [Fig. 5.22](#page-126-0) es aquel que satisface la circulación del fluido en el interior de este, desde la entrada a la salida y por tanto el que se ha tenido en cuenta para el cálculo de pérdidas a lo largo de la longitud de este.

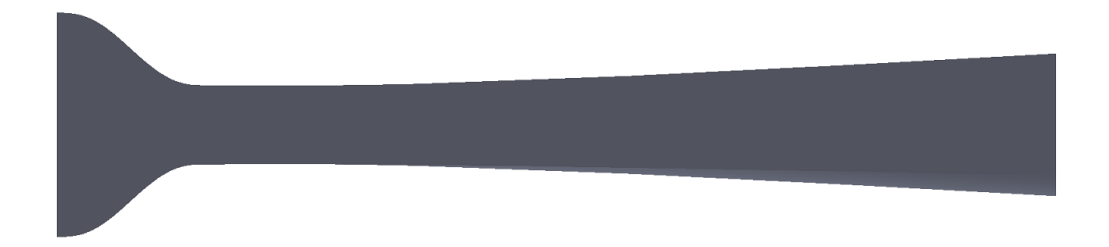

Fig. 5.22.. Volumen de control del tunel del viento. Fuente: Elaboración propia

<span id="page-126-0"></span>La metodología que se ha empleado en cuanto a software utilizado se puede ver en [Fig. 5.23.](#page-127-0)

Cabe destacar que el proceso de la discretización del dominio, es un proceso iterativo, se realiza tantas mallas como requiera la geometría y se pueda dar por óptima la malla.

Uno de los parámetros a tener en cuenta es el valor de y+.

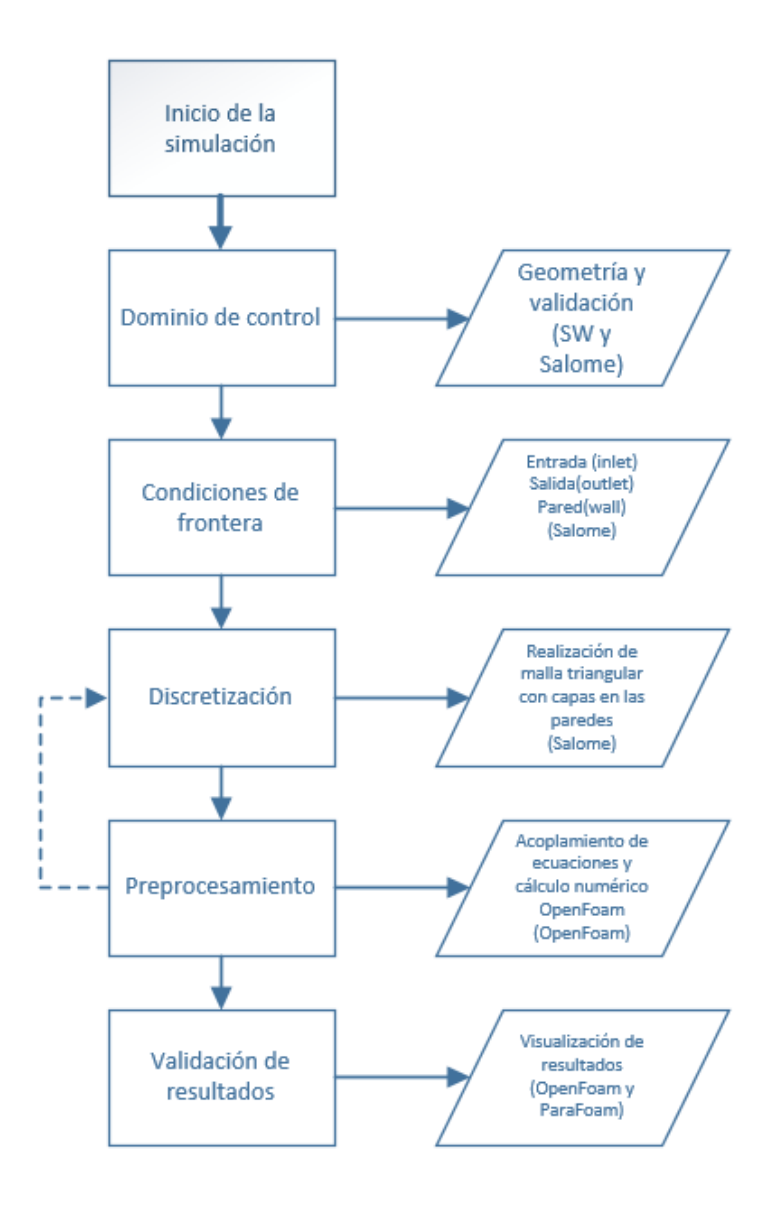

Fig. 5.23 Diagrama de flujo para realizar la simulación. Fuente: Elaboración propia

<span id="page-127-0"></span>Con SW se realiza la generación del volumen. Se exporta a Salome en formato STEP, y a partir de este punto se realiza una serie de pasos para validar la geometría.

a) Evaluación de la geometría.

Se evalúa que el dominio exportado de SW a Salome no tenga errores con las herramientas que propone este software. Tal como se puede ver en [Fig. 5.24.](#page-128-0) La función *check Compound Blocks* , verifica si el sólido tiene defectos y en caso positivo informa si se puede

o no reparar. De esta manera, se asegura que el dominio empleado sea válido en el momento de mallar. [25]

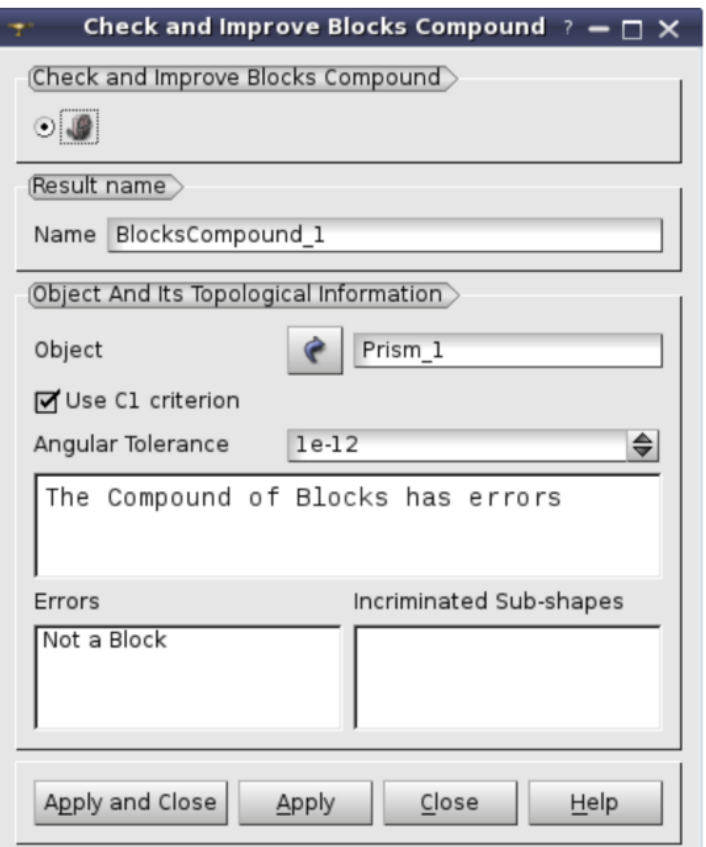

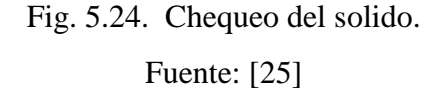

<span id="page-128-0"></span>Salome dispone de otra herramienta en el caso de que siga teniendo incongruencias en la geometría, en las caras, aristas o vértices. Esta herramienta se denomina el *Inspect Object* y puede ser de gran utilidad porque muestra de forma tipo árbol todos los elementos, tal y como se puede ver en [Fig. 5.25.](#page-129-0) Esta herramienta facilita un análisis paso a paso de la geometría y de posibles defectos.

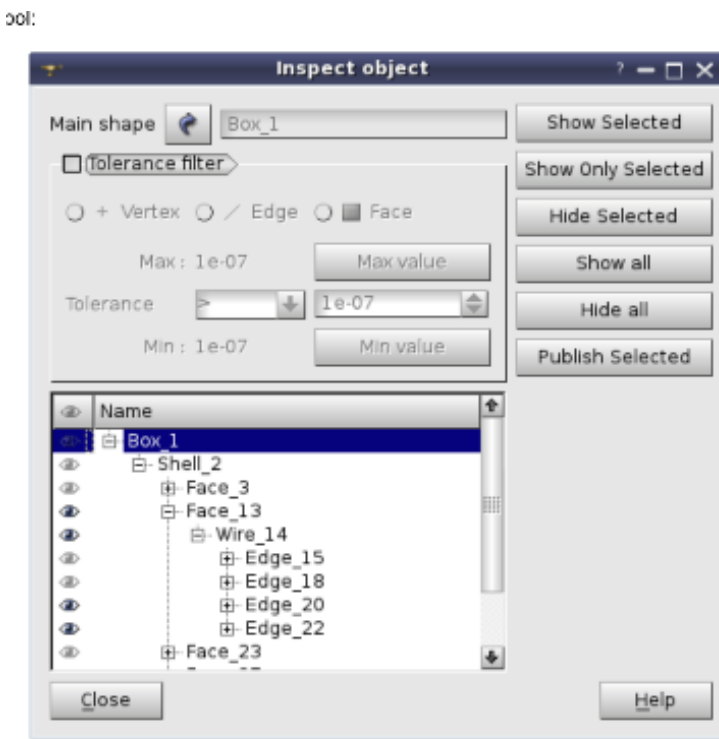

Diálogo en el modo de vista de árbol

Fig. 5.25. Inspect Object. Fuente: [25]

<span id="page-129-0"></span>Estas herramientas se han utilizado para resolver los problemas que han aparecido cuando se han exportado las geometrías de SW a Salome.

Salome también se emplea, para imponer en el volumen, las condiciones físicas de contorno y discretizar el dominio de control.

Las condiciones de frontera se declaran de la siguiente forma:

- Entrada (inlet).
- Salida(outlet).
- Pared (wall).

Se puede ver en Fig. 5.40 y Fig.5.57.

b) Proceso de discretización empleado por Salome

Se considera diferentes requerimientos en el momento de generar la malla, tales como son: malla triangularen las caras, tetraédrica en los volúmenes y prismática en las capas situadas en la pared del sólido.

Se utiliza este tipo de malla para dar mayor precisión y aumentar el número de volúmenes de control en las zonas de interés, como puede ser las paredes, la entrada y la salida de la geometría. También es sabido que una malla triangular proporciona mayor número de nodos donde luego se realizan los cálculos.

Al generar capas con una viscosidad determinada en los bordes de la pared se logra obtener una malla prismática, esto sirve de ayuda para ver cómo se comporta el fluido desde la pared hacia un espesor determinado.

c) OpenFoam.

Para realizar el proceso de preprocesamiento, OpenFoam tiene una estructura muy simple tal como se puede ver en [Fig. 5.26.](#page-130-0)

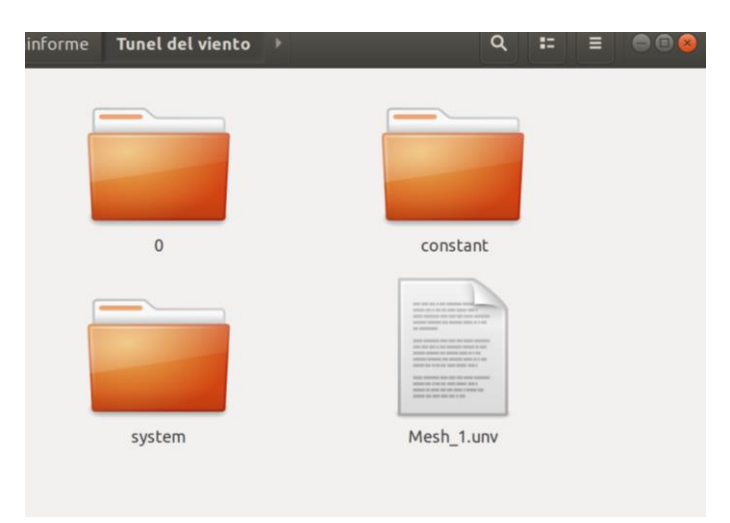

Fig. 5.26. Estructura de carpetas OpenFoam. Fuente: Elaboración propia

<span id="page-130-0"></span>La carpeta 0, contiene las condiciones físicas para adecuar el modelo que se pretende simular para realizar el cálculo numérico. Estableciendo las condiciones iniciales, es decir, las condiciones de contorno. En [Fig. 5.27.](#page-131-0)se puede ver una serie de ficheros que se debe conocer para poder modificar en función de la simulación.

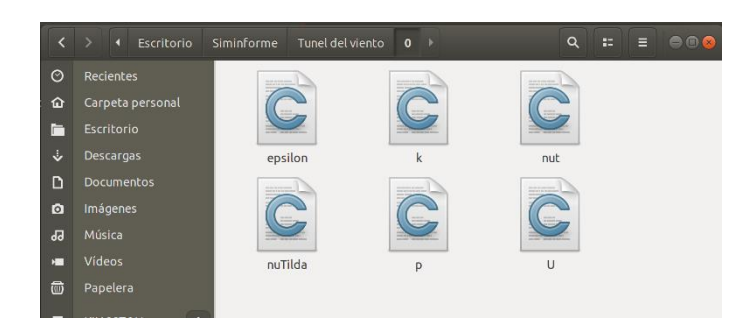

Fig. 5.27. Estructura de carpetas OpenFoam condiciones físicas. Fuente: Elaboración propia

<span id="page-131-0"></span>Para llevar a cabo el procesamiento, inicialmente se han manipulado los ficheros ''P'' presión y ''U'' velocidad. Tal y como se puede ver en la FIG

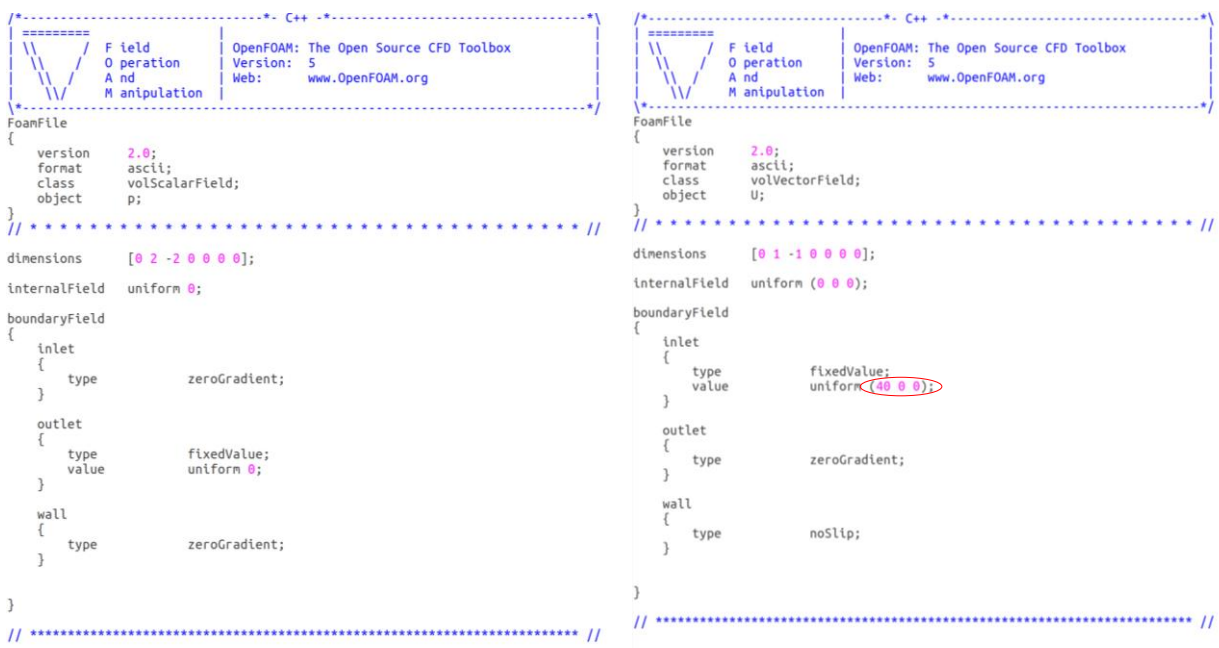

Fig. 5.28. Script presión y velocidad. Fuente: Elaboración propia

Por otro lado, se debe manipular los archivos "K" Energía cinemática y "e" épsilon. Los valores establecidos se pueden ver en las siguientes tablas, [Tabla 5.21](#page-132-0) , [Tabla 5.22](#page-132-1) y [Tabla](#page-132-2)  [5.23,](#page-132-2) aplicando las ecuaciones del capítulo 4, [\(4.38\)](#page-87-0) y [\(4.39\).](#page-88-0)

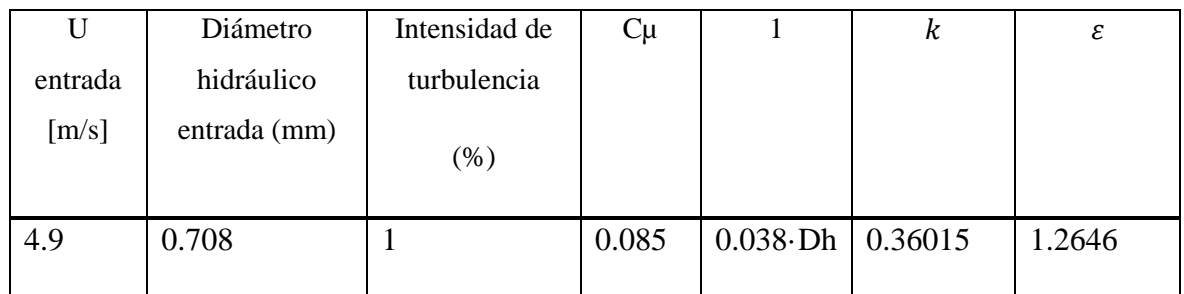

<span id="page-132-0"></span>Tabla 5.21. Condiciones físicas de partida tobera de contracción

Fuente: Elaboración propia.

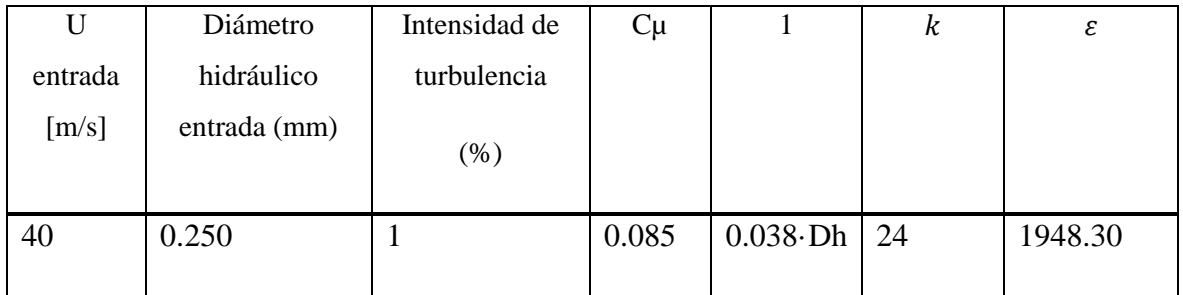

Tabla 5.22. Condiciones físicas de partida Sección de pruebas

Fuente: Elaboración propia.

<span id="page-132-1"></span>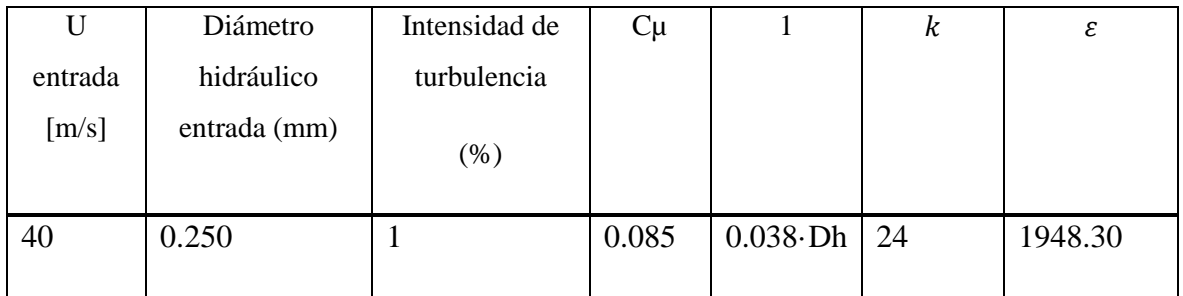

Tabla 5.23. Condiciones físicas de partida difusor.

Fuente: Elaboración propia.

<span id="page-132-2"></span>A continuación, se presentan los scrips iniciales que corresponden a la tobera de contracción de los valores de  $k$  y  $\varepsilon$  donde se remarca el valor que se ha cambiado en las simulaciones de la sección de pruebas y el difusor. Puede verse en [Fig. 5.29](#page-133-0).

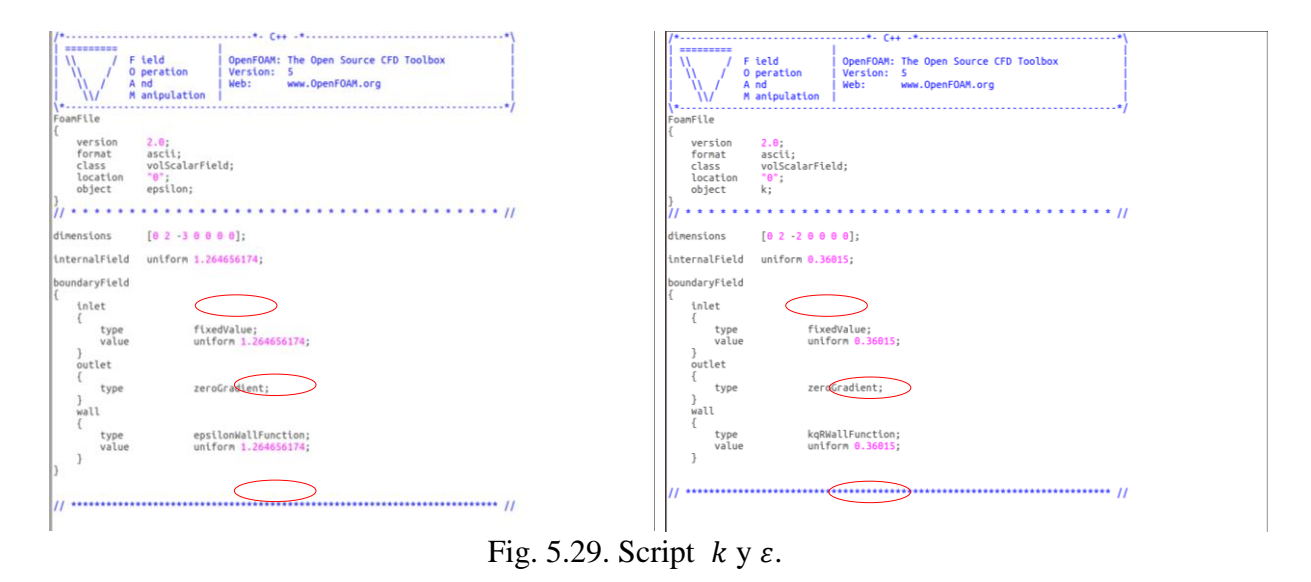

Fuente: Elaboración propia

<span id="page-133-0"></span>Los otros archivos restantes que se pueden encontrar en la carpeta 0 no se modifican.

La carpeta "Constant" se encuentra una subcarpeta llamada *"PolyMesh*" y dos ficheros referentes al modelo de turbulencia que se emplea en la simulación tal como se puede ver en [Fig. 5.30.](#page-133-1)

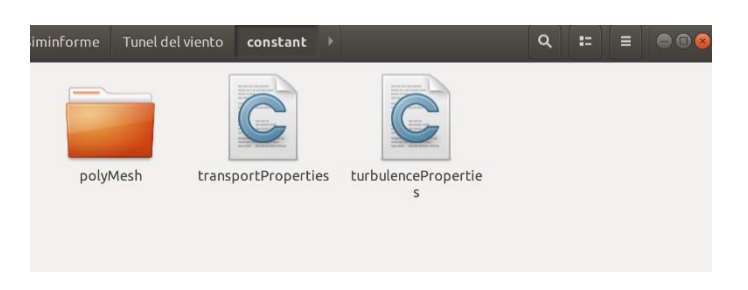

Fig. 5.30. Subcarpetas y Scrip de la carpeta constant Fuente: Elaboración propia

<span id="page-133-1"></span>La carpeta *''polyMesh"* contiene toda la información de la malla que se ha generado en Salome. Esta se genera cuando el archivo exportado de Salome en formato. unv se codifica mediante el comando *''\$ ideasUNvToFoam [ ]. Unv"* para que se compatible con OpenFoam. Se puede observar la captura de pantalla en [Fig. 5.31.](#page-134-0)

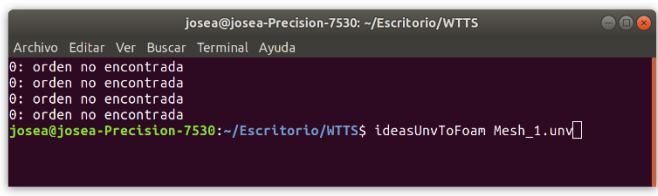

Fig. 5.31. Terminal comando para codifcar malla .unv

Fuente: Elaboración propia

<span id="page-134-0"></span>Una vez pasada la malla con la instrucción *''\$ ideasUNvToFoam [ ]. Unv"* es recomendable chequear la malla que ha generado para no obviar ningún error. Tal como se muestra en [Fig. 5.32.](#page-134-1)

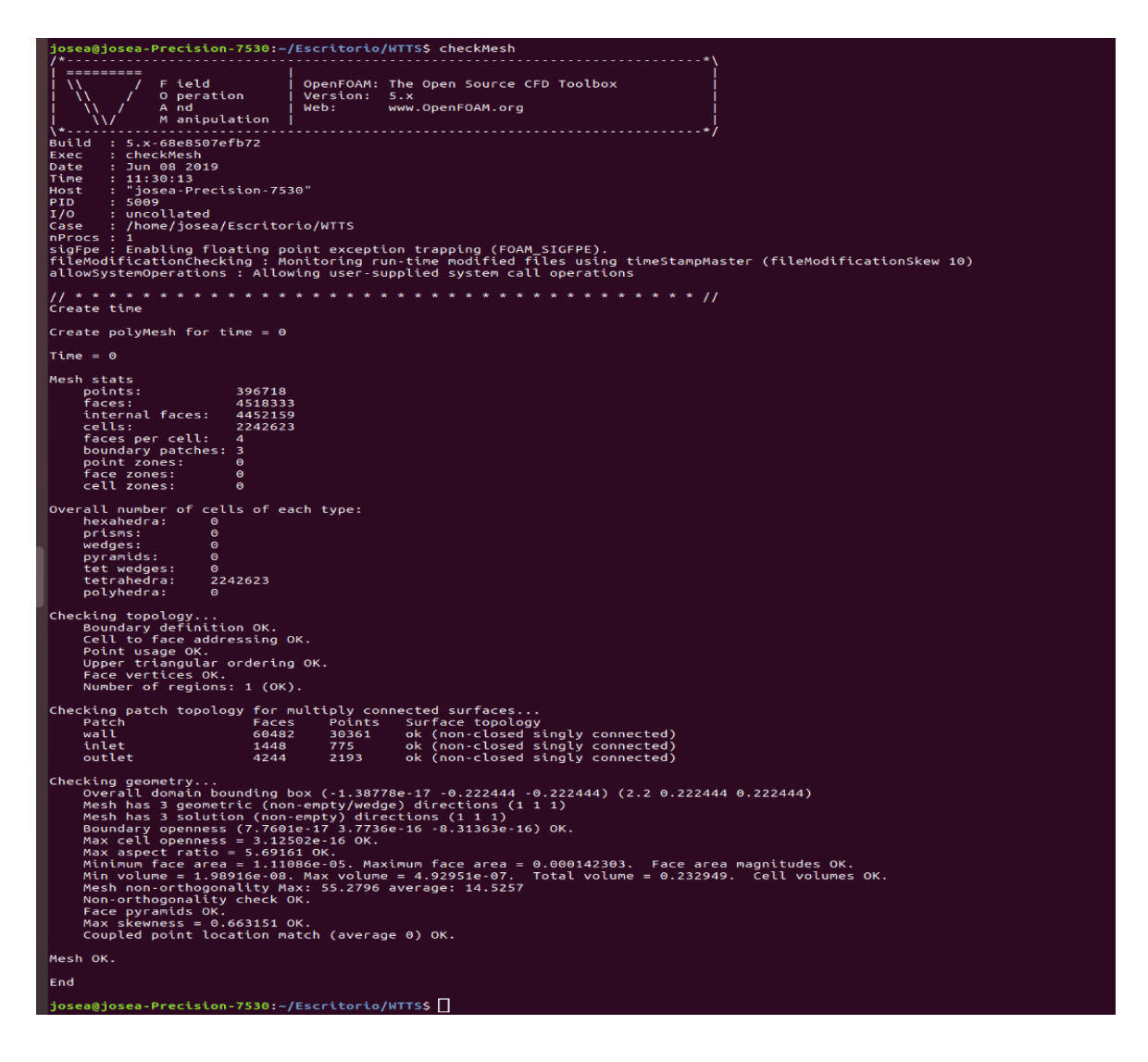

Fig. 5.32. Terminal comando de comprovación malla

<span id="page-134-1"></span>Fuente: Elaboración propia

Realizando este paso ha modificado de forma automática la carpeta *''polymesh''* quedando ésta como indica en [Fig. 5.33](#page-135-0)

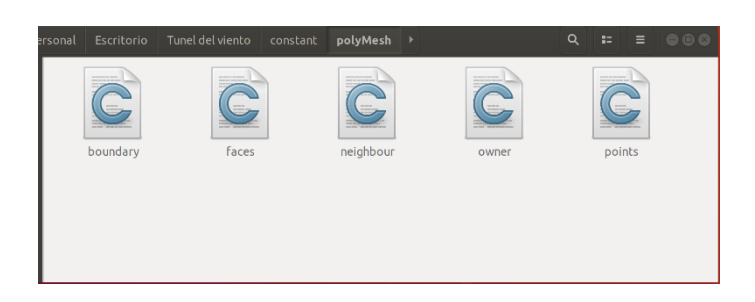

Fig. 5.33. Supcarpeta poliMesh. Fuente: Elaboración propia

<span id="page-135-0"></span>Se debe verificar el fichero *" boundary"* puesto que puede ser que alguna de las condiciones de contorno haya cambiado y no sea como se desea. En este caso la condición de pared había cambiado el valor por defecto, la condición de pared (wall) a patch. Puesto que es una pared fija se cambia la condición a pared (Wall), tal y como se puede ver en [Fig. 5.34](#page-135-1)

<span id="page-135-1"></span>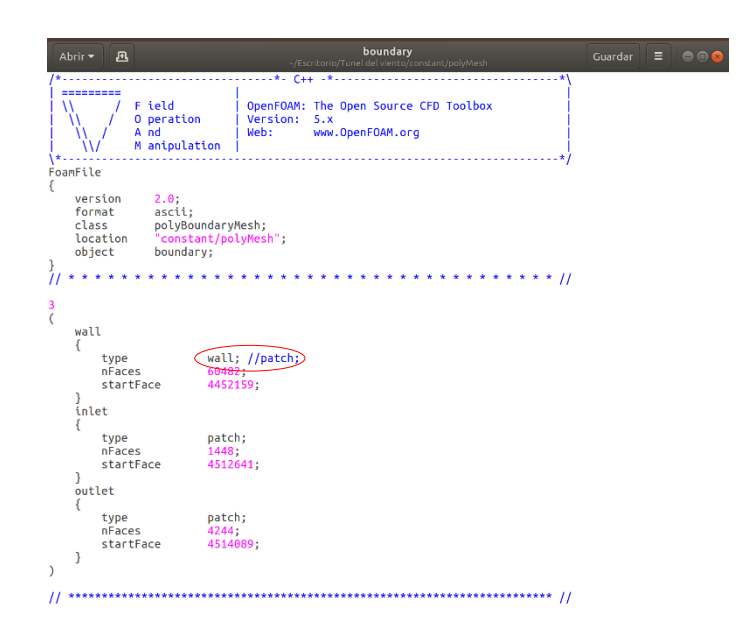

Fig. 5.34. Script boundary Fuente: Elaboración propia

Por otro lado, los scripts que se encuentran en la subcarpeta "*polyMesh* " asignan el modelo de turbulencia que se va a utilizar. El fichero de *''transportProperties"* indica la viscosidad cinemática del fluido tal y como se puede observar en [Fig. 5.35](#page-136-0) donde "*nu*" es el valor de viscosidad cinemática del flujo.

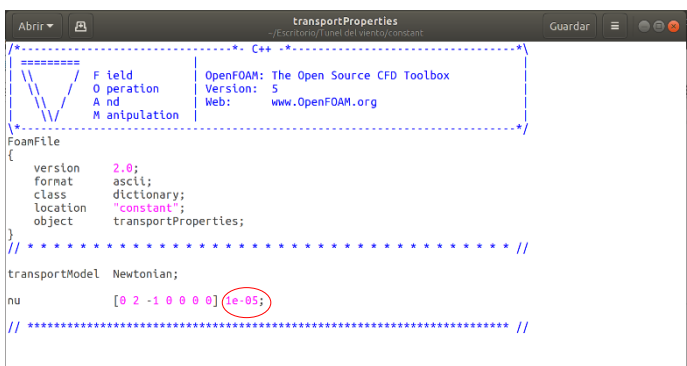

Fig. 5.35. Script transporProperties

### Fuente: Elaboración propia

<span id="page-136-0"></span>También está el script de "*turbulenceProperties*" donde hay que decirle qué modelo de turbulencia se desea utilizar. Tal como se puede ver en [Fig. 5.36](#page-136-1)

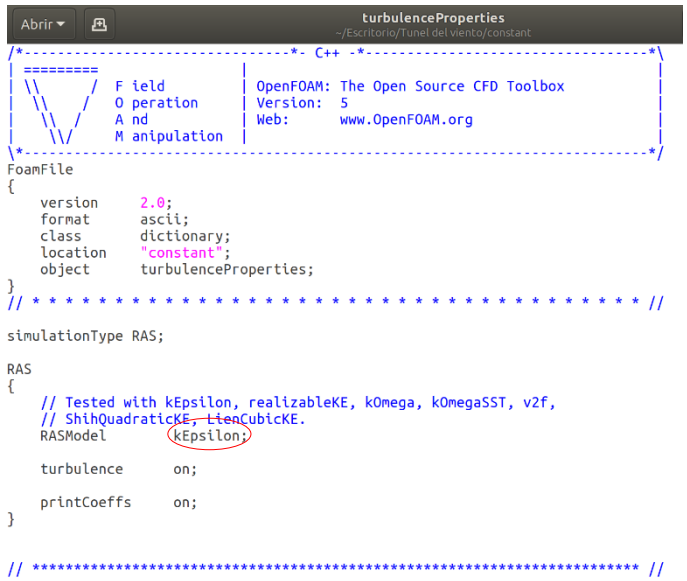

<span id="page-136-1"></span>Fig. 5.36. Script turbulenceProperties Fuente: Elaboración propia

En el caso del estudio de la simulación se escoge el modelo K-epsilon. Este modelo es válido para números altos de Reynols y el grado de turbulencia no es excesivo. Tampoco se requiere una precisión elevado y se ha empleado un modelo básico de turbulencia.

En la carpeta de *"System*" por lo general contiene tres carpetas las cuales se explica su función a continuación.

- ControlDict, este script se encarga de controlar las opciones de tiempo de la simulación.
- FvSchemes, se encarga de los esquemas de discretización empleados para realizar la computación numérica.
- FvSolution, controla todos los parámetros que se deben tener en cuenta para las iteraciones, así como factores de relajación, etc.

En [Fig. 5.37,](#page-137-0) [Fig. 5.38](#page-138-0) y [Fig. 5.39](#page-139-0) se muestra el contenido de estos ficheros.

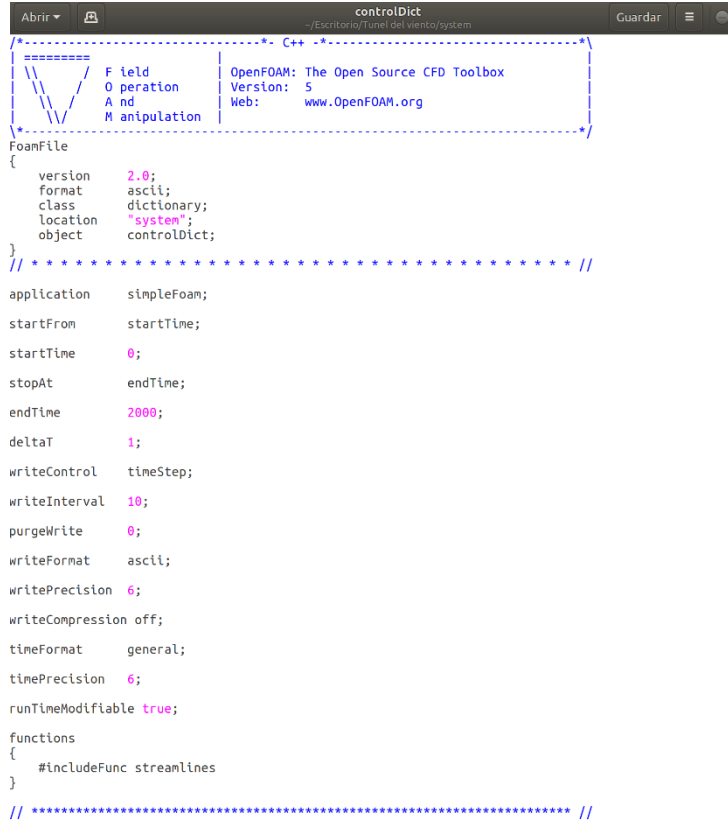

<span id="page-137-0"></span>Fig. 5.37. Script controlDict. Fuente: Elaboración propia

```
fvSchemes
   Abrir \star画
                                                                                                                             Guardar
                                                                                                                                                  \cap. <u>. . . . . . . .</u> .
                                      ----------
                                              OpenFOAM: The Open Source CFD Toolbox
                   F ield
   M
                   0 peration<br>A nd
                                              Version:
                                                             \overline{\mathbf{5}}www.OpenFOAM.org
                                              Web:
                   M anipulation
FoamFile
\{2.0;ascii;
      version
      format
                        dictionary;
      class
      location
                          system"
      objectfvSchemes;
\frac{1}{11} * * * *
                                                                                             * * * * * * * * //
ddtSchemes
\{default
                              steadyState;
\mathcal{E}gradSchemes
      default
                              Gauss linear;
\overline{\phantom{a}}divSchemes
      default
                              none;
     default none;<br>div(phi,U) bounded Gauss linearUpwind grad(U);<br>div(phi,k) bounded Gauss limitedLinear 1;<br>div(phi,epsilon) bounded Gauss limitedLinear 1;<br>div(phi,omega) bounded Gauss limitedLinear 1;<br>div(phi,v2) bounded Gauss
\overline{\phantom{a}}laplacianSchemes
₹
      default
                              Gauss linear corrected;
\mathcal{E}interpolationSchemes
\overline{A}default
                              linear;
\overline{\phantom{a}}snGradSchemes
\{default
                              corrected;
\mathcal{E}wallDist
```
<span id="page-138-0"></span>Fig. 5.38. Script fvSchemes.

Fuente: Elaboración propia

```
fvSolution
 Abrir \starGuardar
                                                                                                        \equiv \equiv \equiv \equiv\mathbf{E}\overline{\bf W}M antpulation
                                                                                    . . . . . /
\frac{1}{2}FoamFile
₹
                 2.0; ascii;
    version
    format
                  dictionary:
    class
    location
                   system":
                  fySolution:
    object
                     \mathbf{A}solvers
₹
    \begin{bmatrix} 1 \\ 1 \end{bmatrix}solver
                           GAMG;
         tolerance
                           1e-06;
        relTol
                           0.1:GaussSeidel;
         smoother
    \overline{\phantom{a}}"(U|k|epsilon|omega|f|v2)"
    \{solver
                           smoothSolver;
         smoother
                           symGaussSeidel;
                           1e - 05tolerance
         relTol
                           0.1;
    \overline{\phantom{a}}SIMPLE
    nNonOrthogonalCorrectors 0;
    consistent
                      yes;
    residualControl
    €
                           1e-2;\overline{D}1e-3:
         Ù
          \mathcal{E}relaxationFactors
    equations
    \{0.9; // 0.9 is more stable but 0.95 more convergent 0.9; // 0.9 is more stable but 0.95 more convergent
         U
          i ger
    \mathcal{E}
```
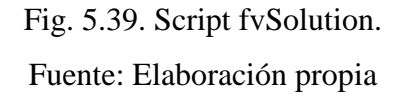

## <span id="page-139-0"></span>**5.5.1. Simulación tobera de contracción.**

La tobera de entrada a la sección de pruebas tiene una geometría característica, donde su contracción se debe a una curva de convergencia que se describe con el polinomio de Bell, como se ha explicado en el apartado [5.3.3.](#page-99-0)

En este apartado solo se presentan los resultados finales de las simulaciones que se han validado.

a) Dominio de control de la geometría.

El dominio de control de la tobera de contracción se puede observar [Fig. 5.40.](#page-140-0) donde se ha dividido en tres grupos: Entrada (inlet), salida (outlet), y paredes (wall).

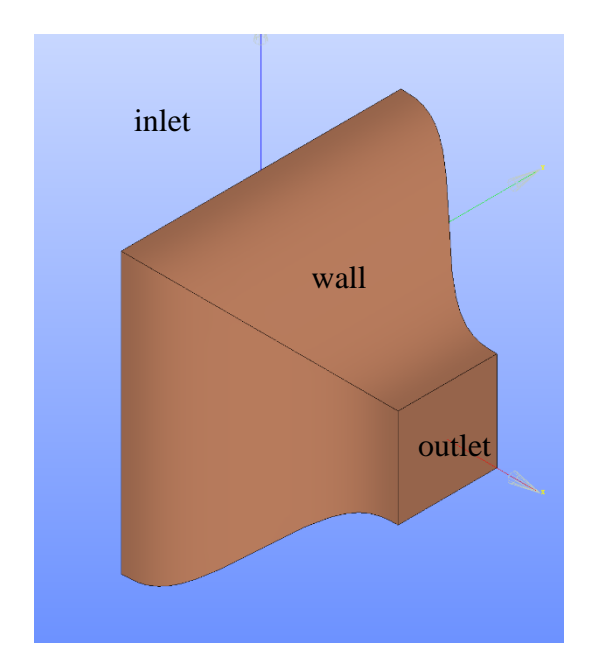

Fig. 5.40. Dominio de control tobera contracción. Fuente: Elaboración propia

<span id="page-140-0"></span>b) Discretización.

La malla establecida es tipo no estructurada triangular en las caras, tetraédrica en el dominio y prismática en la pared, tal y como se puede observar en [Fig. 5.41](#page-141-0)

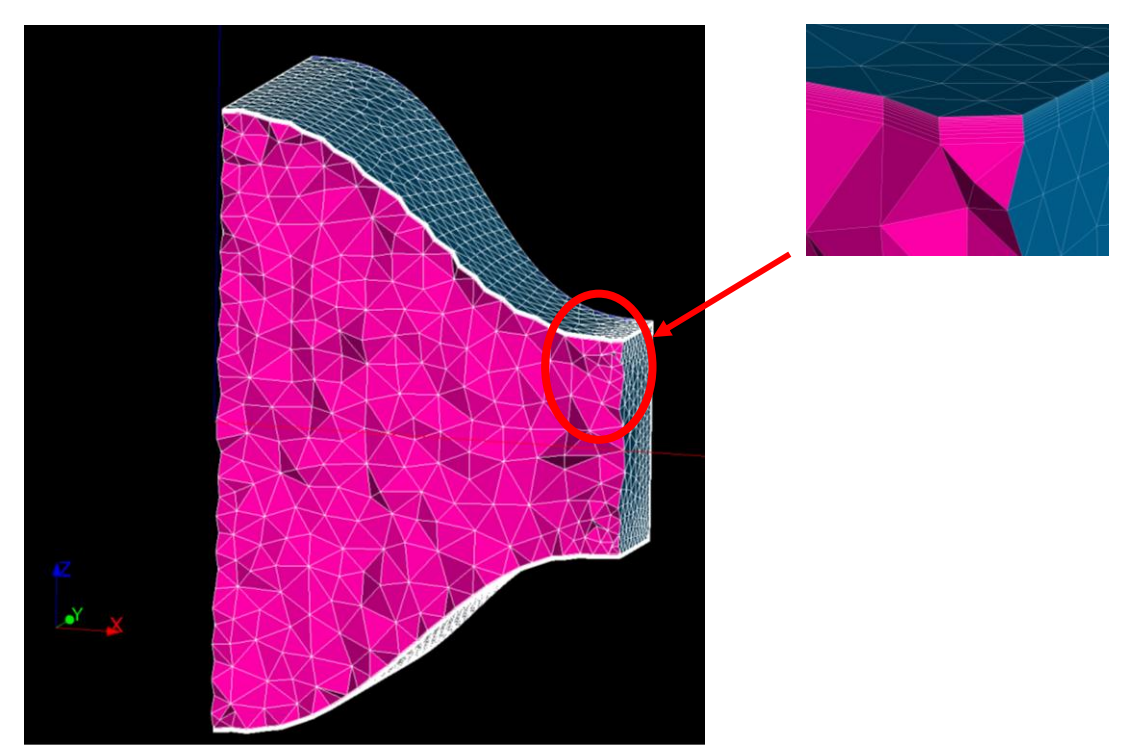

. Fig. 5.41. Mallado de la tobera de contracción.

<span id="page-141-0"></span>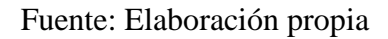

Por otro lado, se ha revisado los parámetros descritos en el apartado [4.2.2,](#page-82-0) como la relación de aspecto, el ángulo de los triángulos y tetraedros y por último la viscosidad de las capas en la pared.

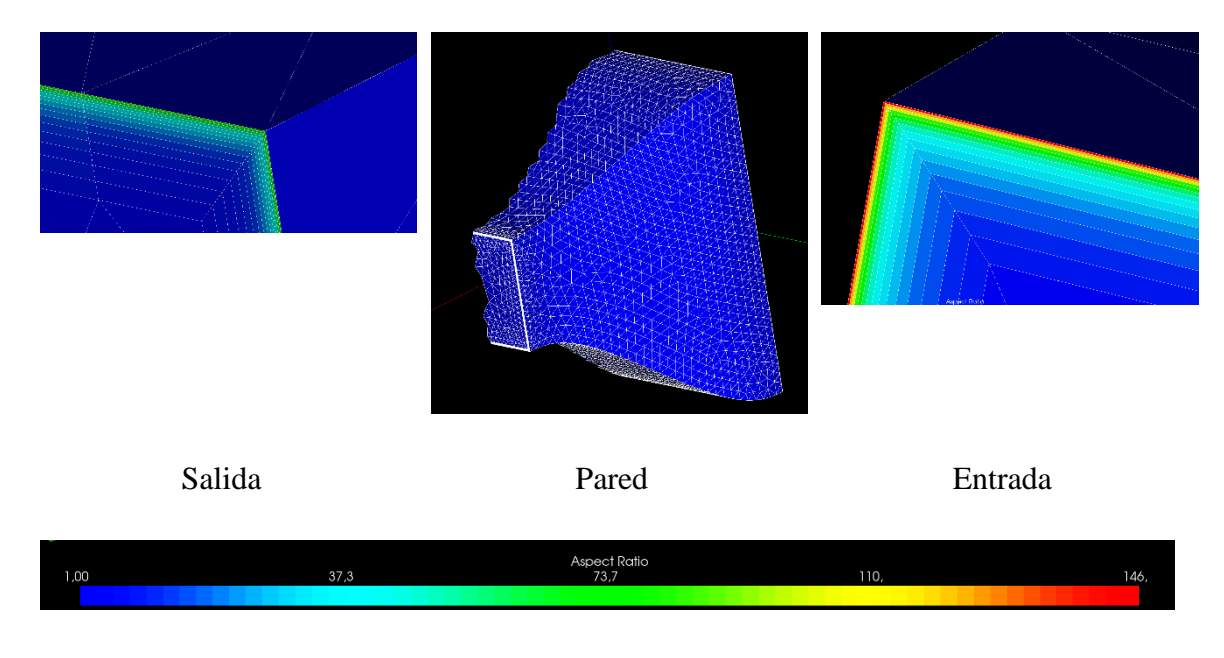

<span id="page-141-1"></span>Fig. 5.42. Relación de aspecto. Fuente: Elaboración propia

Se puede observar que la malla tiene una relación de aspecto en las medidas de los volúmenes. En la [Fig. 5.42](#page-141-1) puede verse que en las aristas de entrada y de salida los valores de relación de aspecto se disparan, esto se debe a que las capas tienen un tamaño muy fino. No obstante, es un valor que se asume y no perjudica el resultado.

En las siguiente [Fig. 5.43](#page-142-0) se puede ver la relación de los ángulos de los volúmenes

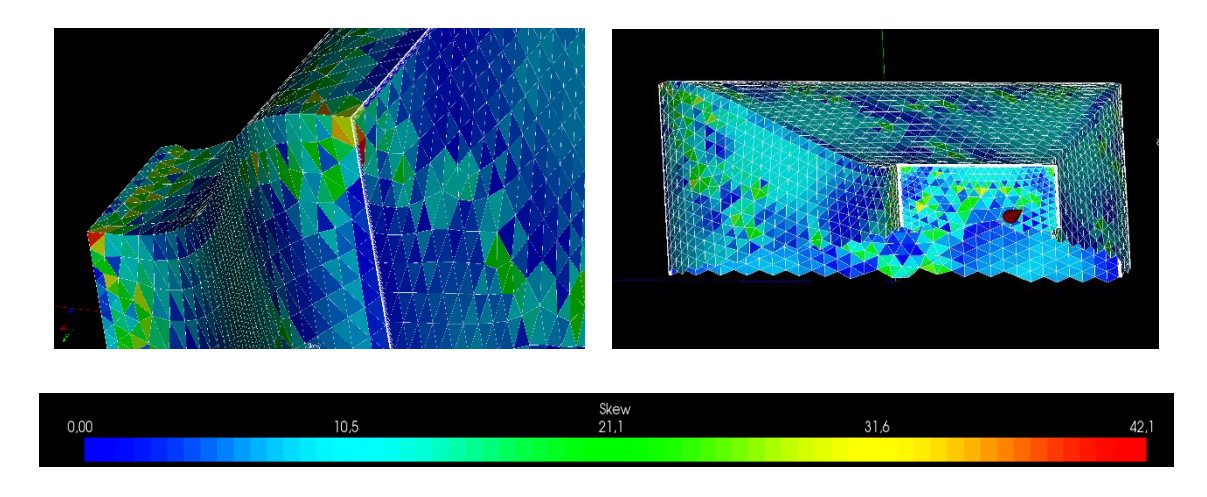

Fig. 5.43. Relación de ángulos Fuente: Elaboración propia

<span id="page-142-0"></span>La relación de ángulos en toda la geometría es <30º excepto algún punto como puede ser los vértices. Pero por lo general está dentro de los márgenes.

Se concluye con las características generales de la malla, donde en [Fig. 5.44.](#page-143-0) se puede observar detalladamente el número de elementos tipo y la suma de estos. En resumen, la malla realizada tiene un total de 125501 elementos, de los que 32907 son tetraedros, 80460 son prismas y situados en las caras hay un total de 11774 y respecto a las aristas hay 360 cortes.

Aunque no se demuestre el valor de y+, es un parámetro que se tuvo en cuenta.

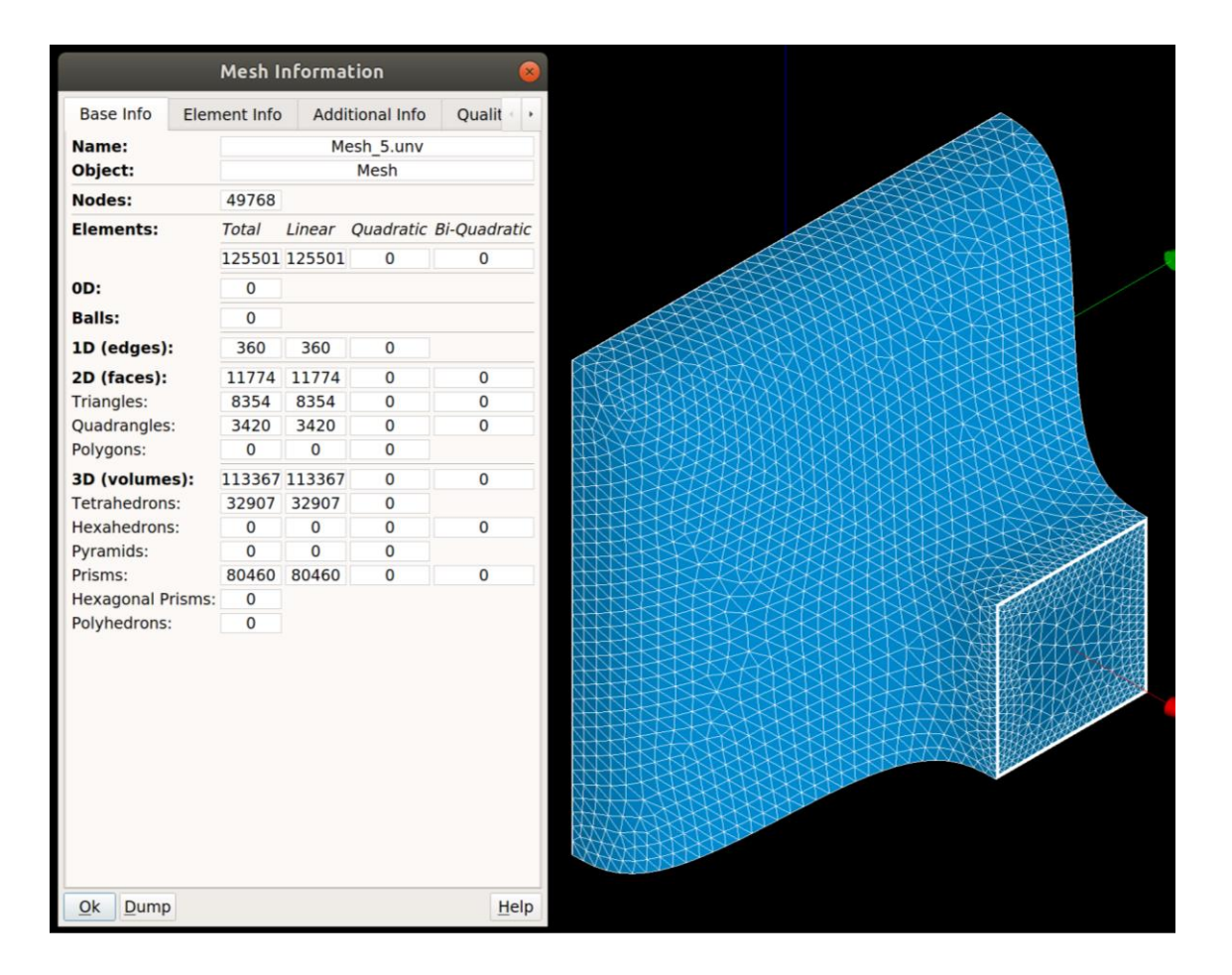

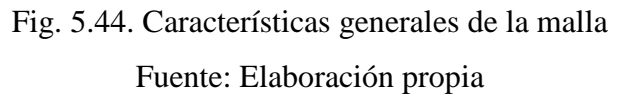

#### <span id="page-143-0"></span>c) Cálculo numérico

La condición de cálculo se basa en un modelo de turbulencia en estado estacionario y un flujo incompresible. Por este motivo se utiliza el solver simpleFoam , pero para generar el campo de velocidad inicial se utiliza el solver potentialFoam.

Para realizar el campo numérico se obtiene un script que facilita el cálculo de tal forma que itera con dos solvers de forma simultánea para que la solución sea estable y convergente. La convergencia viene dada por el valor del residuo de los modelos matemáticos, al llegar a 0 o más próximo a 0 se concluye el cálculo.

Por un lado, se ha generado un campo de velocidades (solver potentialFoam) con el incremento de 1m/s hasta llegar a 4.9m/s.

En cada paso de m/s la carpeta de velocidades [vel\_X.0] la subcarpeta U pasa a la carpeta de la simulación [sim\_X.0] utilizando el modelo de turbulencia explicado al principio del
capítulo 5 (con el solver simpleFoam ). El ciclo de la iteración no termina aquí, si no que en este último paso la subcarpeta del campo de presiones de [sim\_X.0] la utiliza otra vez el solver del campo de velocidades. Y así de forma iterativa hasta llegar a la velocidad marcada. Finalmente, el juego de iteraciones se puede ver en la [Fig. 5.45.](#page-144-0)

| Nombre<br>▲          | Tamaño       |
|----------------------|--------------|
| imagenes contracción | 12 elementos |
| sim_0.000000         | 5 elementos  |
| sim_1.000000         | 12 elementos |
| sim_2.000000         | 12 elementos |
| sim_3.000000         | 12 elementos |
| sim_4.000000         | 12 elementos |
| sim_5.000000         | 14 elementos |
| sim_template         | 4 elementos  |
| vel 0.000000         | 4 elementos  |
| vel_1.000000         | 11 elementos |
| vel_2.000000         | 11 elementos |
| vel_3.000000         | 11 elementos |
| vel_4.000000         | 11 elementos |
| vel_5.000000         | 11 elementos |
| velocity_template    | 4 elementos  |
| Mesh_5.unv           | 20,6 MB      |
| run_it_all.py        | $2,5$ kB     |
| Study1.hdf           | 5,3 MB       |

<span id="page-144-0"></span>Fig. 5.45. Carpetas en función del tiempo una vez corrida la simulación Fuente: Elaboración propia

En [Fig. 5.46](#page-145-0) se puede observar cómo aplicando el script *./run\_it\_all.py* ya invoca el solver de potentialFoam y simpleFoam para realizar el cálculo iterativo.

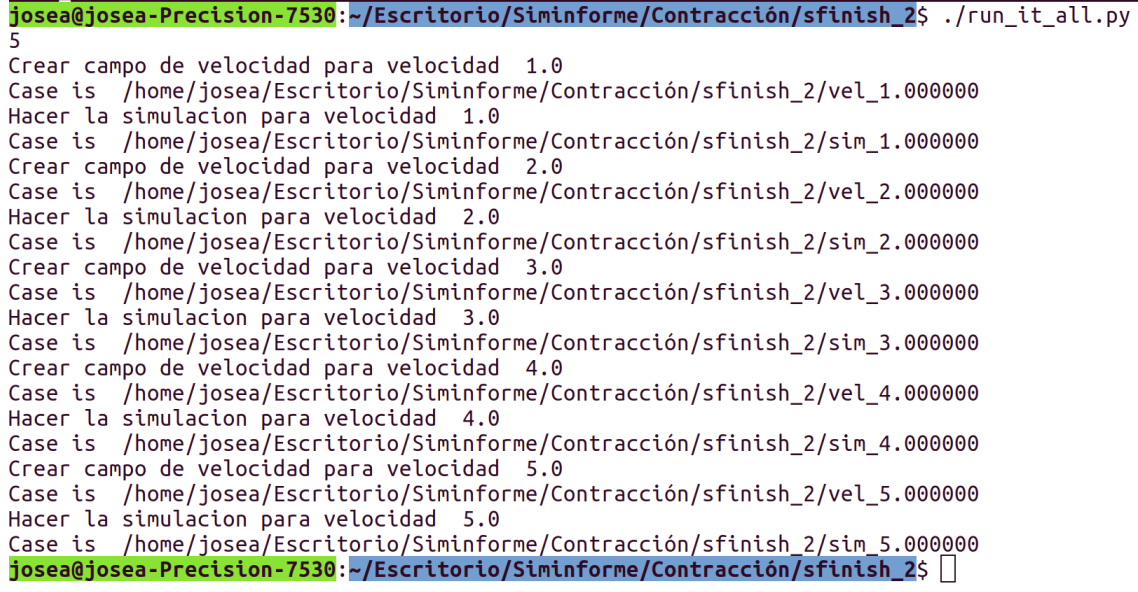

<span id="page-145-0"></span>Fig. 5.46. Carpetas en función del tiempo una vez corrida la simulación

Fuente: Elaboración propia

A continuación, se muestra el script empleado.

-------------------------------------------------------------------------------------------------------------

#! /usr/bin/env python

from PyFoam.Execution.UtilityRunner import UtilityRunner from PyFoam.RunDictionary.ParsedParameterFile import ParsedParameterFile from PyFoam.RunDictionary.SolutionDirectory import SolutionDirectory from PyFoam.Applications.CaseReport import CaseReport from PyFoam.Execution.AnalyzedRunner import AnalyzedRunner from PyFoam.LogAnalysis.FoamLogAnalyzer import FoamLogAnalyzer from PyFoam.LogAnalysis.TimeLineAnalyzer import TimeLineAnalyzer import sys from math import pi from os import path, chdir from shutil import copyfile

from PyFoam.FoamInformation import changeFoamVersion #changeFoamVersion("5.0") from PyFoam.Error import error

solver\_sim="simpleFoam" solver\_vel="potentialFoam"

caseName\_sim="sim" caseName\_vel="vel" templateCase\_sim=SolutionDirectory(path.expandvars("./sim\_template"), archive=None, paraviewLink=False) templateCase\_vel=SolutionDirectory(path.expandvars("./velocity\_template"), archive=None, paraviewLink=False)

```
vel inicial = 0.000 # escrivir velocidad inicial
vel final = 4.9 #velocidad final
vel inc = 1 #incremento de tiempo
loop range = int((vel final-vel inicial)/vel inc+vel inc)print loop_range
for i in range(loop_range):
               vel = vel\_initial + (i+1)*vel\_incprint "Crear campo de velocidad para velocidad ", vel
               case_vel = templateCase_vel.cloneCase(caseName_vel+"_%f" % (vel)).name
               print "Case is ", case_vel
               u= ParsedParameterFile(path.join(case_vel,"0", "U"))
               u["boundaryField"]["inlet"]["value"] = "uniform", [vel, 0, 0]
               u.writeFile()
               vel prev = vel - vel inc
               src = caseName \ sim+" %f" % (vel \ prev) +"/2000/p"dst = caseName<sub>v</sub>vel+" %f" % (vel)+"/0/p"
               copyfile(src, dst)
               analyzer=FoamLogAnalyzer ()
               analyzer.time =0. # fix around a bug
               #analyzer.addAnalyzer("time",TimeLineAnalyzer(progress=True))
               analyzer.addAnalyzer("time",TimeLineAnalyzer())
               theRun=AnalyzedRunner(analyzer, argv=[solver_vel, "-case",case_vel], 
silent=True, logname="run.log")
               theRun.start()
               print "Hacer la simulacion para velocidad ", vel
               case sim = templateCase sim.cloneCase(caseName sim+" %f" % (vel)).name
               print "Case is ", case_sim
                src = caseName vel+" %f" % (vel)+"/0/U"
                dst = caseName \ sim+" %f" % (vel)+" /0 /U"copyfile(src, dst)
               analyzer=FoamLogAnalyzer ()
               analyzer.time =0. # fix around a bug
               analyzer.addAnalyzer("time",TimeLineAnalyzer())
               theRun=AnalyzedRunner(analyzer, argv=[solver_sim, "-case",case_sim], 
silent=True, logname="run.log")
               theRun.start()
-------------------------------------------------------------------------------------------------------------
```
d)Posproceso.

A continuación, se muestran los resultados gráficos obtenidos en la simulación de la tobera de contracción, se puede observar en [Fig. 5.47,](#page-147-0) [Fig. 5.48,](#page-147-1) [Fig. 5.49](#page-148-0) y [Fig. 5.50](#page-149-0)

Se muestra el desarrollo del campo de velocidades y de presiones desde la entrada hacia la salida en el plano medio.

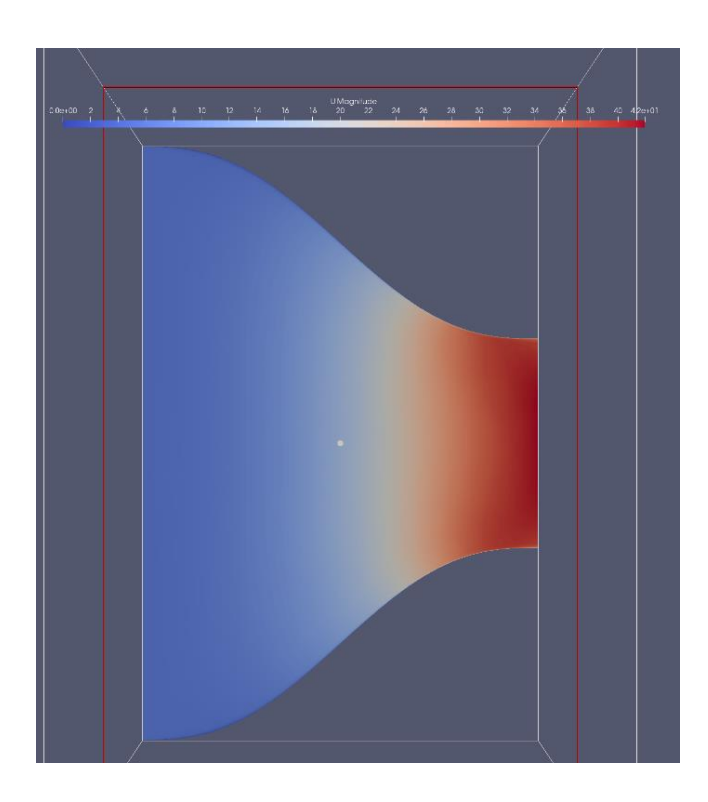

Fig. 5.47. Desarrollo del campo de velocidades Fuente: Elaboración propia

<span id="page-147-1"></span><span id="page-147-0"></span>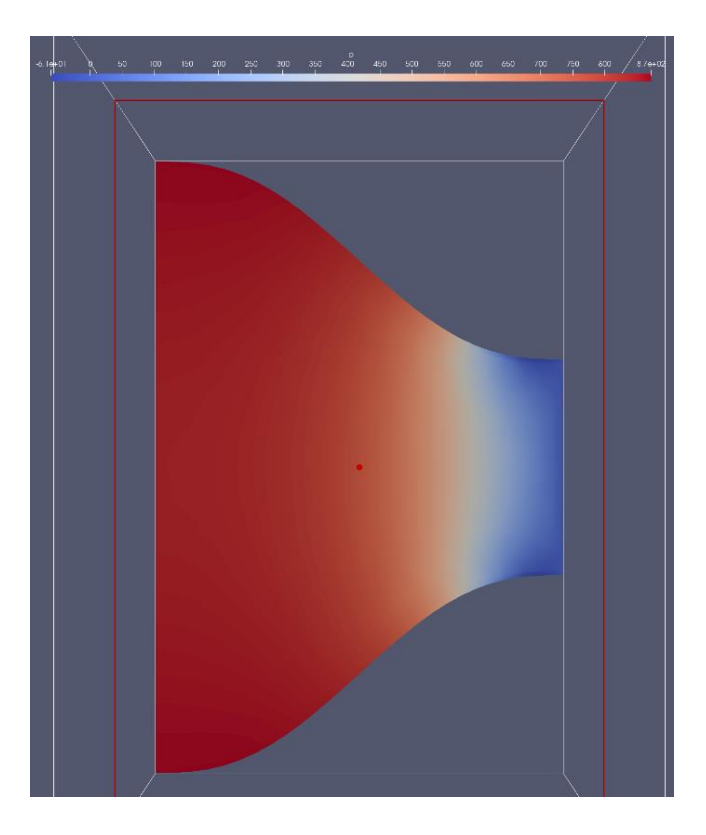

Fig. 5.48. Desarrollo del campo de presiones Fuente: Elaboración propia

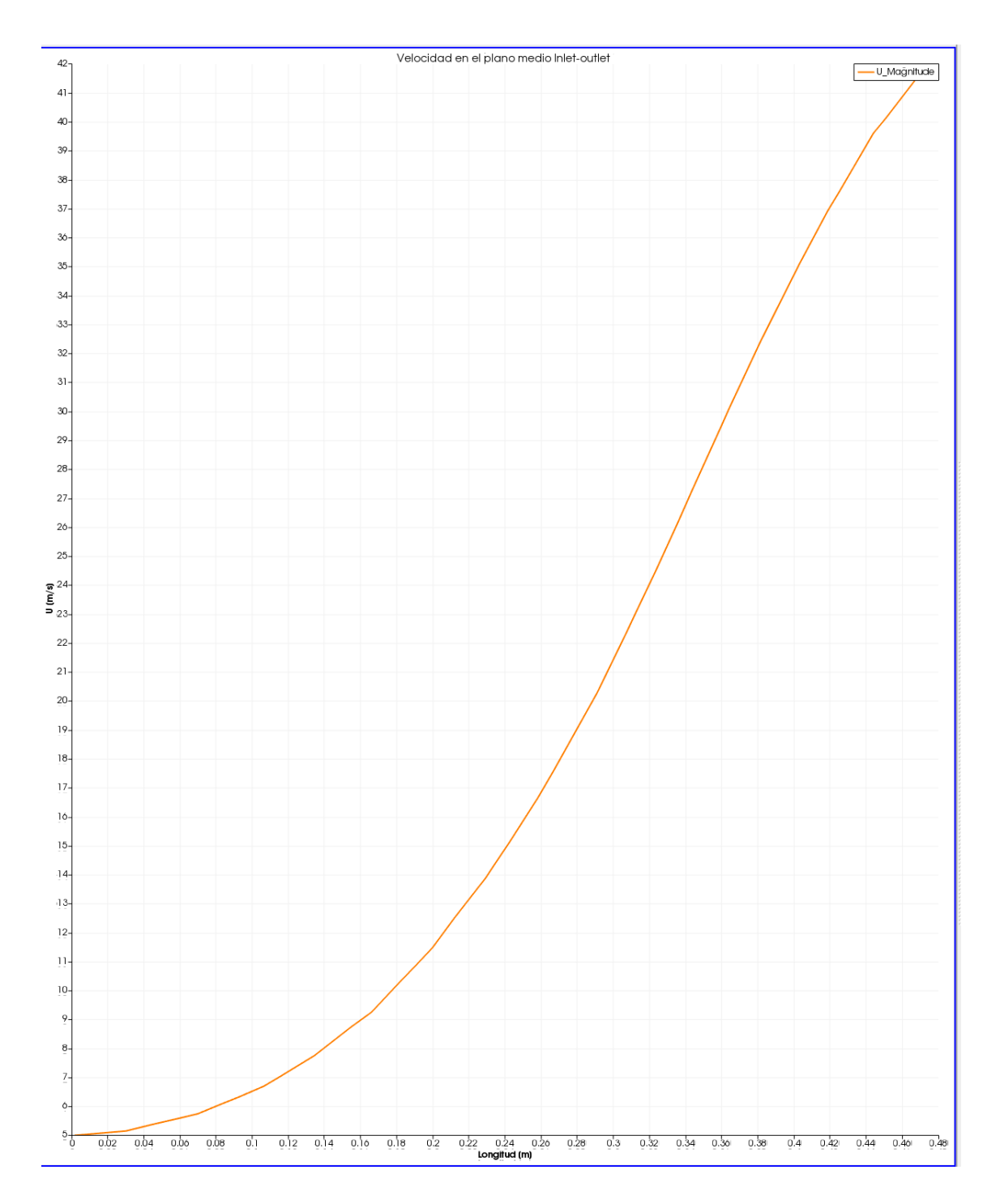

<span id="page-148-0"></span>Fig. 5.49. Desarrollo del campo de velocidades en el punto medio de entrada a salida Fuente: Elaboración propia

Se puede observar que la velocidad inicial es 5 m/s y asciende en función que avanza por la tobera a aproximadamente 42 m/s, aunque este valor es en el plano medio.

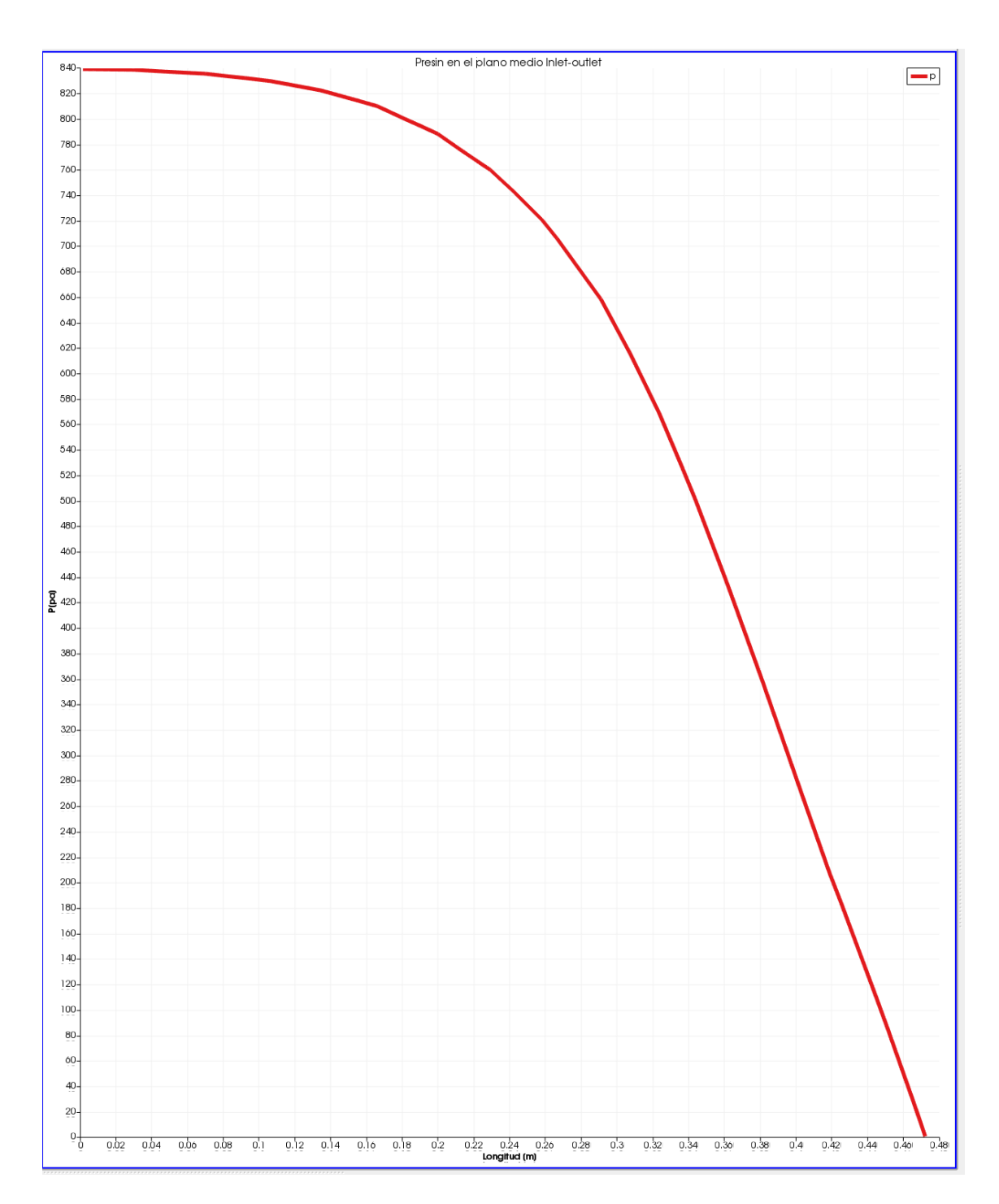

<span id="page-149-0"></span>Fig. 5.50. Desarrollo del campo de prresiones en el punto medio de entrada a salida Fuente: Elaboración propia

Se entiende que a medida que aumenta la velocidad la presión disminuye. Por tanto, el valor máximo de presión asciende a 840 Pa.

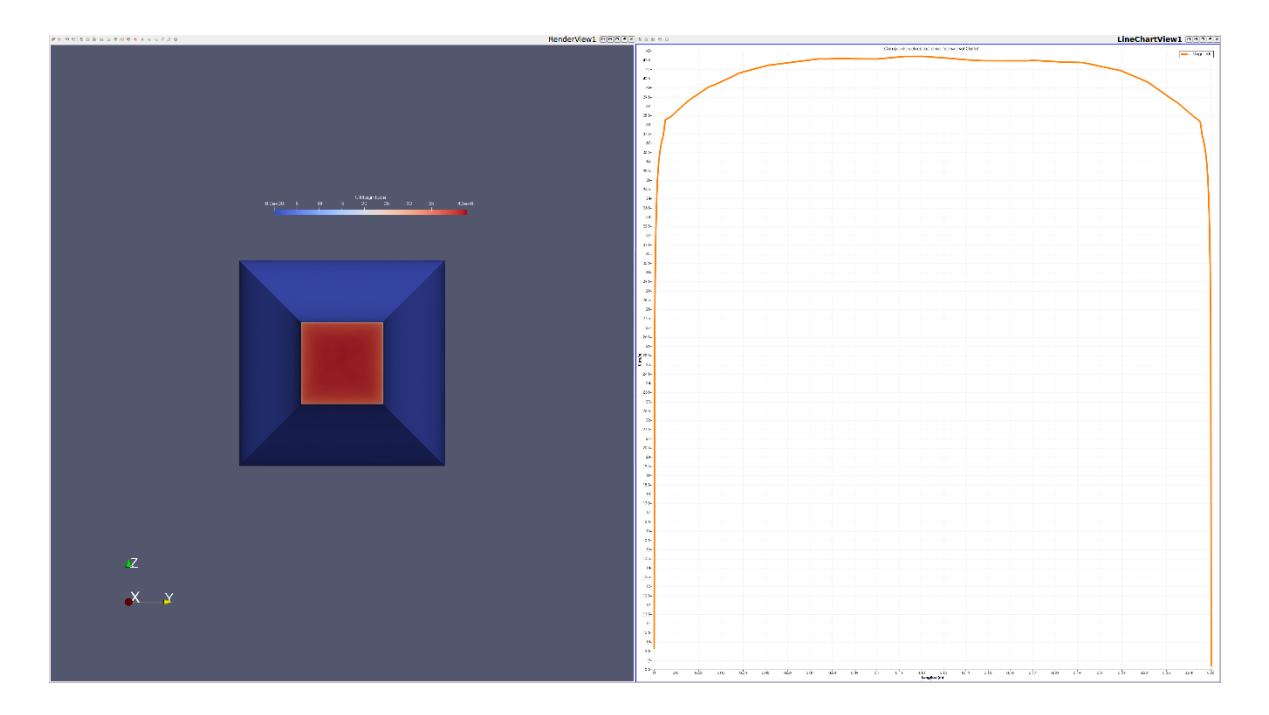

<span id="page-150-0"></span>Fig. 5.51. Desarrollo del campo de velocidad en area transversal salida Fuente: Elaboración propia

<span id="page-150-1"></span>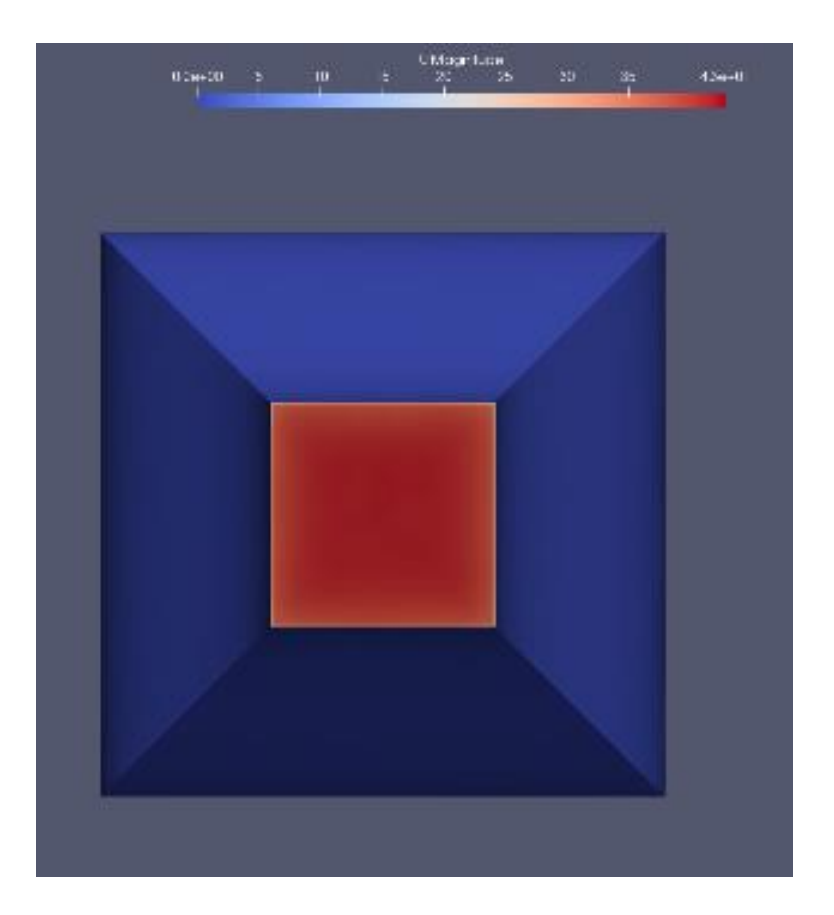

Fig. 5.52. Desarrollo del campo de presiones en area transversal salida Fuente: Elaboración propia

En las figuras [Fig. 5.51](#page-150-0) y [Fig. 5.52.](#page-150-1) se ha tomado el valor en el plano perpendicular en la salida de la tobera. Se puede observar el gradiente de velocidades y de presiones como en la parte en la pared es 0 y en el punto medio da su valor máximo. Estos parámetros se deben tener en cuenta ya que el desarrollo en la cámara de ensayos puede tener consecuencias negativas.

Los parámetros de velocidad y presión media en la entrada y salida de la tobera se calculan mediante dos comandos en el Terminal, se exponen a continuación en forma de resumen los valores obtenidos, ver [Tabla 5.24.](#page-151-0)

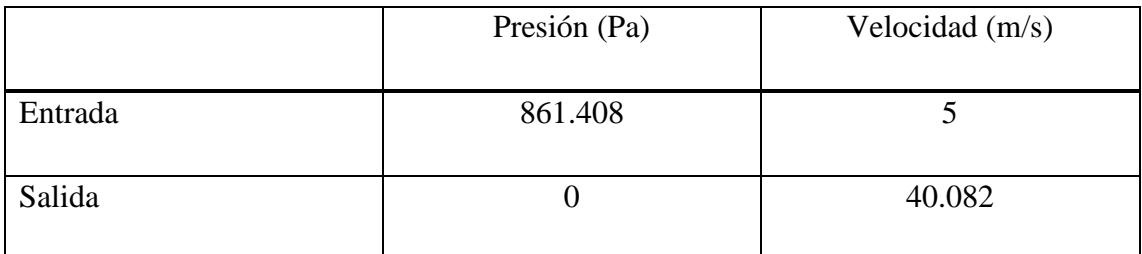

Tabla 5.24. Condiciones físicas de partida difusor.

Fuente: Elaboración propia.

<span id="page-151-0"></span>En las [Fig. 5.53,](#page-152-0) [Fig. 5.54,](#page-153-0) [Fig. 5.55](#page-154-0) y [Fig. 5.56](#page-155-0) que se muestran a continuación se detallan estos datos con las pantallas capturadas del terminal.

josea@josea-Precision-7530:~/Escritorio/Siminforme/Contracción/sfinish\_2/sim\_5.000000\$ postProcess -func 'patchAverage(name=inlet,U)' --------- $\begin{array}{c}\n 1 \\
 1 \\
 1 \\
 1 \\
 1 \\
 1 \\
 1 \\
 1 \\
 1 \\
 1\n \end{array}$ F ield<br>O peration<br>A nd<br>M anipulation OpenFOAM: The Open Source CFD Toolbox Version: 5.x www.OpenFOAM.org  $Web:$  $\sqrt{*}$ . Processors<br>
Build : 5.x-68e8507efb72<br>
Exec : postProcess -fund<br>
Date : Jun 08 2019 ons. occoording<br>postProcess -func patchAverage(name=inlet,U)<br>Jun 08 2019 : Jun 08 2019<br>: 22:15:24<br>: "josea-Precision-7530"<br>: 25550 Time Host<br>PID Host : "josea-Precision-7530"<br>PID : 25550<br>I/O : uncollated<br>Case : /home/josea/Escritorio/Siminforme/Contracción/sfinish\_2/sim\_5.000000<br>nProcs : 1<br>prince : Eashling fleating point exception trapping (EDAM SICEDE) nProcs : 1<br>sigFpe : Enabling floating point exception trapping (FOAM\_SIGFPE).<br>fileModificationChecking : Monitoring run-time modified files using timeStampMaster (fileModificationSkew 10)<br>allowSystemOperations : Allowing u Create mesh for time =  $0$ surfaceFieldValue patchAverage(name=inlet,U):<br>total faces = 4484<br>total area = 0.501264 Time =  $\theta$ Reading fields:<br>volVectorFields: U Executing functionObjects<br>surfaceFieldValue patchAverage(name=inlet,U) write:<br>areaAverage(inlet) of U = (5 0 0) Time =  $2000$ Reading fields:<br>volVectorFields: U Executing functionObjects<br>surfaceFieldValue patchAverage(name=inlet,U) write:<br>areaAverage(inlet) of U = (5 0 0)

<span id="page-152-0"></span>End

Fig. 5.53. Captura de pantalla del cálculo de la velocidad media a la entrada Fuente: Elaboración propia

.<br>j**osea@josea-Precision-7530:<del>-</del>/Escritorio/Siminforme/Contracción/sfinish\_2/sim\_5.000000**\$ postProcess -func 'patchAverage(name=outlet,U)'  $\begin{bmatrix} \frac{1}{2} & \frac{1}{2} & \frac{1}{2$ ----------F ield OpenFOAM: The Open Source CFD Toolbox  $\overline{1}$ r teta<br>O peration<br>A nd<br>M anipulation do de |-------------------------<br>|-<br>|Build : 5.x-68e8507efb72<br>|Exec : postProcess -fun : 5.x-68e8507efb72<br>: postProcess -func patchAverage(name=outlet,U)<br>: Jun 08 2019<br>: 22:15:42<br>: "josea-Precision-7530"<br>: uncollated<br>: uncollated Date Pace<br>Time<br>Host  $_{1/0}^{PIO}$ I/O : uncollated<br>Case : /home/josea/Escritorio/Siminforme/Contracción/sfinish\_2/sim\_5.000000<br>hProcs : 1<br>sigFpe : Enabling floating point exception trapping (FOAM\_SIGFPE).<br>fileModificationChecking : Monitoring run-time modi Create mesh for time =  $0$ surfaceFieldValue patchAverage(name=outlet,U):<br>total faces = 1926<br>total area = 0.0625 Time =  $0$ Reading fields:<br>volVectorFields: U |<br>|Executing functionObjects<br>| surfaceFieldValue patchAverage(name=outlet,U) write:<br>| areaAverage(outlet) of U = (40.3649 0.013954 -0.0307984) Time =  $2000$ Reading fields:<br>volVectorFields: U Executing functionObjects<br>surfaceFieldValue patchAverage(name=outlet,U) write:<br>areaAverage(outlet) of U = (40.0824 -0.00393351 -0.00341848) End josea@josea-Precision-7530:~/Escritorio/Siminforme/Contracción/sfinish\_2/sim\_5.000000\$ ^C<br>josea@josea-Precision-7530:~/Escritorio/Siminforme/Contracción/sfinish\_2/sim\_5.000000\$ ||

<span id="page-153-0"></span>Fig. 5.54. Captura de pantalla del cálculo de la velocidad media a la salida

Fuente: Elaboración propia

F ield OpenFOAM: The Open Source CFD Toolbox r tetu<br>O peration<br>A nd<br>M anipulation Version: 5.x<br>S.x<br>www.OpenFOAM.org Web: : Jun 06 2019<br>: 22:14:39<br>: "josea-Precision-7530"<br>: 25548 Host<br>PID : 25>48<br>: uncollated<br>: /home/josea/Escritorio/Siminforme/Contracción/sfinish\_2/sim\_5.000000  $1/0$ I/0 : uncollated<br>Case : /home/josea/Escritorio/Siminforme/Contracción/sfinish\_2/sim\_5.000000<br>nProcs : 1<br>sigfpe : Enabling floating point exception trapping (FOAM\_SIGFPE).<br>FileModificationChecking : Monitoring run-time modi Create mesh for time =  $0$ surfaceFieldValue patchAverage(name=outlet,p):<br>total faces = 1926<br>total area = 0.0625 Time =  $0$ Reading fields:<br>volScalarFields: p Executing functionObjects<br>surfaceFieldValue patchAverage(name=outlet,p) write:<br>areaAverage(outlet) of p = 0 Time =  $2000$ Reading fields:<br>volScalarFields: p Executing functionObjects<br>surfaceFieldValue patchAverage(name=outlet,p) write:<br>| areaAverage(outlet) of p = 0

> <span id="page-154-0"></span>Fig. 5.55. Captura de pantalla del cálculo de la presión media a la salida Fuente: Elaboración propia

josea@josea-Precision-7530:~/Escritorio/Siminforme/Contracción/sfinish\_2/sim\_5.000000\$ postProcess -func 'patchAverage(name=inlet,p)'  $\begin{picture}(20,10) \put(0,0){\line(1,0){10}} \put(15,0){\line(1,0){10}} \put(15,0){\line(1,0){10}} \put(15,0){\line(1,0){10}} \put(15,0){\line(1,0){10}} \put(15,0){\line(1,0){10}} \put(15,0){\line(1,0){10}} \put(15,0){\line(1,0){10}} \put(15,0){\line(1,0){10}} \put(15,0){\line(1,0){10}} \put(15,0){\line(1,0){10}} \put(15,0){\line(1$ ---------F ield OpenFOAM: The Open Source CFD Toolbox r ieta<br>O peration<br>A nd<br>M anipulation opennown.<br>Version:<br>Web:  $5.8$ www.OpenFOAM.org Build : 5.x-68e8507efb72 postProcess -func patchAverage(name=inlet.p) Exec ÷ Date<br>Time Jun 08 2019<br>22:13:42 "iosea-Precision-7530 Host **PTD**  $.75534$  $1/0$ coollated I/O : uncollated<br>Case : /home/josea/Escritorio/Siminforme/Contracción/sfinish\_2/sim\_5.000000<br>nProcs : 1<br>sigFpe : Enabling floating point exception trapping (FOAM\_SIGFPE).<br>fileModificationChecking : Monitoring run-time modi Create mesh for time =  $0$ surfaceFieldValue patchAverage(name=inlet,p):  $total faces = 4484$ <br> $total area = 0.501264$ Time =  $\theta$ Reading fields:<br>volScalarFields: p Executing functionObjects<br>surfaceFieldValue patchAverage(name=inlet,p) write:<br>areaAverage(inlet) of p = 0 Time =  $2000$ Reading fields:<br>volScalarFields: p Executing functionObjects<br>surfaceFieldValue patchAverage(name=inlet,p) write:<br>areaAverage(inlet) of p = 861.408 End

<span id="page-155-0"></span>Fig. 5.56. Captura de pantalla del cálculo de la presión media a la salida Fuente: Elaboración propia

### **5.5.2. Simulación del difusor.**

a) Dominio de control de la geometría.

El dominio del difusor se puede observar en [Fig. 5.57](#page-155-1) donde se pueden ver los tres subgrupos: Entrada (inlet), salida (outlet), y paredes (wall).

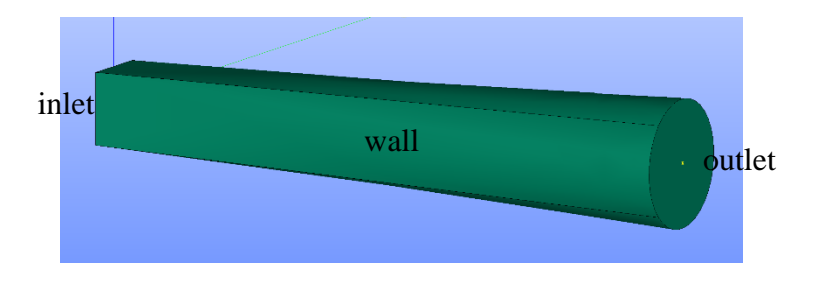

<span id="page-155-1"></span>Fig. 5.57. Dominio de control difusor. Fuente: Elaboración propia

#### b) Discretización.

La malla establecida es tipo no estructurada triangular en las caras, tetraédrica en el dominio y prismática en la pared, tal como se puede observar en [Fig. 5.58.](#page-156-0)

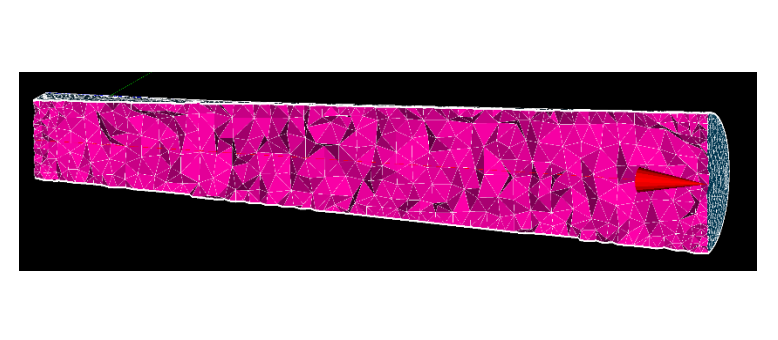

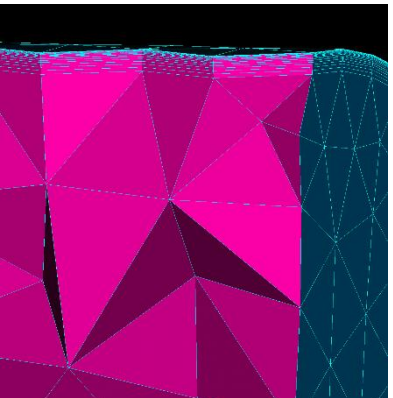

Fig. 5.58. Mallado del difusor. Fuente: Elaboración propia

<span id="page-156-0"></span>Estudio de los parámetros descritos en el apartado [4.2.2.](#page-82-0), relación de aspecto, ángulo de los triángulos y tetraedros y viscosidad de las capas en la pared.

Se puede observar en [Fig. 5.59](#page-157-0) que la malla tiene una relación de aspecto en las medidas de los volúmenes dentro de parámetros, se puede observar que donde tiene la arista que pasa de una forma cuadrada a cilíndrica tiene las peores relaciones. Este dato no compromete a la simulación ya que en todo el volumen de control tiene 15 capas desde la pared exterior hacia el centro de la fibra neutra.

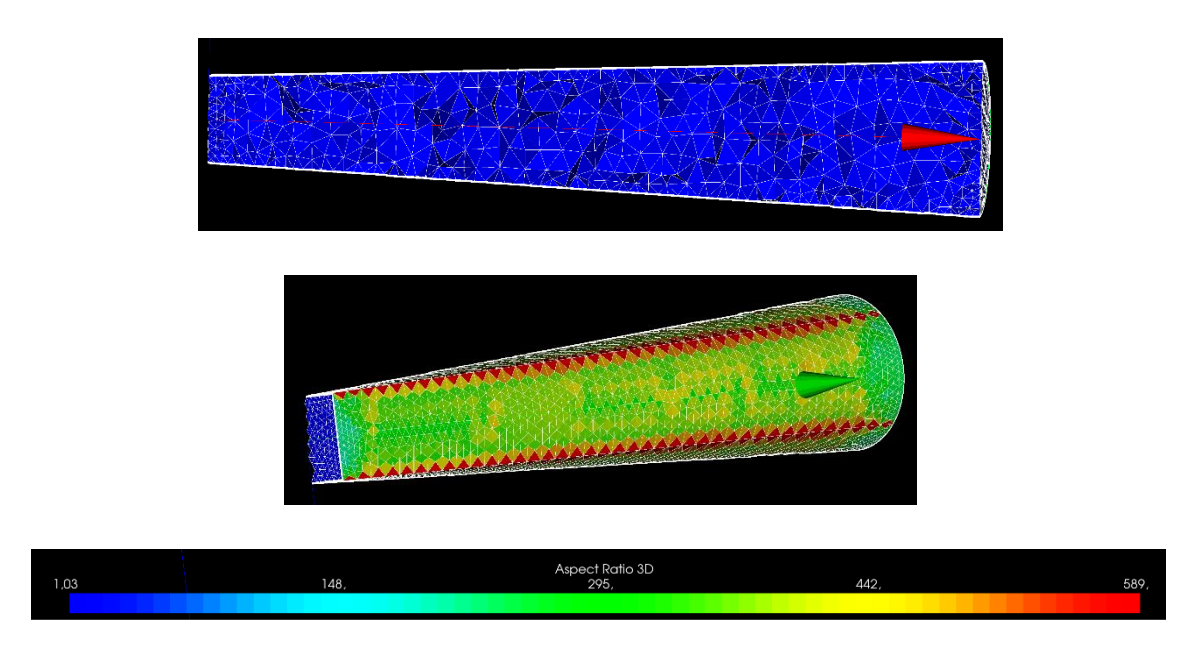

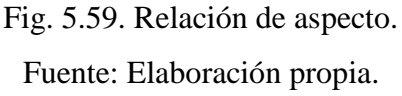

<span id="page-157-0"></span>En la [Fig. 5.60](#page-157-1) se puede ver la relación de los ángulos de los volúmenes.

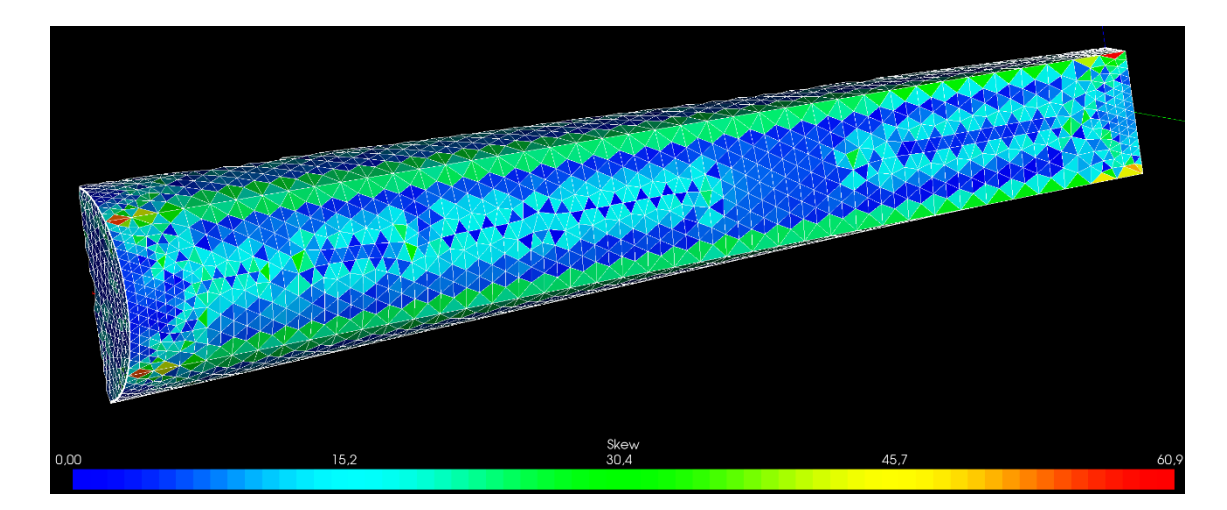

Fig. 5.60. Relación de ángulos Fuente: Elaboración propia

<span id="page-157-1"></span>La relación de ángulos en toda la geometría es <30º excepto en las aristas, que puede estar en algún punto concreto entre 45 y 60º. Al ser algo puntual no compromete la simulación.

Se concluye con las características generales de la malla, donde en [Fig. 5.61](#page-158-0) se puede observar detalladamente el número de elementos tipo y totales que tiene. La malla realizada tiene un total de 104846 elementos de los cuales 20096 son tetraedros, 84750 son prismas y en las caras hay un total de 8470 y respecto a las aristas 276.

|                     |                      |              |                 | Mesh evaluation succeed      |                              |  |
|---------------------|----------------------|--------------|-----------------|------------------------------|------------------------------|--|
|                     | <b>Evaluate mesh</b> |              |                 |                              |                              |  |
| $\bullet$ $\bullet$ |                      |              |                 |                              |                              |  |
|                     |                      |              |                 |                              |                              |  |
| Name                |                      |              |                 |                              |                              |  |
| Mesh <sub>1</sub>   |                      |              |                 |                              |                              |  |
| Mesh Infos          |                      |              |                 |                              |                              |  |
|                     |                      | <b>Total</b> | Linear          |                              | Quadratic Bi-Quadratic       |  |
| Nodes:              |                      | 48483        |                 |                              |                              |  |
|                     | <b>OD Elements:</b>  | $\mathbf{0}$ |                 |                              |                              |  |
| <b>Balls:</b>       |                      | $\mathbf{0}$ |                 |                              |                              |  |
| <b>Edges:</b>       |                      | 276          | 276             | $\mathbf 0$                  |                              |  |
| <b>Faces:</b>       |                      | 8470         | 8470            | $\mathbf{0}$                 | $\mathbf{0}$                 |  |
| Triangles:          |                      | 6670<br>1800 | 6670<br>1800    | $\mathbf{0}$<br>$\mathbf{0}$ | $\mathbf{0}$<br>$\mathbf{0}$ |  |
| Polygons:           | Quadrangles :        | $\mathbf{0}$ | $\Omega$        | $\Omega$                     |                              |  |
| <b>Volumes:</b>     |                      |              | 104846 104846 0 |                              | $\mathbf{0}$                 |  |
|                     | Tetrahedrons:        | 20096        | 20096           | $\mathbf 0$                  |                              |  |
|                     | Hexahedrons:         | $\mathbf{0}$ | $\Omega$        | $\Omega$                     | $\mathbf{0}$                 |  |
| Pyramids:           |                      | $\mathbf{0}$ | $\mathbf{0}$    | $\Omega$                     |                              |  |
| Prisms:             | Hexagonal prisms: 0  | 84750        | 84750           | $\mathbf{0}$                 | $\Omega$                     |  |
|                     | Polyhedrons:         | $\mathbf 0$  |                 |                              |                              |  |
|                     |                      |              |                 |                              |                              |  |
|                     |                      |              |                 |                              | Close Help                   |  |

Fig. 5.61. Características generales de la malla Fuente: Elaboración propia

#### <span id="page-158-0"></span>c) Cálculo numérico

Se consideran las mismas condiciones que en el apartado [5.5.1.](#page-139-0) apartado c. Aquí directamente se ejecuta el solver simpleFoam ya que tenemos los datos de partida de la salida de la tobera. Es verdad que se está prescindiendo de la cámara de ensayo, pero es una sección constante y teóricamente el flujo se mantiene ordenado en la zona donde estaría la geometría.

En este caso la velocidad inicial es de 40 m/s, considerando un flujo turbulento con una intensidad del 1%. Los parámetros de  $k \, y \, \varepsilon$  se extraen de [Tabla 5.23](#page-132-0).

Esta simulación ha tenido un gasto computacional importante por dos motivos, el tiempo de la simulación se ha marcado para que fuera segundo a segundo hasta los 2000 segundos. Ver [Fig. 5.62.](#page-159-0) Esto ha sido debido a los problemas que daba con la malla tan fina y la convergencia de los residuos.

|                   |                                |                                          |                                                                                        |      |      | $\alpha$ |      |      |      |      | $\mathbf{v}$ |      |      |          |        |                    |
|-------------------|--------------------------------|------------------------------------------|----------------------------------------------------------------------------------------|------|------|----------|------|------|------|------|--------------|------|------|----------|--------|--------------------|
|                   |                                |                                          | josea@josea-Precision-7530: ~/Escritorio/Siminforme/Difusor/sim2                       |      |      |          | O    |      |      |      |              |      |      |          |        |                    |
|                   |                                | Archivo Editar Ver Buscar Terminal Ayuda | inducingulari a suceenig fur ung antecede rescubuce sidususe usg fende rescubuc        |      |      |          |      | 80   | 90   | 100  | 110          | 120  | 130  | 140      | 150    | 160                |
|                   |                                | 5.18835e-06, No Iterations 2             | smoothSolver: Solving for Uy, Initial residual = 0.000585849, Final residual =         |      |      |          |      |      |      |      |              |      |      |          |        |                    |
|                   |                                | 3.34465e-05, No Iterations 3             | smoothSolver: Solving for Uz, Initial residual = $0.000609247$ , Final residual =      |      |      |          |      |      |      |      |              |      |      |          |        |                    |
|                   |                                | $3.75174e-\theta5. No Iterations 3$      | GAMG: Solving for p, Initial residual = 2.92774e-05, Final residual = 1.00736e-        |      |      |          |      | 250  | 260  | 270  | 280          | 290  | 300  | 310      | 320    | 330                |
|                   | 06. No Iterations 2            |                                          | time step continuity errors : sum local = $0.000818726$ , global = $6.2563e-06$ , cumu |      |      |          |      |      |      |      |              |      |      |          |        |                    |
|                   | $late = 0.88581$               |                                          | smoothSolver: Solving for epsilon, Initial residual = 0.00280742, Final residua        |      |      |          |      | 420  | 430  | 440  | 450          | 460  | 470  | 480      | 490    | 500                |
|                   |                                | $l = 0.000125$ , No Iterations 2         | bounding epsilon, min: -7893.54 max: 80523.9 average: 523.93                           |      |      |          |      |      |      |      |              |      |      |          |        |                    |
|                   |                                |                                          | smoothSolver: Solving for k, Initial residual = $0.000186294$ , Final residual = 1     |      |      |          |      | 590  | 600  | 610  | 620          | 630  | 640  | 650      | 660    | 670                |
|                   | .47709e-05, No Iterations 2    |                                          | ExecutionTime = $22018.3$ s $ClockTime$ = $22023$ s                                    |      |      |          |      |      |      |      |              |      |      |          |        |                    |
|                   |                                | streamLine streamlines write:            |                                                                                        |      |      |          |      | 760  | 770  | 780  | 790          | 800  | 810  | 820      | 830    | 840                |
|                   | seeded 0 particles<br>Tracks:0 |                                          |                                                                                        |      |      |          |      |      |      |      |              |      |      |          |        |                    |
| End               | Total samples:0                |                                          |                                                                                        |      |      |          |      | 930  | 940  | 950  | 960          | 970  | 980  | 990      | 1000   | 1010               |
|                   |                                |                                          | josea@josea-Precision-7530:~/Escritorio/Siminforme/Difusor/sim2\$ paraFoam &           |      |      |          |      |      |      |      |              |      |      |          |        |                    |
| IT11 5116<br>1020 | 1030                           | 1040                                     | 1050                                                                                   | 1060 | 1070 | 1080     | 1090 | 1100 | 1110 | 1120 | 1130         | 1140 | 1150 | 1160     | 1170   | 1180               |
|                   |                                |                                          |                                                                                        |      |      |          |      |      |      |      |              |      |      |          |        |                    |
| 1190              | 1200                           | 1210                                     | 1220                                                                                   | 1230 | 1240 | 1250     | 1260 | 1270 | 1280 | 1290 | 1300         | 1310 | 1320 | 1330     | 1340   | 1350               |
|                   |                                |                                          |                                                                                        |      |      |          |      |      |      |      |              |      |      |          |        |                    |
| 1360              | 1370                           | 1380                                     | 1390                                                                                   | 1400 | 1410 |          | 1430 | 1440 | 1450 |      | 1470         | 1480 | 1490 | 1500     |        |                    |
|                   |                                |                                          |                                                                                        |      |      | 1420     |      |      |      | 1460 |              |      |      |          | 1510   | 1520               |
|                   |                                |                                          |                                                                                        |      |      |          |      |      |      |      |              |      |      |          |        |                    |
| 1530              | 1540                           | 1550                                     | 1560                                                                                   | 1570 | 1580 | 1590     | 1600 | 1610 | 1620 | 1630 | 1640         | 1650 | 1660 | 1670     | 1680   | 1690               |
|                   |                                |                                          |                                                                                        |      |      |          |      |      |      |      |              |      |      |          |        |                    |
| 1700              | 1710                           | 1720                                     | 1730                                                                                   | 1740 | 1750 | 1760     | 1770 | 1780 | 1790 | 1800 | 1810         | 1820 | 1830 | 1840     | 1850   | 1860               |
|                   |                                |                                          |                                                                                        |      |      |          |      |      |      |      |              |      |      |          |        |                    |
| 1870              | 1880                           | 1890                                     | 1900                                                                                   | 1910 | 1920 | 1930     | 1940 | 1950 | 1960 | 1970 | 1980         | 1990 | 2000 | constant | system | xsimulacio<br>ens. |

Fig. 5.62. Tiempo de ejecución del cálculo Fuente: Elaboración propia

<span id="page-159-0"></span>d)Posproceso.

A continuación, se muestran los resultados obtenidos en la simulación del difusor. Por un lado, se muestra el desarrollo del campo de velocidades, ver [Fig. 5.63](#page-159-1) y el de presiones, ver [Fig. 5.64,](#page-160-0) desde la entrada del plano perpendicular a la salida.

<span id="page-159-1"></span>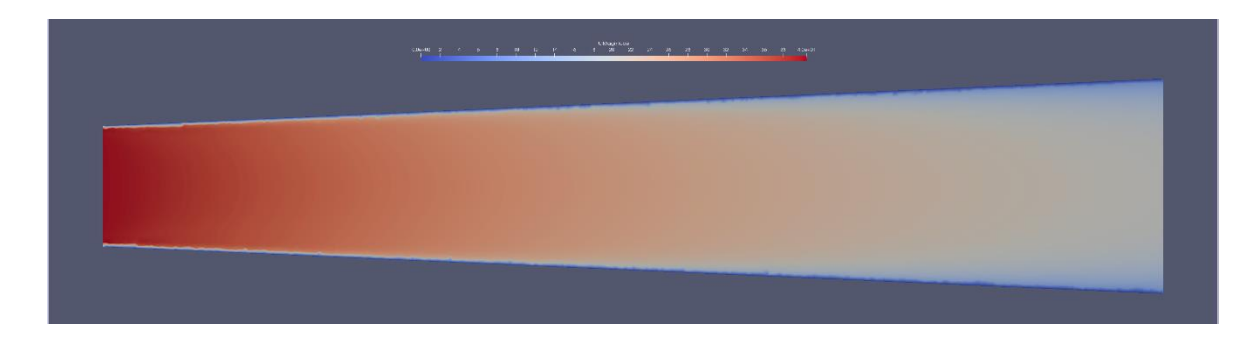

Fig. 5.63. Desarrollo del campo de velocidades Fuente: Elaboración propia

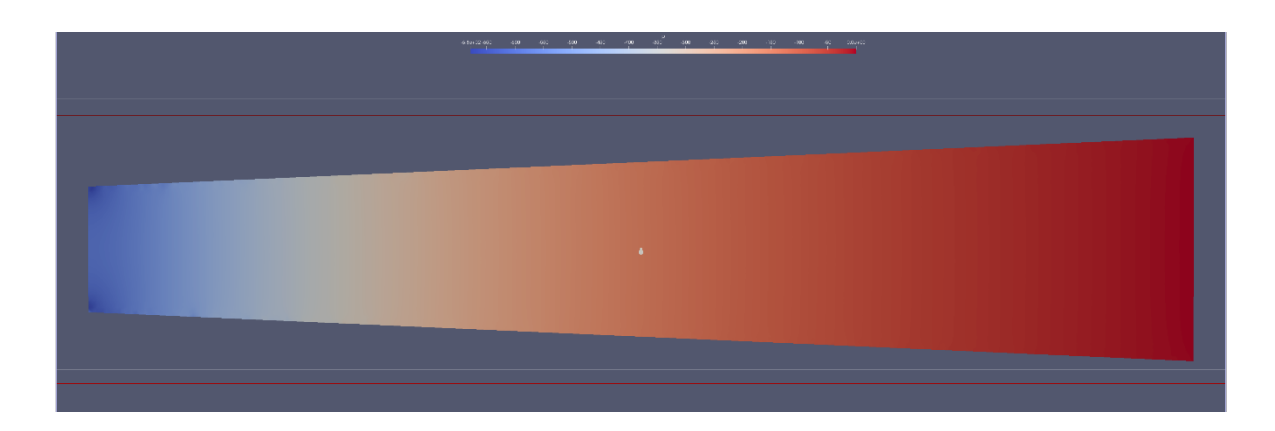

### Fig. 5.64. Desarrollo del campo de presiones Fuente: Elaboración propia

<span id="page-160-0"></span>Lo que muestra la [Fig. 5.65](#page-160-1) es la evolución de la velocidad en el plano medio donde la velocidad de entrada son 40m/s aproximadamente y la salida está entorno a los 19, m/s.

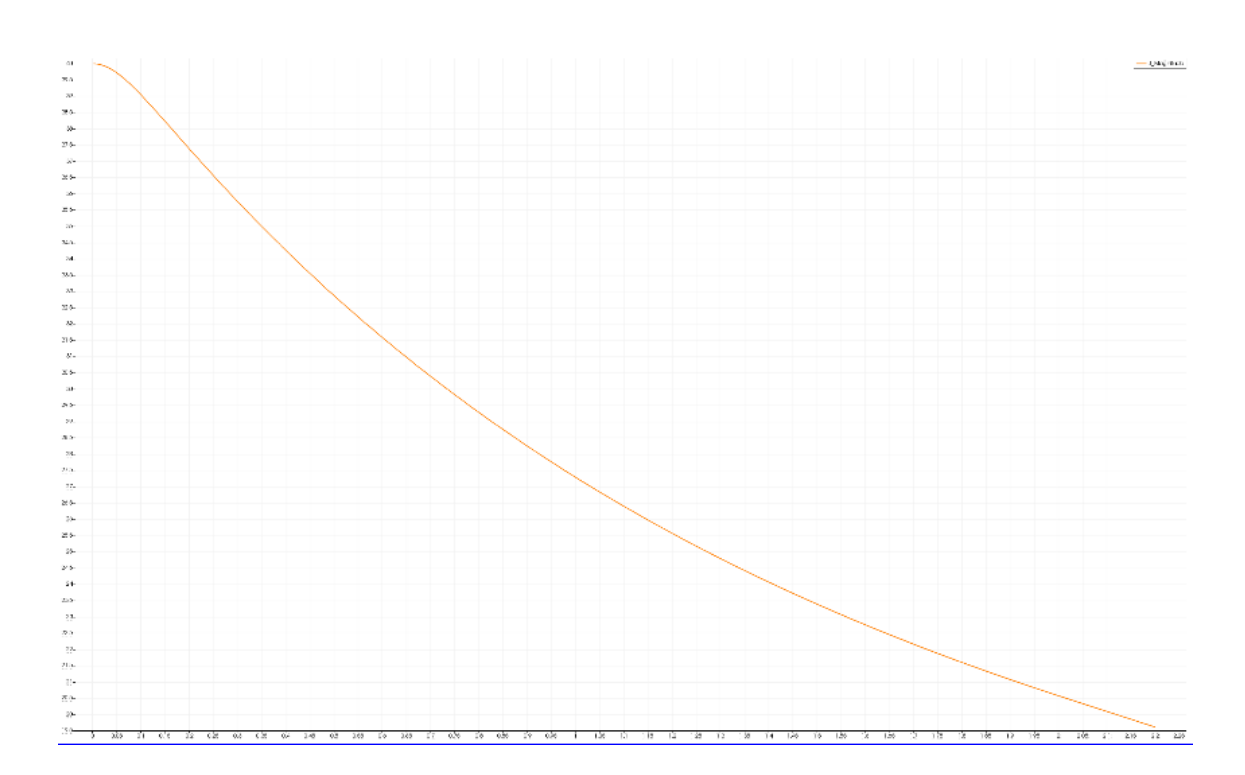

<span id="page-160-1"></span>Fig. 5.65. Desarrollo del campo de velocidades en el punto medio de entrada a salida Fuente: Elaboración propia

En [Fig. 5.66](#page-161-0) se toma el campo de presiones en el plano medio del difusor, la presión que indica al principio es prácticamente 600 Pa y en la salida 0.

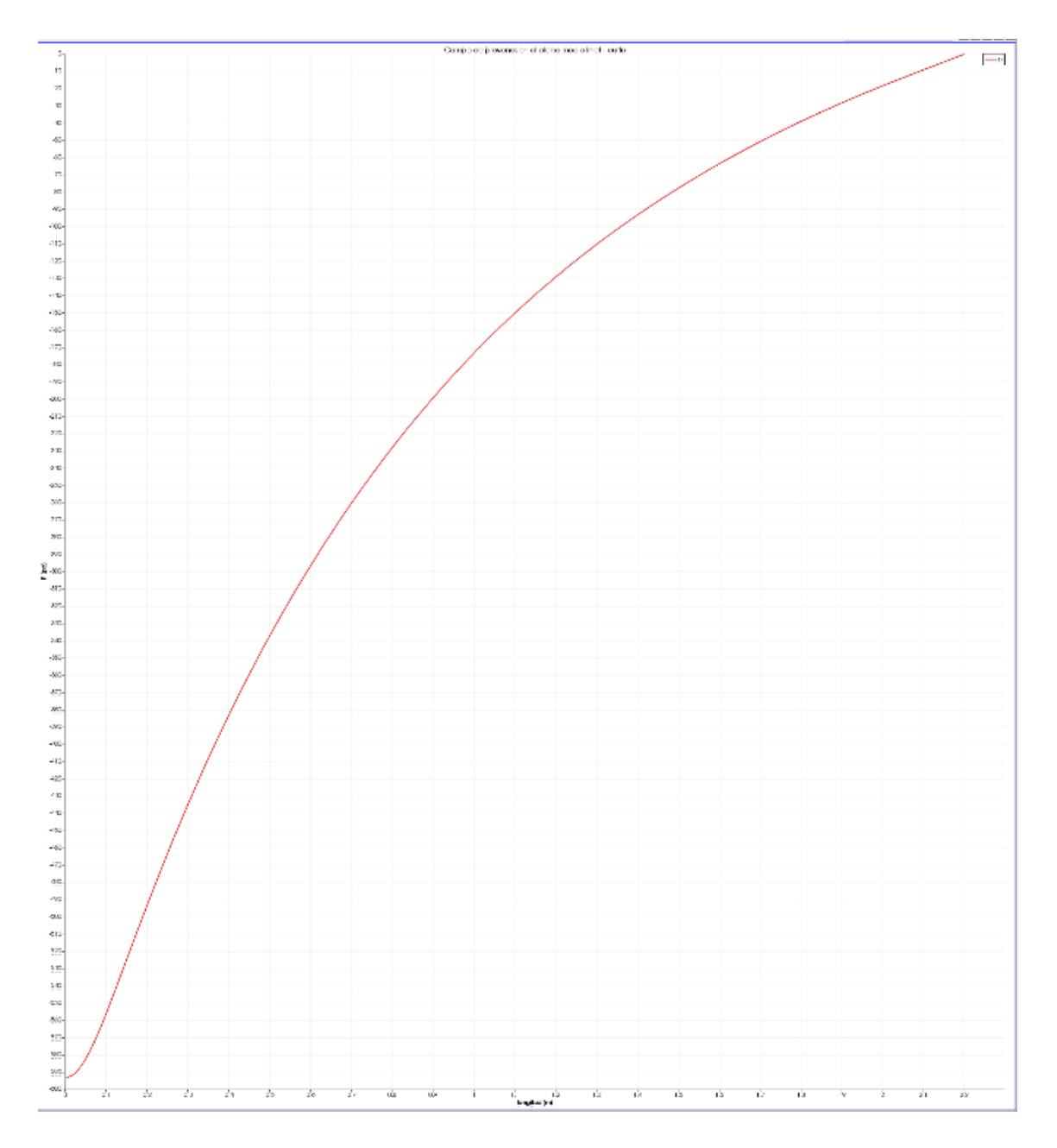

### <span id="page-161-0"></span>Fig. 5.66. Desarrollo del campo de presiones en el punto medio de entrada a salida Fuente: Elaboración propia

Se puede observar en [Fig. 5.67](#page-162-0) que en el punto central la velocidad es máxima por tanto en la gráfica de la derecha se puede ver el gradiente de velocidades desde la pared que es prácticamente 0m/s hasta el centro del área transversal, donde la velocidad es máxima.

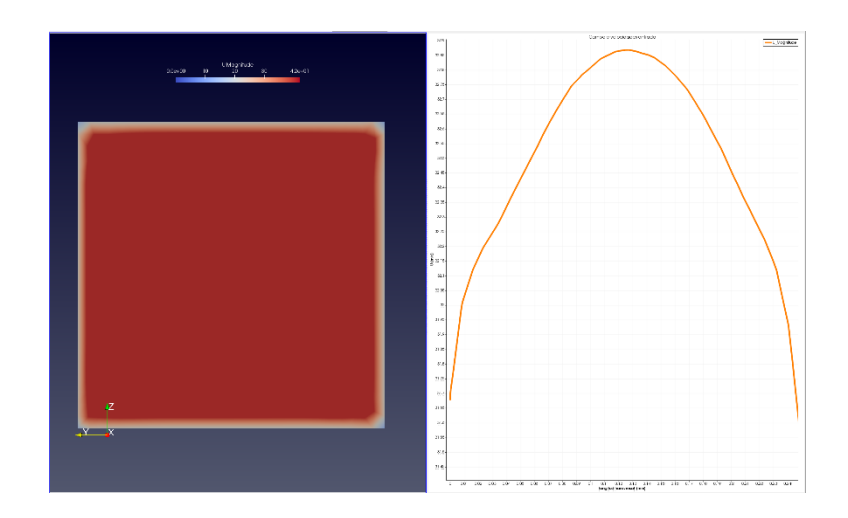

Fig. 5.67. Desarrollo del campo de velocidad en área transversal entrada Fuente: Elaboración propia

<span id="page-162-0"></span>En [Fig. 5.68.](#page-162-1) se puede observar que en el punto medio la presión tiene el valor inferior, algo lógico. Si se observa en los dos lados de la gráfica se aprecia un salto súbito, esto viene dado por las tensiones cortantes en la pared.

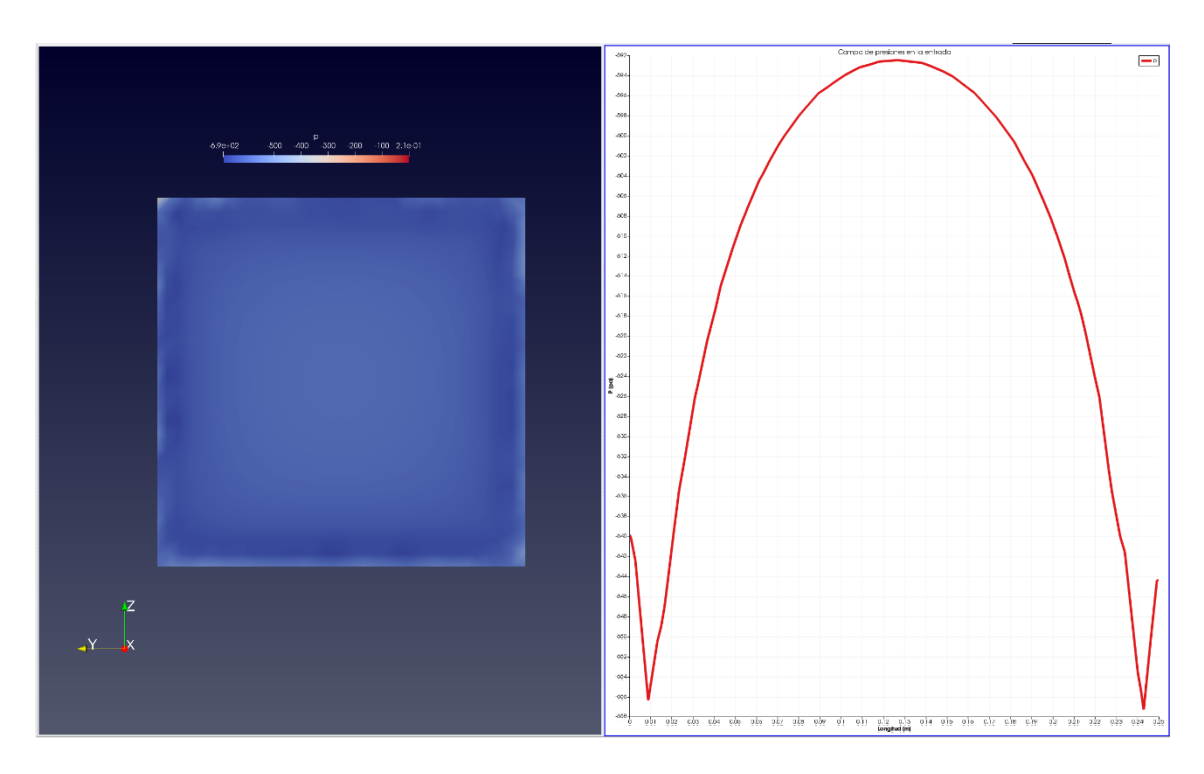

<span id="page-162-1"></span>Fig. 5.68. Desarroyo del campo de presiones en area transversal entrada Fuente: Elaboración propia

Ahora se procede a evaluar las presiones y las velocidades a la salida del difusor.

Teóricamente debemos tener una velocidad de unos 16 m/s aproximadamente.

La velocidad máxima que alcanza en la salida del difusor es entorno a los 19.5 m/s se puede ver el campo de presiones en la [Fig. 5.69.](#page-163-0)

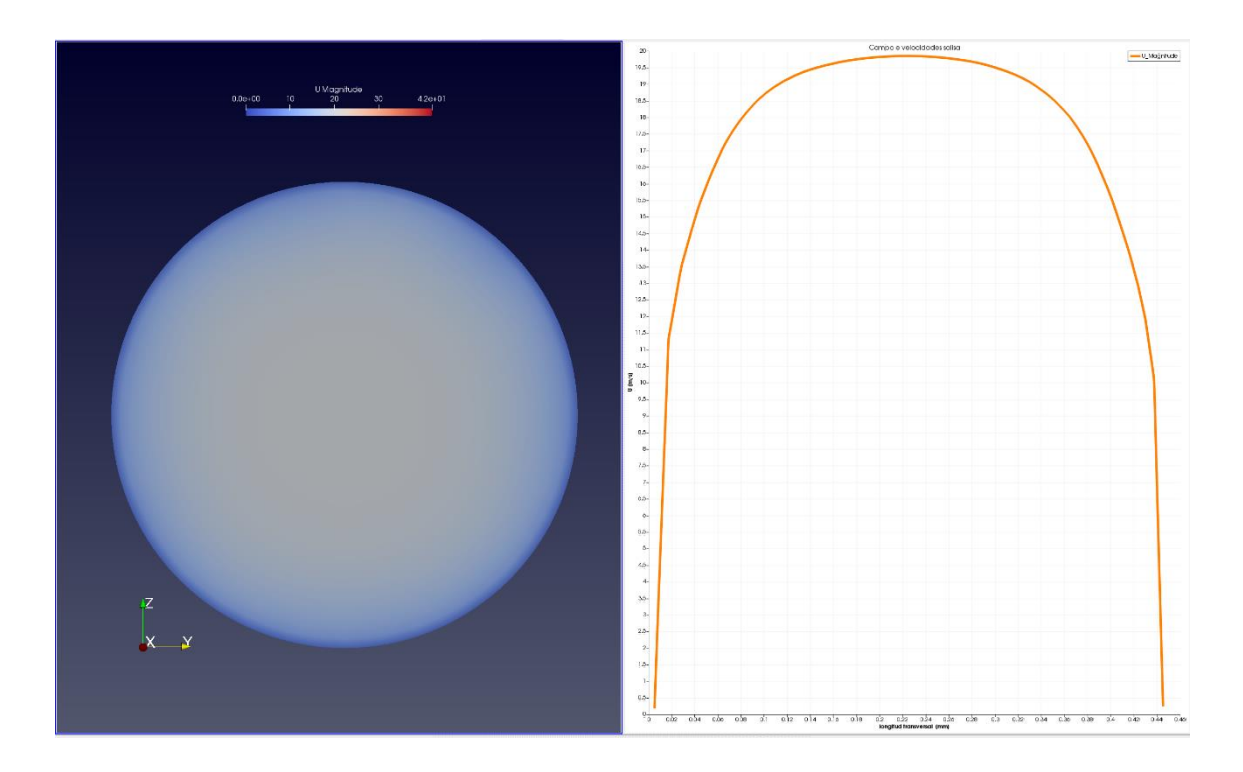

<span id="page-163-0"></span>Fig. 5.69. Desarrollo del campo de presiones en area transversal salida Fuente: Elaboración propia

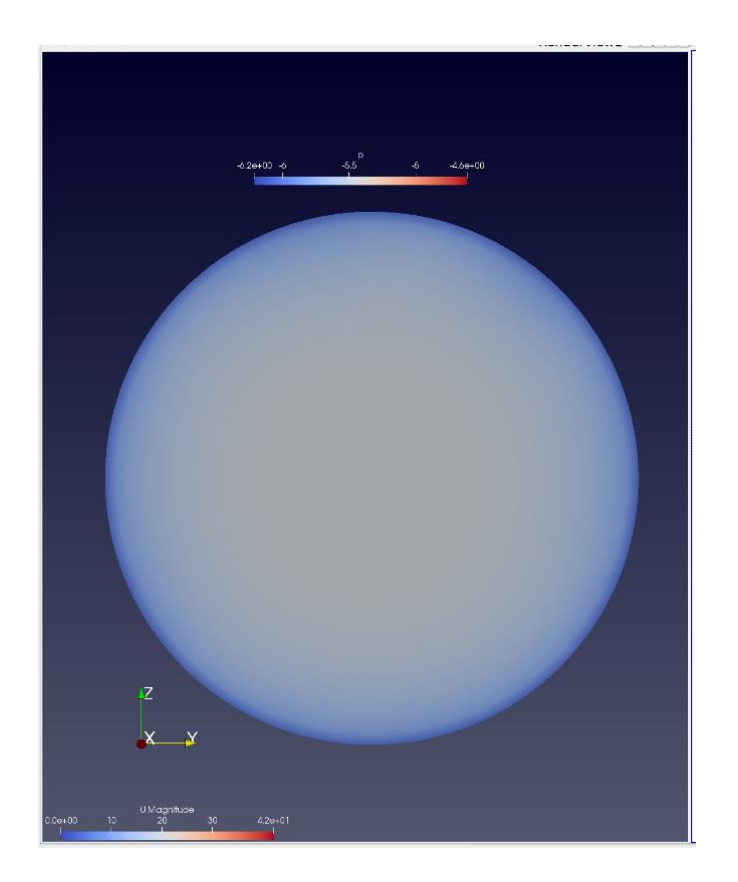

### Fig. 5.70. Desarrollo del campo de prresiones en area transversal salida Fuente: Elaboración propia

En la [Tabla 5.25](#page-164-0) se realiza un resumen de los datos finales de la simulación.

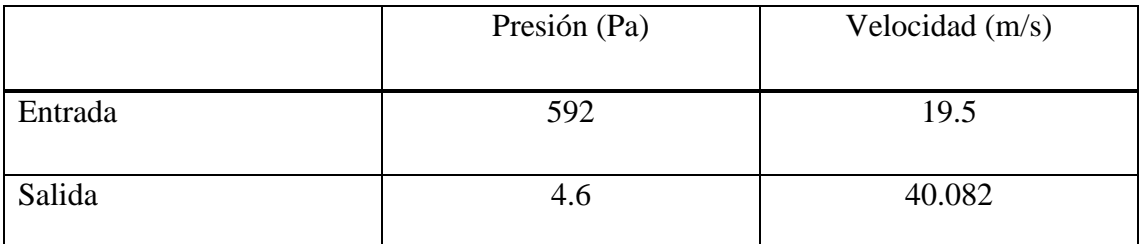

Tabla 5.25. Condiciones físicas de partida difusor.

Fuente: Elaboración propia.

<span id="page-164-0"></span>Se ha empleado el terminal para calcular de forma numérica los valores medios de las presiones y las velocidades en la entrada y la salida del difusor. Con los siguientes comandos:

*PostProcess-func´patchAverage(name-inlet, U)´lastestTime* // Calcula la velocidad media a la entrada

*PostProcess-func´patchAverage(name-outlet, U)´lastestTime* // Calcula la velocidad media a la salida

*PostProcess-func´patchAverage(name-inlet, p)´lastestTime //* Calcula la presión media en la entrada.

*PostProcess-func´patchAverage(name-outlet, p)´lastestTime //* Calcula la presión media en la salida.

Por tanto, en las figuras [Fig. 5.71](#page-165-0) y [Fig. 5.72](#page-165-1) de las capturas de pantalla se pueden ver los resultados.

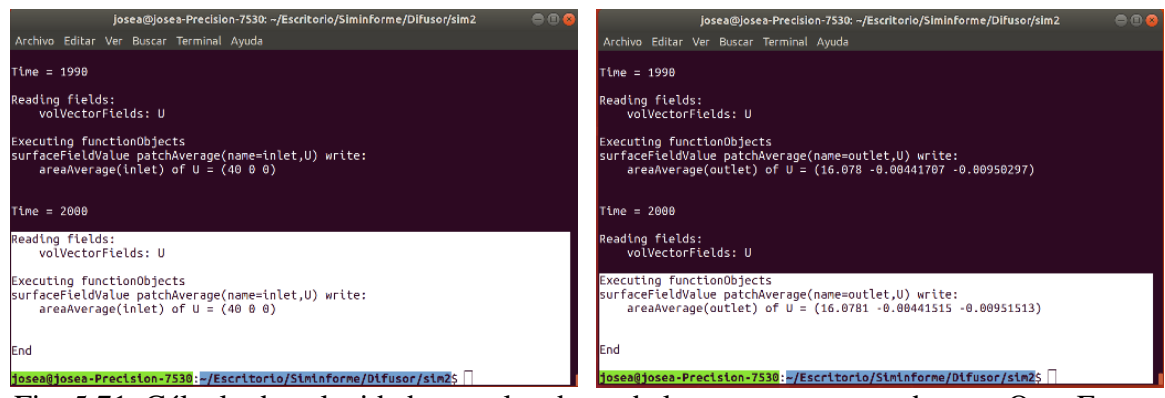

Fig. 5.71. Cálculo de velocidades con los datos de las carpetas generados por OpenFoam

<span id="page-165-1"></span><span id="page-165-0"></span>Fuente: Elaboración propia

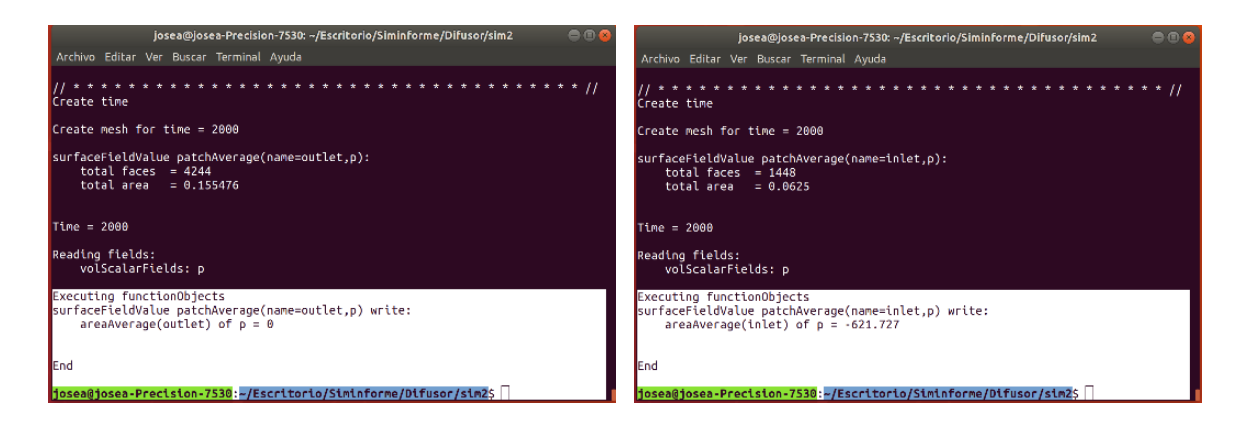

Fig. 5.72. Cálculo de presiones con los datos de las carpetas generados por OpenFoam Fuente: Elaboración propia

## **6. Conclusiones de los resultados**

A continuación, se muestran los resultados obtenidos mediante la fase teórica vs la fase experimental mediante técnicas de simulación CFD. La [Tabla 5.15](#page-115-0) del apartado 5 manifestaba los parámetros que se podían encontrar en el túnel de viento a nivel conceptual y teórico, cotas del dominio, velocidades de operación, número de Reynolds, etc. Se ha hecho un pequeño extracto para ver las presiones que se habían calculado en los diferentes puntos.

En los cálculos teóricos se parte de todo el desarrollo de la geometría, admisión, malla de contracción y todos los elementos que conlleva el túnel del viento.

En una simulación el concepto viene dado por los valores teóricos aplicados de las leyes de la conservación.

El hecho como los ensayos empíricos es denotar si el resultado es válido y si no lo es, si el fallo es por acumulación de errores o simplemente por no establecer las condiciones de frontera adecuadas.

En la [Tabla 6.1](#page-167-0) si se calcula el incremento de presión entre la entrada y la salida ofrece una presión de 948.2026 Pa.

En las condiciones de contorno de la simulación, véase Tabla 6.2. [Resultados CFD.s](#page-167-1)e estableció una presión a la entrada de 0. La diferencia entre la entrada y la salida viene dada por 861.408 Pa. Esto entre el valor teórico y el ensayo de la simulación viene dado por una diferencia de 9.1%.

Por otro lado, en el caso del difusor, calculando el incremento de presión entre la entrada y la salida tenemos una presión de 814.454 Pa. Observando el resultado de la simulación se contempla una presión de 621.77 Pa. La diferencia del resultado viene dada por un 23,65%.

Se concluye que a pesar que los parámetros puedan tener diferencias en torno al 9-23% los resultados son totalmente válidos, y esto ofrece una visión real de cómo se va a comportar el fluido en el interior del túnel de viento. En la simulación se podrían ver más parámetros como el esfuerzo cortante en las paredes, la intensidad turbulenta entre otros. Todos

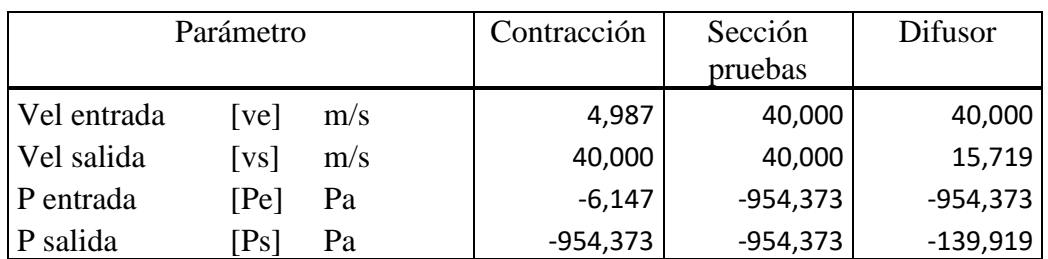

Tabla 6.1. Resultados teóricos.

Fuente: Elaboración propia.

<span id="page-167-1"></span><span id="page-167-0"></span>

|             | Parámetro |     | Contracción | Sección    | Difusor    |  |  |
|-------------|-----------|-----|-------------|------------|------------|--|--|
|             |           |     |             | pruebas    |            |  |  |
| Vel entrada | vel       | m/s |             | 40,000     | 40,000     |  |  |
| Vel salida  | VS        | m/s | 40,082      | 40,000     | 15,719     |  |  |
| P entrada   | [Pe]      | Pa  | 0           | $-861.408$ | $-621.727$ |  |  |
| P salida    | $\rm{Ps}$ | Pa  | $-861,408$  | $-861.408$ |            |  |  |

Tabla 6.2. Resultados CFD.

Fuente: Elaboración propia.

# **7. Equipos auxiliares.**

En este apartado se muestra una pequeña síntesis de los equipos auxiliares que debería tener el túnel de viento que son necesarios para poder realizar ensayos empíricos. Como también un estudio de la cotización que tienen estos equipos en función de un fabricante de equipos didácticos.

Para obtener datos se puede hacer de varias formas, mediante sensores o dispositivos, tal como se muestra e[n Fig. 7.1.](#page-168-0) En este caso se expondrán los diferentes dispositivos para poder tener medidas de diferentes parámetros tales como la velocidad del aire, presiones, la visualización del flujo por enumerar algunos elementos.

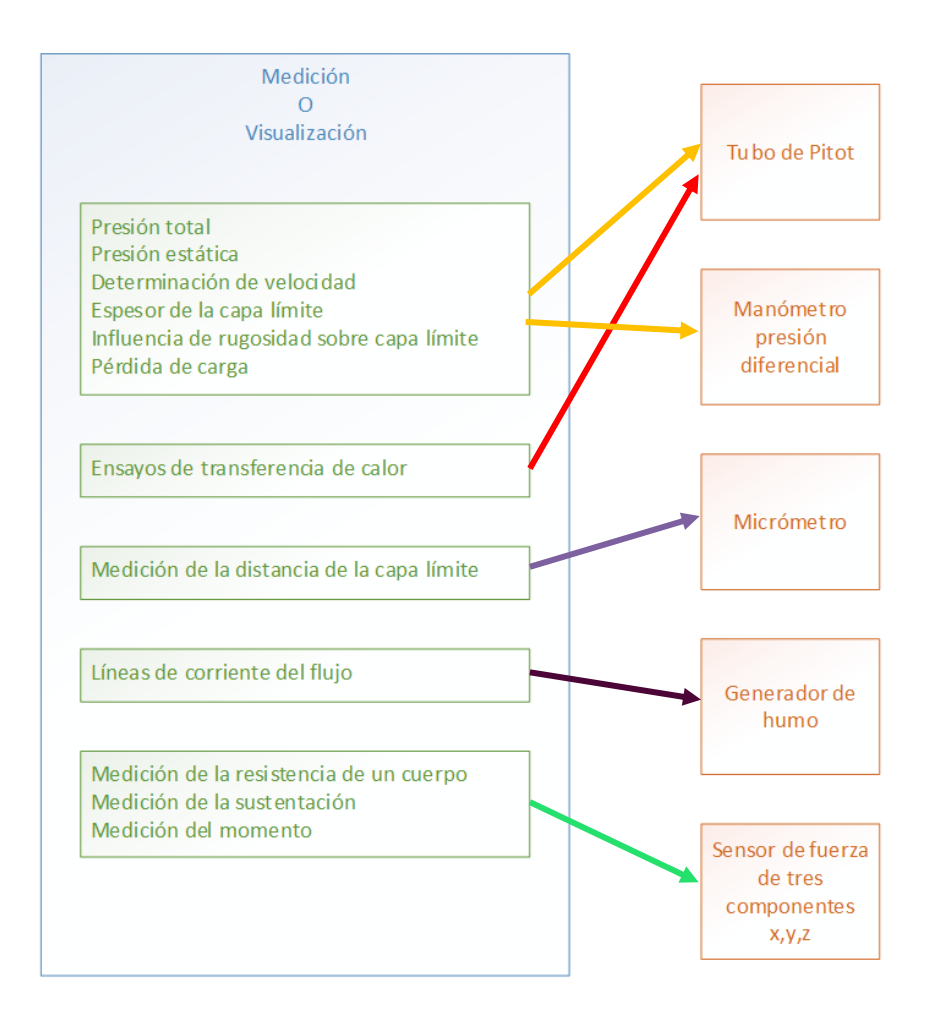

<span id="page-168-0"></span>Fig. 7.1.Relación de ensayos con equipos de medida Fuente: Elaboración propia.

Los elementos básicos que debería incorporar el túnel del viento son tales como:

- Medidor electrónico de tres componentes.
- Manómetro de presión diferencia.
- Columna de 16 puntos para toma de medidas y calibración del túnel del viento.
- Generador de humo.

Se buscó una relación de precios de estos equipos cuyo único proveedor fue el fabricante GUNTT con sede en España llamada SCILAB la relación de precios se puede ver en [Tabla 7.1.](#page-169-0)

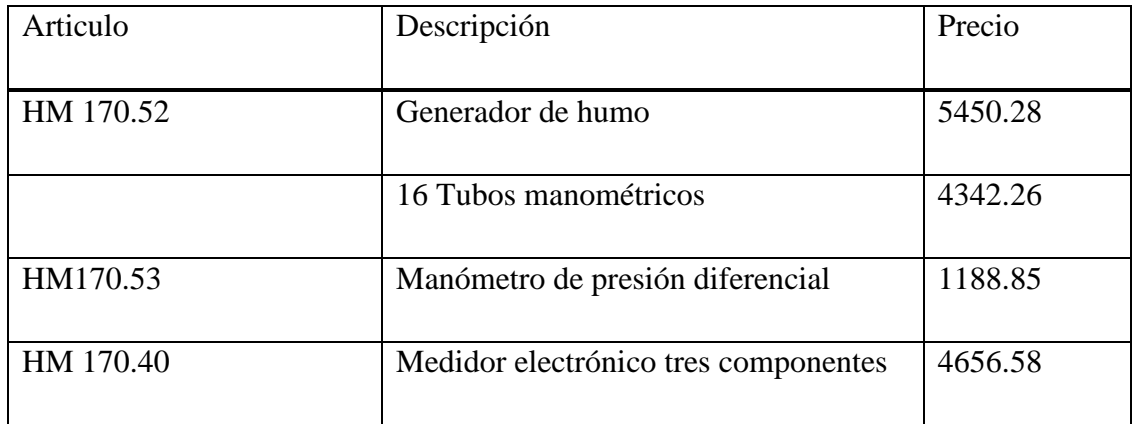

Tabla 7.1. Relación de precios equipos de medida.

Fuente: Elaboración propia.

<span id="page-169-0"></span>Hay equipos de medida que se pueden obtener de forma ajena a un proveedor o fabricante de túneles de viento.

Como pueden ser Generador de humo, manómetro de presión diferencial y la columna manométrica de 16 tubos.

Siendo el coste aún menor que el indicado.

A continuación, se muestra una figura con estos elementos de la Gunt.

El generador de humo que se puede observar en Fig.7.2. se utiliza para poder observar las líneas de fluido. Este efecto se consigue mediante vapor de agua glicolada.

HM 170.52 Generador de niebla

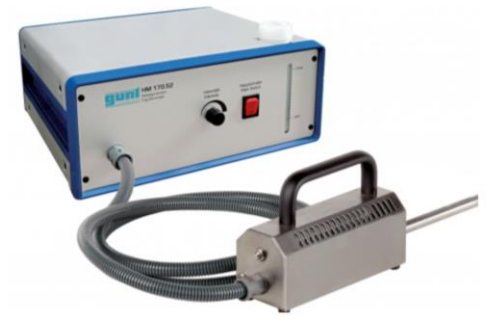

Fig. 7.2.Relación de ensayos con equipos de medida Fuente: Gunt.

La columna de tubos manométricas sirve para indicar de forma simultánea diferentes presiones diferenciales medidas en milímetros de columna de agua. Funciona a partir de vasos comunicantes. Se puede ver este equipo en Fig. 7.3.

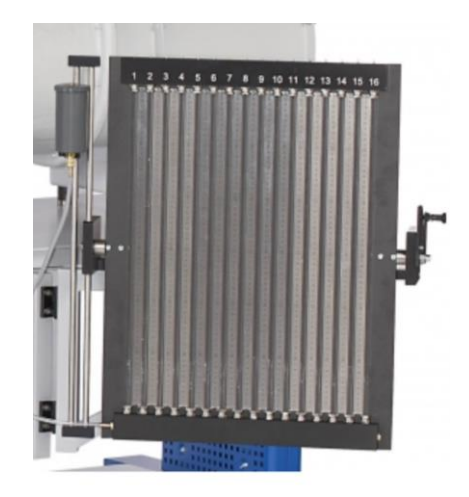

Fig. 7.3.Columna de tubos manométricos. Fuente: Gunt.

El manómetro diferencia ofrece mediante dos tubos la diferencia de presión que existe en dos puntos. Se puede ver este elemento en Fig.7.4.

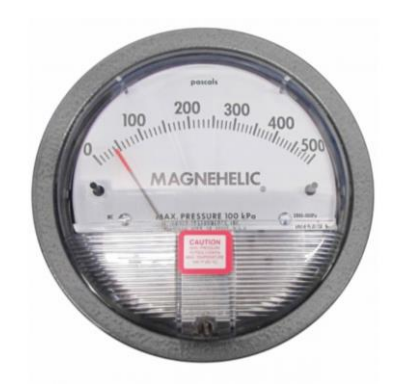

Fig. 7.4.Manómetro diferencial.

Fuente: Gunt.

El sensor de fuerzas de tres componentes sirve para medir la fuerza a la que esta sometido un elemento. Este tiene la particularidad de poder medir la fuerza de arrastre y de sustentación.

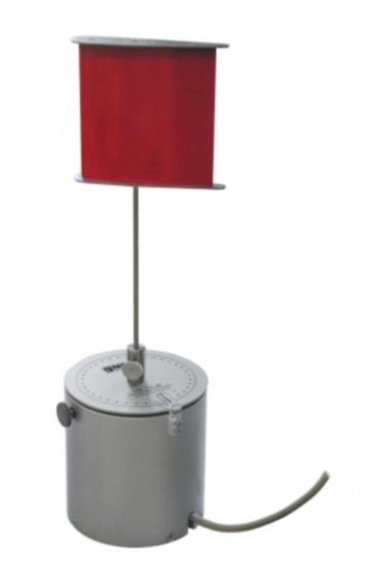

Fig. 7.5.Sensor de fuerza de tres componentes. Fuente: Gunt.

Estos equipos son básicos que debe equipar un túnel de viento.

# **8. Planificación**

La planificación del proyecto está separada en dos partes. La primera, expone la planificación de la fase de ingeniería básica, mientras que la segunda parte, la ingeniería de detalle.

Dicha planificación se ha elaborado mediante el programa MS-Project.

La explicación de las diferentes tareas de la ingeniería básica y de detalle se muestran en los apartados [8.1.1](#page-174-0) y [8.2.1.](#page-178-0)

A nivel de planificación hay que realizar un total de 450 horas mínimo para la elaboración del proyecto. En la fase de ingeniería básica se puede observar un total de 254 horas realizadas y posteriormente en la fase de proyecto de ingeniería de detalle se ha computado un total de 427 horas.

Para dar un valor a los costes de elaboración del proyecto de ingeniería básica así como el proyecto de ingeniería de detalle se ofrece la referencia de costes empleada según se puede ver en [Tabla 8.1](#page-172-0)

<span id="page-172-0"></span>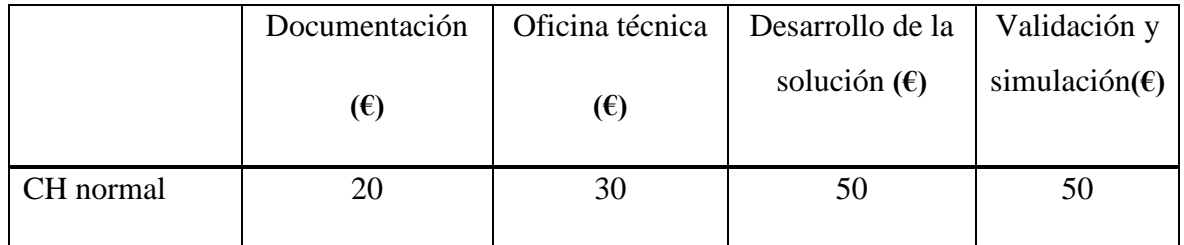

Tabla 8.1. Coste hora proyecto.

Fuente: Elaboración propia.

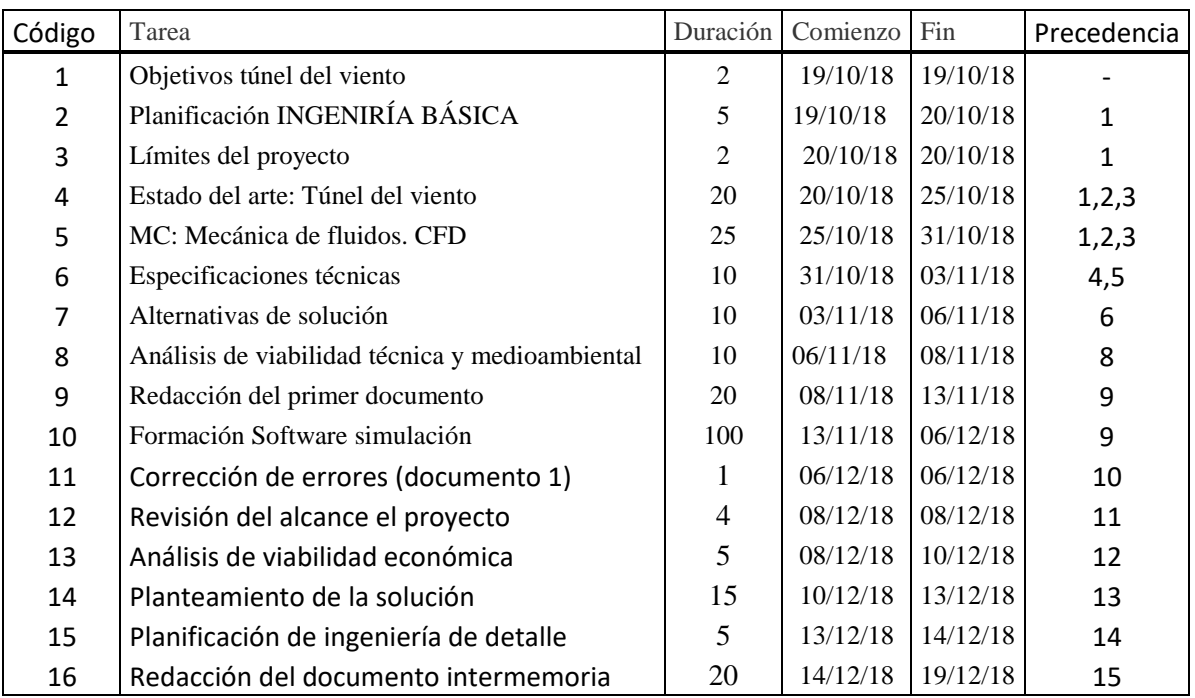

# **8.1. Planificación Ingeniería básica.**

Tabla 8.2. Planificación Ingeniería básica.

Fuente: Elaboración propia.

<span id="page-173-0"></span>Esta planificación se realizó al inicio del proyecto para satisfacer los puntos a seguir y tener una referencia de todos los aspectos que debía tener en cuenta para satisfacer la viabilidad del anteproyecto y memoria intermedia. Véase [Tabla 8.2](#page-173-0)

La fecha de entrega se realizó el 19/12/2018, antes de los límites y dentro de las fechas propuestas de entrega del anteproyecto y de la memoria intermedia. Esto se debe a que este proyecto se inició en 2017, pero se dejó aplazado en marzo del 2018 por razones de una mejora profesional del autor del proyecto. Había una gran parte realizada y esto ha sido beneficioso para afrontar el primer trimestre de inicio del proyecto de ingeniería básica que se ha dedicado a revisión de lo elaborado previamente y siguiendo la planificación del proyecto de ingeniería básica.

Dentro de la planificación de éste se definió el calendario que se puede observar en la [Tabla](#page-174-1)  [8.3.](#page-174-1) teniendo en cuenta la compatibilidad con el horario laboral del autor del proyecto. Siendo éste de lunes a viernes de 8:00h a 17:30h y disponibilidad 24h del día los 7 días de la semana.

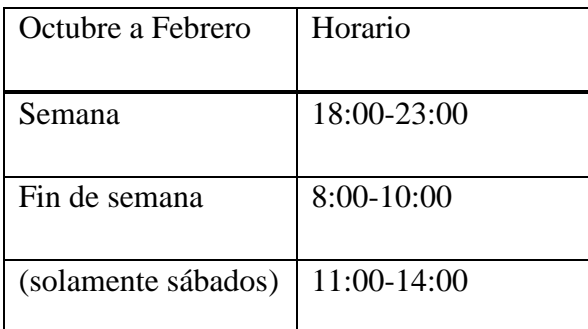

Tabla 8.3. Horario Ingeniería básica.

Fuente: Elaboración propia.

<span id="page-174-1"></span>En la siguiente tabla, [Tabla 8.4.](#page-174-2) se puede observar el periodo de días de descanso y vacaciones durante la etapa de ingeniería básica:

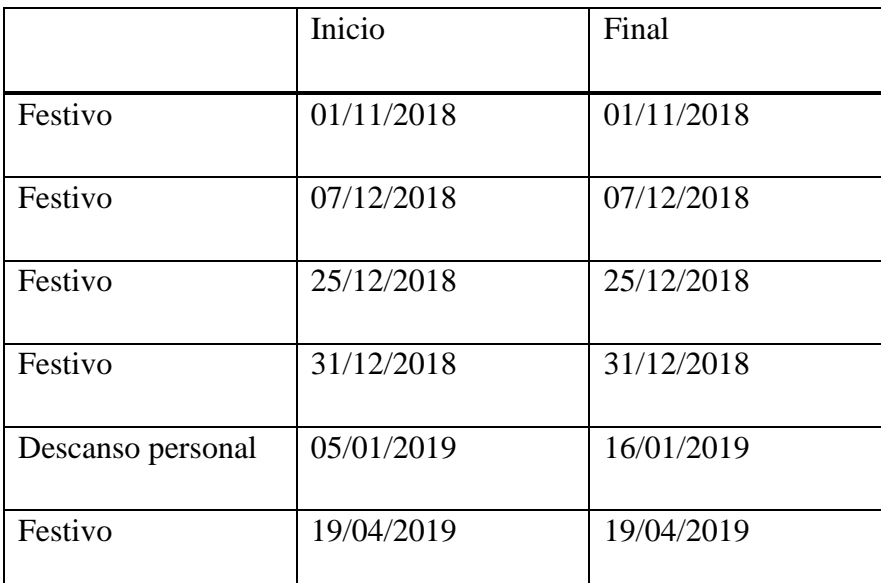

Tabla 8.4. Periodo de descanso.

Fuente: Elaboración propia.

### <span id="page-174-2"></span><span id="page-174-0"></span>**8.1.1. Actividades de la ingeniería básica.**

Las actividades que se han llevado a cabo en la ingeniería básica han sido las siguientes:

a) Objetivos túnel de viento.

En este apartado se mantiene una reunión con la tutora para saber qué objetivos y/o requisitos debe tener desde su punto de vista e interés el túnel de viento que se quiere diseñar para la UPF. Por otra parte, se exponen los aspectos que debe tener el proyecto dentro de la fase teórica.

b) Planificación Ingeniería básica.

Con las pautas marcadas y directrices se establece una planificación para garantizar la realización del proyecto.

c) Límites del proyecto.

Acotación de lo que se quiere hacer en el proyecto, cuál va ser el alcance y que es lo que no se va a realizar.

d) Estado del arte. Túnel de viento.

Es la búsqueda de información sobre los diferentes tipos de túnel de viento, que oferta hay en la actualidad y el posible marco normativo. Así como también, el estudio del emplazamiento en la Escuela Superior Politécnica de Mataró.

e) Marco conceptual: Mecánica de fluidos y CFD.

Conceptos básicos que garantizan el conocimiento que se debe tener para poder llevar a cabo el proyecto.

f) Especificaciones técnicas.

La especificación técnica es todo el valor medible que dan respuesta a las especificaciones objetivo. Por tanto, es concretar la manera que se va a lograr los objetivos.

g) Alternativas de solución.

Se plantean las diferentes alternativas de túnel de viento con una valoración objetiva de las características de las diferentes alternativas y se elige cuál es la más conveniente.

h) Análisis de viabilidad técnica y medioambiental.

Se comprueba que técnicamente el proyecto se pueda llevar a cabo, así como cuál puede ser su impacto medioambiental.

i)Redacción del documento 1 (Anteproyecto).

Redacción del documento inicial del trabajo que se ha llevado a cabo los puntos anteriores siguiendo el guion y normativa de la escuela.

j) Formación software de simulación.

Fase de conocimiento de software libre que se propone para el análisis de simulación de fluidos como para el de discretización del dominio.

k) Corrección de errores (Documento 1)

Es la revisión que se realiza tras la corrección y recomendaciones por parte de la tutora del proyecto.

l) Revisión del alcance del Proyecto.

En función de los parámetros y la corrección del documento se debe plantear un alcance menos ambicioso.

m)Análisis de viabilidad económica.

Valoración del coste que supone llevar a cabo este proyecto.

n) Planteamiento de la solución

Desde el documento de viabilidades se ofrece la solución factible cumpliendo las tres vertientes: ambiental, técnica y económica.

ñ) Planificación de la ingeniería de detalle.

Tiene en cuenta todos los aspectos del proyecto, qué se quiere y cómo se quiere desarrollar el diseño del túnel de viento. Para ello se establece una planificación para entregar el proyecto dentro de plazo.

o) Redacción del documento 2 (Intermemoria)

Redacción del documento inicial del trabajo que se ha llevado a cabo de los puntos anteriores teniendo en cuenta las correcciones. En formato memoria.

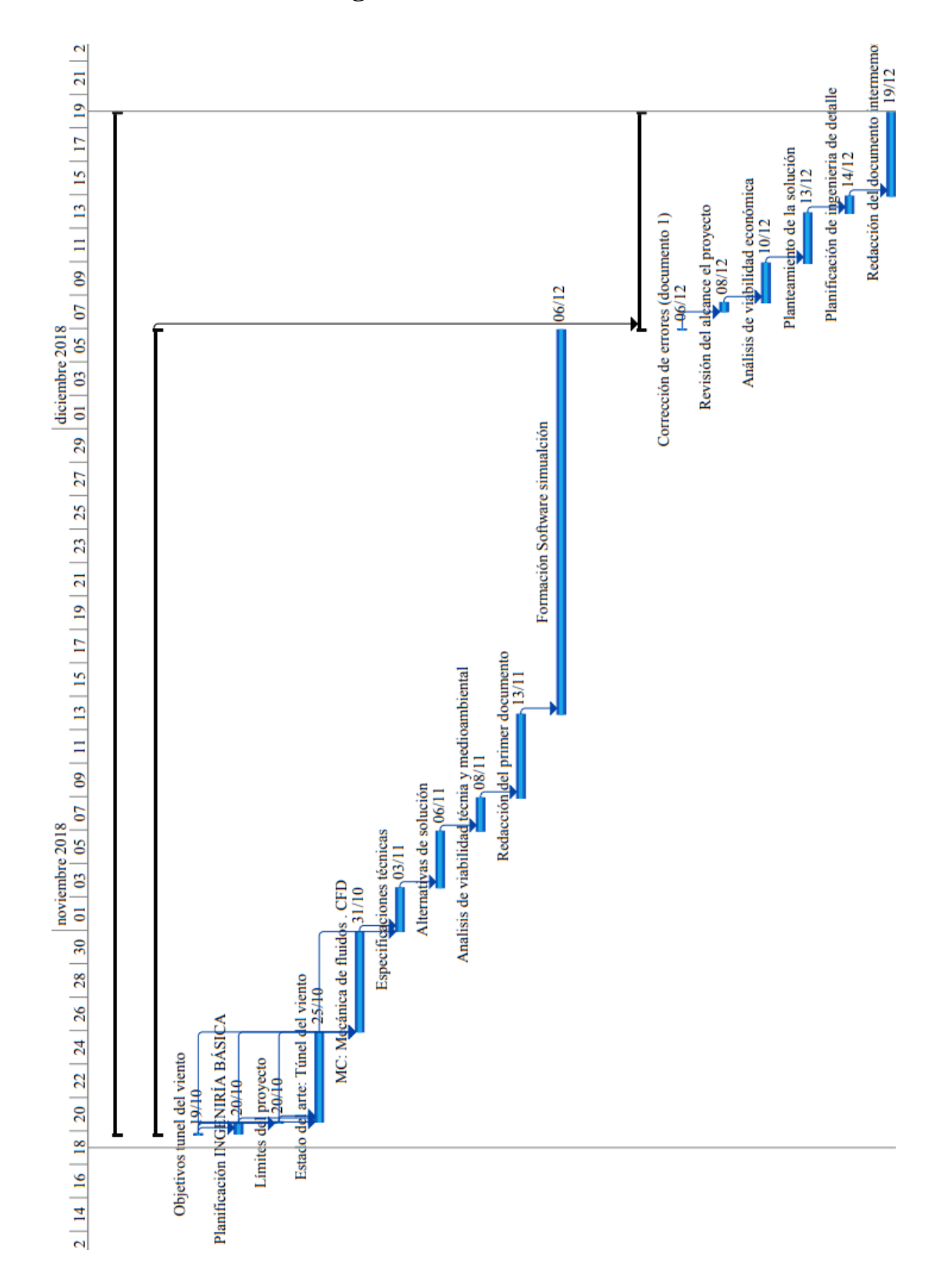

### **8.1.2. Planificación de la ingeniería básica.**

Fig. 8.1. Diagrama de Gantt ingeniería básica

Fuente: Elaboración propia.

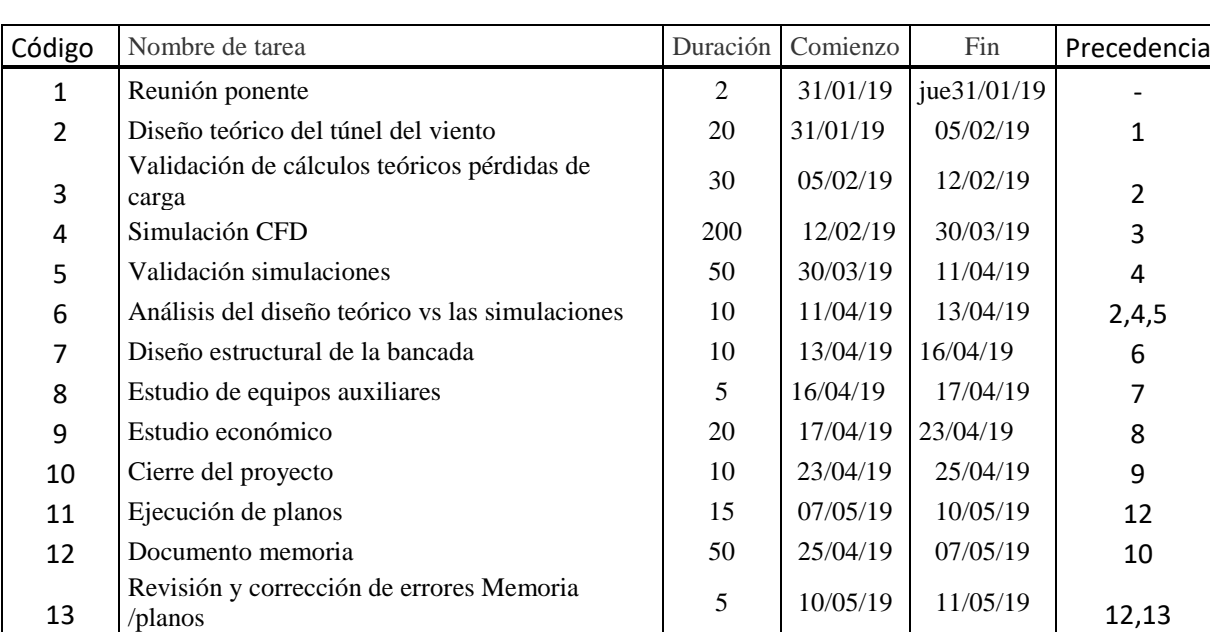

## **8.2. Planificación de Ingeniería de detalle**

Tabla 8.5. Planificación Ingeniería detalle.

Fuente: Elaboración propia.

<span id="page-178-1"></span>Para realizar la planificación de ingeniería de detalle véase [Tabla 8.5](#page-178-1) se ha tenido en cuenta el calendario de la [Tabla 8.3](#page-174-1) aunque no se ha considerado ningún tipo de descanso puesto que la carga de trabajo era mayor.

### <span id="page-178-0"></span>**8.2.1. Actividades de la ingeniería de detalle.**

Las actividades que se han llevado a cabo en la ingeniería de detalle han sido las siguientes:

a) Reunión tutora.

Esta reunión se genera para ver que todos los puntos que se tienen que tratar para llevar a cabo la memoria sean los correctos. Por otro lado, se informa de todos los problemas que se están teniendo en el apartado del aprendizaje de las simulaciones. Y puede comprometerse una parte del proyecto.

b) Diseño teórico del túnel del viento.

Mediante las métricas sacadas de las especificaciones técnicas y el estudio de viabilidades. Con todos los parámetros de diseño escritos se corrobora todos los datos obtenidos de las medidas y de cómo debe ser el volumen interior del túnel del viento que se va a diseñar.

c) Validación de cálculos teóricos pérdidas de carga.

Son los cálculos realizados para elaborar las pérdidas de carga que existen en el interior del túnel del viento, así como la elección del ventilador que se necesita.

d) Análisis del diseño teórico y el de las simulaciones.

Es el análisis comparativo con los datos que se han obtenido en los apartados b) y c) verso a las simulaciones.

e) Diseño estructural de la bancada.

Realización del diseño conceptual de la suportación del túnel de viento.

f) Estudio de equipos auxiliares.

Se hace una breve síntesis de aquellos elementos necesarios que debería tener el túnel de viento.

g) Estudio económico.

Realización del presupuesto para el proyecto de ejecución teniendo en cuenta las desviaciones.

h) Cierre del proyecto.

Se expone el conocimiento identificado no previsto, mejoras futuras, desviaciones en cuanto a la planificación y al presupuesto.

i) Ejecución de planos.

Realización de los planos de todas aquellas piezas que se realizan y se han generado del diseño propio.

j) Documento memoria.

Realización de la documentación del proyecto teniendo en cuenta la normativa de la escuela.
j) Revisión y corrección de errores Memoria y planos.

Esta actividad contempla que, tras la revisión del proyecto por parte de la tutora de este, se deban cambiar algunas cosas o corregir errores.

### **8.2.2. Planificación de la ingeniería de detalle.**

Tal y como se puede ver en la

[Fig. 8.2](#page-181-0) el proyecto está programado para terminar el 10 de mayo del 2019, con un margen de un mes. Teniendo en cuenta que solo se dispone de un recurso para poder llevar a cabo todas las tareas.

<span id="page-181-0"></span>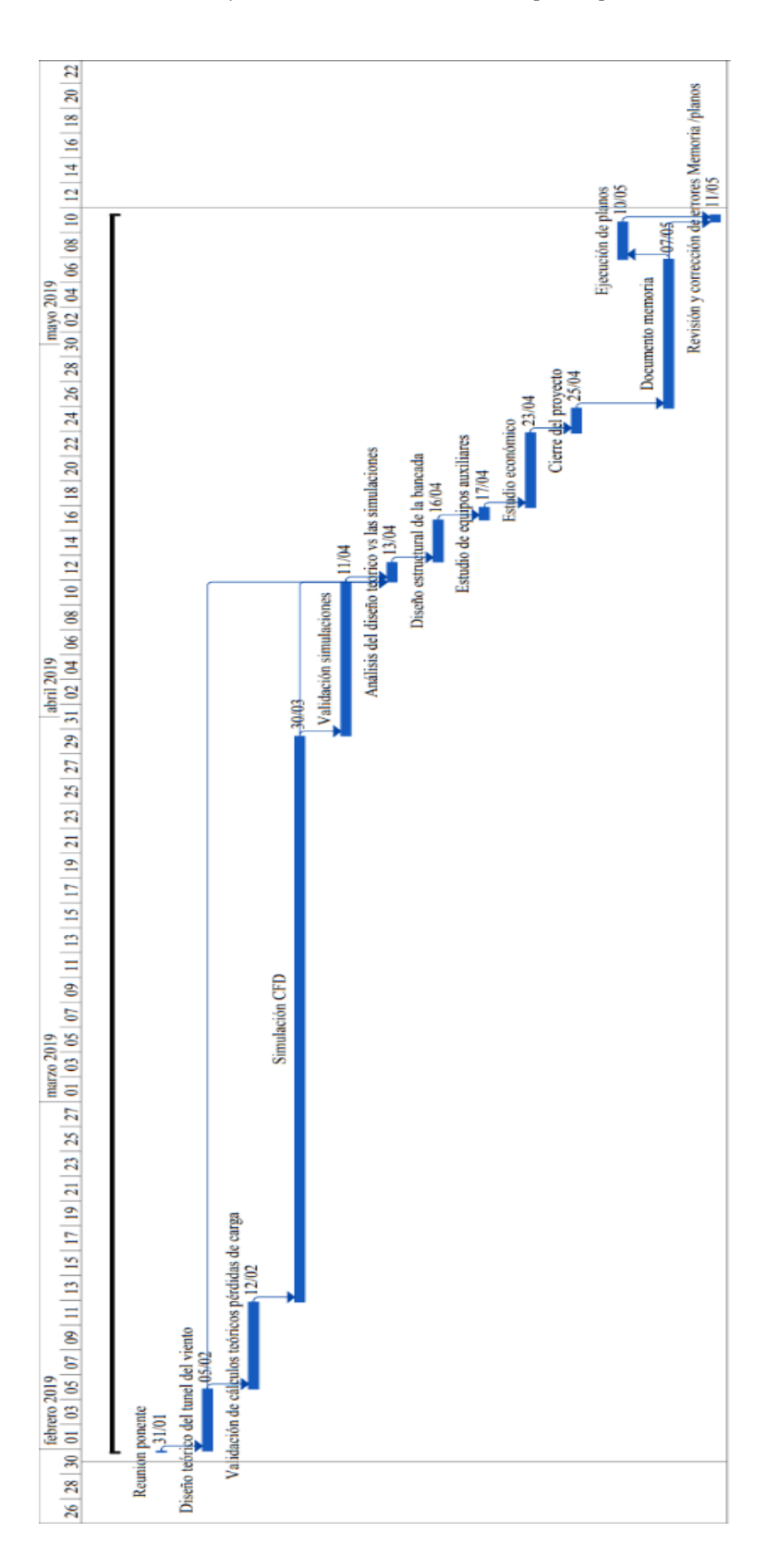

Fig. 8.2. Diagrama de Gantt ingeniería de detalle.

Fuente: Elaboración propia.

## **8.3. Ejecución del proyecto de ingeniería de detalle.**

A continuación, se presenta la nueva [Tabla 8.6](#page-182-0) de la planificación de la ejecución del proyecto ya que ha sufrido cambios respecto a la planificación del proyecto de la ingeniería de detalle.

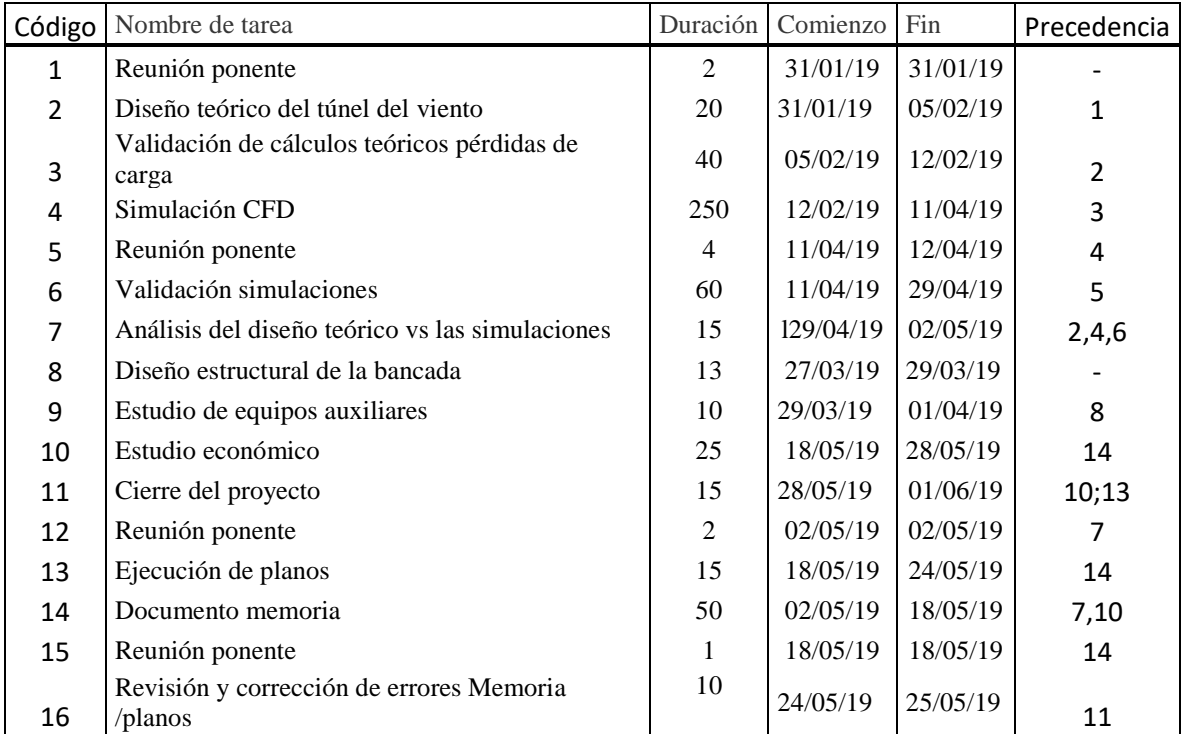

Tabla 8.6. Planificación de ejecución del proyecto

Fuente: Elaboración propia.

<span id="page-182-0"></span>Como se puede observar la [Tabla 8.6](#page-182-0) respecto a la [Tabla 8.5](#page-178-0) ha sufrido algún cambio, aun así, el proyecto se mantiene dentro de plazo, donde la fecha límite es el 11 de Junio del 2019.

La ejecución de la planificación del proyecto ha sufrido cambios importantes en la última parte de éste (a partir del 25 de marzo del 2019). Esto se debe a que por proyectos paralelos en el ámbito profesional las 5 horas que se dedicaban cada día no eran fructíferas debido a la fatiga de compaginar TFG y vida profesional.

Por otra parte, a pesar de tener el proyecto bastante avanzado en el mes de febrero se ha tenido que aumentar la actividad 3 (Validación de cálculo teóricos pérdidas de carga) en 10 horas por la poca formación e inexperiencia con el software utilizado ( MATLAB) para realizar los cálculos. Este cálculo se ha realizado con dicho software para contrastar los datos referentes a los que ya tenía ya que se encontraron errores.

Un objetivo marcado era tener entorno a la semana del 25 de marzo las simulaciones finalizadas (las tres que se habían establecido para el túnel de viento: tobera de contracción, difusor y cámara de ensayo). Esta actividad se alarga hasta un total de 250 horas.

A partir de aquí surge una nueva actividad, el número 5, que se basa en la reunión con la tutora del proyecto en la que se toman decisiones en cuanto a la evolución de la planificación.

Esa misma semana se establece cambiar la planificación y se prioriza adentrar todas las fases no relacionadas a la simulaciones y conocimiento de CFD, a pesar de ser uno de los puntos fuertes del proyecto.

Posteriormente, hay pequeñas variaciones y se vuelve a incorporar dos reuniones con la tutora del proyecto, con el fin de hacer seguimiento de los resultados y la evolución para De evitar que haya desviaciones y en caso necesario acotar actividades.

A partir del 1 de mayo por razón profesional se pasan de hacer de 5 horas a 3h diarias.

Por tanto, haciendo una restructuración de actividades se establece adelantar la actividad 8 y 9 (siendo estas en la planificación de ingeniería de detalle la 7 y 8) a partir del 27 de marzo. La tarea 8 se alarga 3 horas debido a que el diseño de la bancada no acaba de convencer a la tutora del proyecto por no ser viable al uso. Y la actividad 9 se prolonga en 5 horas por no tener información solicitada a proveedores.

#### **8.3.1. Planificación de la ejecución del proyecto.**

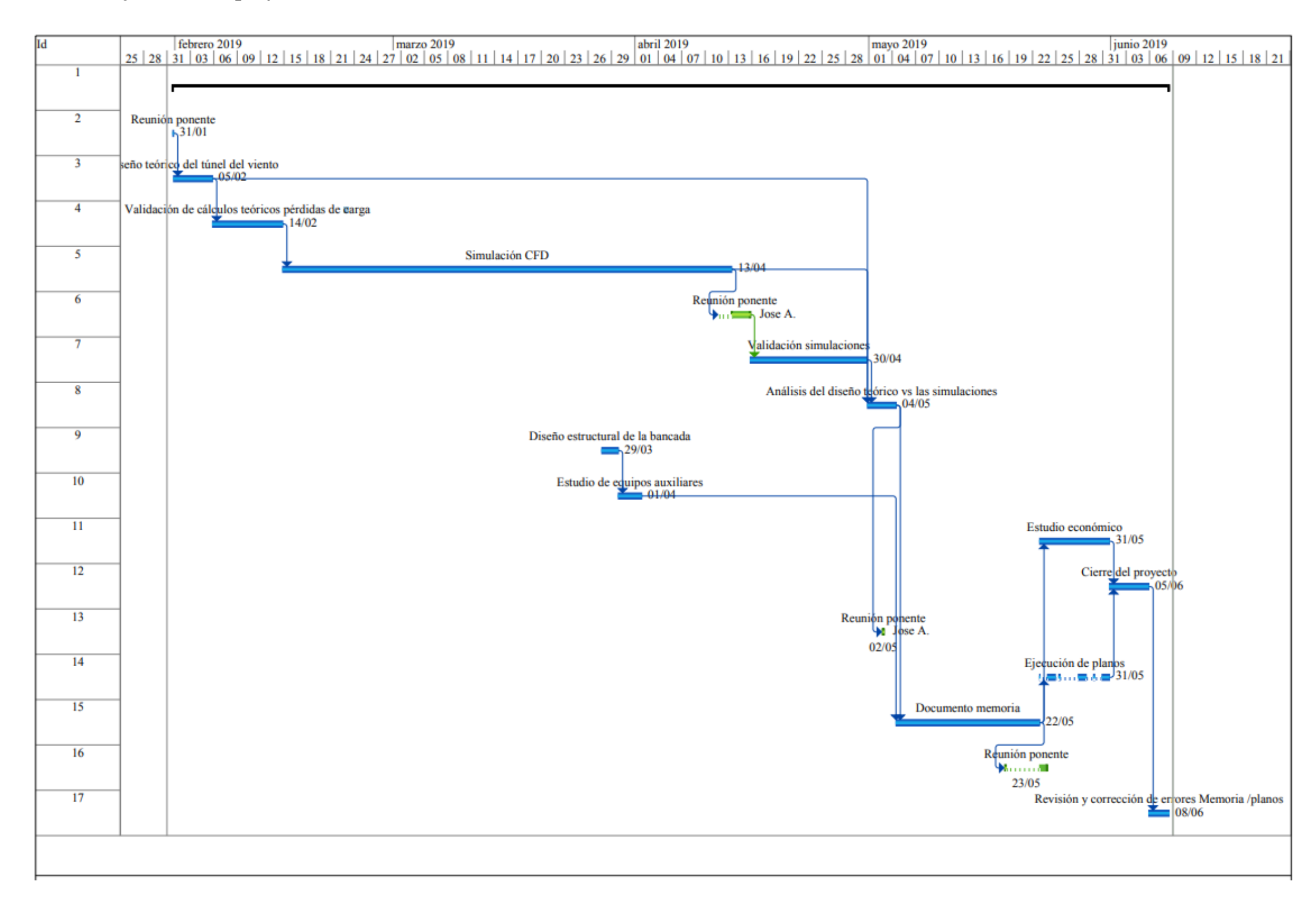

Fig. 8.3. Diagrama de Gantt Ejecución del proyecto.

Fuente: Elaboración propia

*Estudio y diseño de un túnel del viento para aplicaciones didácticas- Memoria*

# **9. Valoración del impacto medioambiental**

Este proyecto se centra en el diseño de un túnel de viento, por tanto, la cantidad de material que se ha empleado para la realización de este es prácticamente 0.

A pesar de ello se han utilizado unas listas de control basadas en la Directiva 97/11/CE relativa a la evaluación de las repercusiones de determinados proyectos públicos y privados sobre el medio ambiente. Y con las listas de control que estas se pueden encontrar en el anexo IX.

La implementación del proyecto se puede dividir en las siguientes fases:

- Construcción del túnel de viento.
- Funcionamiento del túnel de viento.
- Inutilización y demolición.

En la fase de construcción del túnel de viento se identifican varios mecanismos que pueden ser sensibles al factor medioambiental.

Por una parte, para elaborar la tobera de contracción y el difusor se ha utilizado un material compuesto de fibra de vidrio y resina de poliéster. Éstas están mezcladas con un catalizador y hacen una reacción exotérmica, desprendiendo un mínimo de vapores de estireno a pesar de no emitir olores fuertes y desagradables.

Las causas nocivas de la inhalación del estireno principalmente tienen que ver con el sistema nervioso [26]. Los efectos que provocan son alteraciones en la visión, cansancio, sensación de embriaguez, reacciones lentas, problemas de concentración y del equilibrio [26].

Una vez realizadas las piezas con fibra de vidrio hay que proceder con el lijado de las zonas irregulares y el pintado. Esto provoca gran cantidad de producto polvoriento y polvo en suspensión que puede ser inhalado, provocando problemas respiratorios.

La pintura que se utilizará será del tipo hidrosolubles (base agua) el impacto será menor por no utilizar disolventes que emiten vapores y son respetuosos con el medio ambiente.

Los demás componentes tipo polimetilmetacrilato (PMMA) vendrán mecanizados y cortados a medida, aunque su proceso de manufactura tiene un impacto importante con el medioambiente: producción de gases, mermas y polvo.

En la fase de funcionamiento del túnel de viento, se tiene en cuenta que necesita electricidad para lograr la operativa del ventilador. En el supuesto caso que se equipe con una máquina de humo para ver las líneas de flujo, estas utilizan alcohol y glicerina. Su emisión no es nociva al medioambiente y tampoco perjudicial para el ser humano.

En la fase de inutilización y demolición hay que llevar cada elemento por separado a un centro de reciclaje. Uno de los materiales que equipa el túnel de viento que tienen un gran impacto en el medio ambiente es el reciclaje del PMMA puesto que implica gran necesidad de energía para degradarlos. Uno de los procesos de reciclaje de éste se ejecuta mediante pirolisis. Este proceso se basa en el calentamiento de éste sin oxígeno.

Finalmente, se debe considerar que tanto la fabricación, obtención y transporte de los materiales que se utilizan para la construcción del túnel de viento provocan contaminación atmosférica en forma de emisión de CO2. Así mismo, hemos de tener en cuenta que el trasporte de los mismos provocará, además, deterioro de las infraestructuras.

### **9.1. Medidas preventivas y correctoras.**

Como medidas correctoras para minimizar la generación de agentes contaminantes se plantea las siguientes medidas:

- Manufactura de las piezas con material compuesto. Ser muy estricto e intentar utilizar la cantidad justa y necesaria para la elaboración de la tobera de contracción y difusor. En el aspecto de lijado recoger todo el polvo e instalar aspiradores aéreos, para la recogida de todo el polvo en suspensión posible.
- Gestión de residuos. Cada material se debe desechar de forma separada en medida de lo posible, para ello existen puntos de reciclaje tanto para retirarlos como para ofrecer información de cómo y dónde se deben retirar.
- Emisiones de CO2. Minimizar y optimizar los transportes de materiales al ser posible ser partícipe de transportes de energías limpias o renovables.

## **10. Conclusiones**

La finalidad de este proyecto ha sido realizar un estudio de diseño de un túnel de viento que contemple la posibilidad de fabricación e incorporación de un prototipo en la Universidad Politécnica Superior de Mataró. Este hecho puede ser beneficioso para potenciar y ampliar conocimientos en las áreas de la mecánica y la simulación en dicho centro.

Se han utilizado varias herramientas: OpenFoam, Salome, Paraview y Matlab que han hecho factible este estudio adquiriendo un mayor conocimiento en otras áreas, que pueden servir en la vertiente profesional.

Al inicio del proyecto se empezó con una revisión de bibliografía bastante extensa en cuanto a la mecánica de fluidos y el CFD, con el objetivo de afianzar "unos pilares que estaban con puntales".

Posteriormente se hizo un estudio del estado del arte de túneles de viento desde la vertiente educativa y científica, para poder tomar una dirección en el estudio y acotar el campo de investigación.

Viendo que el objetivo de este proyecto ha sido viable desde el punto de vista técnico, económico y ambiental, se establece una planificación de elaboración del estudio del túnel de viento, teniendo en cuenta unas pautas temporales a seguir y con un único recurso humano: el autor de este proyecto. El cual establece una cotización de  $\epsilon/h$  que traduce este proyecto en un presupuesto.

El mercado objetivo no ha sido un tema principal en este proyecto, puesto que era proponer una solución a un departamento de la universidad. Pero también es cierto que se puede abrir un nicho de mercado con equipos educativos siendo el "target " las Universidades técnicas.

A nivel general, se han conseguido prácticamente todos los objetivos personales que se establecieron al inicio del proyecto. Tal y como: adquirir un mayor conocimiento de la simulación mediante herramientas CFD de licencia gratuita, y entender los datos que se manejan. Evidentemente no todo ese trabajo está expuesto en este documento, pero es la satisfacción y motivación por la que se quiso realizar el estudio del diseño del túnel de viento.

## **10.1. Desviaciones respecto a la planificación**

Durante la fase del proyecto detalle han surgido una serie de imprevistos que han afectado a la planificación de ejecución del mismo.

Uno de los puntos débiles que se sabía era la inexperiencia del software libre OpenFoam. Pero no se tuvo en cuenta el desarrollo y análisis de mallas previo a llegar a las simulaciones, puesto que esta parcela tiene mayor importancia que el procesado.

A continuación, se exponen los imprevistos que se han tenido a lo largo del proyecto.

- 1. En la validación de cálculos teóricos de pérdidas ha habido una demora de 10h, debido a que una gran parte de cálculos se han tenido que hacer scripts en Matlab para automatizar el proceso, Puesto que en Excel era un proceso largo y tedioso que llevo algún error.
- 2. La tarea de simulación CFD se ha requerido mayor tiempo del esperado, comprometiendo el alcance del proyecto, pero no la finalización de éste. Ya que el gradiente de aprendizaje ha sido muy rápido en poco tiempo.
- 3. A partir de la semana del 25 de Marzo, la planificación se modificó en cuanto al número de horas semanales se podían dedicar. Pasando de 5 horas diarias semanales a 3 hasta el final del Proyecto. Esto ha sido debido a cuestiones profesionales en el ámbito laboral, puesto que ha coincidido con otros proyectos.
- 4. Debido al punto 2 y 3 uno de los alcances de evaluar de forma exhaustiva las simulaciones se acotan a estudiar como es el campo de presiones y velocidades en el interior del túnel del viento y contrastar los datos con el valor teórico, generando únicamente dos simulaciones, tobera y difusor y dejando al margen la sección recta.

Por tanto, como imprevistos sufridos se pueden remarcar los siguientes aspectos:

- 1. Falta de experiencia en software CFD.
- 2. Falta de experiencia a la hora de realizar un proyecto.
- 3. No saber evaluar con certeza el alcance de los puntos débiles.

A pesar de lo anteriores imprevistos, el proyecto se ha podido llevar a cabo en el plazo de tiempo estipulado.

### **10.2. Desviaciones respecto el presupuesto**

En este apartado se analiza las desviaciones en cuanto al presupuesto de detalle y a la ejecución de este.

Los costes de inversión que se han tenido en cuenta previamente son los siguientes

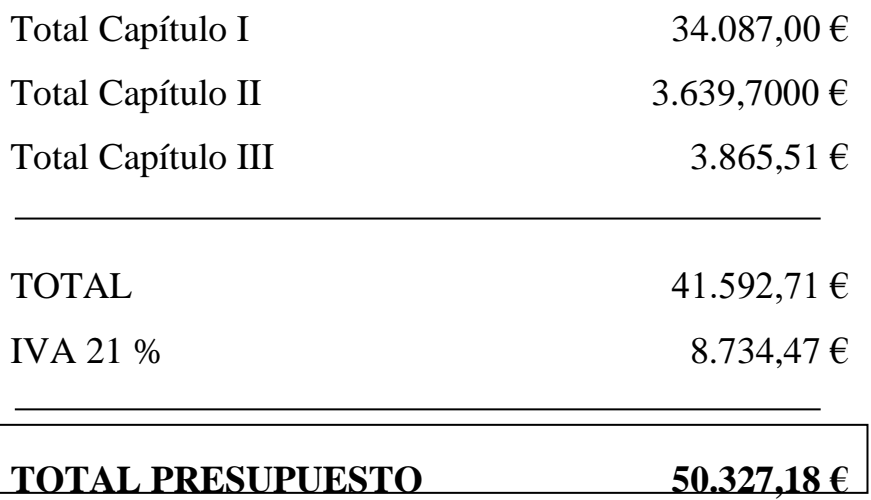

Debido a los inconvenientes explicados en el apartado 10.1 de este documento, el coste de inversión del presupuesto global final queda de la siguiente manera:

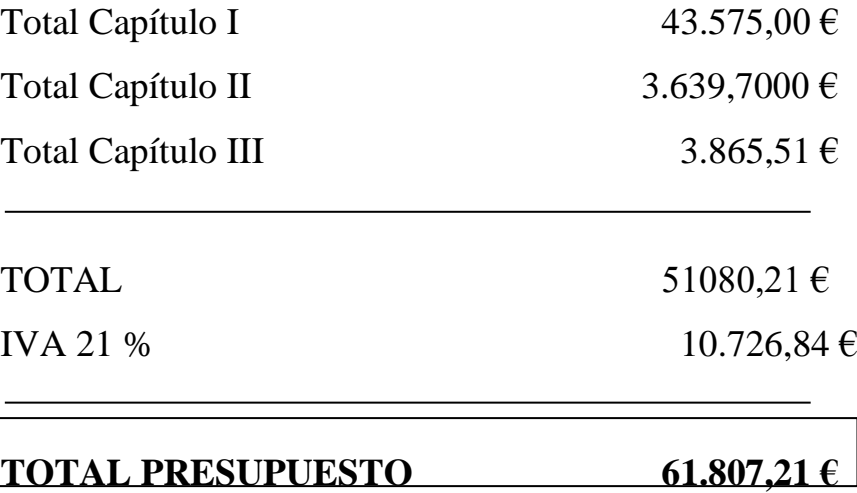

En este proyecto ha habido una desviación importante de 11480.03 €. Todas las desviaciones han surgido del capítulo I, donde el mayor incremento viene dado por el aumento de horas de dedicación al desarrollo de la solución.

## **10.3. Mejoras y futuras líneas de propuesta.**

El desarrollo del estudio del túnel de viento abre nuevos horizontes de futuras líneas de propuesta. Tales como:

- 1. El bastidor del túnel de viento debería validarse en todo el sistema de uniones, por un lado, las uniones atornilladas mediante pernos y por otro las uniones por soldaduras de manera que no comprometa el factor de usabilidad y seguridad éste.
- 2. En la geometría del difusor y la contracción habría que determinar cuál es el espesor óptimo mediante cálculo de elementos finitos y ensayos destructivos de los materiales compuestos, como, por ejemplo, la fibra de vidrio. Por tanto, sería recomendable hacer un estudio en cuanto a materiales.
- 3. Una parte muy importante es todo el sistema de sensores que se puede adaptar para poder tener los datos a tiempo real de los ensayos empíricos. Así como el diseño de mecanismos tipo balanzas de dos o tres ejes para realizar las simulaciones.
- 4. Se debería diseñar todo el sistema eléctrico y tratamiento de datos. Todo el parte eléctrico de la alimentación del ventilador y el control de éste. Y en base al tratamiento de datos sería bueno utilizar tarjetas de adquisición para exportar los datos a un programa tipo labView para poder visualizarlos.

En conclusión, este proyecto abre unas líneas de desarrollo que pueden llevar este prototipo a que sea una realidad.

## **Bibliografía**

[1] B. Jewel B., R. J. William H. y P. Alan, Low-Speed Wind Tunnel Testing Third Edition, Canada: Wiley-interscience publication, 1999. [2] J. Meseguer Ruiz y Á. Sanz Andrés, Aerodinámica básica 2ª.eDICIÓN, Madrid: Garceta. [3] NASA, «NASA,» [En línea]. Available: www.nasa.gov. [Último acceso: Mayo 2019]. [4] D. G. d. T. Comunidad Valenciana, Ventilación industrial - manual de recomendaciones prácticas para la prevención de riesgos profesionales, Valencia: Direcció General de Treball, 1992. [5] Aerolab, «Wind Tunnel Design and manufacturing,» [En línea]. Available: https://www.aerolab.com. [6] Engineering Laboratory Design, inc., [En línea]. Available: www.eldinc.com. [7] Discover with armfield, [En línea]. Available: http://discoverarmfield.com/en. [8] Omega, [En línea]. Available: https://www.omega.com/pptst/WTM-1000.html. [9] «Tecnocampus,» [En línea]. Available: www.tecnocampus.cat. [Último acceso: enero 2019]. [10] J. M. Bergadà Granyó, Mecánica de fluidos. Breve introducción te´rocia con problemas resueltos. 2 EDICIÓN, Girona: Publicacions acadèmiques UPC, 2015. [11] F. M. White, Mecánica de fluidos, Madrid: España, 2004 quinta edición.

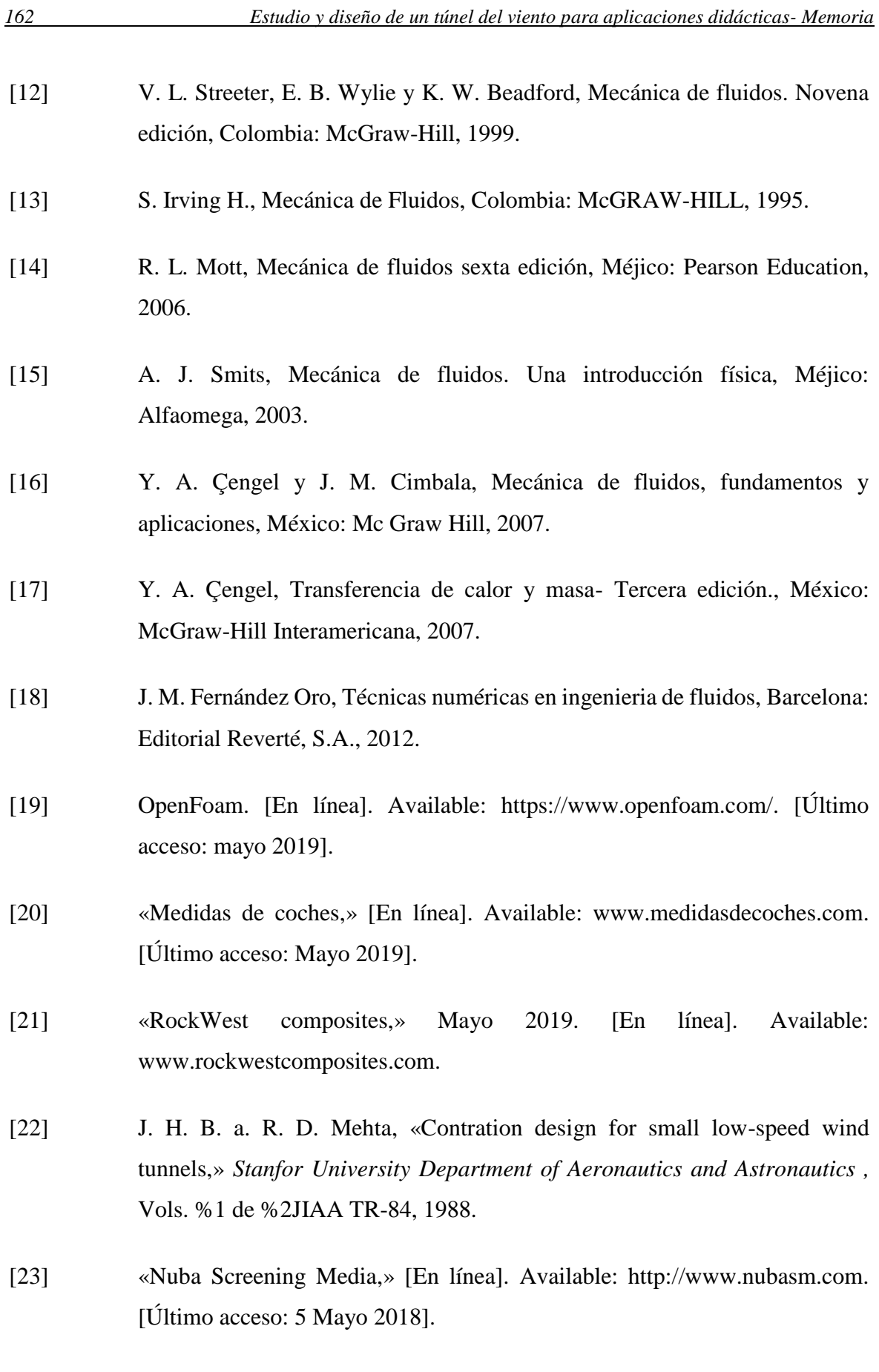

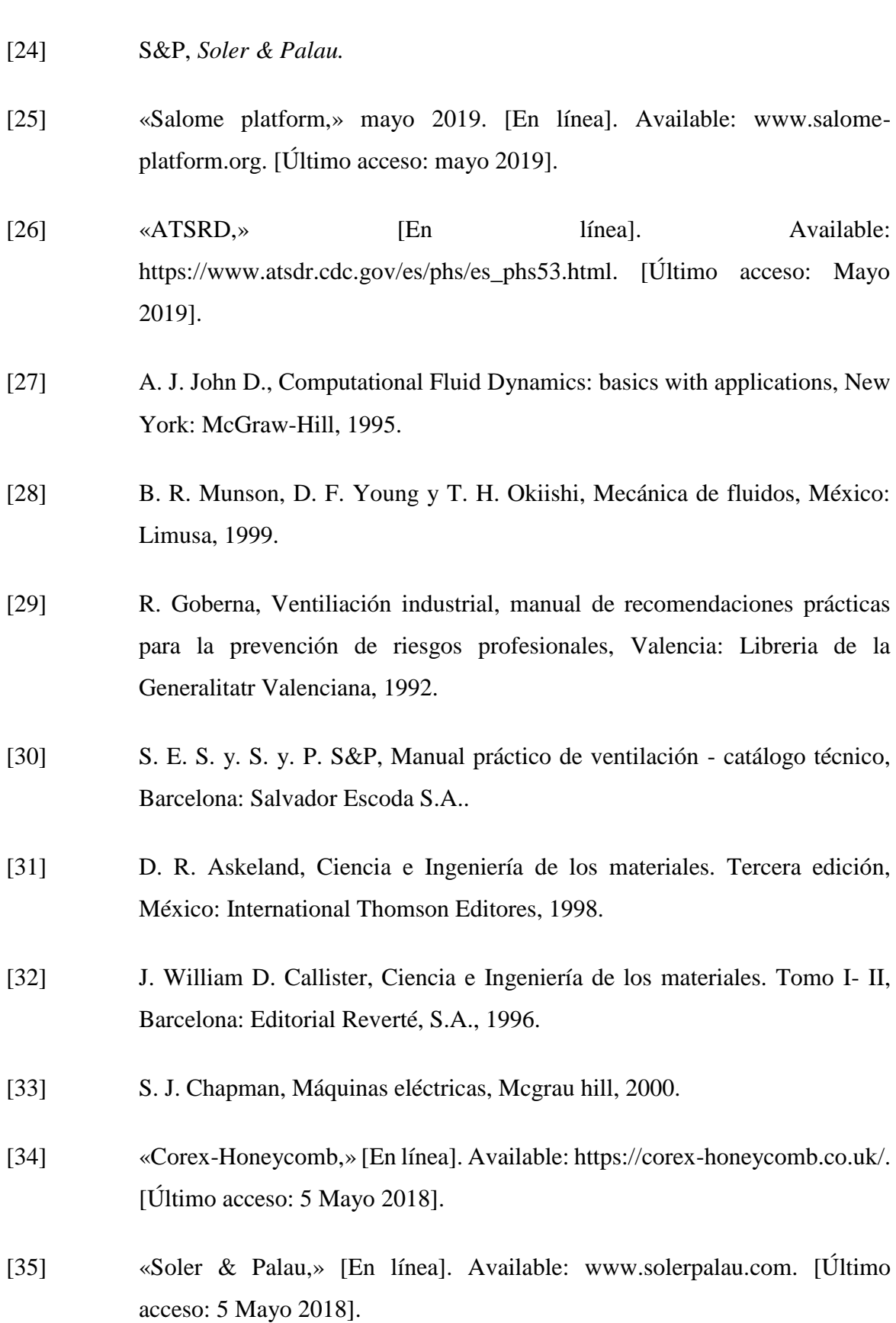

- [36] M. d. e. y. c. C. S. d. Deportes, Tecnología deportiva. Control del rendimiento de los deportistas y de las instalaciones, Madrid: Ministerio de educacion y cultura, 1998.
- [37] J. F. M. Peric, Computational Methods for Fluid Dynamics 3rd Edition, New York: Springer, 2002.

 $\overline{a}$